Freie wissenschaftliche Arbeit zur Erlangung des akademischen Grades Master of Science in Wirtschaftsinformatik

## **Die barrierefreie Website: Usability, Design und Marketingaspekte**

**Masterthesis**

im Fachbereich Wirtschaftswissenschaften II im Studiengang Wirtschaftsinformatik der Fachhochschule für Technik und Wirtschaft Berlin

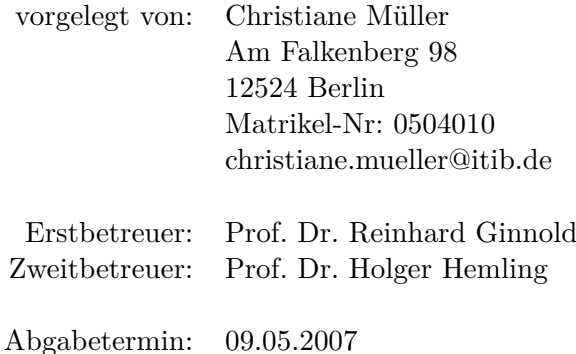

## **Inhaltsverzeichnis**

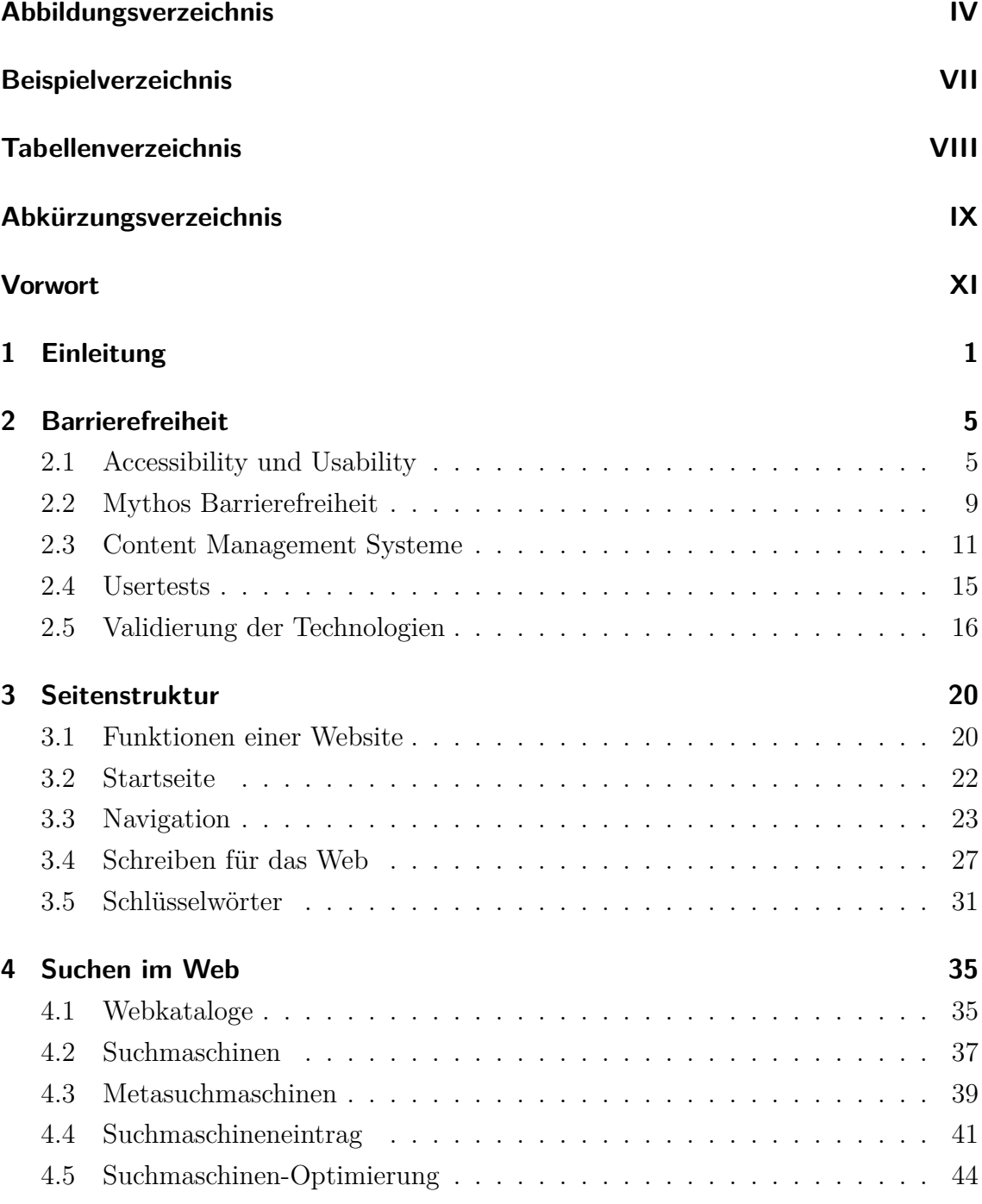

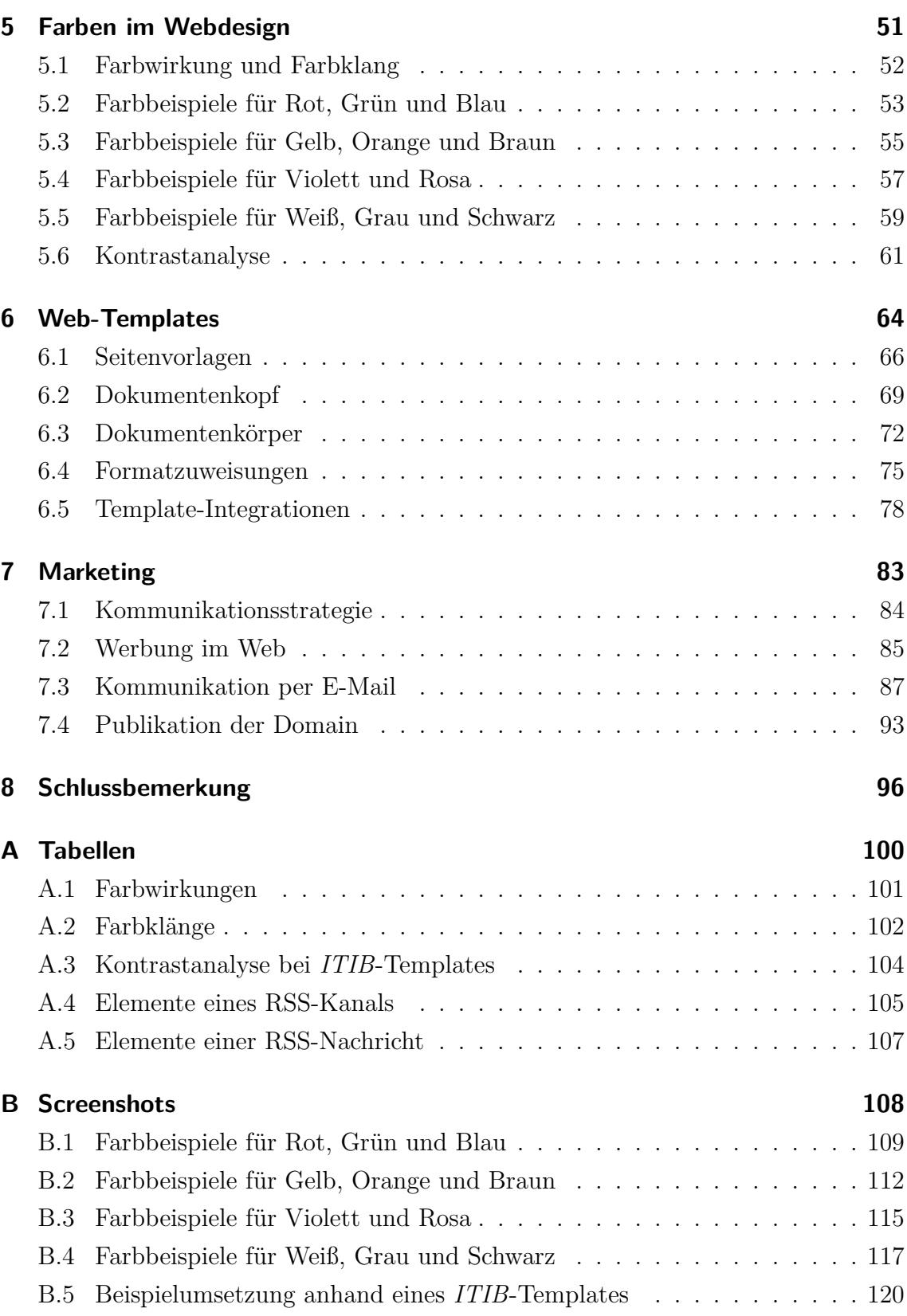

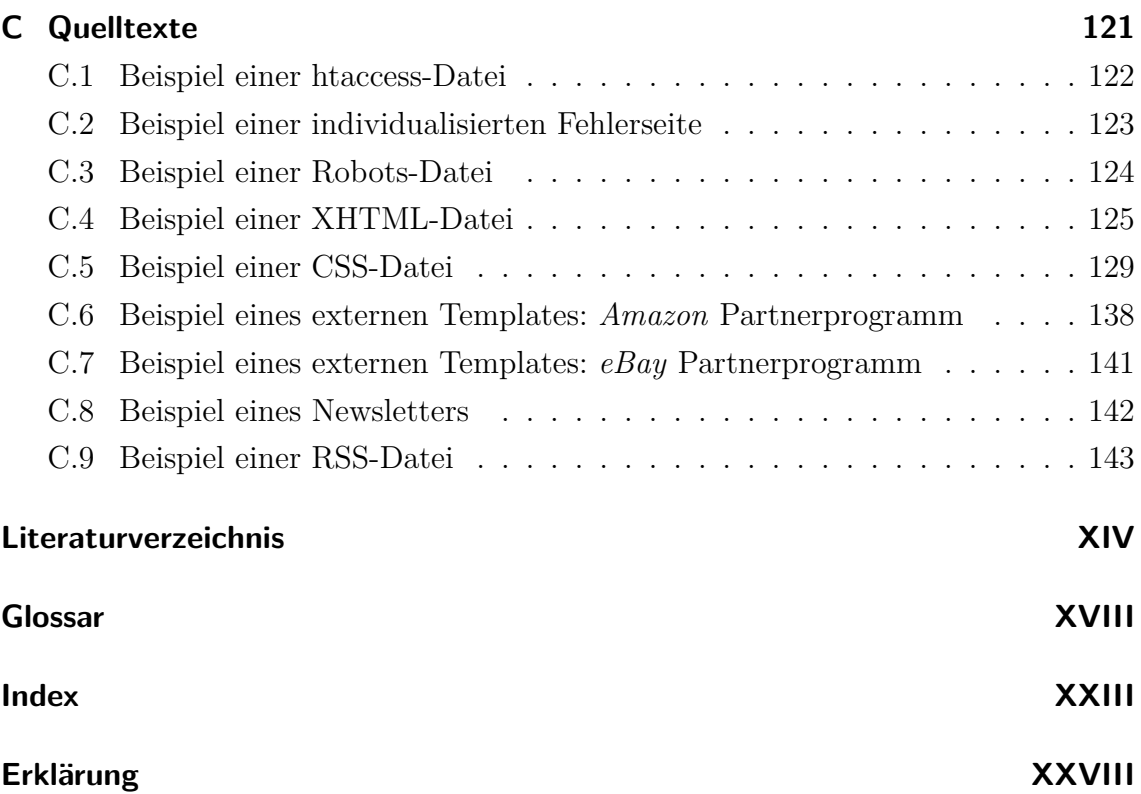

# <span id="page-4-0"></span>**Abbildungsverzeichnis**

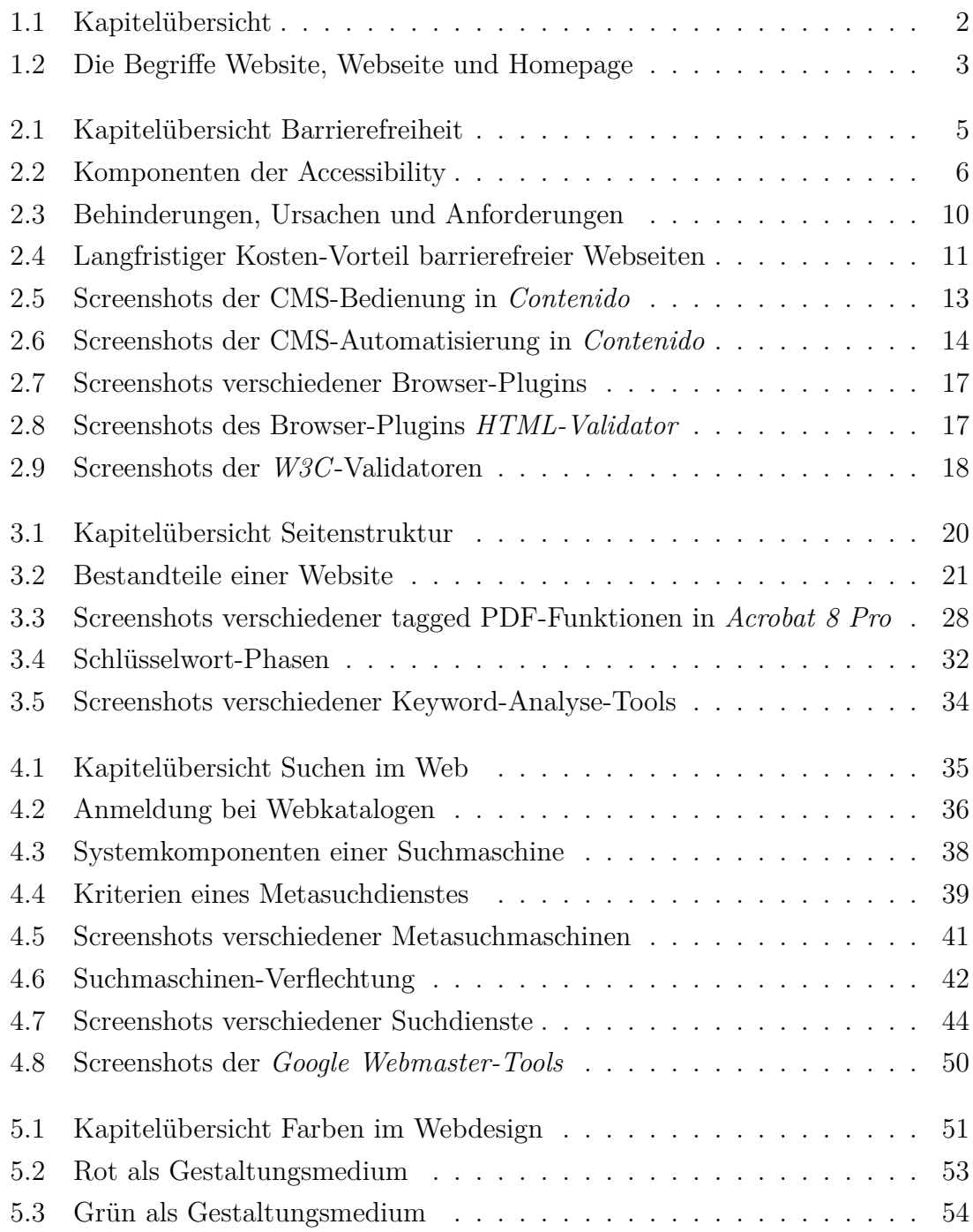

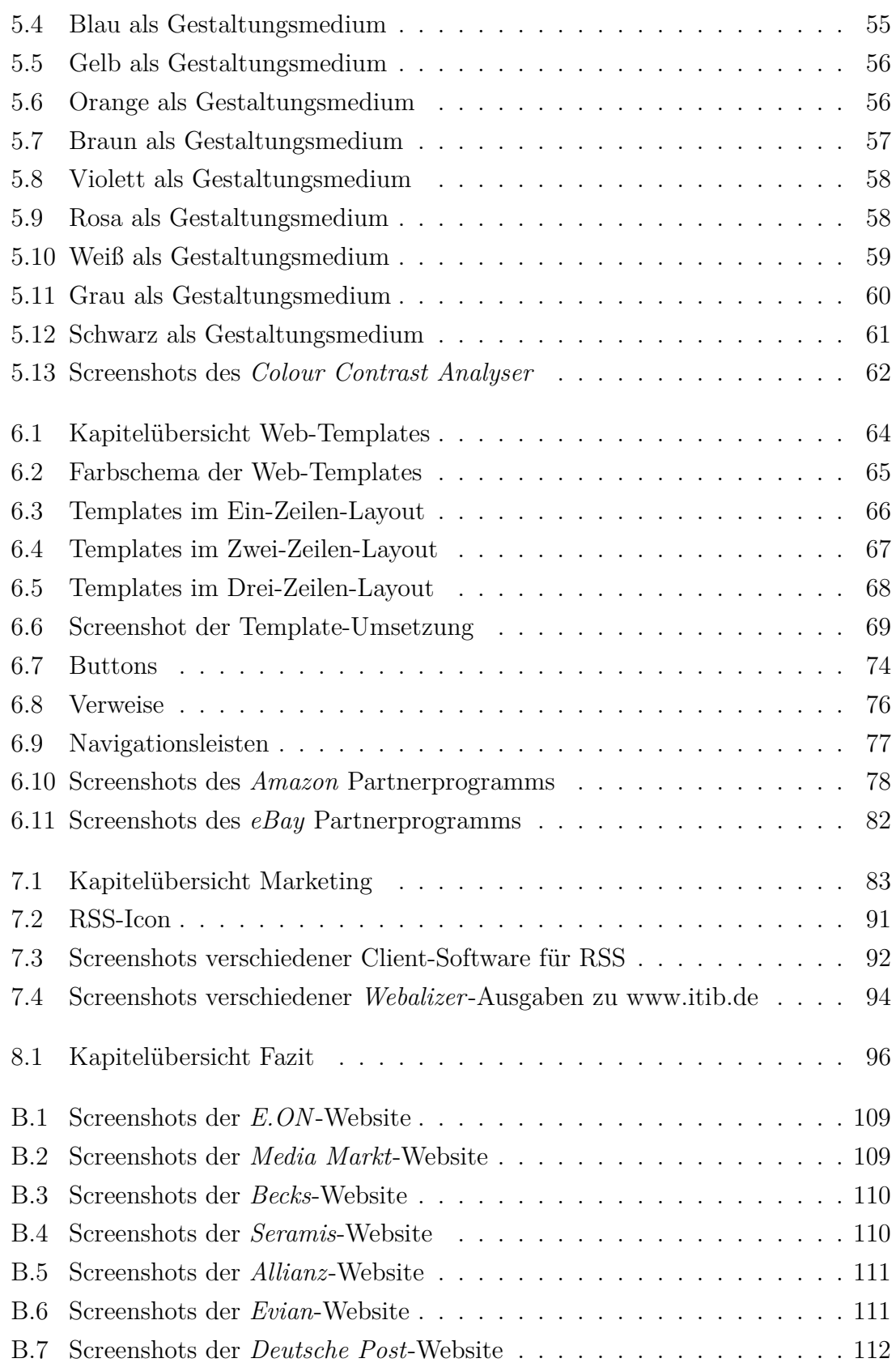

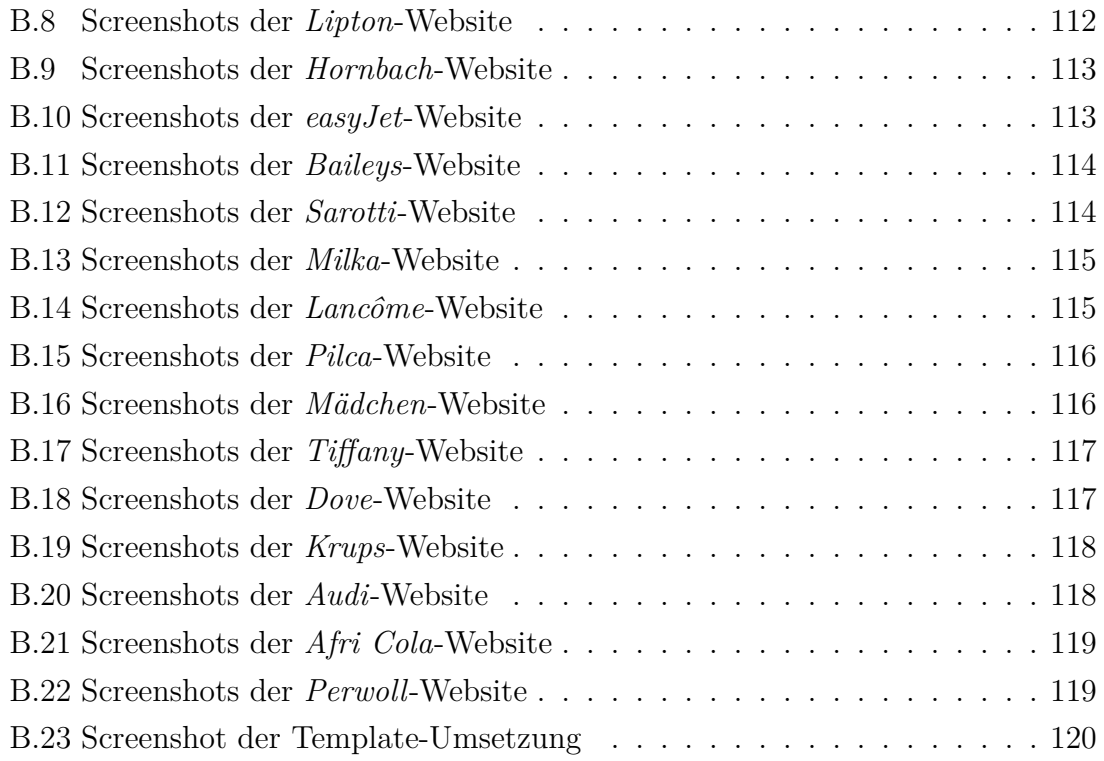

# <span id="page-7-0"></span>**Beispielverzeichnis**

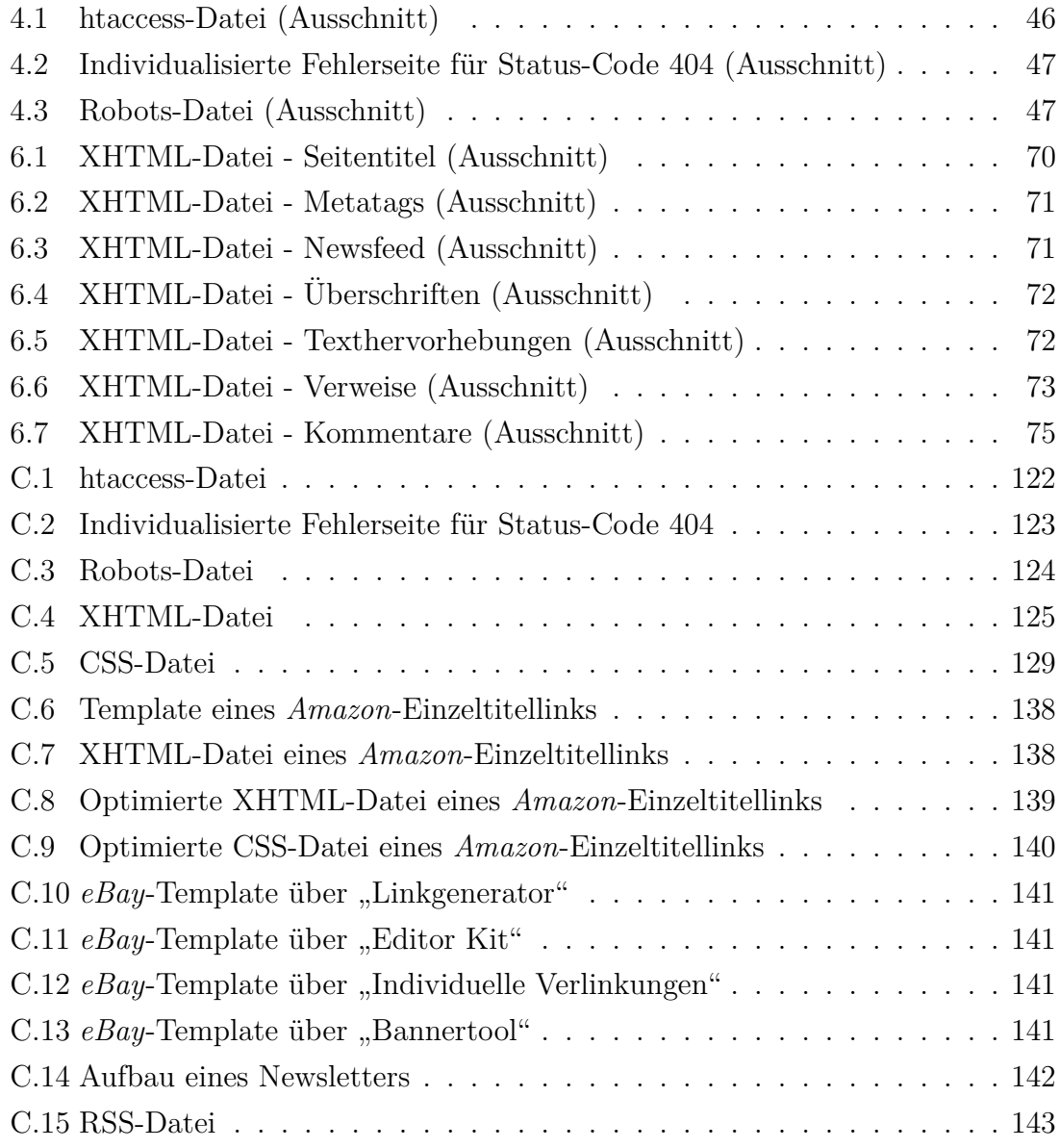

## <span id="page-8-0"></span>**Tabellenverzeichnis**

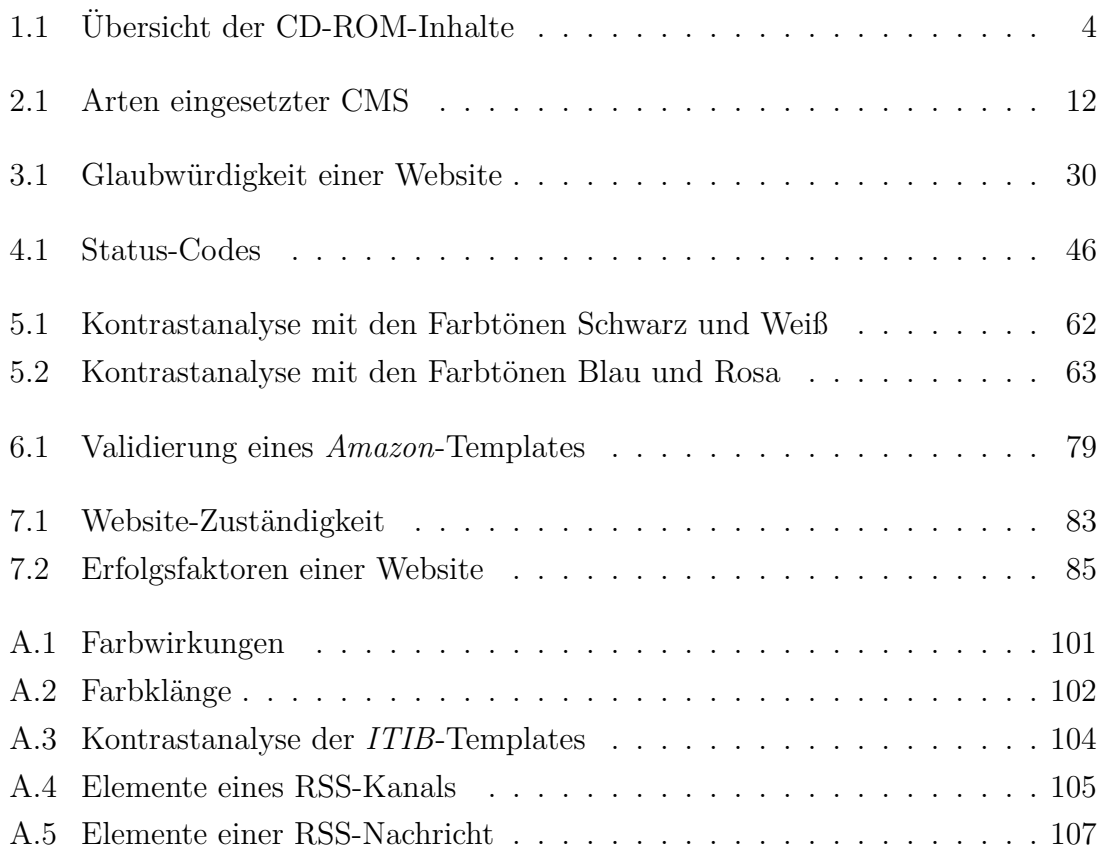

# <span id="page-9-0"></span>**Abkürzungsverzeichnis**

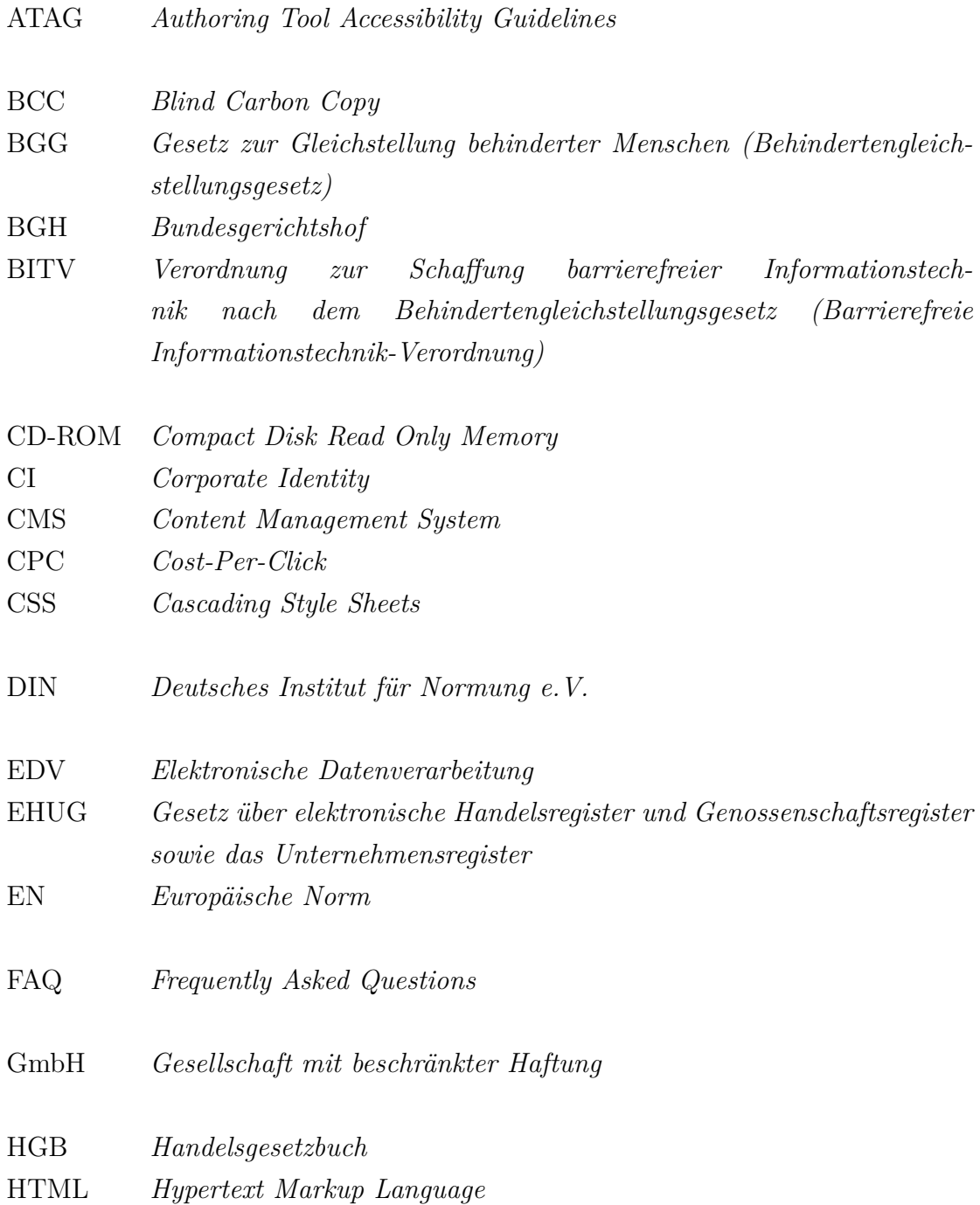

<span id="page-10-0"></span>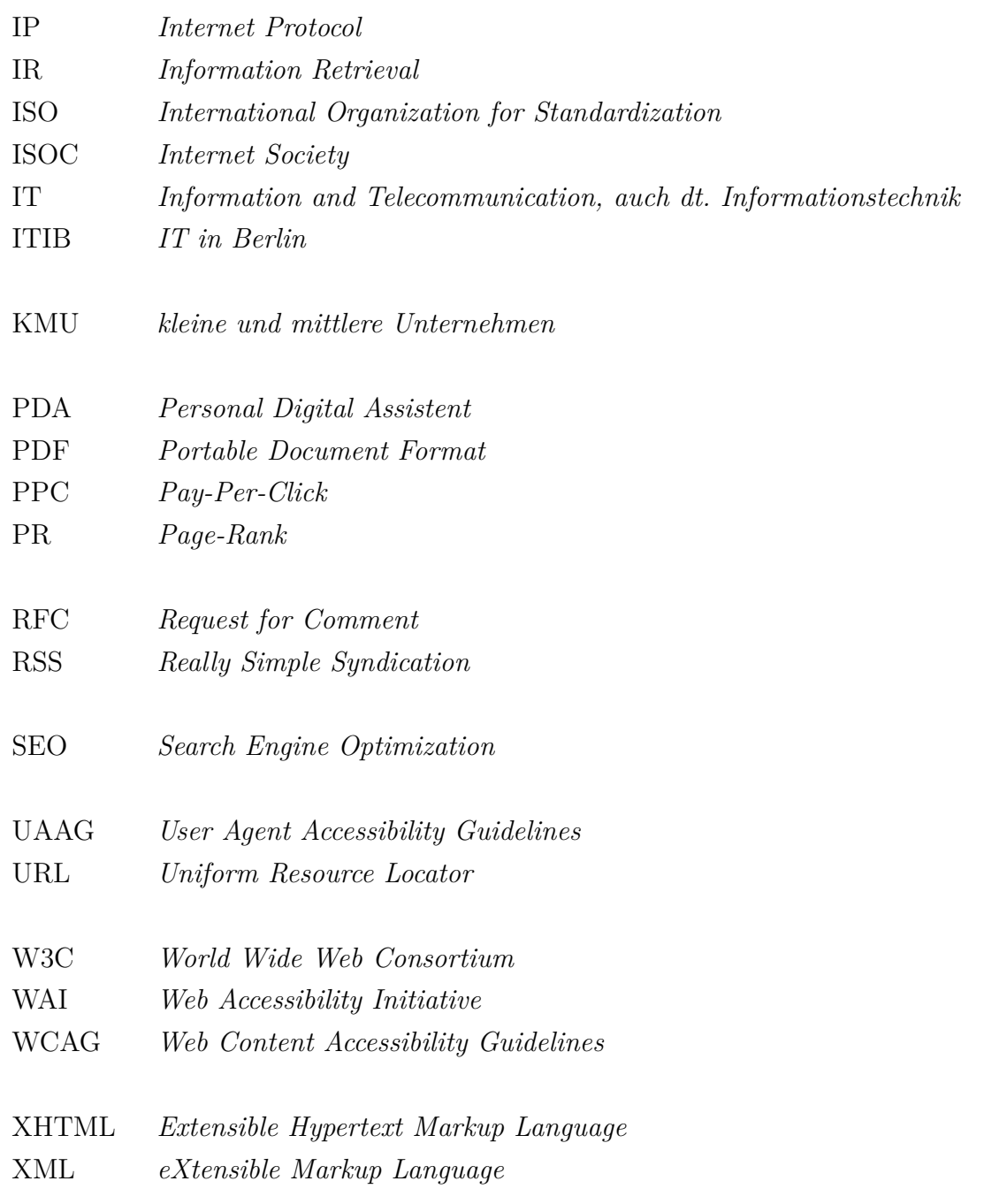

## <span id="page-11-0"></span>**Vorwort**

Eine Website ist entwickelt, die Domain ist registriert, die Inhalte sind veröffentlicht. Mit Stolz und Spannung werden die ersten E-Mails und Telefonanrufe erwartet. Doch nichts dergleichen passiert. Warum? Hier drei mögliche Gründe (alle Namen und Szenarien sind selbstverständlich frei erfunden):

**Szenario 1:** Susi S., Mutter des drei Monate jungen Harry, sitzt zu Hause auf der Couch, in ihren Armen das schlafende Kind. Vor ihr auf dem Couchtisch steht zugeklappt ihr Laptop. Viel bewegen will sie sich nicht, schließlich waren die letzten Stunden mit Harry, der ein wenig fiebrig ist, anstrengend genug. Vorsichtig verlagert Susi den kleinen Harry in ihren linken Arm und zieht anschließend ihren Laptop so nah wie möglich zu sich heran. Es ist keine Maus angeschlossen - aber egal, die Klickgeräusche der Maustasten würden vielleicht Harry aufwecken. Susi will auf einer Website nach einem Laufgitter für den Kleinen schauen. Die Navigation mit dem integrierten Touchpad gestaltet sich als schwierig, die sehr kleinen Navigationselemente auf den Webseiten sind kaum ansteuerbar. Alternativ versucht sie, mit der Tabulatortaste zu navigieren. Doch jetzt befindet sich der Cursor auf einmal im Fußbereich der Seite. Susi versucht, die Schrift in den Einstellungen ihres Browsers hochzusetzen, um die Navigationspunkte mit dem Touchpad besser ansteuern zu können. Doch die geänderten Einstellungen haben keinen Einfluss auf die Schriftgrößen der Website. Susi ist enttäuscht - so schwer kann es doch nicht sein, mit einem Kind auf dem Arm im Web zu surfen!

**Szenario 2:** Herbert H. ist auf Geschäftsreise in einer größeren Stadt. Nach einem anstrengenden Tag möchte er sich ein wenig Entspannung gönnen - ein Kinofilm wäre nicht schlecht. Doch wo ist das nächstgelegene Kino und welche Filme laufen gerade? Herbert zückt seinen *Personal Digital Assistent* [\(PDA\)](#page-10-0) und geht auf die Website eines Kino-Veranstalters. Aber wo sind die Navigationsleisten? Und warum werden nur so wenige Texte angezeigt? Zu Hause ist es doch immer ein wahres Vergnügen, auf dieser Website zu surfen. Herbert ahnt schlimmes: Die Website arbeitet bestimmt mit *[Javascript](#page-162-0)*, einer Technik, die sein [PDA](#page-10-0) nicht unterstützt. Vielleicht gibt es auf der Website der Stadt eine entsprechende Auskunft? Die Webadresse weiß Herbert noch von gestern, als er sich auf der Stadt-Website Informationen zu Hotels rausgesucht hatte. Eine weiße Seite mit nur einem kurzen Satz erscheint: "Sorry, diese Seite verwendet *[Frames](#page-161-0)*." Schade - so wird das mit den gesuchten Infos nichts!

**Szenario 3:** Vanessa V. startet ihren Computer. Für einen Vortrag in der Schule möchte sie Material über die Lebensweise von Pinguinen sammeln. Das Web ist für sie oft eine große Hilfe. Vanessa ist blind - doch mit einem *[Screenreader](#page-163-0)*, der ihr die Inhalte von Webseiten vorliest, kann auch sie die unbegrenzten Möglichkeiten des World Wide Web nutzen. Eine Freundin hat ihr für den Vortrag eine Website empfohlen, doch irgendwie ist da der Wurm drin: Sie muss sich unzählige unnütze Informationen anhören bis endlich ein Link kommt, dem sie gerne folgen würde. Doch bevor sie den Link aktivieren kann, folgen bereits weitere Texte. Mittlerweile ist sie das schon gewohnt. Wenn doch alle solche Sprungmarken, Bildbeschreibungen und Link-Erläuterungen in ihre Website einbauen würden, wie die Betreiber ihrer Lieblingswebsite. Dann würde sie bspw. zwischen Navigationsleisten und Inhalten beliebig springen können, einen Eindruck bekommen, was auf Bildern abgebildet ist und wissen, was sie erwartet, bevor sie einen bestimmten Link aktiviert!

**Das Richtige tun. Es richtig tun. Es wirklich tun!** Seit Anfang 2005 bin ich als Webdesignerin selbstständig - mein kleines Unternehmen läuft unter der Bezeichnung *IT in Berlin* [\(ITIB\)](#page-10-0). Spezialisiert habe ich mich auf die Entwicklung barrierefreier Webseiten. Meine Kunden sind *kleine und mittlere Unternehmen* [\(KMU\)](#page-10-0) in verschiedenen Branchen, z.B. IT, Verwaltung, Unternehmensberatung, Finanzberatung, Bildung, Gastronomie und Kunst. Die Anforderungen eines Interessenten lassen sich oftmals in wenigen Worten "voraussagen": Die Website muss schnell erstellt werden und natürlich günstig sein. Aber trotzdem muss sie individuell und besonders ansprechend aussehen. Und in Suchmaschinen muss sie auch weit oben zu finden sein. Ziel dieser Arbeit ist es, sowohl Unternehmen als auch Webdesigner für das Thema Barrierefreiheit zu sensibilisieren und dabei unterschiedliche Aspekte aufzuzeigen - von Usability über Design bis hin zum Marketing.

Berlin Christiane Müller Mai 2007 christiane.mueller@itib.de

#### **Danksagung**

Danke an die fleißigen Korrekturleser für ihren selbstlosen Einsatz.

Danke an Prof. Ginnold für seine freundliche Unterstützung.

Danke an alle, die während der Bearbeitungszeit zurückstecken mussten.

Und vor allem Danke an Danny für seine Geduld und Nachsicht, wenn die Nächte zum Tag wurden und ich gedanklich völlig abwesend war.

## <span id="page-14-0"></span>**1 Einleitung**

Die Masterthesis "Die barrierefreie Website: Usability, Design und Marketingaspekte" ist eine thematische Fortsetzung der Bachelorthesis "Barrierefreie Gestaltung von Internetseiten"<sup>1</sup> . Diese entstand vor zwei Jahren und hat sich einführend mit dem Thema der Barrierefreiheit befasst, die Herausforderung einer nutzerorientierten Gestaltung erläutert, Zugänglichkeitsrichtlinien und gesetzliche Grundlagen vorgestellt und Webtechnologien, deren Einsatz sowie entsprechende Testwerkzeuge beschrieben. Die Umsetzung der erarbeiteten Kenntnisse führte Ende 2005 zur Auszeichnung des Informationsportals *IT-Infothek*<sup>2</sup> mit dem *BIENE*-Nachwuchspreis<sup>3</sup>, einer Auszeichnung vergeben durch die *Stiftung Digitale Chancen* und die *Aktion Mensch* für die besten barrierefreien Websites im deutschsprachigen Raum.

**Motivation** Intensive Gespräche in den letzten zwei Jahren haben gezeigt, dass das Thema Barrierefreiheit weiterhin erstens wenig bekannt und zweitens (wenn bekannt) meist mit "behindertengerecht" gleichgesetzt wird. Das eine barrierefreie Website jedoch allen Nutzern zugute kommt, bedarf immer wieder einer Erklärung.

**Zielstellung** Ziel dieser Arbeit ist es, neben Grundlagen der Website-Gestaltung auf Optimierungsmöglichkeiten und Marketingmaßnahmen hinzuweisen, die die Bekanntheit der eigenen Website fördern und eine Nutzung unabhängig von eingesetzten Endgeräten sowie persönlichen Fähig- und Fertigkeiten ermöglichen. Die Ausarbeitung soll Fachfremden die Thematik der Barrierefreiheit näher bringen, Entscheidungen zur eigenen Website erleichtern und Hilfestellungen sowie Anregungen zur Umsetzung geben. Theoretische Grundlagen sollen vorgestellt, Konventionen der Seitenstrukturierung erläutert, die Relevanz von Suchmaschinen für den Erfolg einer Website betrachtet, praktische Umsetzungen hinsichtlich ihrer Farbgestaltung untersucht, Seitenvorlagen entwickelt und Marketingmaßnahmen aufgezeigt werden.

<sup>1</sup>nähere Informationen zur Bachelorthesis *Barrierefreie Gestaltung von Internetseiten* siehe <http://www.itib.de/barrierefrei.html>

<sup>2</sup>nähere Informationen zum Informationsportal *IT-Infothek* siehe <http://www.it-infothek.de>

<sup>3</sup>nähere Informationen zu *Barrierefreies Internet eröffnet neue Einsichten (BIENE)* siehe <http://www.biene-award.de>

<span id="page-15-0"></span>**Vorgehensweise** Gestartet wird mit Überlegungen zum Begriff Barrierefreiheit und warum dieses Thema nicht nur behinderten Nutzern entgegenkommt. Was ist Barrierefreiheit? Wie wird Accessibility und Usability definiert? Wie kann eine Automatisierung der Website zum Erhalt der Barrierefreiheit beitragen?

Anschließend wird die Seitenstruktur untersucht. Welche Funktionen muss eine Website erfüllen? Was ist bei der Startseite zu beachten und welche Navigationsmechanismen unterstützen die Benutzerführung? Wie wird Inhalt gut lesbar vermittelt?

Dann werden die verschiedenen Suchmaschinen-Arten und ihre Funktionsweisen vorgestellt. Warum ist diese Sichtweise erforderlich? Wie werden Webseiten in Suchmaschinen aufgenommen? Wie werden Webseiten für Suchmaschinen optimiert?

Daraufhin steht die Wirkung von Farben im Vordergrund. Um ein Grundverständnis zu schaffen, werden einzelne Farbwirkungen und deren Wahrnehmung vorgestellt. Wie wirken grelle Farben? Welche Farbklänge werden durch Farbkombinationen erzeugt? Wie werden Farben bei konkreten Projekten bereits eingesetzt?

Nachdem mit dieser Vorgehensweise die Grundlagen zu Barrierefreiheit, Usability und Design vermittelt wurden, liegt der Fokus auf der Vorstellung eigener Templates. Wie unterstützen Seitenvorlagen die Erstellung einer Website? Was ist beim Aufbau von Dokumentenkopf und Dokumentenkörper zu beachten? Welche Elemente sollten unbedingt in den Quelltext integriert werden?

Und schlussendlich geht es weiter in Richtung Marketing. Wie wird die fertige Website vom Marketing unterstützt? Welche Möglichkeiten gibt es, die Website weiter zu publizieren? Wie kann der Erfolg einer Website analysiert werden?

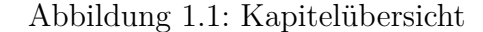

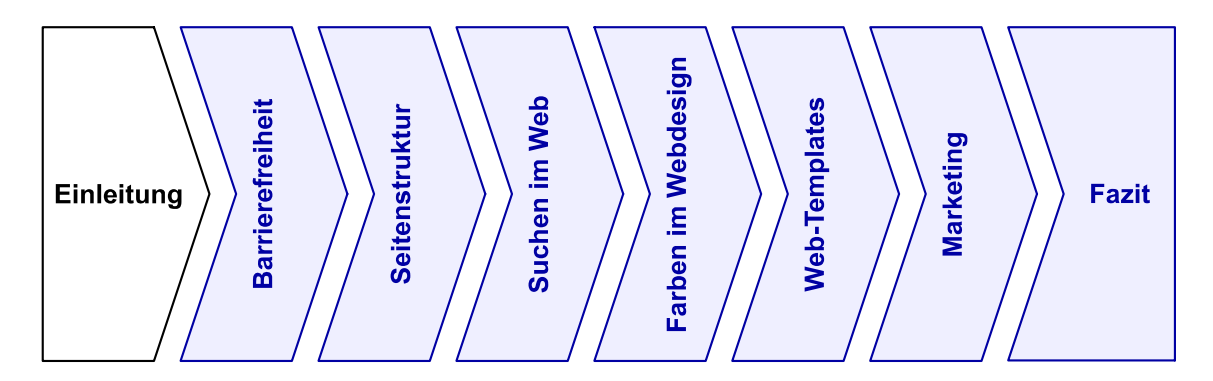

<span id="page-16-0"></span>**Begriffe** Zu Beginn soll nun noch Klarheit in bestimmte Begriffstermina gebracht werden. In dieser Arbeit wird unterschieden in Website, Webseite und Homepage (siehe Abbildung 1.2). Die *[Website](#page-165-0)* bezeichnet das ganze Projekt, die gesamte Webpräsenz. Sie hat ein einheitliches Seitenlayout mit fest positionierten Bereichen, z.B. für die Navigation und den Inhalt. Eine Website besteht wiederum aus mehreren Webseiten. Eine *[Webseite](#page-165-0)* ist bspw. die Startseite einer Website. Diese wird auch als *[Homepage](#page-162-0)* bezeichnet.

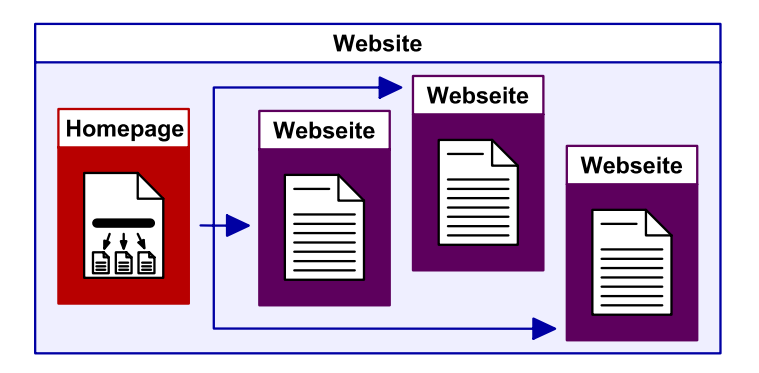

Abbildung 1.2: Die Begriffe Website, Webseite und Homepage

**Konventionen** Jedes Kapitel beginnt mit einem einleitenden Absatz sowie einer Übersichtsgrafik. Diese zeigt, wo sich der Leser im Ablauf befindet (siehe Abbildung [1.1](#page-15-0) auf der vorherigen Seite). In den nachfolgenden Kapiteln enthalten die Grafiken Fragen, die im Laufe des jeweiligen Kapitels beantwortet werden. Tabellen, Screenshots und Quelltexte werden größtenteils im Anhang ausgegeben (A: Tabellen, B: Screenshots, C: Quelltexte). So bleibt mehr Platz für textuelle Erläuterungen. An (beinahe) jedem Absatz findet sich ein Literaturverweis, was bei Bedarf eine individuelle Vertiefung ermöglicht. Alle in der Arbeit verwendeten Firmen- und Programmnamen werden kursiv dargestellt, besondere Kennzeichnungen der Namen durch ® und ™ werden nicht explizit angegeben. Code-Elemente werden wie <**html**> hervorgehoben, Code-Attribute und Code-Werte wie font-style vom umfließenden Text abgesetzt.

<span id="page-17-0"></span>Dieser Ausarbeitung ist eine *Compact Disk Read Only Memory* [\(CD-ROM\)](#page-9-0) beigelegt, die verwendete Webquellen als *Portable Document Format* [\(PDF\)](#page-10-0)-Datei, erstellte Quelltexte, die entwickelten Web-Templates und alle Screenshots enthält. Die Verzeichnisstruktur ist in Tabelle 1.1 aufgeführt.

| <b>VERZEICHNIS</b>     | INHALT                                                 |
|------------------------|--------------------------------------------------------|
| ./ (Wurzelverzeichnis) | Masterthesis.pdf                                       |
| bibliography           | Literaturverzeichnis (PDF-Dateien für Literaturkürzel) |
| sources                | Quelltexte                                             |
| templates              | Web-Templates                                          |
| images                 | Screenshots                                            |

Tabelle 1.1: Übersicht der CD-ROM-Inhalte

## <span id="page-18-0"></span>**2 Barrierefreiheit**

Im Jahr 2002 ist die *Verordnung zur Schaffung barrierefreier Informationstechnik nach dem Behindertengleichstellungsgesetz (Barrierefreie Informationstechnik-Verordnung*) [\(BITV\)](#page-9-0) in Kraft getreten.<sup>1</sup> Sie basiert auf dem *Gesetz zur Gleichstellung behinderter Menschen (Behindertengleichstellungsgesetz)* [\(BGG\)](#page-9-0).<sup>2</sup>

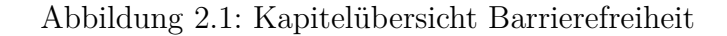

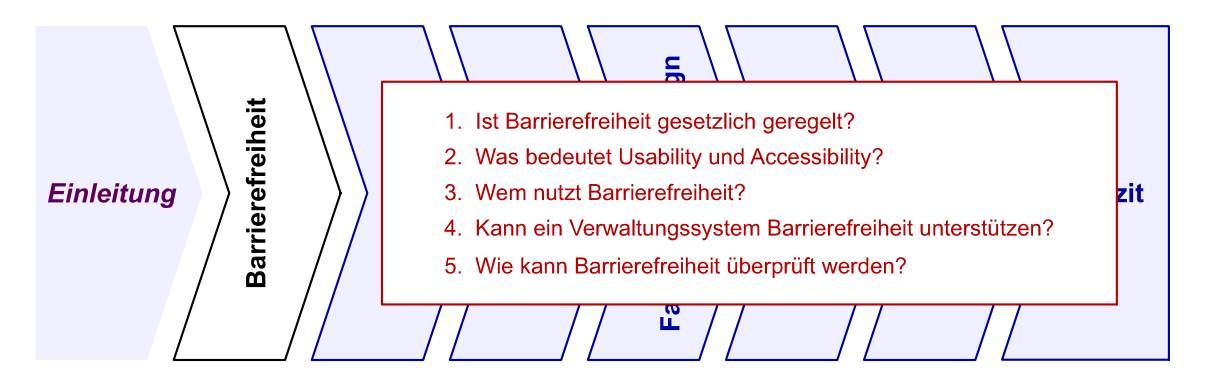

Die Initiative zur [BITV](#page-9-0) ging von Behindertenverbänden aus, um die Benachteiligungen von behinderten Menschen zu beseitigen, eine gleichberechtigte Teilhabe am Leben in der Gesellschaft zu gewährleisten und eine selbstbestimmte Lebensführung zu ermöglichen. Seit Ende 2005 sind alle Bundesbehörden und öffentlichen Einrichtungen der Bundesrepublik Deutschland verpflichtet, ihre Website barrierefrei zugänglich zu gestalten.<sup>3</sup>

## **2.1 Accessibility und Usability**

Barrierefreiheit im Web erfordert zuallererst das Verständnis für zwei Begriffe: Accessibility (dt. *[Zugänglichkeit](#page-165-0)*) und Usability (dt. *[Gebrauchstauglichkeit](#page-162-0)*).

<sup>&</sup>lt;sup>1</sup> vgl. [Bundesgesetzblatt](#page-157-0) [2002b,](#page-157-0) S. 2654ff

<sup>2</sup>vgl. [Bundesgesetzblatt](#page-157-0) [2002a,](#page-157-0) S. 1468ff

 $3$ vgl. [Müller](#page-159-0) [2005,](#page-159-0) nähere Informationen zu den gesetzlichen Rahmenbedingungen siehe <http://www.itib.de/barrierefrei/grundlagen.html>

<span id="page-19-0"></span>**Accessibility** Die vom *World Wide Web Consortium* [\(W3C\)](#page-10-0) gegründete *Web Accessibility Initiative* [\(WAI\)](#page-10-0) <sup>4</sup> hat das Ziel, ein Bewusstsein für Menschen mit eingeschränkten Zugangsfähigkeiten zu schaffen.<sup>5</sup> Die [WAI](#page-10-0) hat verschiedene Richtlinien entwickelt, um Accessibility im Web zu sichern (siehe Abbildung 2.2): die *Authoring Tool Accessibility Guidelines* [\(ATAG\)](#page-9-0) für Werkzeuge zur Website-Erstellung, die *Web Content Accessibility Guidelines* [\(WCAG\)](#page-10-0) für Entwickler, Werkzeuge und Evaluierungsprogramme zur Erstellung bzw. Prüfung von Website-Inhalten wie z.B. Text, Bilder und Formulare sowie die *User Agent Accessibility Guidelines* [\(UAAG\)](#page-10-0) für Browser, Mediaplayer und *[assistive Technologien](#page-161-0)*. 6

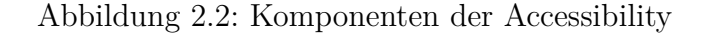

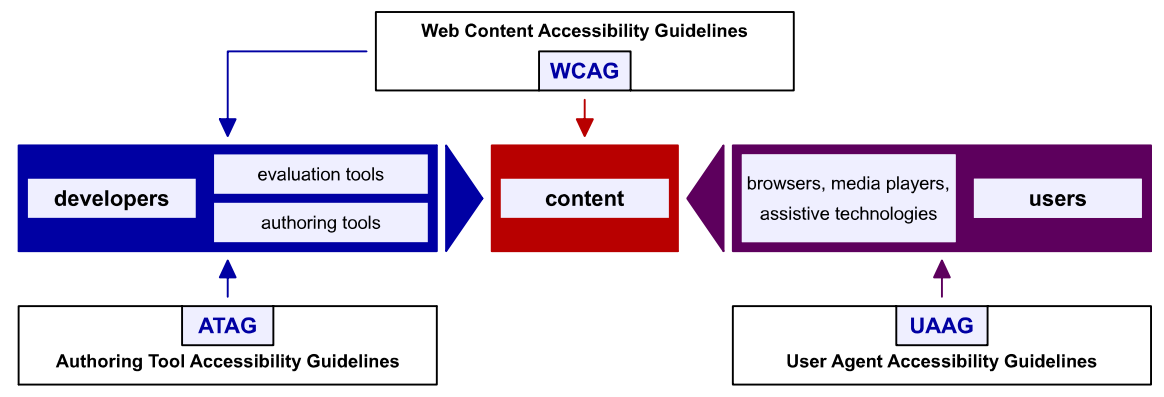

(Quelle: in Anlehnung an [WAI](#page-160-0) [2006,](#page-160-0) <http://www.w3.org/WAI/intro/specs>)

Die BITV wurde in Anlehnung an die [WCAG](#page-10-0)<sup>7</sup> , in englischer Sprache verfasste Empfehlungen, geschaffen. Im Anhang zur [BITV](#page-9-0) sind, äquivalent zu den [WCAG,](#page-10-0) Anforderungen und Bedingungen an eine barrierefreie Website genannt. Eine entsprechende Umsetzung der Richtlinien erhöht die Zugänglichkeit der Website. Accessibility wird durch die Trennung von Struktur und Darstellung sowie eine semantisch korrekte Auszeichnung aller Elemente, die sog. *[Validität](#page-165-0)*, erreicht. Die Betrachtung aus technischer Sicht, die sog. *[Standard-Konformität](#page-164-0)*, ergibt sich maßgeblich aus den Spezifikationen des [W3C.](#page-10-0) Eine Grundvoraussetzung ist dabei die Validität des Quellcodes zur technisch sicheren Darstellung mit verschiedenen Browsern und Endgeräten. Barrierefreiheit setzt Standard-Konformität voraus.

<sup>4</sup>nähere Informationen zur *Web Accessibility Initiative* siehe <http://www.w3.org/WAI/> <sup>5</sup>vgl. [Münz](#page-159-0) [2006,](#page-159-0) S. 41

 $6$ vgl. [WAI](#page-160-0) [2006](#page-160-0)

<sup>7</sup>nähere Informationen zu den *Web Content Accessibility Guidelines 1.0* siehe <http://www.w3.org/TR/WAI-WEBCONTENT/>

**Usability** Die *International Organization for Standardization* [\(ISO\)](#page-10-0) 9241 ist ein internationaler Standard, der Richtlinien der Mensch-Computer-Interaktion beschreibt, um das Arbeiten am Bildschirm zu erleichtern und gesundheitliche Schäden zu vermeiden. Auf Grundlage dieser Norm wurde eine *Europäische Norm* [\(EN\)](#page-9-0) erarbeitet, die dann von der deutschen Normungsorganisation *Deutsches Institut für Normung e.V.* [\(DIN\)](#page-9-0) als [DIN-](#page-9-0)Norm übernommen wurde. Gemäß der [DIN](#page-9-0) [EN](#page-9-0) [ISO](#page-10-0) 9241-11 ist Gebrauchstauglichkeit "das Ausmaß, in dem ein Produkt durch bestimmte Benutzer in einem bestimmten Nutzungskontext genutzt werden kann, um bestimmte Ziele effektiv, effizient und zufriedenstellend zu erreichen"<sup>8</sup>.

Damit Webseiten die Faktoren der Gebrauchstauglichkeit (Effektivität, Effizienz, Zufriedenheit der Benutzer) erfüllen, gilt es darauf zu achten, dass die Website richtig funktioniert, so dass eine Person mit (unter-)durchschnittlichen Fähigkeiten und Erfahrungen diese in beabsichtigter Weise benutzen kann. Webseiten sind hinsichtlich der Nutzerorientierung zu überprüfen, mögliche Schwachstellen herauszufinden, Standards einzuhalten und eine leichte Erlernbarkeit der Website sowie die Wiedererkennbarkeit einzelner Elemente sicherzustellen. Usability verringert die Frustration der Besucher - und zufriedene Nutzer kommen wieder auf die Website.<sup>9</sup>

**Seitendesign zum Überfliegen** Das Thema einer Website muss auch für Fachfremde auf den ersten Blick erkennbar sein. Der Aufbau einer Website ist so zu gestalten, dass er sich selbsterklärend erschließen lässt. Der Nutzer darf nicht über das "Was?", "Wie?" und "Wo?" nachdenken müssen. Bezeichnungen müssen so eindeutig wie möglich und Verweise als solche erkennbar sein. Jede Webseite ist in klar definierte Bereiche aufzuteilen, um schnelle Entscheidungen des Nutzers zu ermöglichen. Visuelle Hierarchien auf jeder Seite schaffen ein Seitendesign zum Überfliegen, nicht lesen: Je wichtiger ein Bereich, desto auffälliger ist er zu gestalten. Ein visuelles Rauschen, z.B. durch zu viele Aufmerksamkeitseffekte und viel visuell Verschiedenes, ist jedoch zu vermeiden. Logisch zusammengehörende Bereiche sind auch visuell zu verknüpfen, durch Verschachtelungen können Hierarchien gebildet werden. Überschriften sind in den einzelnen Hierarchien durch die Kombination von Schriftgröße, Schriftgewicht, Farbe und Zeilenabstand zu unterscheiden.<sup>10</sup>

<sup>8</sup>[DIN](#page-158-0) [1998,](#page-158-0) S. 4

 $^{9}$ vgl. [Krug](#page-159-0) [2002,](#page-159-0) S. 5ff

 $10$ <sub>vgl.</sub> [Krug](#page-159-0) [2002,](#page-159-0) S. 10ff

**Scannen der Website** Auswahlmöglichkeiten müssen klar und eindeutig formuliert sein, firmenspezifische Abkürzungen können z.B. schnell zu Verwirrung führen. Der Nutzer scannt eine Website - er überfliegt die Inhalte auf der Suche nach etwas, das für ihn interessant ist, in etwa dem Gesuchten entspricht oder als Verweis weiterführt. Mit Fokus auf diesem Ziel verschwimmen alle restlichen Inhalte vor seinem Auge - das Scannen der Website soll ausschließlich die gesuchte Information zum Vorschein bringen, das Gesehene hängt von dem momentanen Gedanken ab. Nutzer folgen i.d.R. dem erstbesten, passend erscheinenden Verweis. Führt das nicht zum gewünschten Erfolg, so wird per Scan die nächstbeste Möglichkeit gesucht. Der Umfang, inwieweit Nutzer vor der Aktivierung eines Verweises die Wirkung und erwartete Reaktion abwägen, ist abhängig von Stimmung, Zeitdruck und Vertrauen des Nutzers in die Website. Vergleichbar ist dieses Vorgehen mit einem alltäglichen Beispiel: Die wenigsten Menschen nehmen sich die Zeit, Bedienungsanleitung zu lesen - sie versuchen ohne Anleitung das jeweilige Ziel zu erreichen. Genauso ist das Vorgehen auf Websites, was dazu führt, dass Nutzer oftmals auf eine Art und Weise durch Websites navigieren, die keineswegs dem beabsichtigten Weg des Designers entspricht. Wenn ein Weg gefunden wurde, wird meist kein besserer gesucht. Diese Strategie neigt zu Ineffizienz und Fehleranfälligkeit, kann jedoch durch eine sinnvoll gestaltete Struktur und Navigation kompensiert werden: der Nutzer findet die gesuchten Inhalte besser, versteht das Gesamtangebot eher, lässt sich auch gerne auf abweichende Themenseiten leiten und fühlt sich wohl auf der Website.<sup>11</sup>

**Kunst des Nicht-Schreibens** Krug umschreibt den für Webseiten zu empfehlenden Schreibstil als die Kunst des Nicht-Schreibens. Im Ergebnis wird das Rauschen reduziert, der nützliche Inhalt deutlicher herausgestellt, die Webseite kürzer und damit übersichtlicher. Hauptquellen nutzloser Worte sind Happy Talk (ähnlich Small Talk) und Instruktionen. Happy Talk soll gesellig sein, ist jedoch frei von Inhalt. Instruktionen wiederum werden von Nutzern kaum gelesen.<sup>12</sup>

Auch Jacobsen weist auf die Problematik des Happy Talk hin. Dieser findet sich auf vielen Startseiten einer Website in Form von "Willkommen auf der Website von... Wir freuen uns, dass Sie zu uns kommen...". Höflichkeit ist zwar benutzerfreundlich, verschenkt manchmal jedoch wertvollen Platz - sachlicher Inhalt ist an dieser Stelle angebrachter (siehe Abschnitt [3.2](#page-35-0) auf Seite [22\)](#page-35-0).<sup>13</sup>

 $11$ <sub>vgl.</sub> [Krug](#page-159-0) [2002,](#page-159-0) S. 40ff

 $12$ vgl. [Krug](#page-159-0) [2002,](#page-159-0) S. 44ff

 $13$ <sub>vgl.</sub> [Jacobsen](#page-159-0) [2006](#page-159-0)

### <span id="page-22-0"></span>**2.2 Mythos Barrierefreiheit**

Der Begriff Barrierefreiheit hat sich in den vergangenen Jahren nicht immer nur positiv dargestellt. Dadurch gilt es, mit verschiedenen Mythen aufzuräumen.

**Barrierefreiheit nicht nur behindertengerecht** Barrierefreie Webseiten werden nicht nur für Behinderte oder Blinde erstellt (siehe Abbildung [2.3](#page-23-0) auf der nächsten Seite). Es gibt auch viele geräteabhängige Einschränkungen, z.B. durch Betriebssysteme, Browser, Datenleitungen, Bildschirme oder fehlende technische Merkmale wie Javascript. Hinzu kommen allgemeine Sehstörungen, z.B. durch Alter, Sonneneinstrahlung oder Müdigkeit. Eine barrierefreie Website ist auch bedienbar, wenn der Nutzer durch Krankheit beeinträchtigt ist, z.B. durch einen Unfall, einen Schlaganfall, eine Sehnenscheidenentzündung oder Bettlägerigkeit. Barrierefreiheit meint weiterhin die Berücksichtigung von fremdsprachigen Nutzern, Nutzern mit Lernbehinderungen sowie unerfahrene Nutzer. Und zu guter Letzt: Die wohl eingeschränktesten und blindesten Nutzer sind Suchmaschinen. Barrierefreie Webseiten sind deshalb nicht langweilig oder hässlich. Ganz im Gegenteil - eine zugängliche und gebrauchstaugliche Gestaltung wird bei den Nutzern schnell Zuspruch finden. Allerdings gibt es keine automatische Barrierefreiheit auf Knopfdruck - selbst die Nutzung der besten Verwaltungssysteme erfordert einigen Anpassungsaufwand (siehe Abschnitt [2.3](#page-24-0) auf Seite [11\)](#page-24-0). In jedem Fall gilt es, von Beginn an konzeptionell sauber zu arbeiten und verständliche Strukturen festzulegen. Sinnvolle Strukturen und ein semantischer Aufbau durch Überschriften, Absätze, Listen und Hervorhebungen helfen zudem auch Suchmaschinen bei der Indizierung (siehe Abschnitt [4.2](#page-50-0) auf Seite [37\)](#page-50-0). Texte sind so zu schreiben, dass der Großteil der Nutzer den Sinn versteht. Sprachwechsel sind auszuzeichnen, Akronyme und Abkürzungen zu kennzeichnen. Es sind sinnvolle und verständliche Verweistexte anzugeben und Grafiken mit entsprechenden Attributen zu versehen. Zudem ist eine Bedienbarkeit ohne die Maus zu gewährleisten: eine alternative Bedienung über die Tastatur oder Spezialgeräte für Behinderte sollte unterstützt werden. Zur Sicherstellung der Benutzerfreundlichkeit gilt es, verständlich und angemessen für die Zielgruppe zu schreiben und zielgruppengerechte Alternativen anzubieten, wie z.B. Videountertitelung, Audioskripte, Gebärdensprachenvideos und Grafiken.<sup>14</sup>

 $14$ vgl. [Schlegel](#page-160-0) [2006](#page-160-0)

<span id="page-23-0"></span>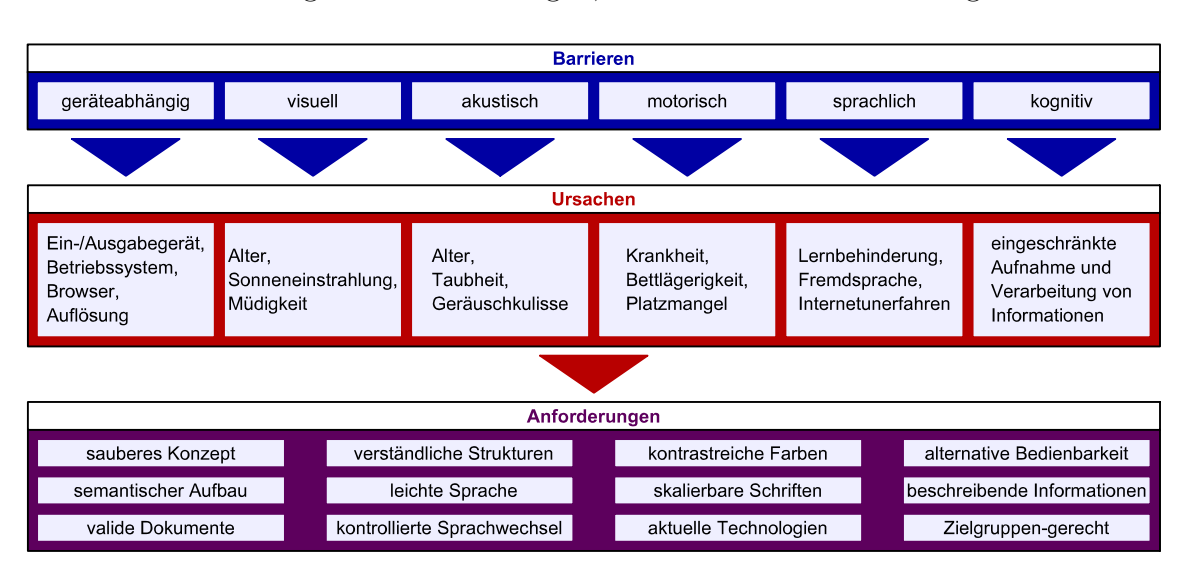

Abbildung 2.3: Behinderungen, Ursachen und Anforderungen

**Barriere-arm statt Barriere-frei** Verstärkt setzt sich der Begriff der Barrierearmen Webseiten durch. Eine 100%-ige Barrierefreiheit gibt es nicht - bedingt durch verschiedenste Nutzerinteressen, wie im vorangegangenen Absatz beschrieben, und technische Gründe, wie bspw. beim Einsatz eines Verwaltungssystems die Hinterlegung eines Textäquivalents für jeden Nicht-Text oder das Kennzeichnen von Sprachwechseln. Die Anforderungen der [BITV](#page-9-0) müssen durch personelle Ressourcen überprüft werden. Audio-Beschreibungen müssen bereitgestellt, Textäquivalente hinterlegt, Personen für die Verwendung aktueller Technologien geschult und Texte in angemessener Sprache geschrieben werden.<sup>15</sup>

**Investitionssicherheit** Eine moderne, universelle, unter dem Aspekt der Barrierefreiheit entwickelte Website ergibt langfristig einen Kosten-Vorteil (siehe Abbildung [2.4](#page-24-0) auf der nächsten Seite). Die Phasen Konzept, Design und Umsetzung sowie Betrieb werden sorgfältiger geplant und ausgeführt als bei einer herkömmlichen Website. Es werden Standards des [W3C](#page-10-0) beachtet, aktuelle Technologien eingesetzt und Richtlinien der [BITV](#page-9-0) einbezogen. Bei einer Neugestaltung (engl. *Relaunch*) kann das alte Konzept erhalten bleiben, in den Phasen Design und Umsetzung sind nur Formatierungsänderungen notwendig.<sup>16</sup>

 $^{15}$ vgl. [Stehle](#page-160-0) $2006$ 

 $16$ <sub>vgl</sub>. [Wiese](#page-160-0) [2006](#page-160-0)

<span id="page-24-0"></span>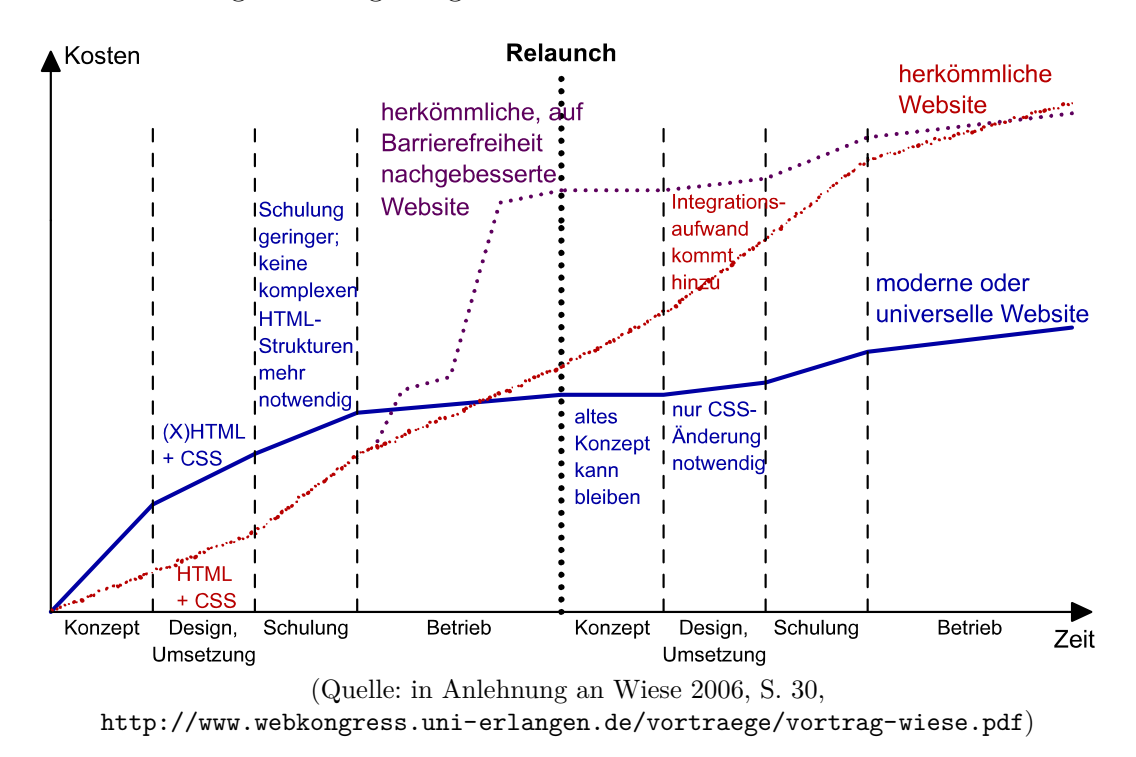

Abbildung 2.4: Langfristiger Kosten-Vorteil barrierefreier Webseiten

Endgeräte profitieren von einem strukturierten Aufbau, die Webseite ist einfacher zu lesen und für unterschiedliche Geräte darzustellen.<sup>17</sup> Der Administrator kann die Website besser verwalten, eine klare Struktur reduziert das Datenvolumen und damit auch die Ladezeiten. Um Barrierefreiheit langfristig zu garantieren, sind organisatorische und redaktionelle Prozesse bei der Umsetzung notwendig. Ein entsprechendes Verwaltungssystem kann die notwendigen Voraussetzungen für eine barrierefreie Website schaffen.

### **2.3 Content Management Systeme**

Ein *Content Management System* [\(CMS\)](#page-9-0) unterstützt die Trennung von Inhalt und Layout und ermöglicht somit auch technisch unerfahrenen Nutzern das Publizieren im Web. Dem Nutzer werden Vorlagen, sog. *[Templates](#page-165-0)*, zur Verfügung gestellt. Einheitliche Vorlagen schaffen ein über alle Seiten konsistentes Layout. Aufgabengebiete können klar abgegrenzt werden - der Entwickler kümmert sich um das Layout,

<sup>17</sup>vgl. [Müller](#page-159-0) [2005,](#page-159-0) nähere Informationen zur nutzerorientierten Gestaltung siehe [http://www.itib.de/barrierefrei/einleitung.html#barriere\\_01\\_08](http://www.itib.de/barrierefrei/einleitung.html#barriere_01_08)

<span id="page-25-0"></span>der Redakteur um den Inhalt. Das Einpflegen neuer Inhalte erfordert keinerlei Programmierkenntnisse. Über Datenmasken kann der Redakteur Inhalte publizieren. Nutzungsberechtigungen ermöglichen klar definierte Aufgabenbereiche.<sup>18</sup>

Eine vom *Content Management Portal* durchgeführte Umfrage "Welche Art [CMS](#page-9-0) wird in Ihrem Unternehmen eingesetzt?" zeigt: 209 von 412 Unternehmen nutzen ein *[Open Source](#page-162-0)* [CMS,](#page-9-0) 108 ein lizenzpflichtiges System, 66 eine Eigenentwicklung (siehe Tabelle  $2.1$ ).<sup>19</sup>

| ART DES CMS              | ZUSTIMMUNGEN | PROZENTSATZ |
|--------------------------|--------------|-------------|
| Open Source System       | 209          | 50,73 %     |
| Lizenzpflichtiges System | 108          | 26,21 %     |
| Eigenentwicklung         | 66           | 16,02 %     |
| Keines                   | 26           | $6,31\%$    |
| Anderes                  | 3            | $0,73\%$    |
| Gesamt                   | 412          | 100,00 %    |

Tabelle 2.1: Arten eingesetzter CMS

Open Source-Systeme wie *Typo3*, *Joomla*, *Drupal* oder *Contenido* berücksichtigen zunehmend die Einhaltung aktueller Richtlinien zu Standard-Konformität, Zugänglichkeit und Barrierefreiheit. Michael Zapp stellte auf dem *ersten Erlanger Webkongress 2006*<sup>20</sup> Anforderungen vor, die ein barrierefreies [CMS](#page-9-0) auszeichnen. Diese werden nachfolgend in den Abschnitten Bedienung, Erstellung und Automatisierung zusammengefasst und mit Screenshots des [CMS](#page-9-0) *Contenido*<sup>21</sup> verdeutlicht:<sup>22</sup>

**Bedienung** Das Webinterface ist barrierefrei bedienbar: es ist gut zugänglich und hat sich in der Praxis bewährt. Über die Abgrenzung von Verantwortungsbereichen wird die Trennung von Inhalt und Darstellung gesichert. Der Redakteur ergänzt oder bearbeitet Inhalte, die Gestaltung fällt nicht - oder jedenfalls nicht zwingend in seine Verantwortung. Es können allgemeine Gestaltungsvorgaben festgelegt werden und wer diese Vorgaben modifizieren kann bzw. darf. Über ein Rollen- und

<sup>18</sup>vgl. [Alkan](#page-157-0) [2004,](#page-157-0) S. 203f

<sup>19</sup>vgl. [contentmanager.de](#page-158-0) [2006,](#page-158-0) Umfrage vom 20.04.2006

<sup>20</sup>vgl. [RRZE](#page-159-0) [2006,](#page-159-0) nähere Informationen zum 1. Webkongress Erlangen 2006 siehe <http://www.webkongress.uni-erlangen.de/>

<sup>21</sup>nähere Informationen zum Open Source [CMS](#page-9-0) *Contenido* siehe

<http://www.contenido.org/opensourcecms/de/>

 $22$ <sub>vgl.</sub> [Zapp](#page-160-0) [2006](#page-160-0)

<span id="page-26-0"></span>Rechtemanagement sind mehrstufige Genehmigungsverfahren beim Prozess der Freischaltung und damit der Publikation der Webseite möglich (siehe Abbildung 2.5). Das sichert die Qualität und damit auch die Barrierefreiheit der in der täglichen Pflege der Inhalte nicht änderbaren und nicht änderungsbedürftigen Vorgaben und Vorlagen wie vordefinierte Gestaltungselemente, Vorlagen für Seitentypen und das Navigationssystem.

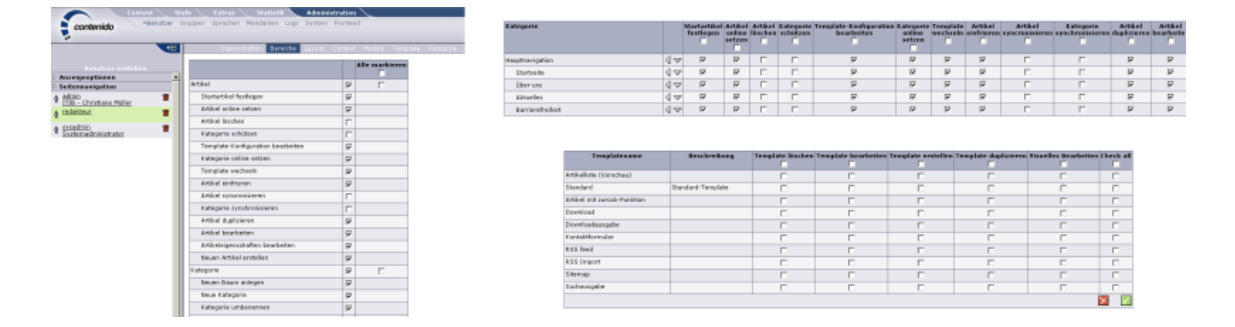

Abbildung 2.5: Screenshots der CMS-Bedienung in *Contenido*

**Erstellung** Das [CMS](#page-9-0) unterstützt das Erstellen einer barrierefreien Website. Es führt Anweisungen aus und setzt sie in validen, den gültigen Spezifikationen entsprechenden Code um. Die Funktionen des [CMS](#page-9-0) sind auch ohne Javascript verfügbar. Anforderungen und Bedingungen der [WCAG](#page-10-0) oder [BITV](#page-9-0) sollen erfüllt sein.

**Automatisierung** Das [CMS](#page-9-0) ist eine wirkungsvolle Unterstützung beim Erstellen und Pflegen barrierefreier Webseiten. Es stellt Benutzeroberflächen für die Administration und Pflege der Daten bereit, entlastet den Redakteur und übernimmt automatisierbare Aufgaben. Der Redakteur gliedert den Text und definiert seine logische Struktur. Das [CMS](#page-9-0) stellt sicher, dass bei der Übertragung von Texten in andere Formate logische Strukturmerkmale nicht verloren gehen. Es erinnert den Redakteur an Anforderungen der Barrierefreiheit oder fordert ihn auf, bestimmte Aufgaben zu erledigen, bspw. eine Textalternative bereitzustellen wenn der Redakteur ein Bild einfügt (siehe Abbildung [2.6](#page-27-0) auf der nächsten Seite, links oben). Das [CMS](#page-9-0) stellt für den Redakteur Werkzeuge bereit, die ihn bei der barrierefreien Aufbereitung von Inhalten unterstützen: Strukturierung von Texten oder Tabellen und die Sprachauszeichnung, eventuell auch die Strukturierung von Formularen oder von Bereichen der Website. Neu eingebrachte Inhalte sind, solange der Redakteur nichts <span id="page-27-0"></span>Näheres festgelegt hat, bspw. automatisch als Abschnitte ausgezeichnet. Die für die Strukturierung vorgesehenen Elemente müssen im Eingabeeditor wie in aktuellen Textverarbeitungsprogrammen, bspw. *Microsoft Word* oder *Open Office*, zur Verfügung stehen (siehe Abbildung 2.6, rechts oben). Die Struktur des Textes oder der Seite wird dadurch angezeigt und der Redakteur kann die vorhandenen Strukturelemente ansteuern und bearbeiten. Die Sprachauszeichnung einzelner Wörter und Wortfolgen kann mit vertretbarem Aufwand nur teilweise Automatisierung sichergestellt werden: Wortlisten werden durch den Redakteur manuell hinterlegt und das [CMS](#page-9-0) zeichnet auf Basis dieser Listen fremdsprachliche Begriffe aus. Der Redakteur kann sie unterscheiden, ansteuern und korrigieren (siehe Abbildung 2.6, links unten). Es ist nicht nötig, dass der Redakteur einfache Datentabellen selbst entwirft, also z.B. Zellen markiert und festlegt, dass sie Überschriften sein sollen (siehe Abbildung 2.6, rechts unten). Das [CMS](#page-9-0) kann die richtige Auszeichnung u.a. durch die Hervorhebung von Überschriftenreihen unterstützen.

Abbildung 2.6: Screenshots der CMS-Automatisierung in *Contenido*

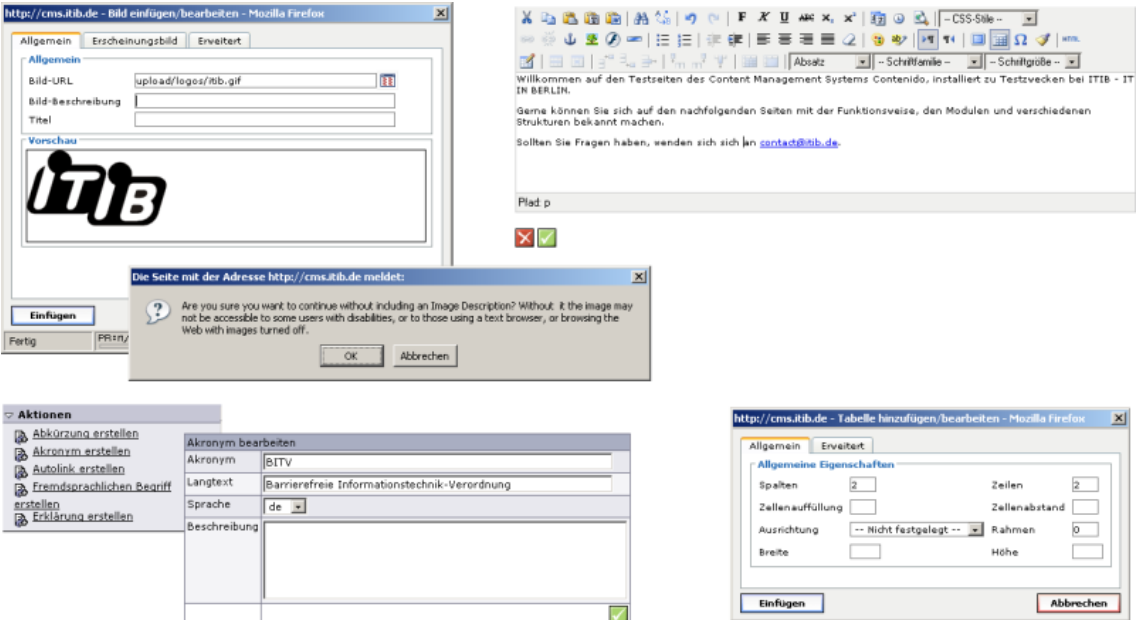

#### <span id="page-28-0"></span>**2.4 Usertests**

Eine Website und deren Seitenvorlagen sollten vor der Inbetriebnahme von verschieden veranlagten Menschen (z.B. Fachhintergrund, Erfahrung, Denkstruktur, Wahrnehmungsmuster) getestet werden. Tests lassen Dinge erkennen, die vom Team als selbstverständlich angenommen wurden, jedoch nicht jedem potentiellen Nutzer offensichtlich erscheinen. Ein einfacher Test, früh genug durchgeführt, ist fast immer wertvoller als ein anspruchsvoller späterer Test. Tests können unschätzbaren Input geben, der es zusammen mit der eigenen Erfahrung, dem eigenen professionellen Urteil und nicht zuletzt dem gesunden Menschenverstand erleichtert, Entscheidungen sinnvoll zu treffen. Das Durchführen von Tests sollte ein iterativer Prozess sein: Funktionalität bereitstellen, testen, verbessern und erneut testen. Dabei sind grundsätzlich zwei Testgruppen zu unterscheiden:<sup>23</sup>

- **Fokusgruppen-Test** Eine kleine Gruppe (fünf bis acht Personen) reagiert auf Ideen und Designs. Gemeinsam soll die Gruppe geäußerte Meinungen diskutieren und Vor- oder auch Nachteile nennen. Fokusgruppen können eingesetzt werden, um Wünsche, Bedürfnisse und Vorlieben einer Zielgruppe zu bestimmen. Sie sollten daher weit vor der Veröffentlichung der Website durchgeführt werden.
- **Usability-Test** Jeweils nur ein Anwender wird vor eine Website, einen Prototypen oder Entwürfe einzelner Seiten gesetzt. Er soll das Anliegen der Website herausfinden oder mit einer konkreten Aufgabenstellung die Website verwenden. Usability-Tests sind frühzeitig durchzuführen, um zu erfahren, ob die Website wie geplant funktioniert oder wie die Funktionalität verbessert werden kann.

Nutzer der Website starten nicht immer auf der Homepage. Oft landen sie mitten auf der Website, weil sie einem Verweis aus einer Suchmaschine oder einer anderen Website gefolgt sind. Eine gute visuelle Hierarchie ist da ein klarer Vorteil für eine schnelles und einfaches Zurechtfinden. Um die Effektivität von verschiedenen Seitenvorlagen zu testen, können diese für Usertests mit Nonsenstext<sup>24</sup> (auch: Blindtext) gefüllt werden. Empfehlenswert ist auch ein Test auf verschiedenen Endgeräten, um bspw. Unterschiede in Browserversionen, Auflösungen und Schriftgrad-Einstellungen beim Design der Website zu berücksichtigen.

<sup>23</sup>vgl. [Krug](#page-159-0) [2002,](#page-159-0) S. 141ff

 $24n$ ähere Informationen zur Erzeugung von Nonsenstext wie "Lorem ipsum..." siehe <http://www.loremipsum.de>

<span id="page-29-0"></span>Bei der Auswertung von Usertest-Ergebnissen werden die aufgedeckten Probleme sowohl nach Usability-Auswirkung als auch nach Korrekturaufwand gewichtet. Hohe Priorität erhalten Probleme, die schwerwiegend sind aber wenig Korrekturaufwand bedürfen. Langwierige Korrekturen erhalten eine niedrigere Priorität.<sup>25</sup>

## **2.5 Validierung der Technologien**

Basis einer erfolgreichen Optimierung ist der korrekte Einsatz der zugrunde liegenden Webtechnologien *Extensible Hypertext Markup Language* [\(XHTML\)](#page-10-0) und *Cascading Style Sheets* [\(CSS\)](#page-9-0). Die Kombination dieser beiden Technologien ermöglicht die Trennung von Inhalt und Layout. [XHTML](#page-10-0) ist eine geräteunabhängige Schreibweise und kann somit von unterschiedlichsten Endgeräten verstanden, interpretiert und ausgegeben werden (siehe Abschnitt [6](#page-77-0) auf Seite [64\)](#page-77-0). Die Darstellung von Seitenelementen, Schriftfarben und -arten wird über [CSS](#page-9-0) gelöst (siehe Abschnitt [6](#page-78-0) auf Seite [65\)](#page-78-0). Das Aussehen der Webseiten ist damit zentral festlegbar und der entstehende "saubere Code" ermöglicht Suchmaschinen die Extraktion wichtiger Informationen (siehe Abschnitt [4.2](#page-50-0) auf Seite [37\)](#page-50-0). Dazu zählen Titel, Überschriften und Absätze mit verschiedenen Formatierungen wie bspw. Normalschrift und Fettschrift.

"Harte" Kriterien, also rein technisch bedingte Richtlinien, können von Prüfwerkzeugen validiert werden. "Weiche" Kriterien, die inhaltsabhängig oder nicht logisch verifizierbar sind, müssen manuell überprüft werden.<sup>26</sup>

**Browser-Plugins zur Validierung** Um Barrierefreiheit schon während der Entwicklung zu überprüfen, stehen verschiedene Browser-*[Plugins](#page-163-0)* zur Verfügung. Die *Web Accessibility Toolbar*<sup>27</sup> für den *Microsoft Internet Explorer* (siehe Abbildung [2.7](#page-30-0)) auf der nächsten Seite, oben) wurde bereits in der Bachelorthesis vorgestellt.<sup>28</sup> Ergänzend Erwähnung finden soll an dieser Stelle die *Web Developer Toolbar*<sup>29</sup> für den Browser *Mozilla Firefox* (siehe Abbildung [2.7](#page-30-0) auf der nächsten Seite, unten). Beide Werkzeuge ermöglichen u.a. das Simulieren verschiedener Bildschirmauflösungen,

<http://www.webforall.info/html/deutsch/aistoolbar.php>

<sup>25</sup>vgl. [Manhartsberger und Musil](#page-159-0) [2002,](#page-159-0) S. 328

 $^{26}\mathrm{vg}$ l. [Erle](#page-158-0) $2006$ 

<sup>27</sup>nähere Informationen zur *Web Accessibility Toolbar* siehe

<sup>28</sup>vgl. [Müller](#page-159-0) [2005,](#page-159-0) nähere Informationen zur Funktionsweise der *Web Accessibility Toolbar* siehe [http://www.itib.de/barrierefrei/testwerkzeuge.html#barriere\\_08\\_04](http://www.itib.de/barrierefrei/testwerkzeuge.html#barriere_08_04)

<sup>29</sup>nähere Informationen zur *Web Developer Toolbar* siehe [http://www.erweiterungen.de/detail/Web\\_Developer/](http://www.erweiterungen.de/detail/Web_Developer/)

<span id="page-30-0"></span>die Ausgabe einer Webseite bei abgeschalteten Formatzuweisungen und die explizite Anzeige bestimmter Elemente, z.B. Überschriften oder Listen.

Abbildung 2.7: Screenshots verschiedener Browser-Plugins

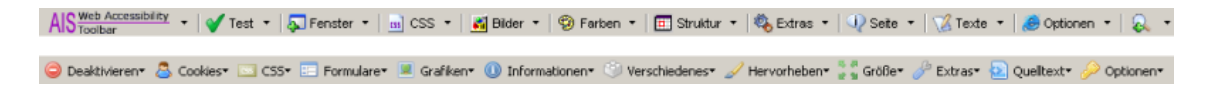

Ein weiteres Browser-Plugin ist der *HTML-Validator* <sup>30</sup>. Diese, ursprünglich in englischer Sprache von Marc Gueury<sup>31</sup> entwickelte, *Firefox*- und *Mozilla*-Erweiterung überprüft den Quelltext der Webseite auf syntaktische Fehler, optional zusätzlich auf barrierefreie Merkmale. Die aktuelle Version 0.7.9.5 basiert auf *HTML Tidy*<sup>32</sup>, einer Software des [W3C.](#page-10-0)

Abbildung 2.8: Screenshots des Browser-Plugins *HTML-Validator*

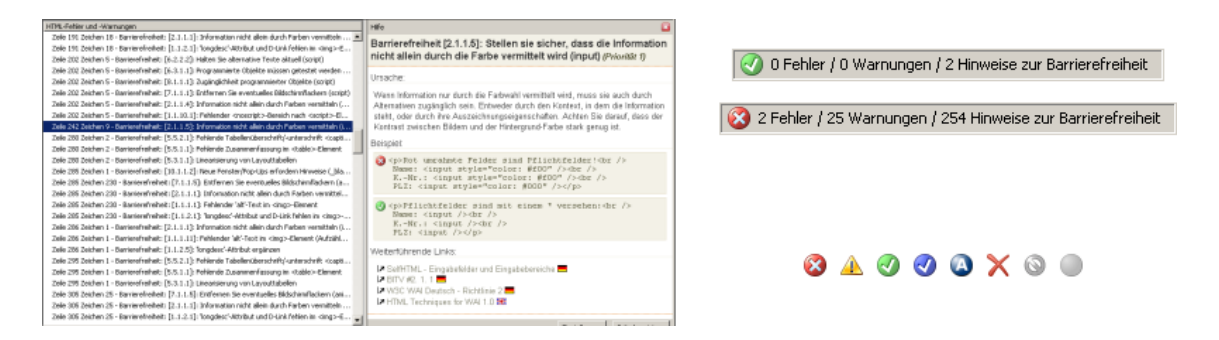

Das *HTML-Validator*-Plugin wird in die Statuszeile des Browsers integriert (siehe Abbildung 2.8, rechts oben). Unterschiedliche Symbole (engl. *Icon*) verdeutlichen den Status der betrachteten Webseite (siehe Abbildung 2.8, rechts unten, von links nach rechts): *Fehler* (Dokument enthält kritische Fehler), *Warnung* (Dokument enthält einfache Fehler), *keine Fehler* (Dokument ist fehlerfrei; sofern in den Einstellungen aktiviert, werden ergänzend Hinweise zur Barrierefreiheit ausgegeben), *nur versteckte Fehler* (Dokument enthält Fehler oder Warnungen, die in den Einstellungen jedoch deaktiviert wurden), *Zeichensatz* (Dokument enthält Zeichen, die nicht zum Zeichensatz des Dokuments passen; eine Überprüfung ist nur eingeschränkt möglich),

[http://www.erweiterungen.de/detail/HTML\\_Validator/](http://www.erweiterungen.de/detail/HTML_Validator/)

<sup>30</sup>nähere Informationen zum *HTML-Validator* siehe

<sup>31</sup>nähere Informationen zum Original *HTML Validator* siehe <http://html-validator.org/>

<sup>32</sup>nähere Informationen zu *HTML Tidy* siehe <http://www.w3.org/People/Raggett/tidy/>

<span id="page-31-0"></span>*keine Daten* (Dokument enthält keine Daten oder ist noch nicht komplett geladen), *ausgeschlossen* (Überprüfung der Domain wurde in den Einstellungen ausgeschlossen), *inaktiv* (Validator ist abgeschaltet). Über die Browser-Quelltext-Anzeige oder durch Klick auf das *HTML-Validator*-Icon lassen sich die einzelnen Warnungen und Fehlermeldungen sowie mögliche Ursachen, deren Wirkungen und potentielle Lö-sungsvorschläge anzeigen (siehe Abbildung [2.8](#page-30-0) auf der vorherigen Seite, links).<sup>33</sup>

**Online-Validatoren** Das [W3C](#page-10-0) hat Validatoren entwickelt, um [XHTML-](#page-10-0) und [CSS-](#page-9-0)Dateien zu überprüfen. Mit dem *W3C Markup Validation Service*<sup>34</sup> kann die Validität von Webseiten überprüft werden (siehe Abbildung 2.9, links). Dieser Service ist aber nur in englischer Sprache verfügbar. Ein ähnliches Werkzeug (engl. *Tool*) gibt es für die Überprüfung von [CSS-](#page-9-0)Dateien, den *W3C CSS Validation Service*<sup>35</sup> (siehe Abbildung 2.9, rechts). Beide Validatoren können kostenfrei genutzt werden.

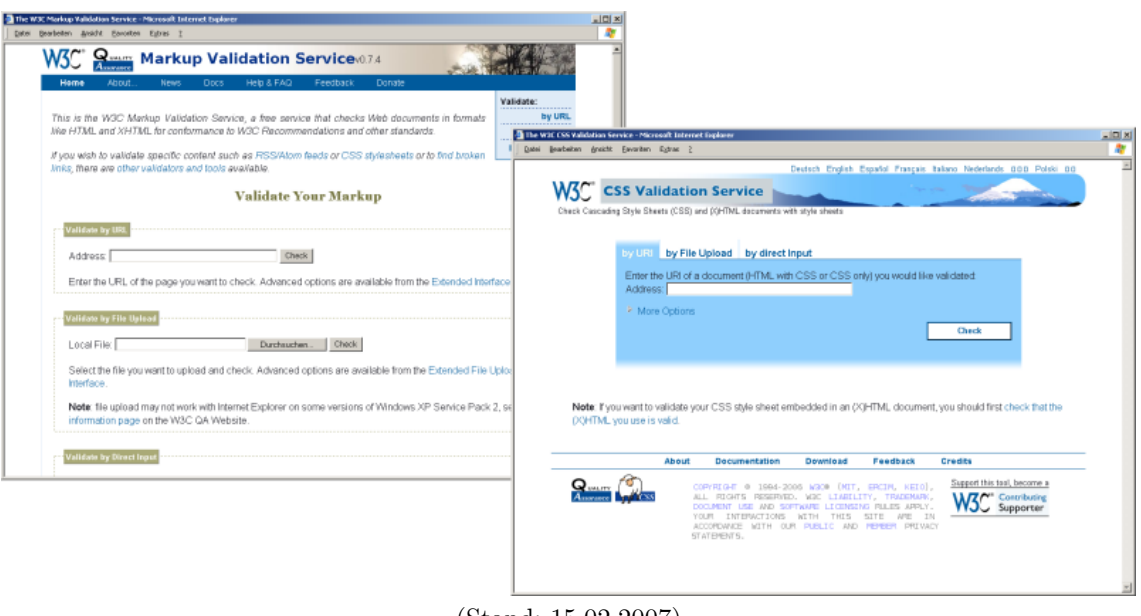

Abbildung 2.9: Screenshots der *W3C*-Validatoren

(Stand: 15.02.2007)

 $33$ vgl. [Kregel u. a.](#page-159-0) [2006](#page-159-0)

<sup>34</sup>nähere Informationen zum *Markup Validation Service* siehe <http://validator.w3.org/> <sup>35</sup>nähere Informationen zum *CSS Validation Service* siehe

<http://jigsaw.w3.org/css-validator/>

**Fazit** "Barrierefreiheit" Redakteure müssen ausreichend qualifiziert und für das Thema Barrierefreiheit sensibilisiert werden. Abhängig von Einsatzzweck, Umfang und Lernbereitschaft sind verschiedenste Content Management Systeme verfügbar, mittlerweile sogar kostenfrei, als Open Source. Ein hinsichtlich Usability und Accessibility geeignetes [CMS](#page-9-0) ist nutzerfreundlich aufgebaut und unterstützt die Erstellung von validem Code. Hier liegt bisher die Verantwortung meist bei den Template-Designern. Ein [CMS](#page-9-0) muss die Erstellung barrierefreier Inhalte erleichtern, Techniken zur besseren Zugänglichkeit anbieten, standard-konformen, strukturierten Quelltext ausliefern sowie Inhalte auf Barrierefreiheit prüfen und ggf. korrigieren.<sup>36</sup>

Wie die Struktur einer barrierefreien Website aufgebaut wird, was hinsichtlich der Gestaltung von Texten für das Web zu beachten ist und warum das Einbeziehen von Schlüsselwörtern von enormer Bedeutung für den Erfolg einer Website ist, zeigt das nachfolgende Kapitel.

 $^{36}$ vgl. [Schwate](#page-160-0) [2006](#page-160-0)

## <span id="page-33-0"></span>**3 Seitenstruktur**

Der Struktur einer Website kommt eine zentrale Bedeutung zu. Identität und Auftrag der Website müssen jederzeit deutlich sein, so dass dem Nutzer klar ist, auf welcher Website er sich befindet und wozu diese dient. Die Struktur muss transparent, Inhalte mit wenigen Klicks erreichbar und der aktuelle Standort innerhalb der Website erkennbar sein. Über einen hierarchischen Aufbau sind Inhalte, Leistungsmerkmale und Organisation der einzelnen Webseiten in Zusammenhang zu bringen.<sup>1</sup>

Abbildung 3.1: Kapitelübersicht Seitenstruktur

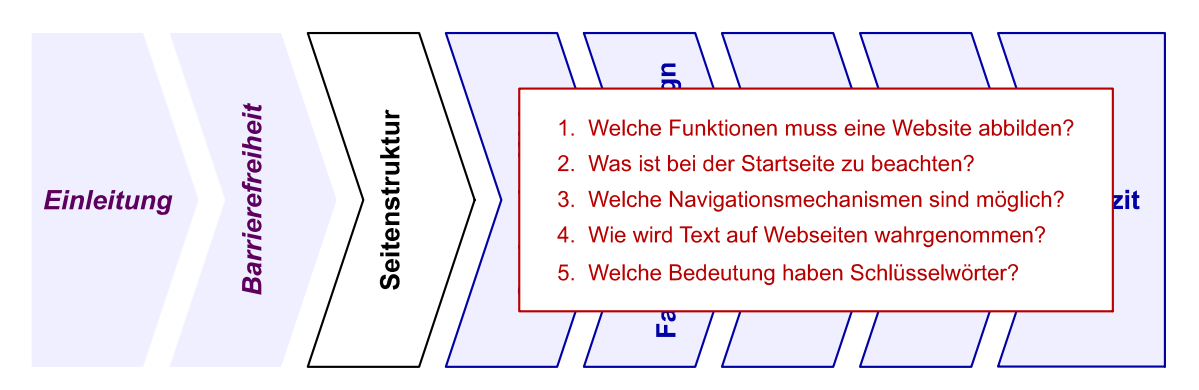

#### **3.1 Funktionen einer Website**

Eine Startseite, Inhaltsseiten und die Kontaktadresse gehören zu den Standardfunktionen jeder Website. Bei einer größeren Website, ab ca. 25 Webseiten, kommen ein Inhaltsverzeichnis (engl. *[Sitemap](#page-164-0)*), eine Suche und meist eine Seite häufig gestellter Fragen hinzu. Weitere mögliche Funktionen sind Formulare für bspw. Kontaktund Bestellvorgänge, der Aufbau eines Forums, die Kommunikation über einen Chat oder passwortgeschützte Bereiche.<sup>2</sup>

 $1$ vgl. [Krug](#page-159-0) [2002,](#page-159-0) S. 97ff

 $2$ vgl. [Jacobsen](#page-159-0) [2005,](#page-159-0) S. 61f

<span id="page-34-0"></span>Abbildung 3.2 zeigt verschiedene Bestandteile einer Website, die in den nachfolgenden Abschnitten dieses Kapitels näher beschrieben werden. Diese Funktionen können größtenteils frei kombiniert werden - im Gegensatz zu der Pflicht eines Impressums bzw. dem Schutz personenbezogener Daten.

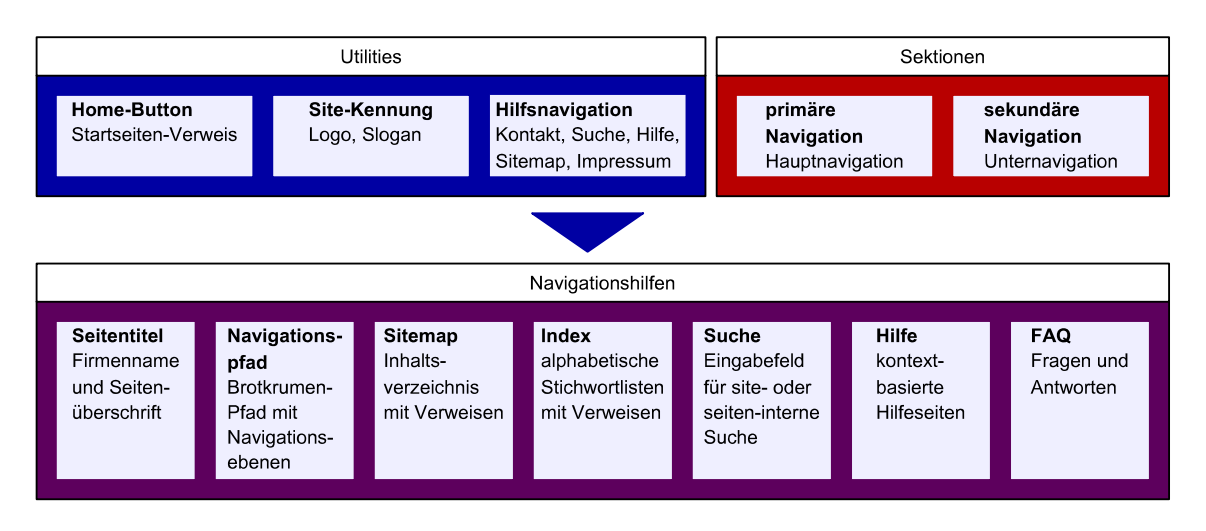

Abbildung 3.2: Bestandteile einer Website

**Impressum** Mit der Impressumspflicht gehört seit 2002 auf jede Website eine Anbieterkennung, das sog. Impressum. Dieses enthält Name und Anschrift des Betreibers, ggf. eine namentliche Nennung geschäftsführender Gesellschafter bzw. Vertretungsberechtigter (z.B. bei Gesellschaften und Vereinen), die Telefonnummer und die E-Mail-Adresse. Postfachangaben sind nicht zulässig. Je nach Gegebenheit muss bspw. auch die zuständige Behörde (wenn die Tätigkeit einer behördlichen Zulassung oder Aufsichtspflicht unterliegt), die Registernummer (bei Eintragung im Handels-, Vereins-, Partnerschafts- oder Genossenschaftsregister), der Titel, die genaue Berufsbezeichnung oder die Umsatzsteueridentifikationsnummer aufgeführt werden.<sup>3</sup>

Der *Bundesgerichtshof* [\(BGH\)](#page-9-0) hat mit einem Urteil vom 20. Juli 2006 (Aktenzeichen I ZR 228/03) beschlossen, dass ein Impressum nicht von jeder Seite sofort erreichbar zu sein braucht. Eine leichte Erkennbarkeit und unmittelbare Erreichbarkeit ist auch über zwei Verweise gegeben, z.B. "Kontakt - Impressum". $4$ 

 $3$ vgl. [Münz](#page-159-0) [2006,](#page-159-0) S. 994f

<sup>4</sup>vgl. [Heidrich und Bleich](#page-158-0) [2006](#page-158-0)

<span id="page-35-0"></span>**Datenschutz** Bei Gästebüchern, Newslettern und bspw. Foren werden personenbezogene, identifizierende Daten erfasst. Das Speichern personenbezogener Daten (persönliche Identifizierung z.B. durch E-Mail-Adresse, realer Name, Anschrift, Telefonnummer) unterliegt dem Datenschutz. Website-Betreiber haben daher gegenüber ihren Nutzern eine Auskunftspflicht, welche Daten zu welchem Zweck gespeichert und ob und in welcher Form diese an Dritte weitergegeben werden. Auch bspw. das Nennen der firmeneigenen Mitarbeiter auf einer Team-Webseite fällt unter den Datenschutz, da diese Angaben zu den persönlichen Verhältnissen zählen. Für eine Veröffentlichung der Namen ist daher für den jeweils betreffenden Bereich eine ausdrückliche Genehmigung der einzelnen Personen einzuholen.<sup>5</sup>

#### **3.2 Startseite**

Das Hauptanliegen der Startseite (engl. *[Homepage](#page-162-0)*) ist es, dem Nutzer den Gesamtzusammenhang der Website zu vermitteln. Bereiche, die auf der Homepage hervorgehoben und auffällig beworben werden, bekommen signifikant größere Aufmerksamkeit. Die Homepage muss, unabhängig von den unterschiedlichen Interessen der Nutzer, jeden ansprechen der die Website besucht. Die Gestaltung erfordert daher unvermeidlich Kompromisse.<sup>6</sup>

Abzuraten ist von sog. *[Pop-Ups](#page-163-0)*, Browser-Fenster, die sich beim Aufruf einer Webseite automatisch in einer vorgegebenen Größe öffnen und meist Werbemitteilungen enthalten. Dieses Vorgehen ist veraltet. Zusatzprogramme, sog. *Pop-Up-Blocker*, ermöglichen es, die für den Nutzer mittlerweile lästig gewordenen Pop-Ups zu unterdrücken. Aktuelle Browser-Versionen haben Pop-Up-Blocker sogar standardmäßig integriert. Die Texte auf der Homepage sollten bereits für die gesamte Website relevante Schlüsselwörter enthalten (siehe Abschnitt [3.5](#page-44-0) auf Seite [31\)](#page-44-0), denn auch aus Sicht der Suchmaschinen-Optimierung ist die Homepage von zentraler Bedeutung. Sie ist der Einstiegspunkt für Suchmaschinen, deren *[Ranking](#page-163-0)*-Verfahren dieser Webseite daher besondere Beachtung schenken (siehe Abschnitt [4.2](#page-50-0) auf Seite [37\)](#page-50-0).<sup>7</sup>

**Homepage-Navigation** Unter Berücksichtigung der Aufgabe einer Homepage kann sich die Homepage-Navigation von der globalen Navigation der restlichen Webseiten unterscheiden. Jedem Namen der einzelnen Hauptnavigatoren kann auf der Home-

 $5$ vgl. [Münz](#page-159-0) [2006,](#page-159-0) S. 1000f

<sup>6</sup>vgl. [Krug](#page-159-0) [2002,](#page-159-0) S. 99f

 $7$ vgl. [Erlhofer](#page-158-0) [2005,](#page-158-0) S. 181ff
page eine Erläuterung hinzugefügt oder die entsprechenden Unternavigatoren aufgelistet werden. Es kann auch erforderlich sein, eine horizontale statt vertikale Navigation (oder umgekehrt) einzusetzen. Namen, Ordnung, Wortwahl und Gruppierung der Navigatoren sollten jedoch exakt gleich bleiben, ebenso wie visuelle Hinweise, z.B. die Schriftfarbe, Hintergrundfarbe sowie Groß- und Kleinschreibweise. Dem Logo und einem Slogan kann auf der Homepage mehr Platz zugedacht werden, um bspw. den Slogan, der später nicht mehr auf jeder Seite aufzutauchen braucht, in den Vordergrund zu stellen.<sup>8</sup>

**Slogan** Ein Slogan (auch: Tagline) ist eine kernige Formulierung, die das Unternehmen charakterisiert und ein Wertangebot vermittelt. Er ist nicht zu verwechseln mit einem Motto, welches eine Richtlinie, ein Ziel oder ein Ideal zum Ausdruck bringt wie bspw. "Geiz ist geil". Gute Slogans sind informativ, gerade lang genug, um leicht aufnehmbar zu sein (sechs bis acht Worte) und transportieren eine klare Differenzierung sowie einen deutlichen Nutzen. Bekannte Slogans sind z.B. "Fakten, Fakten, Fakten" und "Auf diese Steine können Sie bauen". Der Kopfbereich einer Webseite kann genutzt werden, um den Auftrag der Website zu erläutern. Dabei ist jedoch sicherzustellen, dass der Nutzer diesen Bereich nicht versehentlich für Bannerwerbung hält (eine weitere, oft eingesetzte Möglichkeit, diesen Bereich zu nutzen, siehe Abschnitt [7.2](#page-99-0) auf Seite [86\)](#page-99-0).<sup>9</sup>

## **3.3 Navigation**

Anhand der Navigation werden Hierarchien und Inhalte der Website verdeutlicht. Im Idealfall sagt die Navigation etwas über Start- und mögliche Endpunkte aus. Gewöhnlich versucht der Nutzer, im Web etwas zu finden. Wie im wahren Leben wird entweder gefragt (auf Webseiten über eine Suchen-Box) oder auf gut Glück gesucht (siehe Abschnitt [2.1](#page-20-0) auf Seite [7\)](#page-20-0). Beim selbstständigen Suchen wird i.d.R. zuerst in den Hauptnavigatoren nach einem entsprechenden Begriff geschaut. Dann werden die Unternavigatoren betrachtet. Und mit ein bisschen Glück ist der Nutzer nach ein oder zwei Klicks bei einer passenden Liste oder Seite gelandet. Eine klare, durchdachte Navigation hinterlässt bei den Nutzern einen guten Eindruck.<sup>10</sup>

<sup>8</sup>vgl. [Krug](#page-159-0) [2002,](#page-159-0) S. 109f

 $^{9}$ vgl. [Krug](#page-159-0) [2002,](#page-159-0) S. 103ff

 $10$ vgl. [Krug](#page-159-0) [2002,](#page-159-0) S. 54ff

**Konventionen der Webnavigation** Eine persistente Navigation (auch: globale Navigation) ist ein Satz von Navigationselementen, die mit einem einheitlichen Aussehen und mit einer gleichbleibenden Funktionsweise auf jeder Webseite am gleichen Platz wiederkehren. Ausnahme kann die Homepage sein und auf Formular-Seiten kann sie unnötig ablenken. Krug unterscheidet zwei Navigationsbereiche - Utilities und Sektionen. *[Utilities](#page-165-0)* (dt. *Dienstprogramme*) sind Verweise zu den wichtigsten Elementen einer Website, die nicht Teil der inhaltlichen Hierarchie sind. Sie bestehen aus der Website-Kennung, einem Home-*[Button](#page-161-0)* (dt. *Schaltfläche*) und einer Hilfsnavigation. Die Website-Kennung enthält das Logo und teilweise auch die Unternehmensbezeichnung. Das Logo wird in unseren Breitengraden oben links erwartet und häufig als Verweis auf die Homepage realisiert. Da diese Variante noch nicht bei allen Nutzern bekannt ist, sollte zusätzlich über einen Home-Button ein Verweis auf die Startseite angeboten werden. Die Hilfsnavigation enthält z.B. Verweise auf Kontakt, Suche, Hilfe, Sitemap und Impressum. *[Sektionen](#page-163-0)* beinhalten die Hierarchie-bildenden Navigatoren: Die Hauptnavigatoren (auch: primäre Navigation) als oberste Ebene der Website-Hierarchie sowie die Unternavigation (auch: sekundäre Navigation) mit pro Hauptnavigator wechselnden Einträgen.<sup>11</sup>

Meist ist die Abbildung der Sektionen als horizontale Navigation im oberen Bereich einer Webseite oder als vertikale Navigation im linken Seitenbereich realisiert. Die horizontale Navigation kann aber auch als Hauptnavigation und die vertikale ergänzend als Unternavigation eingesetzt werden.<sup>12</sup>

Verweise (engl. *Links*) verknüpfen Webseiten sowie deren Inhalte und ermöglichen damit dem Nutzer eine schnelle Navigation. Generell sind drei Verweisarten zu unterscheiden: seiteninterne Links (Querverweis auf Inhalt innerhalb desselben Dokumentes), site-interne Links (Verweis auf eine andere Webseite innerhalb der Website) und externe Links (Verweis auf eine Webseite einer anderen Website). Durch ein entsprechendes Icon vor dem Verweis, z.B. einen Pfeil, erhält der Nutzer einen graphischen Hinweis auf das Ziel des Verweises. Diese Gestaltungsmöglichkeit sollte vor allem für externe Verweise genutzt werden, um den Nutzer auf das Verlassen der eigenen Website hinzuweisen.<sup>13</sup>

Ein guter *[Linktext](#page-162-0)*, die als Verweis gekennzeichneten Worte, hilft dem Nutzer bei der Auswahl seines nächsten Schritts und führt zu einer höheren Bewertung bei der Ranking-Vergabe von Suchmaschinen (siehe Abschnitt [4.5](#page-60-0) auf Seite [47\)](#page-60-0). Bei Ver-

 $11$ <sub>vgl.</sub> [Krug](#page-159-0) [2002,](#page-159-0) S. 60ff

 $12$ vgl. [Erlhofer](#page-158-0) [2005,](#page-158-0) S. 179

<sup>13</sup>vgl. [Alkan](#page-157-0) [2004,](#page-157-0) S. 115ff

weisen im Fließtext lässt sich ein etwas umfangreicherer, aus mehr als einem Wort bestehender Linktext leicht realisieren, in der eigentlichen Navigation stößt dieses Vorgehen jedoch schnell an seine Grenzen. Es stehen jedoch verschiedene Eigenschaften des Verweis-Elementes zur Verfügung, die eine alle Seiten zufriedenstellende Möglichkeit bieten, verschiedene Beschreibungsvarianten zu hinterlegen (siehe Abschnitt [6.3](#page-86-0) auf Seite [73\)](#page-86-0).<sup>14</sup>

Auf einer Website gehen Nutzer je nach Vorliebe und Gewohnheit unterschiedliche Wege (siehe Abschnitt [2.1](#page-20-0) auf Seite [7\)](#page-20-0). Eine Sitemap hilft unerfahrenen Nutzern. Diese Zielgruppe versteht jedoch eher den aus Büchern bekannten Begriff "Inhaltsverzeichnis". Für Nutzer mit präzisen Vorstellungen ist eine Website-interne Suchfunktion von Vorteil. Andere Nutzer wiederum bewegen sich ungezielt durch die Website, bis das Gesuchte gefunden wird. Navigationshilfen wie der Seitentitel, ein Navigationspfad, eine Sitemap, ein Index, eine Suche, Hilfeseiten und Seiten mit häufig gestellten Fragen unterstützen den Nutzer inhaltlich.<sup>15</sup>

**Seitentitel** Zu unterscheiden sind Seitentitel (siehe Abschnitt [6.2](#page-82-0) auf Seite [69\)](#page-82-0) und Seitenüberschrift (siehe Abschnitt [6.3](#page-85-0) auf Seite [72\)](#page-85-0). Der Titel wird in der Titelleiste des Browserfensters angezeigt und ist zu vergleichen mit einem Namen. Die Seitenüberschrift ist mit einer Inhaltsüberschrift gleichzusetzen. Sie sollte sich nicht nur durch das Hervorheben der aktiven Menüpunkte ergeben, sondern visuell in die Hierarchie gegliedert sein, also meist oberhalb des eigentlichen Inhaltes stehen. Wird auf eine Webseite verwiesen, so sollte der Verweistext in etwa dem Seitentitel bzw. der Seitenüberschrift entsprechen oder zumindest ein gutes Äquivalent darstellen.<sup>16</sup>

**Navigationspfad** Der aktuelle Standort des Benutzers wird über eine klare Navigation und das Hervorheben der aktiven Verweise deutlich (siehe Abschnitt [6.4](#page-88-0) auf Seite [75\)](#page-88-0). Neben visuellen Hinweisen sollte jede Webseite einen Navigationspfad, einen sog. *Brotkrumenpfad*<sup>17</sup> (engl. *Breadcrumb*) enthalten. Dieser ermöglicht dem Nutzer, ergänzend zur Haupt- und Unternavigation, eine schnelle Navigation bis zur obersten Website-Hierarchie, der Homepage.<sup>18</sup> Der Navigationspfad wird weit oben

<sup>14</sup>vgl. [Erlhofer](#page-158-0) [2005,](#page-158-0) S. 182

<sup>15</sup>vgl. [Radtke und Charlier](#page-159-0) [2006,](#page-159-0) S. 196f

<sup>16</sup>vgl. [Krug](#page-159-0) [2002,](#page-159-0) S. 72f

<sup>&</sup>lt;sup>17</sup>*In Anspielung auf das Märchen "Hänsel und Gretel", in dem Hänsel im Wald Brotkrumen verstreute, um den Heimweg zu markieren.*

<sup>18</sup>vgl. [Müller](#page-159-0) [2005,](#page-159-0) nähere Informationen zur Breadcrumb-Navigation siehe [http://www.itib.de/barrierefrei/seitenaufbau.html#barriere\\_07\\_07](http://www.itib.de/barrierefrei/seitenaufbau.html#barriere_07_07)

<span id="page-39-0"></span>auf der Webseite platziert. Vorangestellt wird ein Text ähnlich "Sie befinden sich hier: [...]" (siehe Abbildung [B.23](#page-133-0) auf Seite [120\)](#page-133-0). Als Trennung zwischen den Hierarchiepunkten hat sich das Zeichen für "größer als" ( $>$ ) durchgesetzt. Der letzte Punkt der Aufzählung ist der Name der aktuellen Seite. Bis auf diesen sind alle anderen Punkte als Verweis auf die entsprechenden Hierarchieebenen zu realisieren (siehe Beispiel [C.4](#page-138-0) auf Seite [125,](#page-138-0) Zeile 67-68). Der Navigationspfad wird meist in einer kleineren Schriftgröße als der normale Text zur Verfügung gestellt (siehe Beispiel [C.5](#page-142-0) auf Seite [129,](#page-142-0) Zeile 252-258). Das unterstreicht die Funktion als ergänzendes Hilfsmittel.<sup>19</sup>

**Sitemap** Die Sitemap ist eine Übersichtsseite, vergleichbar mit einem Inhaltsverzeichnis. Sie enthält Verweise auf jede einzelne Webseite der Website und ist durch diese Verlinkung auch besonders für Suchmaschinen von Interesse.<sup>20</sup>

Bei umfangreichen Websites wird die Ausgabe aller verfügbaren Webseiten schnell unübersichtlich. In solchen Fällen reicht das Ausgeben der Hauptkategorien. Empfehlenswert ist es, die Struktur auch visuell kenntlich zu machen, bspw. durch Aufzählungen mit verschiedenen Ebenen.<sup>21</sup>

**Index** Sofern es angesichts der Größe der Website sinnvoll ist, kann zusätzlich zur Sitemap ein Index angeboten werden. Hierbei handelt es sich um alphabetisch aufgelistete Stichworte, die als Verweise auf die entsprechenden Webseiten realisiert sind. Bei Websites mit vielen verschiedenen Themengebieten bietet der Index eine gute Orientierungsfunktion.<sup>22</sup>

**Suche** Findet der Nutzer nicht auf Anhieb das Gesuchte auf einer Website, ist eine Website-interne Suchfunktion hilfreich. Das Eingabefeld sollte optisch gut sichtbar positioniert sein und das Suchergebnis ohne Umschweife ausgegeben werden. I.d.R. befindet sich das Eingabefeld der Suche rechts oben auf der Webseite oder links direkt unterhalb der vertikalen Navigation. Sinnvoll ist eine sortierte, gewichtete Ausgabe der Suchergebnisse in Listenform mit jeweils einem als Verweis realisierten Titel sowie einem Textausschnitt, der den gesuchten Begriff beinhaltet.<sup>23</sup>

 $19$ vgl. [Krug](#page-159-0) [2002,](#page-159-0) S. 75ff

 $20$ <sub>vgl.</sub> [Erlhofer](#page-158-0) [2005,](#page-158-0) S. 178

 $21$ <sub>vgl.</sub> [Alkan](#page-157-0) [2004,](#page-157-0) S. 113

 $22$ vgl. [Erlhofer](#page-158-0) [2005,](#page-158-0) S. 178f

 $23$ vgl. [Radtke und Charlier](#page-159-0) [2006,](#page-159-0) S. 199ff

**Hilfe** Ein ebenfalls wichtiger Bestandteil jedes Accessibility-Konzeptes sind kontextbasierte Hilfeseiten. Sie geben dem Nutzer einen Überblick, welche assistiven Techniken unterstützt werden. Werden *[Styleswitcher](#page-164-0)* zur Änderung von Seitenlayout oder Schriftgröße angeboten, können diese in der Hilfe erläutert werden. Für den Nutzer kann auf Hilfeseiten zusammengefasst werden, welche Aufgabe die Website hat, wie sie aufgebaut ist, welche Navigationsmechanismen zur Verfügung stehen und wie bei Bedarf ein Kontakt zum Betreiber hergestellt werden kann. Generell ist es empfehlenswert, allgemeine Orientierungshilfen, Hinweise auf besondere Unterstützung oder Bedienungsempfehlungen für Nutzer assistiver Technik und eine Kontaktadresse bspw. zum Melden von Barrieren anzubieten. Bei längeren Hilfeseiten profitieren Nutzer von einem kurzen, seiteninternen Inhaltsverzeichnis - sog. *[Sprungmarken](#page-164-0)*, die zu den Abschnittsüberschriften führen. Es kann auch sinnvoll sein, die Inhalte auf mehrere, weniger umfangreiche Hilfeseiten aufzuteilen.<sup>24</sup>

**Frequently Asked Questions** Häufig gestellte Fragen, sog. *Frequently Asked Questions* [\(FAQ\)](#page-9-0), sind knapp und präzise formulierte, signifikante Fragen. Sowohl die Frage als auch die Antwort sind so prägnant wie möglich zu formulieren, damit der Nutzer diese auch in der Liste der [FAQ](#page-9-0) findet. Für weitere Informationen kann per Link auf entsprechenden Website-Inhalt verwiesen werden. Die Sortierung der Fragenliste erfolgt i.d.R. nach der Häufigkeit, mit der die Frage gestellt wurde. Bei langen Listen ist zusätzlich eine Gruppierung nach Themengebieten von Vorteil.<sup>25</sup>

### **3.4 Schreiben für das Web**

Websites haben sich in den vergangenen Jahren gewandelt. Es stehen nicht mehr die technischen und ästhetischen Möglichkeiten im Vordergrund, sondern die sach- und bedürfnisgerechte Vermittlung der Inhalte. Doch online gelten andere Regeln als im Print-Bereich: Ein Text im Web wird nur von 16% aller Nutzer vollständig gelesen, die Bildschirm-Lesegeschwindigkeit ist um 25-30% geringer. Dafür hat eine Website einen entscheidenden Vorteil gegenüber anderen Medien: Es können verschiedene Sinne parallel angesprochen werden, da der Inhalt einer Website über den reinen Text hinausgeht und z.B. Grafiken, Photos, Videos, Tondokumente, Animationen, Links oder Downloads enthält.<sup>26</sup>

 $24$ vgl. [Radtke und Charlier](#page-159-0) [2006,](#page-159-0) S. 192ff

 $^{25}$ vgl. [Manhartsberger und Musil](#page-159-0) [2002,](#page-159-0) S. 100ff

<sup>26</sup>vgl. [Alkan](#page-157-0) [2004,](#page-157-0) S. 12ff

**Portable Document Format** Dateien im *Portable Document Format* [\(PDF\)](#page-10-0) sind im Web weit verbreitet, z.B. als E-Paper der Tageszeitungen, E-Books alternativ zu Büchern und Broschüren oder Prospekte. Die meisten Suchmaschinen indizieren durch die weite Verbreitung dieser Dateiart mittlerweile auch [PDF-](#page-10-0)Dokumente. Eine Datei-Optimierung wird durch eine klare Strukturierung, verständliche Inhalte, Alternativtexte zu Grafiken und selbst erklärende Dokumententitel erreicht.<sup>27</sup>

Abbildung 3.3: Screenshots verschiedener tagged PDF-Funktionen in *Acrobat 8 Pro*

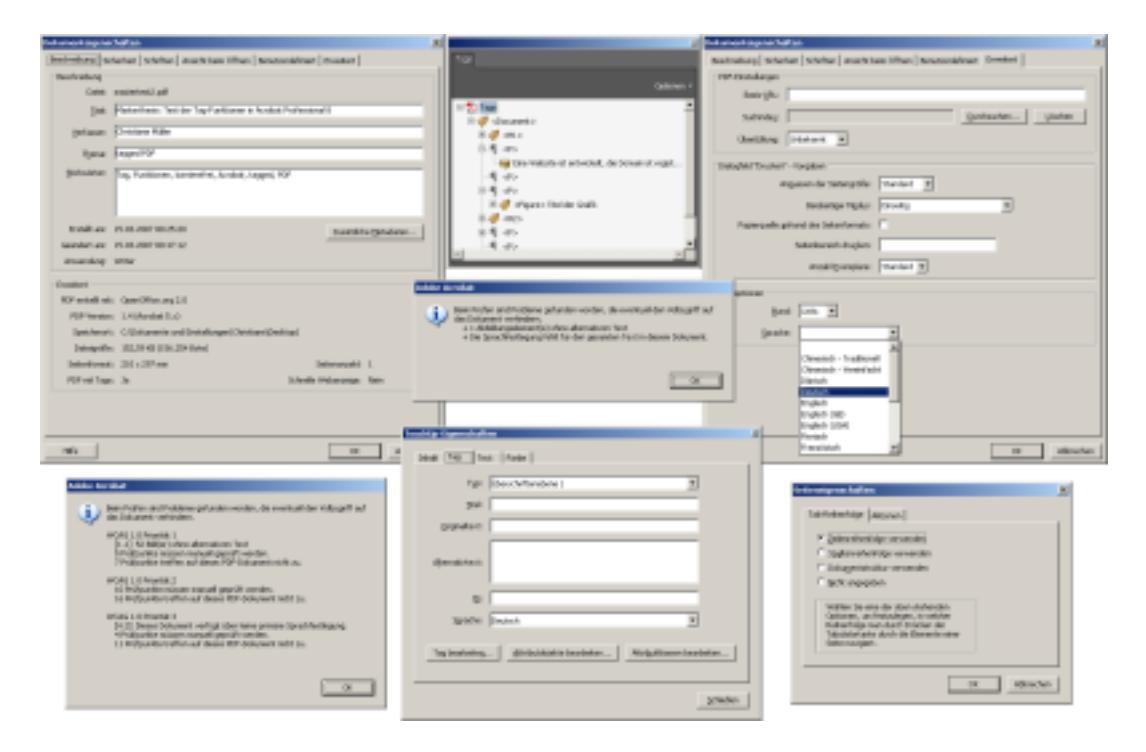

Der Vorteil von [PDF](#page-10-0) ist die layouttreue Übermittlung des Dokumentes. Ein einheitliches Aussehen sowohl auf Papier als auch am Bildschirm ist gewährleistet und die *Corporate Identity* [\(CI\)](#page-9-0) bleibt bewahrt. Doch ein "Standard"[-PDF](#page-10-0) enthält keine ergänzenden Hinweise wie bspw. Anzahl der Überschriftenebenen und Bildbeschreibungen. Sog. *tagged PDFs* erleichtern Nutzern assistiver Technologien den Zugang. Zuverlässig arbeitet bisher ausschließlich das kostenpflichtige Programm *Adobe Acrobat Professional*<sup>28</sup> (siehe Abbildung 3.3). Zur Erstellung von *tagged PDFs* stehen z.B. Elemente für Überschriften, Absätze und Bilder bereit, auch Lesezeichen zum Navigieren zwischen den Überschriften können gesetzt werden. Die barriere-

<sup>27</sup>vgl. [Erlhofer](#page-158-0) [2005,](#page-158-0) S. 237

<sup>28</sup>nähere Informationen zum *Adobe Acrobat Professional* siehe <http://www.adobe.de>

arme Erstellung ist jedoch noch wenig verbreitet, so dass diese Art von Dokument für manche Nutzergruppen erschwert oder gar nicht zugänglich ist. Weiterhin benötigt der Datentransport wesentlich mehr Bandbreite als bei einem äquivalenten [XHTML-](#page-10-0)Dokument. [PDFs](#page-10-0) sind daher nur ergänzend zur Verfügung zu stellen.<sup>29</sup>

**Text** Gut lesbar ist Text, wenn er sich nicht zu breit über die Seite zieht und andererseits auch nicht zu schmal ist. Ideal sind 26 bis 70 Zeichen pro Zeile. Bei längeren Fließtexten ist ein *[Teaser](#page-165-0)* (dt. *Lockmittel*), eine Zusammenfassung des folgenden Inhaltes, zu Beginn des Textes vorteilhaft. Dieser ermöglicht es dem Nutzer, den Inhalt des Textes abzuschätzen und gibt ihm eine einführende Orientierung, was ihn im Text erwartet. Eine aktive Schreibweise mit persönlichen Fürwörtern und Zeitwörtern machen einen Text leicht verständlich und klar. Ein Formulierung wie "Wenn Sie einen Rückruf gewünscht haben, setzen wir uns mit Ihnen baldmöglichst in Verbindung." ist bspw. besser als "Ein Mitarbeiter wird sich mit Ihnen in Verbindung setzen, falls Sie dies im Formular ausgewählt haben.".<sup>30</sup>

Serifenlose Schriften wie Arial, Verdana und Tahoma lesen sich gut am Bildschirm, ebenso wie Text im sog. *[Flattersatz](#page-161-0)*, also linksbündig ausgerichtet. Die Abstände zwischen Buchstaben und Wörtern sind proportional und erleichtern das Scannen des Textes (siehe Abschnitt [2.1](#page-20-0) auf Seite [7\)](#page-20-0). *[Blocksatz](#page-161-0)* hingegen ist durch die vergrößerten Wortabstände schwer zu scannen. Die Schriftgröße sollte nicht unter 10 Punkt liegen und in relativen Größen angegeben werden, damit der Nutzer die Schriftgröße über die Browser-Einstellungen anpassen kann.<sup>31</sup> Um Worte hervorzuheben, steht Fettdruck zur Verfügung. Unterstreichungen sollten ausschließlich für Verweise genutzt werden. Auch von einer übertriebenen Großschreibung ist abzuraten, da Großbuchstaben bis zu 30% langsamer gelesen werden.<sup>32</sup>

**Webgerechter Schreibstil** Besonders auf Webseiten gilt es verständlich zu schreiben. Schwierig kann eine einheitliche Schreibweise werden, wenn verschiedene Redakteure an einer Website arbeiten. Sind mehrere Personen an der Pflege des Inhaltes beteiligt, ist eine unternehmenstypische Schreibkultur, das sog. *[Corporate-Wording](#page-161-0)*, zu entwickeln und einzuhalten. Eine homogene Unternehmenssprache bezieht sich sowohl auf die Terminologie als auch auf Orthographie und Stil. Eine ansprechende

 $29$ vgl. [Radtke und Charlier](#page-159-0) [2006,](#page-159-0) S. 203ff

 $30$ vgl. [Manhartsberger und Musil](#page-159-0) [2002,](#page-159-0) S. 204ff

<sup>31</sup>vgl. [Müller](#page-159-0) [2005,](#page-159-0) nähere Informationen zu relativen Schriftgrößen siehe

[http://www.itib.de/barrierefrei/schrift\\_sprache.html#barriere\\_05\\_01](http://www.itib.de/barrierefrei/schrift_sprache.html#barriere_05_01)

<sup>32</sup>vgl. [Alkan](#page-157-0) [2004,](#page-157-0) S. 139ff

Schreibweise ist objektiv, logisch und gerade heraus. Rhetorische Fragen helfen Spannung aufzubauen und bilden Überleitungen, durch ausgewogene Argumente und das Vermeiden von Wertungen sowie Superlativen kann sich der Leser eine eigene Meinung bilden. Eine direkte Sprache vermeidet Modalwörter wie "eigentlich", "vielleicht" und "möglicherweise". Das Nennen von Namen, z.B. "Herr Max Mustermann sagte" statt "in Firmenkreisen heißt es", vermittelt Nähe, Identität und Glaubwürdigkeit. Abstrakte Substantive sind zu vermeiden, da diese statisch wirken. Verben wirken aktiver als Wörter mit der Endung -ung oder -heit, z.B. "änderte" statt "Anderung". Eine aktive Schreibweise wie bspw. "ersetzte" statt "wurde ersetzt" ist direkt und erleichtert das Verständnis. Beispiele machen eine Beschreibung plastischer und verständlicher. Durch eine bildhafte Sprache wird Text anschaulicher, abstrakte Sachverhalte können in konkreten Bildern und Vergleichen umgesetzt werden, z.B. "mit ...qm ist ... halb so groß wie ...". Zusammengesetzte Phrasen sollten zusammen gelassen werden, bspw. "X und Y fassten den Entschluss" statt "fassten X und Y den Entschluss". Kurze, verständlich formulierte Sätze, das Trennen langer Wörter durch einen Bindestrich sowie das Ersetzen von Fremdwörtern durch einen entsprechenden deutschen Ausdruck verbessern den Lesefluss. Sind Fachleute die Zielgruppe, dann sollte selbstverständlich die Fachsprache genutzt werden.<sup>33</sup>

Besondere Beachtung ist auch der Rechtschreibung und Grammatik zu schenken. Fehler wirken sich negativ auf den Nutzer aus, wie eine 2006 durchgeführte Umfrage "Welcher Faktor wirkt sich am stärksten auf die Glaubwürdigkeit einer Website aus?" zeigt (siehe Tabelle 3.1).<sup>34</sup>

| <b>FAKTOR</b>                 | ZUSTIMMUNGEN | PROZENTSATZ |
|-------------------------------|--------------|-------------|
| Rechtschreib-/Grammatikfehler | 143          | 44,97 %     |
| Seltene Aktualisierung        | 87           | 27,36 %     |
| Anonyme Quellen und Autoren   | 40           | 12,58 %     |
| Mangelnde User-Freundlichkeit | 39           | 12,26 %     |
| Geringer Bekanntheitsgrad     | 9            | 2,83 %      |
| $\operatorname{Gesamt}$       | 318          | $100,00\%$  |

Tabelle 3.1: Glaubwürdigkeit einer Website

 $33$ vgl. [Alkan](#page-157-0) [2004,](#page-157-0) S. 83ff

<sup>34</sup>vgl. [contentmanager.de](#page-158-0) [2006,](#page-158-0) Umfrage vom 20.07.2006

## <span id="page-44-0"></span>**3.5 Schlüsselwörter**

Sowohl für Nutzer der Website als auch für Suchmaschinen sind sog. Schlüsselwörter (engl. *Keywords*) von besonderer Bedeutung. Schlüsselwörter sind, wie der Name bereits sagt, der Schlüssel, mit dem Dokumente erschlossen werden können. Die Wahl der Schlüsselwörter wirkt sich direkt auf den Erfolg einer Website aus und ist eine der schwierigsten Aufgaben im gesamten Optimierungsprozess. Substantive können den Text, in dem sie enthalten sind, am besten repräsentieren. Nicht verwunderlich ist es daher, dass die Mehrzahl der Nutzer Substantive in Suchmaschinen eingibt, um das Thema zu umschreiben. Wenn der gesuchte Begriff in einem Dokument vorkommt, wird dieses in die Ergebnismenge der Suchmaschine aufgenommen (siehe Abschnitt [4.2](#page-50-0) auf Seite [37\)](#page-50-0). Für den Nutzer sollten Schlüsselwörter fett hervorgehoben werden. Das erleichtert den vom Nutzer angewandten Scan-Vorgang, das Überfliegen der Webseite (siehe Abschnitt [2.1](#page-20-0) auf Seite [7\)](#page-20-0), und ist auch ein Indiz für Suchmaschinen, dass es sich um einen für die Webseite wichtigen Begriff handelt. Die richtige Wahl von Schlüsselwörtern ist dann gegeben, wenn sie sowohl den Inhalt wieder spiegeln als auch im aktiven Wortschatz der Zielgruppe vorhanden sind.<sup>35</sup>

**Schlüsselwort-Phasen** Zum Finden der passenden Schlüsselwörter ist ein mehrere Phasen beinhaltender Prozess notwendig (siehe Abbildung [3.4](#page-45-0) auf der nächsten Seite). In einer ersten Brainstorming-Phase werden Gattungsbegriffe, übergeordnete Kategorien, Synonyme und fachspezifische Ausdrücke für eine zielgruppengerechte Lösung gesammelt. Sind bereits Logdateien (engl. *[Logfiles](#page-162-0)*) vorhanden, können diese genutzt werden, um Begriffe, mit denen bereits Suchmaschinen-Anfragen erfolgreich zur Website geführt haben (siehe Abschnitt [7.4](#page-106-0) auf Seite [93\)](#page-106-0), in die Schlüsselwort-Liste aufzunehmen. Anschließend werden Mitbewerber analysiert und dort eingesetzte Schlüsselwörter zur Erweiterung der eigenen Schlüsselwort-Liste genutzt. Auch das Umfeld kann befragt werden. Freunde, Kollegen und Bekannte geben gerne Unterstützung. Begriffe oder Begriffskombinationen, mit denen die eigene Website wahrscheinlich nicht unter die ersten zehn bis 20 Treffer einer Suchanfrage kommt, sollten nicht unnötig weiter verfolgt werden. In einer ersten Bereinigung werden dann gänzlich unpassende Begriffe heraus gefiltert, die Liste in Hinblick auf die Zielgruppendefinition überprüft und Begriffe ggf. gestrichen - auch solche, die in den bisherigen Schritten keinen Zuspruch gefunden haben. Mit Hilfe von Tools, bspw.

 $35$ vgl. [Erlhofer](#page-158-0) [2005,](#page-158-0) S. 196ff

<span id="page-45-0"></span>*Google AdWords*<sup>36</sup>, wird die Liste um sinnvolle, themenverwandte Begriffe und Begriffskombinationen erweitert, an die bisher nicht gedacht wurde. Daraufhin sind die Eigenschaften der Schlüsselwörter zu untersuchen: Singular- oder Pluralform, Wortkombinationen und Wortnähe. Dann wird die Liste erneut bereinigt, geeignete von weniger geeigneten Begriffen und Begriffskombinationen getrennt und Wörter mit doppelter Bedeutung gestrichen. Abschließend werden in der finalen Auswahl die besten Schlüsselwörter oder -kombinationen in Hinblick auf das Thema der Website für die Optimierung herangezogen und in den Inhalt integriert.<sup>37</sup>

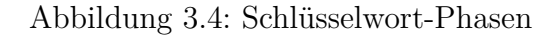

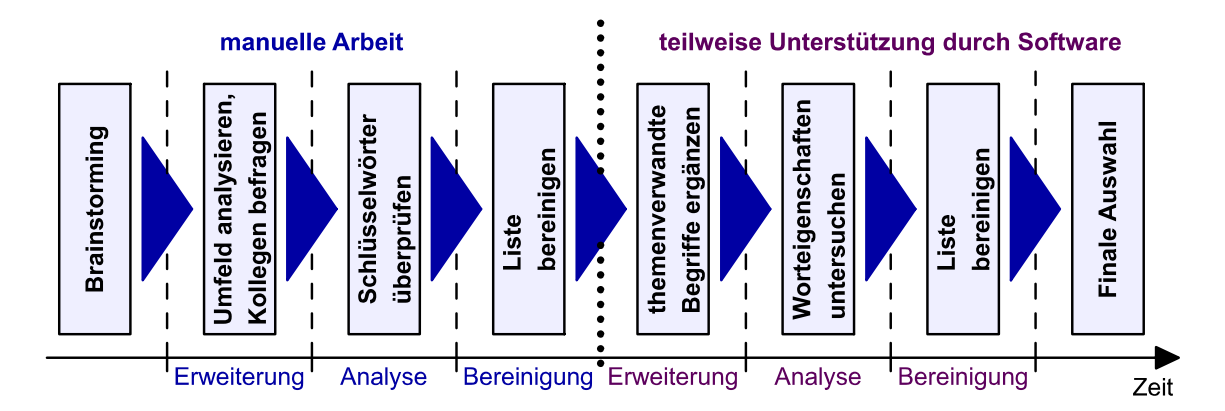

**Schlüsselwort-Eigenschaften** Ein gutes Schlüsselwort besitzt zwischen fünf und 14 Zeichen. Allerdings wird der Nutzer bei der Suche eher kürzere und prägnante Begriffe verwenden. Die deutsche Sprache ermöglicht eine unendlich lange Aneinanderreihung von Substantiven, was der berühmte Donaudampfschifffahrtskapitän eindrucksvoll beweist. Lange Worte sind jedoch sehr unüblich, in der Regel gibt ein Nutzer eher getrennt mehrere Worte ein. Besonders bei komplexen Substantiven oder Fremdwörtern tritt das Phänomen auf, Begriffe in mehrere Wörter aufzuteilen. Bei der Index-Erstellung der Suchmaschinen werden die Stichwörter meist nicht in ihrer tatsächlichen Ausprägung gespeichert, sondern alle Wörter durchgängig in Kleinschreibung verarbeitet. Anders sieht es bei Ein- und Mehrzahlformen aus. Es erfolgt meist kein automatisches Bilden der Singular- oder Pluralform, ein sog. *[Stem](#page-164-0)[ming](#page-164-0)*. Welche Form auf der entsprechenden Webseite sinnvoller ist, ist individuell

<sup>36</sup>nähere Informationen zu *Google AdWords* siehe <https://adwords.google.com/select/Login>  $37$ vgl. [Erlhofer](#page-158-0) [2005,](#page-158-0) S. 198ff

zu entscheiden. Durchschnittlich werden jedoch mehr Singularformen gesucht. Die Wortnähe (Abstand verschiedener gesuchter Begriffe auf einer Webseite) spielt neben der Wortdichte (Abstand des Auftretens eines Suchbegriffes auf der Webseite) über den gesamten Text gesehen eine besondere Rolle bei der Vergabe von Gewichtungen. Eine Webseite erhält ein höheres Ranking, wenn die gesuchten Begriffe auch in der angegebenen Reihenfolge im Dokument auftreten.<sup>38</sup>

**Keyword-Analyse** Zur Keyword-Analyse können entsprechende Werkzeuge eingesetzt werden. Hauptsächlich analysieren diese die Häufigkeit des Auftretens und die Dichte der Schlüsselwörter auf einer Webseite.

Stellvertretend sei auf das Tool *Ranking-Check*<sup>39</sup> verwiesen (siehe Abbildung [3.5](#page-47-0) auf der nächsten Seite, links oben). Dieses wertet bspw. aus, ob bei der Suche nach einem oder mehreren Stichwörtern eine Webseite in den Top-Listenpositionen verschiedener Suchmaschinen auftaucht.

Bei der Suche nach passenden Schlüsselwörtern hilft das Online-Tool *MetaGer-Web-Assoziator* <sup>40</sup> (siehe Abbildung [3.5](#page-47-0) auf der nächsten Seite, rechts oben). Es erzeugt Synonyme zu vorher angegebenen Schlüsselwörtern.

Sehr umfangreich sind die Funktionen bei *binc*<sup>41</sup> (siehe Abbildung [3.5](#page-47-0) auf der nächsten Seite, mittig unten). Es gibt einen Position-Check, eine *Search Engine Optimization* [\(SEO\)](#page-10-0)-Analyse (allgemeine Infos wie Dateigröße, Seitentitel, Verwendung von Frames oder Umleitungen; Metainformationen wie Autor, Zeichensatz, Sprache, Beschreibung und Schlüsselwörter; Anzahl interner und externer Links), eine Keywordanalyse (abgefragte Schlüsselwörter mit Trefferanzahl und prozentualer Bewertung) sowie eine Quellcodeanalyse (interne und externe Links, Page-Rank der jeweiligen Webseite; Informationen zu Titel, Metadaten und Text mit Anzahl der Wörter, Treffer und Zeichen).

 $38$ vgl. [Erlhofer](#page-158-0) [2005,](#page-158-0) S. 205ff

<sup>39</sup>nähere Informationen zum *Ranking-Check* siehe

<http://www.ranking-check.de/suchmaschinen.php>

<sup>40</sup>nähere Informationen zum *MetaGer-Web-Assoziator* siehe <http://www.metager.de/asso.html> <sup>41</sup>nähere Informationen zu *binc.de - analyse your site* siehe <http://www.binc.de>

<span id="page-47-0"></span>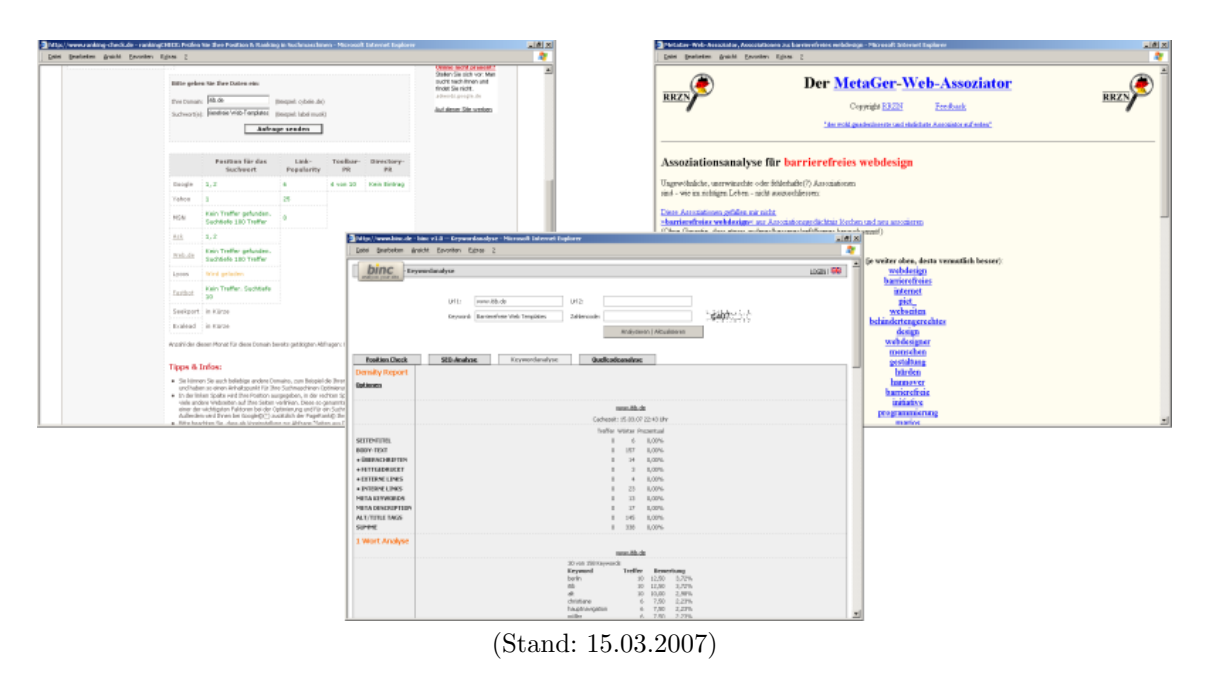

Abbildung 3.5: Screenshots verschiedener Keyword-Analyse-Tools

**Fazit "Seitenstruktur"** Strukturierungsmaßnahmen zum Aufbau der Website machen diese für den Nutzer übersichtlich und erleichtern das Navigieren. Der Einsatz von Schlüsselwörtern kommt sowohl den Nutzern als auch Suchmaschinen zu Gute. Warum die Beachtung bestimmter Suchdienste für die Optimierung der eigenen Website von Vorteil ist und wie Suchmaschinen zu ihren Trefferergebnissen gelangen wird im nachfolgenden Kapitel erläutert.

# **4 Suchen im Web**

Webkataloge und Suchmaschinen sind unabdingbar für das Web. Hier treffen Anbieter und Suchende meist das erste Mal aufeinander. Um die Website-Optimierung entsprechend zu gestalten, werden nachfolgend die Funktionsweisen der Suchdienste kurz erläutert. Eine allgemeine Kenntnis der Vorgehensweise dieser Suchdienste hilft, die eigene Website entsprechend aufzubereiten.

Abbildung 4.1: Kapitelübersicht Suchen im Web

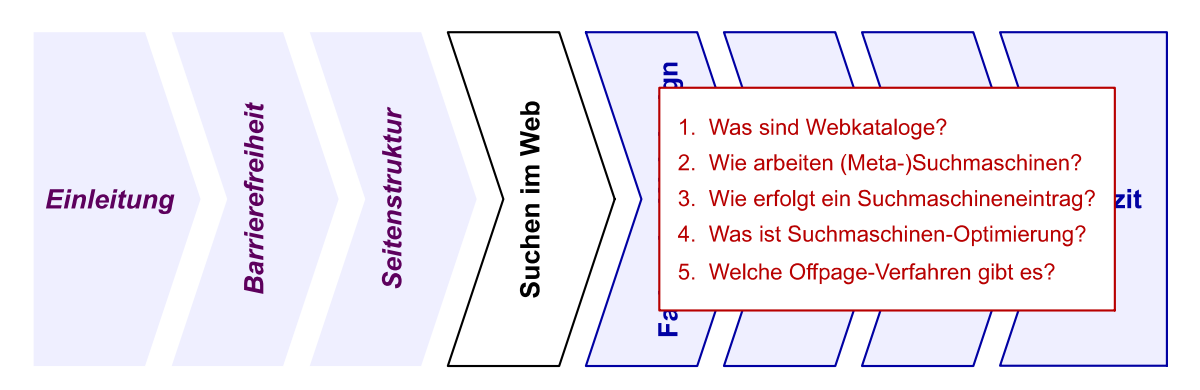

## **4.1 Webkataloge**

Webkataloge sind verzeichnisbasierte Suchhilfen. Sie werden auch als Webverzeichnisse oder Webdirectories bezeichnet. Zu den Beispielen deutscher Webkataloge zählen *Web.de*<sup>1</sup> , *Open Directory Project*<sup>2</sup> und *Yahoo*<sup>3</sup> . Webkataloge enthalten thematisch geordnete Linklisten, Verweise auf einzelne Webseiten, die hierarchisch in einzelne Rubriken gegliedert sind. Die Anmeldung bei Webkatalogen setzt kein tieferes technisches Verständnis voraus und ist daher als erster Schritt vor der eigentlichen Suchmaschinen-Optimierung empfehlenswert. Die Website muss manuell angemeldet werden (siehe Abbildung [4.2](#page-49-0) auf der nächsten Seite). Dabei ist ein knapp, aber

<sup>1</sup>nähere Informationen zum *Web.de-Verzeichnis* siehe <http://suche.web.de/search/dirhp/>

<sup>2</sup>nähere Informationen zum *Open Directory Project* siehe <http://dmoz.de/info.html>

<sup>3</sup>nähere Informationen zum *Yahoo-Webkatalog* siehe <http://dir.yahoo.com/>

<span id="page-49-0"></span>aussagekräftig formulierter Titel anzugeben, der den Eigennamen der Website bzw. die Unternehmensbezeichnung enthalten sollte. Weiterhin ist ein Beschreibungstext notwendig, der Informationen über die Website sowie die wichtigsten Schlüsselwörter (siehe Abschnitt [3.5](#page-44-0) auf Seite [31\)](#page-44-0) enthält. Mit einer Rubriken-Zuordnung ist anzugeben, in welchen Kategorien die Website im Webkatalog gelistet werden soll. Im Gegensatz zu Suchmaschinen sind bei Webkatalogen nicht der Inhalt, sondern der Titel und die Beschreibung Grundlage für die ausgegebenen Suchergebnisse. Die Sortierung der Verweise erfolgt überwiegend alphabetisch. Manche Webkataloge stellen den Listen sog. *Sponsored Links*, kostenpflichtige Leistungen, voran. Die Anmeldedaten werden an einen Redakteur geschickt, der über die Aufnahme des Beitrages entscheidet. Dies gilt als Kernvorteil gegenüber indexbasierten Suchmaschinen: Jeder Eintrag muss von einem Mitarbeiter als geeignet bewertet werden - vor einer manuellen Sichtung erfolgt keine Aufnahme des Beitrags. Mit dieser intellektuellen Bewertung steigt die Präzision von Suchergebnissen. Eine Website, die sich noch in der Aufbauphase befindet, wird oftmals gar nicht in den Webkatalog aufgenommen, da andere Anbieter gleiche Inhalte bereits weitaus umfangreicher bereitstellen. Fraglich ist jedoch, ob manuell erstellte Linklisten dem rasanten Wachstum des Webs standhalten können. Da Webseiten stetig aktualisiert und erweitert werden, ist eine manuelle Sichtung aller Websites nicht in ausreichendem Umfang möglich. Hier kommt die eindeutige Stärke von Suchmaschinen zur Geltung, die in gewissen Zeitabständen alle indizierten Webseiten neu durchlaufen und Anpassungen zeitnah in den Datenbestand aufnehmen.<sup>4</sup>

### Abbildung 4.2: Anmeldung bei Webkatalogen

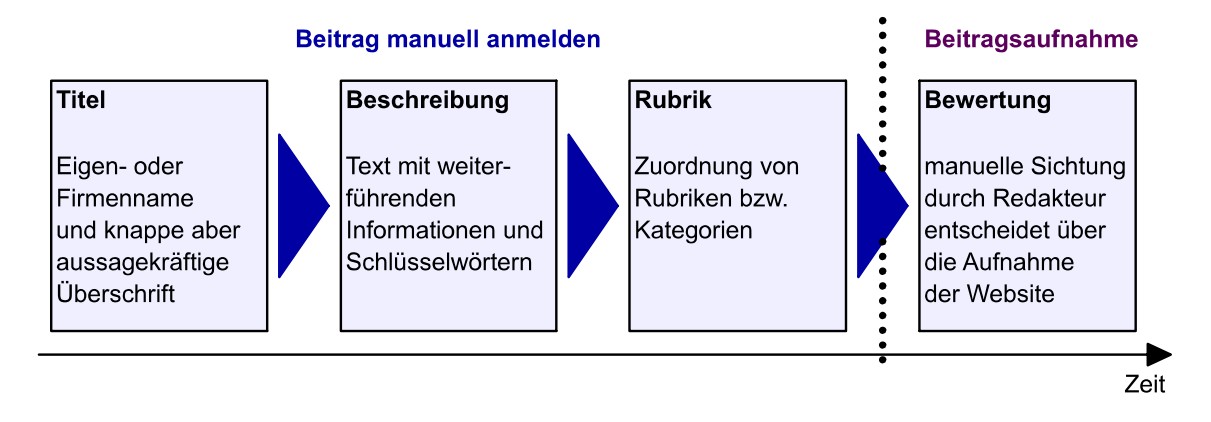

 $4$ vgl. [Erlhofer](#page-158-0) [2005,](#page-158-0) S. 15ff

## <span id="page-50-0"></span>**4.2 Suchmaschinen**

Suchmaschinen werden charakterisiert durch das automatische Sammeln und Auswerten von Websites. Die bekanntesten Suchmaschinen sind *Google*, *Yahoo* und *Lycos*. Im Alltagsgebrauch beschreibt der Begriff Suchmaschine das User-Interface eines Suchdienst-Anbieters mit einer Eingabemaske für die Suchanfrage, i.d.R. umgeben von Werbung, Links und Themenblöcken. Die meisten Suchmaschinen bieten eine erweiterte Suche mit zusätzlichen Optionen an. Alle gängigen Suchmaschinen gestatten durch die zugrunde liegende *[Boolesche Algebra](#page-161-0)*, Suchbegriffe durch Plus-, Minus- und Oder-Zeichen logisch miteinander in Verbindung zu setzen. Nach erfolgreicher Suche erhält der Nutzer eine oder mehrere Ergebnisseiten passend zu seinen Suchbegriffen. Jedes gefundene Dokument ist bei den Suchmaschinen mit einem verlinkten Titel, einem Beschreibungstext und spezifischen Eigenschaften wie bspw. Dateiname oder Dateigröße versehen. Dabei wird die Relevanz der Suchbegriffe als absteigendes Sortierungsmerkmal verwendet. Suchmaschinen unterscheiden sich in der Anwendung einzelner Algorithmen und der dadurch entstehenden Gewichtung. Eben diese Gewichtung führt zu teilweise unbefriedigenden Listungen auf der ersten Ergebnisseite. Jeder Nutzer kennt das Problem, unter den ersten angezeigten Treffern nicht das gewünschte Ergebnis zu finden. Auch die zunehmende Kommerzialisierung von Suchmaschinen ist von Nachteil. Die an erster Stelle aufgeführten Ergebnisse sind nicht mehr zwingend die zutreffendsten, sondern möglicherweise die am Besten bezahlten (siehe Abschnitt [4.4](#page-56-0) auf Seite [43\)](#page-56-0). Noch werden solche Links zusätzlich hervorgehoben und sind eigentlich vom Nutzer von den restlichen Einträgen unterscheidbar. Die dargestellten Suchergebnisse sind jedoch keine Live-Ergebnisse. Neben dem User-Interface können einer Suchmaschine daher typischerweise drei Komponenten mit ihren jeweiligen Funktionen zugeschrieben werden: Das Webrobot-System (auch: Webcrawler-System) sammelt die Dokumente aus dem Web, das *Information Retrieval* [\(IR\)](#page-10-0)-System baut eine durchsuchbare Datenstruktur auf, der Query-Prozessor (auch: Searcher) stellt die von einer Suchmaschine erwartete Funktionalität her (siehe Abbildung [4.3](#page-51-0) auf der nächsten Seite).<sup>5</sup>

 $5$ vgl. [Erlhofer](#page-158-0) [2005,](#page-158-0) S. 21ff

<span id="page-51-0"></span>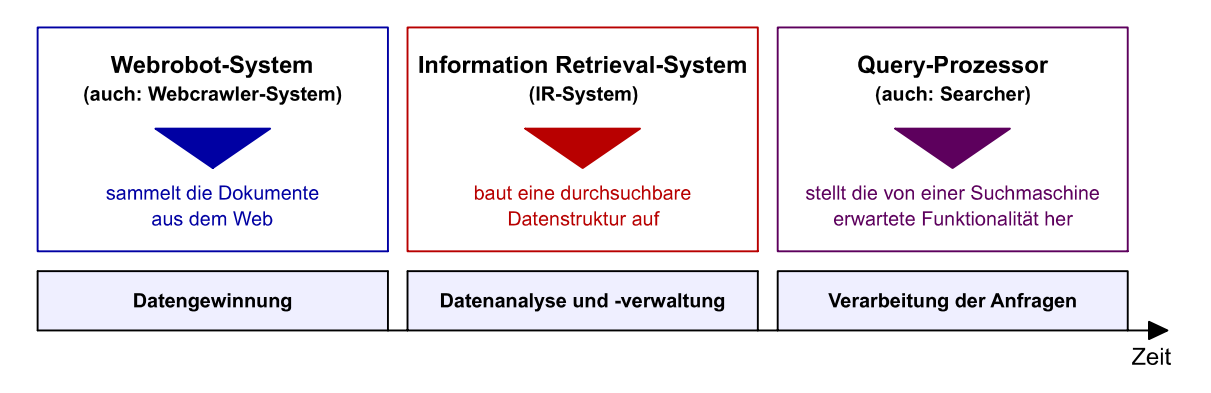

Abbildung 4.3: Systemkomponenten einer Suchmaschine

Die Systemkomponenten sind wie folgt zu beschreiben:<sup>6</sup>

- **Webrobot-System (Datengewinnung)** Das Webrobot-System ruft die Website auf, lädt sie herunter und überprüft die Existenz bzw. Veränderung von bereits im Datenbestand vorhandenen Dokumenten.
- **[IR-](#page-10-0)System (Datenanalyse und -verwaltung)** Das Information Retrieval-System reduziert die Texte auf das Wesentliche und wandelt so die Dokumente in eine zur Verarbeitung günstigere Form um (Dokumentenrepräsentation). Es vergibt Gewichte und damit Relevanzwerte in Bezug auf bestimmte Stichwörter (Indizierung).
- **Query-Prozessor (Verarbeitung der Anfragen)** Der Query-Prozessor stellt über die Eingabeoberfläche des Webinterfaces die Schnittstelle zum Nutzer dar und erzeugt anhand der angefragten Stichwörter aus dem Index des [IR-](#page-10-0)Systems eine gewichtete, sortierte Liste von Einträgen. Er ergänzt diese Liste mit weiteren Informationen, bspw. das Datum der Indizierung und stellt die Listenansicht als Suchergebnisliste für den Nutzer bereit.

Eine Suchmaschine behandelt jede Website gleich. Sind die beeinflussenden Faktoren zur Gewichtung und Relevanzeinschätzung bekannt, können diese optimal für die eigene Website-Optimierung genutzt werden. Um einen Missbrauch bestmöglich einzuschränken, werden die verwendeten Algorithmen und Feineinstellungen von den Suchmaschinen-Betreiber so geheim wie möglich gehalten. Diese Faktoren werden regelmäßig verändert - einerseits aus Verbesserungsgründen, andererseits jedoch auch, um solche gezielten Optimierungen zu verhindern.

 $6$ vgl. [Glöggler](#page-158-0) [2003,](#page-158-0) S. 6f

### **4.3 Metasuchmaschinen**

Metasuchmaschinen besitzen keinen eigenen Datenbestand, sondern integrieren die Suche verschiedener Anbieterseiten in die eigene Seite. Dementsprechend werden auch die Suchergebnisse auf der eigenen Website ausgeliefert. Nicht zu verwechseln ist diese Verfahrensweise mit den sog. All-In-One-Formularen, wo lediglich das Suchmaschinen-Textfeld zur Eingabe der Suchbegriffe ausgelagert wird. Diese Variante bringt den Suchmaschinen-Anbietern höhere Nutzraten und bietet Website-Betreibern die Möglichkeit, Suchergebnisse nur auf die eigene Website zu beschränken. Um eine klare Unterscheidung zwischen diesen nahe beieinander liegenden Varianten treffen zu können, wurden bereits im Juli 1998 bei einer Tagung der *Internet Society* [\(ISOC\)](#page-10-0) in Genf sieben Kriterien festgelegt (siehe Abbildung 4.4), von denen sechs zutreffen müssen, um einen Metasuchdienst zu beschreiben: Parallele Suche statt All-In-One-Formular, Ergebnis-Zusammenführung und Darstellung in einem einheitlichen Format, Eliminierung von Dubletten, Verfügbarkeit und Weitergabe logischer Operationen (mind. die Operatoren AND und OR), Sicherstellung der Informationsweitergabe (kein Informationsverlust, wenn bspw. eine Kurzbeschreibung des Treffers angeboten wird), Search Engine Hiding (spezifische Eigenschaften der Quellsysteme dürfen für den Anwender keine Rolle spielen) und die vollständige Ausgabe aller Suchergebnisse der Quellsysteme.<sup>7</sup>

### Abbildung 4.4: Kriterien eines Metasuchdienstes

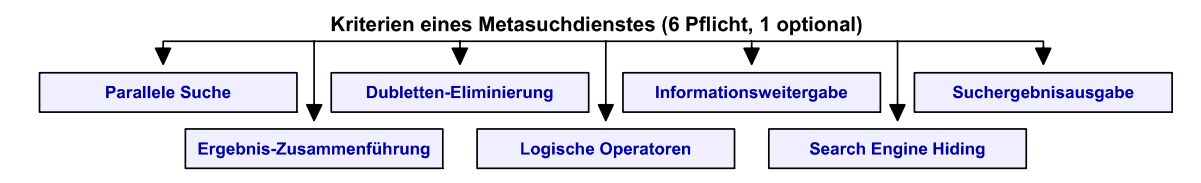

Die Zahl der bekannten und vor allem benutzten Suchmaschinen ist relativ gering. Liefert eine Suchanfrage nur wenige Treffer, kann die Nutzung von Metasuchdiensten erfolgreich Abhilfe schaffen und durch die Abfrage von dem Nutzer bisher unbekannten Suchmaschinen eine erstaunliche Anzahl von Ergebnissen bieten. Leider arbeiten Metasuchmaschinen auf einem sehr heterogen Umfeld. Die Unterstützung logischer Operatoren variiert von Suchmaschine zu Suchmaschine. Auch die Schreibweise der Operatoren ist sehr unterschiedlich. Viele Metasuchmaschinen

 $7$ vgl. [Erlhofer](#page-158-0) [2005,](#page-158-0) S. 26ff

müssen daher bei komplexeren Operatoren ihre Quellsysteme einschränken, um eine optimale Trefferquote zu erhalten. Somit werden die Treffer zwar reduziert, insgesamt jedoch qualitativ bessere Ergebnisse erzielt. Ein Beispiel für diese Herangehensweise ist die Metasuchmaschine *ixquick*<sup>8</sup> (siehe Abbildung [4.5](#page-54-0) auf der nächsten Seite, unten links). Zentrales Problem der Metasuchmaschinen ist die Gewichtung der Verweise, die sie aus den Quellsystemen erhalten. Die ausgelesenen Gewichtungen sind aufgrund unterschiedlicher und nicht detailliert bekannter Algorithmen der einzelnen Suchmaschinen nicht miteinander vergleichbar. Damit bleibt meist nur die Gruppierung der Ergebnisse nach Suchdiensten, um ein möglichst gutes Abbild der ursprünglichen Rankings zu präsentieren. Die Praxis zeigt jedoch, dass Metasuchdienste wie *MetaCrawler*<sup>9</sup> (siehe Abbildung [4.5](#page-54-0) auf der nächsten Seite, oben links) oder *MetaEureka*<sup>10</sup> (siehe Abbildung [4.5](#page-54-0) auf der nächsten Seite, oben rechts) die Relevanzbeurteilung der Suchmaschinen übernehmen und für Duplikate durchschnittliche Ranking-Werte berechnen. Abhängig von der ausgelieferten Trefferanzahl jeder Suchmaschine kommt es häufig zu einem unausgeglichenen Anteil von Ergebnisausgaben. Auch die Qualität der Ergebnisse variiert stark. Fortschrittlicher ist das Verfahren der Übernahme sämtlicher Suchergebnisse und eine eigene, anschließende Relevanzbeurteilung mittels der Worthäufigkeit in Bezug auf die Suchworte - unabhängig von der Quelle. Basis sind dabei mitgelieferte Angaben zu jedem Eintrag wie Titel, *Uniform Resource Locator* [\(URL\)](#page-10-0) und Kurzbeschreibung. Ein Metasuchdienst dieses Formates ist die ständig weiterentwickelte Metasuchmaschine *MetaGer*<sup>11</sup> (siehe Abbildung [4.5](#page-54-0) auf der nächsten Seite, unten rechts) der Universität Hannover. Um sich aus der Masse abzuheben, versuchen Metasuchmaschinenbetreiber mit diversen Präsentationshervorhebungen Nutzer zu locken. Viel im Einsatz ist die Clustertechnik, um gefundene Treffer in Gruppen anzuordnen, so dass der Nutzer durch weitere Einschränkungen, wie z.B. thematische Blöcke, nur für ihn interessante, themenrelevante Links angezeigt bekommt. *Vivisimo*<sup>12</sup> (siehe Abbildung [4.5](#page-54-0) auf der nächsten Seite, mittig) bspw. generiert automatisch thematische Cluster aus den noch unsortierten Suchergebnissen und ordnet alle Treffer möglichst passend ein.<sup>13</sup>

<sup>8</sup>nähere Informationen zu *ixquick* siehe <http://www.ixquick.com/>

<sup>9</sup>nähere Informationen zu *MetaCrawler* siehe <http://www.metacrawler.de/>

<sup>10</sup>nähere Informationen zu *MetaEureka* siehe <http://www.metaeureka.com/>

<sup>11</sup>nähere Informationen zu *MetaGer* siehe <http://www.metager.de/>

<sup>12</sup>nähere Informationen zu *Vivisimo* siehe <http://de.vivisimo.com/>  $13$ vgl. [Erlhofer](#page-158-0) [2005,](#page-158-0) S. 26ff

<span id="page-54-0"></span>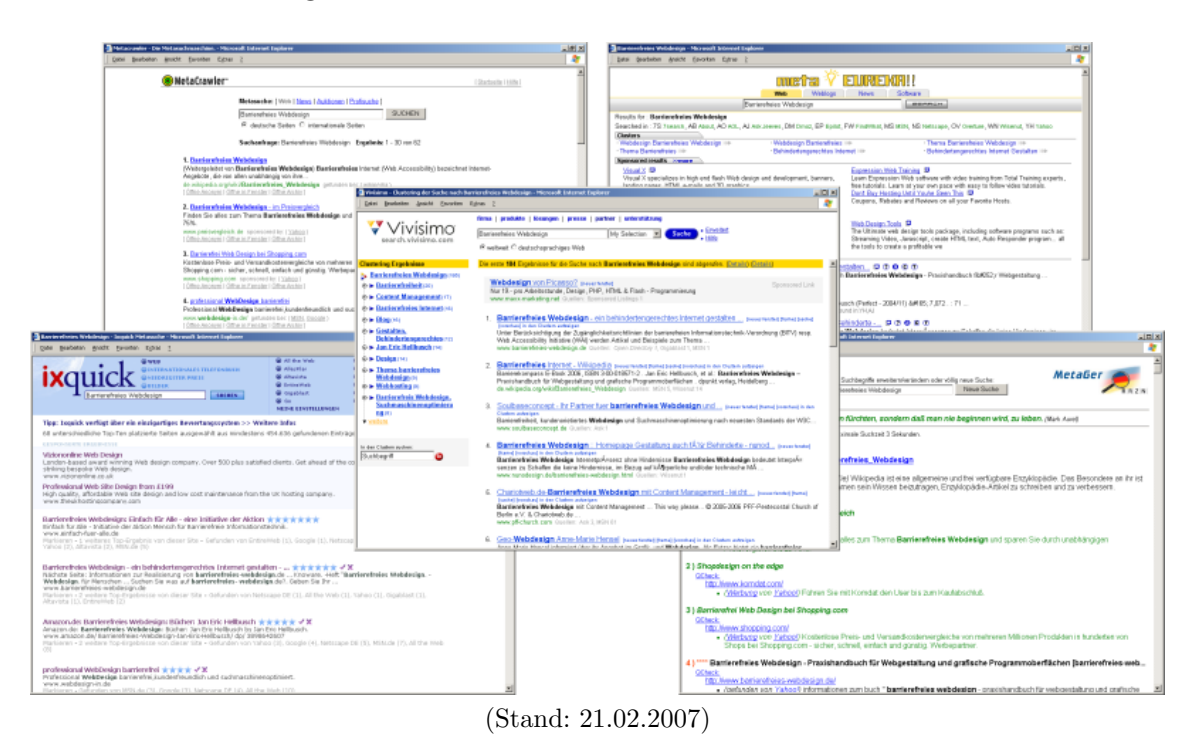

Abbildung 4.5: Screenshots verschiedener Metasuchmaschinen

# **4.4 Suchmaschineneintrag**

Erst mit der Aufnahme in den Datenbestand einer Suchmaschine kann die eigene Website bei entsprechenden Suchanfragen auch gefunden werden. Beim Prozess der Datengewinnung folgen die Webcrawler der Suchmaschinen auf Webseiten hinterlegten Verweisen. Externe Verweise auf die eigene Website sind daher der beste Weg, in den Datenbestand von Suchmaschinen aufgenommen zu werden. Doch neue Websites erhalten nicht immer gleich zu Beginn Verweise von anderen Seiten. In diesem Fall muss der Inhaber selbst eingreifen: Durch die Anmeldung der eigenen Website bei einem Suchdienstanbieter.<sup>14</sup>

Der bekannteste Suchmaschinenbetreiber ist *Google*. Doch auch Suchdienste wie *Yahoo* und Webkataloge wie *Open Directory Project* und *AllesKlar* sind nicht zu vernachlässigen, wie Abbildung [4.6](#page-55-0) auf der nächsten Seite verdeutlicht: in Anlehnung an [Karzauninkat](#page-159-0) [2004](#page-159-0) wird das Beziehungsgeflecht der Suchdienste in Deutschland

<sup>14</sup>vgl. [Glöggler](#page-158-0) [2003,](#page-158-0) S. 217f

<span id="page-55-0"></span>und international gezeigt, wobei kleinere Anbieter aus Gründen der Übersichtlichkeit nicht aufgeführt sind.<sup>15</sup>

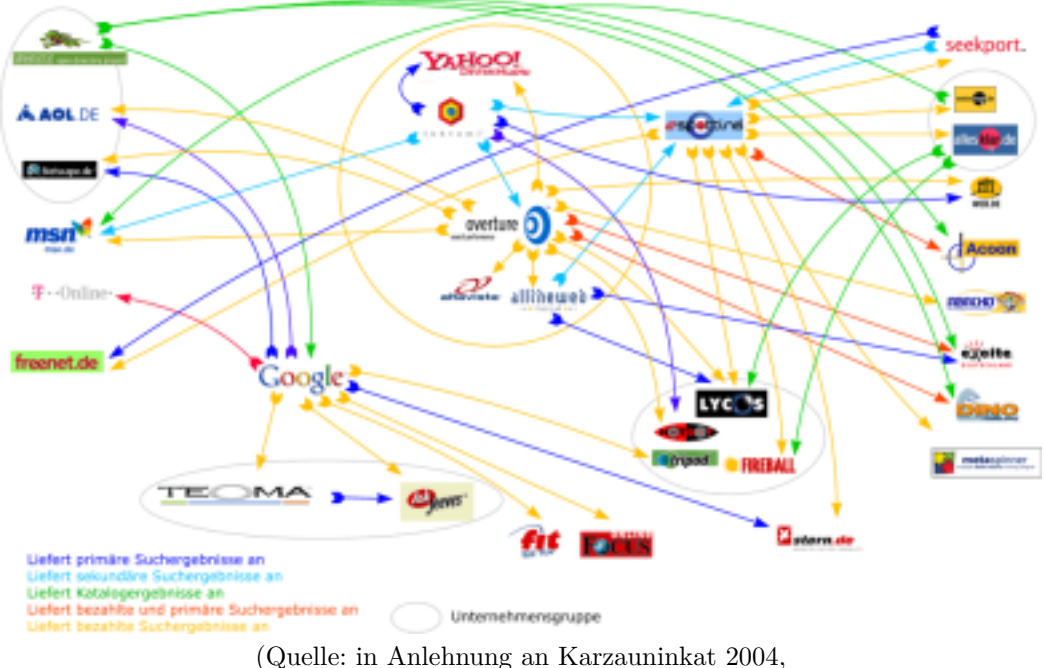

Abbildung 4.6: Suchmaschinen-Verflechtung

[http://www.suchfibel.de/5technik/images/suchmaschinereien\\_gross.gif](http://www.suchfibel.de/5technik/images/suchmaschinereien_gross.gif))

Das manuelle Eintragen bei den Top-Suchdiensten deckt weit über 85% an relevanten Suchdiensten ab. Eine automatische Anmeldung über eine Software ist dadurch nicht unbedingt notwendig. Oftmals treten durch die Automatisierung Fehler auf. Die Software ist nicht aktuell, übermittelt nicht ausreichend Datenmaterial wie E-Mail-Adresse o.ä. oder simuliert keine gültige Browser-Kennung und wird somit von den Suchdiensten ignoriert. Auch Doppeleintragungen werden durch die extreme Verknüpfung und Vererbung der Suchdienste und deren Ergebnislisten erzeugt, was zum temporären Ausschluss aus dem Suchdienst führen kann. Nach der Anmeldung vergeht eine sehr unterschiedliche Frist, bis der Webcrawler tatsächlich die Website scannt: hier reichen ungefähre Orientierungswerte bei einer Erstanmeldung von 1 Tag (*Fireball*) über < 3 Wochen (*MSN*) bis hin zu 6-12 Wochen (*Google* und *Yahoo*). Auch der Wiederbesuch variiert von < 3 Tage (*AltaVista*), je nach Relevanz (*Google*) über < 4 Wochen (*Lycos*) bis hin zu 8 Wochen (*Yahoo*). Die manuelle

<sup>15</sup>vgl. [Karzauninkat](#page-159-0) [2004](#page-159-0)

<span id="page-56-0"></span>Anmeldung einer Website ist über ein Webformular der jeweiligen Suchmaschinen-Betreiber möglich, teilweise ist jedoch eine vorherige Registrierung nötig. Dabei handelt es sich nicht um eine Anmeldung im üblichen Sinne, sondern nur um einen Vorschlag, diese Website einmal zu besuchen. Zwei Webseiten eignen sich besonders gut für die Anmeldung: die Homepage als Einstiegspunkt (siehe Abschnitt [3.2](#page-35-0) auf Seite [22\)](#page-35-0) und die Sitemap mit Verweisen auf alle verfügbaren Webseiten innerhalb der Website (siehe Abschnitt [3.3](#page-39-0) auf Seite [26\)](#page-39-0). Bei der manuellen Anmeldung ist i.d.R. eine kurze Beschreibung der Website sowie eine E-Mail-Adresse anzugeben, an die eine Bestätigungs-E-Mail versandt wird.<sup>16</sup>

**Überprüfung der Indizierung** Bereits indizierte Websites können im Sucheingabefeld des Suchdienstes über site:www.domainname.de, host:www.domainname.de oder url.host:www.domainname.de abgerufen werden. Diese Anfrage kann, wenn keine Ergebnisse gefunden werden, noch einmal ohne die Angabe des www durchgeführt werden. Ist auch diese Anfrage negativ, so wurde die Domain bisher wahrscheinlich noch nicht vom Suchdienstanbieter indiziert. Deckt sich die angezeigte Anzahl von Webseiten mit den real online gestellten, so ist die Website bereits gut strukturiert. Bei starken Abweichungen sollte die site-interne Verlinkung der Webseiten überarbeitet werden. Die Abfrage konkreter Webseiten, wobei der gesamte Pfad bis zur jeweiligen Datei anzugeben ist, erfolgt über allinurl:www.domainname.de,  $\texttt{url:www.domainname.de}$  oder  $\texttt{url.all:www.domainname.de.}^{17}$ 

**Payed-Inclusion** Gegen einen finanziellen Aufwand werden [URLs](#page-10-0) in den Datenbestand der Suchmaschine aufgenommen, sog. *[Payed-Inclusion](#page-163-0)*. Solche Einträge werden natürlich gesondert behandelt: sie erhalten eine bevorzugte, herausgehobene Positionierung in den Ergebnislisten. Das prominenteste Beispiel ist das Unternehmen *Google*, Webkataloge wie *Yahoo* und *Web.de* bieten ausschließlich eine Aufnahme gegen Bezahlung an. Neben der deutlichen Hervorhebung gegenüber unbezahlten Ergebnislisten-Eintragungen sichern die meisten Anbieter beider Varianten eine schnellere Bearbeitung gegenüber unbezahlten Einträgen zu: innerhalb von 48 Stunden werden die [URLs](#page-10-0) in den Datenbestand aufgenommen, ein Wiederbesuch erfolgt innerhalb von 24 Stunden bis höchstens einer Woche. Teilweise wird auch eine Aufrechterhaltung im Datenbestand über sechs Monate garantiert.<sup>18</sup>

 $16$ vgl. [Erlhofer](#page-158-0) [2005,](#page-158-0) S. 293ff

 $17$ vgl. [Erlhofer](#page-158-0) [2005,](#page-158-0) S. 171f

<sup>18</sup>vgl. [Erlhofer](#page-158-0) [2005,](#page-158-0) S. 302ff

**Pay-Per-Click** Ebenfalls kostenpflichtig ist das *Pay-Per-Click* [\(PPC\)](#page-10-0)-Verfahren, gelegentlich auch als *Cost-Per-Click* [\(CPC\)](#page-9-0) oder *[Payed-Placement](#page-163-0)* bezeichnet. Derjenige Anbieter, der pro Klick am meisten zahlt, erhält die oberste Listenposition. Um diese bezahlten Listenpositionen von den herkömmlichen Listeneintragungen zu unterscheiden, erfolgt eine optische Trennung.<sup>19</sup>

Bei *Google* (siehe Abbildung 4.7, unten mittig) und *Yahoo* (siehe Abbildung 4.7, oben rechts) sind die Einträge durch eine hellblaue Hintergrundfarbe abgesetzt, bei *AltaVista* (siehe Abbildung 4.7, oben rechts) hingegen ist die Unterscheidung nur geringfügig anhand der grauen Textzeilen "Gesponsorte Treffer" bzw. "AltaVista fand [...] Ergebnisse" erkennbar. Da sowohl *AltaVista* als auch *Yahoo* die Daten von *Overture* beziehen, sind die Suchergebnisse bei beiden die selben.

Abbildung 4.7: Screenshots verschiedener Suchdienste

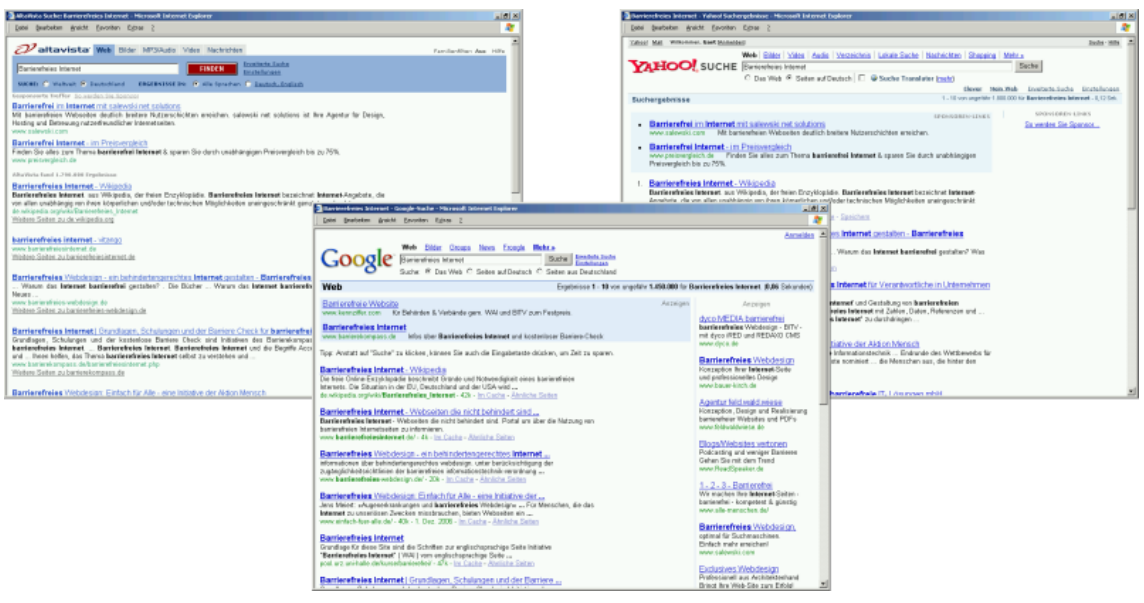

(Stand: 03.12.2006)

# **4.5 Suchmaschinen-Optimierung**

Im allgemeinen Sprachgebrauch ist Suchmaschinen-Optimierung die gezielte Veränderung von Inhalt und Struktur einer Webseite, um bei Suchmaschinen auf die obersten Listenpositionen zu gelangen.<sup>20</sup>

 $19$ vgl. [Erlhofer](#page-158-0) [2005,](#page-158-0) S. 304ff

 $20$ vgl. [Erlhofer](#page-158-0) [2005,](#page-158-0) S. 167ff

Zu unterscheiden sind zwei Optimierungsbereiche:<sup>21</sup>

- **Onpage-Optimierung** Die Onpage-Optimierung beinhaltet Methoden und Verfahren, um die Relevanz der einzelnen Dokumente zu verbessern. Dazu wird eine Optimierung einzelner Teile einer Website durch Änderungen an deren Inhalten vorgenommen. Eine weitere Maßnahme ist die Optimierung hinsichtlich bestimmter Schlüsselwörter (siehe Abschnitt [3.5](#page-44-0) auf Seite [31\)](#page-44-0).
- **Offpage-Optimierung** Die Offpage-Optimierung berücksichtigt Verfahren und technische Parameter, die sich nicht direkt auf den Dokumenteninhalt oder Dokumentenaufbau beziehen. Hier geht es um die Verbesserung aller Bereiche außerhalb der eigentlichen Seite (individualisierte Fehlerseiten, Zugriffsbeschränkungen, Anzahl externer Verweise, Klickrate in Suchergebnislisten). Ebenfalls zur Offpage-Optimierung zählt die Wortwahl bei Domain-, Verzeichnis- und Dateinamen (siehe Abschnitt [7.4](#page-106-0) auf Seite [93\)](#page-106-0).

Die Methoden der Onpage-Optimierung werden anhand der entwickelten Web-Templates ausführlich ab Abschnitt [6.2](#page-82-0) auf Seite [69](#page-82-0) beschrieben. Verfahren der Offpage-Optimierung werden in den nachfolgenden Abschnitten vorgestellt.

**Status-Codes** Eine Website sollte lebendig sein und sich ständig weiterentwickeln. Vorsicht ist jedoch dabei geboten, eine neue Website-Struktur umzusetzen, Verzeichnis- und Dateinamen zu verändern oder Dateien einfach zu löschen. Oftmals werden die Inhalte auf neue Webseiten verteilt - zuungunsten der Suchmaschinen und vor allem der Nutzer, die nun auf einer Fehlerseite landen, wenn sie über die Ergebnislisten der Suchmaschinen kommen. Individualisierte Fehlerseiten können auf solche Gegebenheiten hinweisen und den Nutzer zu den gewünschten Inhalten führen. Suchmaschinen müssen in diesem Fall noch feinfühliger behandelt werden und über sog. *[Redirects](#page-163-0)* (dt. *Umadressierungen*) zur neuen Datei geleitet werden. Beide Angaben erfolgen in der .htaccess-Datei, einer Textdatei, die im *[Root-Verzeichnis](#page-163-0)* der Domain abgelegt wird.<sup>22</sup>

Über die .htaccess können verschiedene Status-Codes abgefragt und behandelt werden (siehe Tabelle [4.1](#page-59-0) auf der nächsten Seite).<sup>23</sup>

<sup>21</sup>vgl. [Glöggler](#page-158-0) [2003,](#page-158-0) S. 115, 169

 $22$ vgl. [Erlhofer](#page-158-0) [2005,](#page-158-0) S. 249ff

<sup>23</sup>vgl. [Glöggler](#page-158-0) [2003,](#page-158-0) S. 31f

<span id="page-59-0"></span>

| <b>STATUS CODE</b> | <b>BEDEUTUNG</b> | <b>BESCHREIBUNG</b>                        |  |
|--------------------|------------------|--------------------------------------------|--|
| 200                | ОK               | Das Dokument kann unter einem bestimm-     |  |
|                    |                  | ten URL erreicht und vom Webcrawler ver-   |  |
|                    |                  | arbeitet werden.                           |  |
| 301                | Moved            | Das Dokument kann auf Dauer unter einem    |  |
|                    | Permanently      | anderen URL erreicht oder gelöscht werden. |  |
| 302                | Moved            | Das Dokument kann temporär unter einem     |  |
|                    | Temporarily      | anderen URL erreicht oder gelöscht werden. |  |
| 304                | Not Modified     | Das Dokument wurde seit der letzten Ab-    |  |
|                    |                  | frage nicht verändert.                     |  |
| 401                | Unauthorized     | Das Dokument unterliegt einer Autorisie-   |  |
|                    |                  | rung und kann daher nicht in den Datenbe-  |  |
|                    |                  | stand aufgenommen werden.                  |  |
| 404                | Not Found        | Das Dokument ist nicht mehr erreichbar     |  |
|                    |                  | und kann gelöscht werden.                  |  |
| 500                | Internal         | Das Dokument muss in eine Warteschlange    |  |
|                    | Server Error     | aufgenommen werden, da es temporär, z.B.   |  |
|                    |                  | wegen Server-Überlastung, nicht abgerufen  |  |
|                    |                  | werden kann.                               |  |

Tabelle 4.1: Status-Codes

Einen entsprechenden Ausschnitt einer .htaccess-Datei zeigt Beispiel 4.1<sup>24</sup>.

Beispiel  $4.1:$  htaccess-Datei (Ausschnitt)

✝ ✆

2 redirect 302 / ordner / datei . html http :// www . domainname . de / ordner / temp\_datei . html ErrorDocument 401/code401.html

Die am Häufigsten auftauchende Fehlermeldung ist der Status Code 404 - Seite nicht gefunden. Auch hier ist Benutzerfreundlichkeit angebracht. Eine individualisierte Fehlerseite gehört zu jeder professionellen Website. Nutzer, die auf einer Fehlerseite landen, sind auf Hilfe angewiesen, bspw. durch eine integrierte Verlinkung auf die Homepage oder die Sitemap.<sup>25</sup>

<sup>&</sup>lt;sup>24</sup>vollständiger Quelltext siehe Beispiel [C.1](#page-135-0) auf Seite [122](#page-135-0)

 $^{25}\mathrm{vgl.}$  [Jacobsen](#page-159-0) [2006](#page-159-0)

<span id="page-60-0"></span>Eine Gestaltungsmöglichkeit einer solchen Fehlerseite zeigt Beispiel 4.2<sup>26</sup>.

Beispiel 4.2: Individualisierte Fehlerseite für Status-Code 404 (Ausschnitt)

```
17 \leq p \leq s trong > Seite nicht gefunden (Fehler 404) \leq / strong > \leq br />
18 Leider gibt es die von Ihnen angeforderte Seite nicht.
19 Vielleicht ist die Adresse der Seite nicht richtig geschrieben
20 oder eine Suchmaschine hat Sie zu einer veralteten Seite geschickt.\langle p \rangle21
22 <p> Versuchen Sie Folgendes : </p>
23
24 <ul>
25 <li><a href = " sitemap . html " > zur Sitemap </a>> </li>
26 <li><a href="index.html">zur Startseite</a></li>
27 \times /u128
29 <p> Falls Sie dennoch Probleme haben sollten , schreiben Sie uns :
   30 <a href =" mailto : support@itib .de"> support@itib . de </a>! </p>
```
**Zugriffsbeschränkung** Es gibt jedoch auch Dateien, die - temporär (noch nicht fertig gestellte Webseiten) oder konstant (Verzeichnisse mit Scripts) - vor Suchmaschinen verborgen bleiben sollen. Um eine Indizierung dieser bewusst zu verhindern, kann eine Datei, die robots.txt, im Root-Verzeichnis angelegt werden (siehe Beispiel 4.3<sup>27</sup>). Mit der User-agent-Angabe können Suchmaschinen namentlich Einzelanweisungen erhalten, in Beispiel 4.3 gelten die Angaben für jegliche Suchmaschinen und deren Webcrawler. Die Disallow-Angabe schließt die angegebenen Verzeichnisse und Dokumente explizit von der Indizierung aus. Diese Datei sollte generell angelegt werden, da Webcrawler diese Datei verlangen und bei Nicht-Vorhandensein unbeantwortete Anfragen in den Logfiles des Webservers erzeugen. Wenn keine Restriktionen festgelegt werden brauchen, ist einfach eine leere Datei abzuspeichern. Dateien, die mit einem Passwortschutz belegt sind, werden von vornherein bei der Indizierung ausgeschlossen.<sup>28</sup>

✝ ✆

```
Beispiel 4.3: Robots-Datei (Ausschnitt)
```
✝ ✆

```
User-agent: *
Disallow: /scripts/
```
**Link-Popularity** Die Link-Popularity bezeichnet den Umfang eingehender Verweise - je mehr eingehende Links, desto höher die Link-Popularity. Eine hohe Link-Popularity führt zu besseren Positionen in den Suchmaschinen-Ergebnislisten, doch

 $^{26}\rm{vollständiger Quelltext siehe Beispiel C.2 auf Seite 123$  $^{26}\rm{vollständiger Quelltext siehe Beispiel C.2 auf Seite 123$  $^{26}\rm{vollständiger Quelltext siehe Beispiel C.2 auf Seite 123$  $^{26}\rm{vollständiger Quelltext siehe Beispiel C.2 auf Seite 123$ 

<sup>27</sup>vollständiger Quelltext siehe Beispiel [C.3](#page-137-0) auf Seite [124](#page-137-0)

<sup>28</sup>vgl. [Erlhofer](#page-158-0) [2005,](#page-158-0) S. 255

bei der Verlinkung sind einige Qualitätskriterien zu beachten. Besonderes Augenmerk sollte auf den *Page-Rank* [\(PR\)](#page-10-0) des derzeitigen Marktführers *Google* gelegt werden. Eine Verlinkung lohnt sich, wenn der Page-Rank der verlinkenden Seite mindestens ein oder zwei Punkte höher ist, im Allgemeinen gut geeignet sind Websites mit einen [PR-](#page-10-0)Wert von fünf oder sechs. Optimale Partnerseiten verweisen auf wenige andere Websites und sind thematisch verwandt. Ebenfalls von Bedeutung ist der Linktext - im Idealfall werden hier bereits Schlüsselwörter (siehe Abschnitt [3.5](#page-44-0) auf Seite [31\)](#page-44-0) der eigenen Website genannt.<sup>29</sup>

Die Link-Popularity wird nicht mehr so hoch bewertet wie zu Beginn, da durch das Bilden von Webringen, bei denen sich Websites massiv gegenseitig verlinkten, ungerechtfertigte Gewichtungen zustande kamen. Es lohnt sich hingegen weiterhin, die eigene Website in themenbezogene Linkverzeichnisse einzutragen oder Anbieter thematisch geeigneter Webseiten um eine Verlinkung zu bitten.<sup>30</sup>

**Click-Popularity** Deutlich schwieriger zu beeinflussen ist die Click-Popularity, die Häufigkeit, mit der Suchergebnisse angeklickt werden. Hier kann nur über die Titeloptimierung Einfluss genommen werden (siehe Abschnitt [6.2](#page-82-0) auf Seite [69\)](#page-82-0), da dieser in der Ergebnisliste als Verweis ausgegeben wir und dadurch vom Nutzer die meiste Aufmerksamkeit erlangt. Die Beschreibung innerhalb der Ergebnisliste wird meist von den Suchmaschinen entsprechend der Suchwort-Anfrage aus Teilen der entsprechenden Webseite generiert. Suchmaschinen überprüfen anhand der Click-Popularity die Qualität ihrer eigenen Ergebnislisten. Dazu wird pro Klick ein Suchmaschinen-interner Zähler des entsprechenden Ergebnislisteneintrages um Eins erhöht. Um Missbrauch zu verhindern wird weiterhin für eine gewisse Zeitspanne entweder die *Internet Protocol* [\(IP\)](#page-10-0)-Adresse des Nutzers vermerkt oder ein lokaler *[Cookie](#page-161-0)* gesetzt. <sup>31</sup>

**Spam** Neben dem bekannten E-Mail-Spam gibt es diesen auch bei Webseiten. Das sog. *[Keyword-Stuffing](#page-162-0)* meint ein übertrieben häufiges Wiederholen von Schlüsselbegriffen innerhalb einer Webseite. Schlüsselwörter werden dabei mehrfach in den Metainformationen der Webseite hinterlegt (siehe Abschnitt [6.2](#page-83-0) auf Seite [70\)](#page-83-0). Sehr schnell haben sich die Suchmaschinen aber darauf eingestellt, gewichten diese Informationen geringer und setzen den Fokus vermehrt auf den Fließtext. Auch hier macht

 $29$ vgl. [Erlhofer](#page-158-0) [2005,](#page-158-0) S. 260ff

<sup>30</sup>vgl. [Münz](#page-159-0) [2006,](#page-159-0) S. 1012f

 $31$ <sub>vgl.</sub> [Erlhofer](#page-158-0) [2005,](#page-158-0) S. 266

es aber keinen Sinn, die Schlüsselwörter sinnlos aneinander zu reihen - die Suchmaschinen bilden relative Häufigkeiten über den gesamten Text (siehe Abschnitt [3.5](#page-45-0) auf Seite [32\)](#page-45-0). Das sog. *Text-Hiding* ist ebenfalls ein Trick aus Anfangszeiten der Suchmaschinen-Optimierung. Für den Nutzer unsichtbar oder schwer sichtbar werden die Schlüsselwörter auf der Webseite positioniert - außerhalb des sichtbaren Bereiches oder mit gleicher Textfarbe wie Hintergrundfarbe. Dieses Verstecken des Textes ist ein Paradebeispiel für Suchmaschinen-Spam. Suchmaschinen haben darauf reagiert und Ähnlichkeitsberechnungen eingeführt. Mittlerweile wird auch die relative Schriftgröße von den Suchmaschinen ausgewertet. Der übertriebene Einsatz einer zu winzigen Schriftgröße kann zum Ausschluss führen. Leider sind hier die Suchmaschinen noch nicht auf dem neuesten Stand. Die Formatierung des zu versteckenden Textes über eine externe [CSS-](#page-9-0)Datei (siehe Abschnitt [6](#page-78-0) auf Seite [65\)](#page-78-0) ist für Suchmaschinen bisher nicht nachvollziehbar. Neben diesen Varianten existieren immer wieder neue oder abgewandelte: Doorway-Pages (Brückenseiten, auch unter den Namen Affiliate-, Advertising- oder Marketing-Pages), Cloaking (bedingte Präsentation einer Webseite in Abhängigkeit des anfragenden Clients) und Domain-Dubletten (fast identische Websites).<sup>32</sup>

**Beispiel Google** Ein hilfreicher Assistent für den eigenen Website-Status ist die *Google Webmaster-Zentrale*. Die angebotenen *Google Webmaster-Tools* (siehe Abbildung [4.8](#page-63-0) auf der nächsten Seite) stellen eine kostenlose und einfache Möglichkeit bereit, die eigene Website *Google*-freundlicher zu gestalten und so die Präsenz in den Suchergebnissen zu steigern. Für die Nutzung des *Google Webmaster-Tools* ist eine Anmeldung mit Angabe einer E-Mail-Adresse notwendig. Zur Auswertung der eigenen Website muss diese durch das Veröffentlichen einer vorgegebenen Datei im Root-Verzeichnis der Domain oder durch das Einfügen einer Metainformation in der Startseite der Domain verifiziert werden. Angezeigt werden dann u.a. der Zeitpunkt des letzten *Google*-Webcrawler-Besuchs sowie Indizierungsinformationen, z.B. welche Webseiten bereits in den Index aufgenommen wurden. Weiterhin erfolgt eine Validierung der robots.txt-Datei. Eine Übersicht der Top-Abfragen gibt Auskunft über Suchanfragen, die am häufigsten zu Besuchen der Website führen und ermittelt die Position der Website in den Suchergebnis-Listen. Ergänzend kann eine Sitemap angelegt werden, um die indizierte Seitenanzahl zu erhöhen.<sup>33</sup>

 $32$ vgl. [Erlhofer](#page-158-0) [2005,](#page-158-0) S. 271ff

 $33$ <sub>vgl.</sub> [Google](#page-158-0) [2007](#page-158-0)

<span id="page-63-0"></span>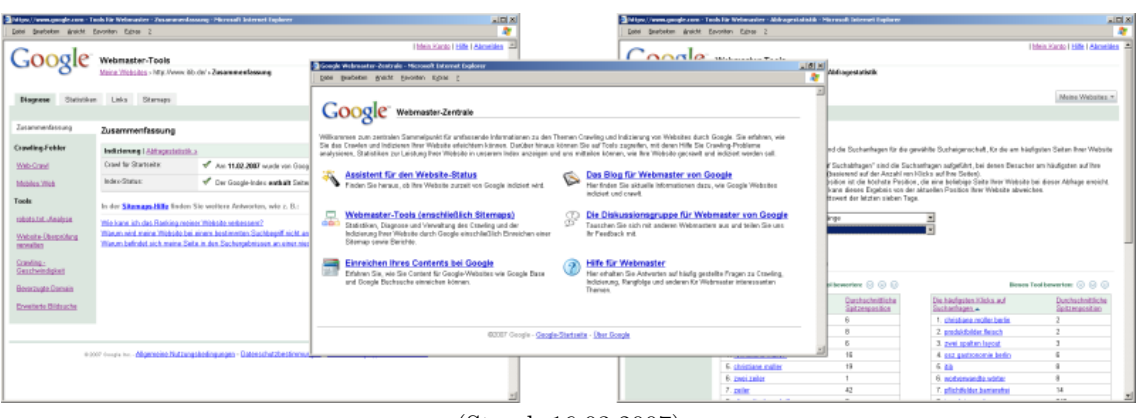

Abbildung 4.8: Screenshots der *Google Webmaster-Tools*

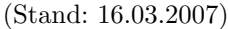

**Fazit "Suchen im Web"** Dieses Kapitel hat verschiedene Herangehensweisen von Suchdiensten aufgezeigt, die zu Unterschieden bei der Datenerfassung, Datenauswertung und beim Suchergebnis führen. Suchdienstanbieter nehmen u.a. pro Anbieter verschiedene Websites in unterschiedlicher Tiefe in den Index auf. Das errechnete Gewicht hängt vom Umfang der ausgewerteten Textpassagen ab. Unterschiede bestehen in der Beachtung von unsichtbaren Texten, Bildinformationen und Kommentaren. Auswirkungen auf die Ausgabe des Suchergebnisses haben die verwendeten Ranking-Algorithmen und deren Feinabstimmung.

Die Optimierung einzelner Webseiten ist kein einmaliger Prozess, sondern ein Kreislauf von Veränderungen und Beobachten der Auswirkung. Die Ergebnisse müssen regelmäßig überprüft und entsprechend nachjustiert werden.<sup>34</sup>

Im Gegensatz zu den "maschinellen Nutzern", die auf eine valide Dokumentenstruktur und informative Inhalte angewiesen sind, profitieren "menschliche Nutzer" auch von einem ausgeglichenen Design. Das Design der Website erzeugt Emotionen, übermittelt Botschaften, löst verschiedenste Reaktionen des Nutzers aus und spiegelt Firmenphilosophie sowie Unternehmenskultur wieder. Die Wirkung des Designs wird durch das Zusammenspiel der Basiselemente bestimmt: eindeutige Wiedererkennungsmerkmale, ein aussagekräftiges Logo und nicht zuletzt stimmige Farben.<sup>35</sup>

Auf die Farbwahl soll daher im nun folgenden Kapitel näher eingegangen werden.

<sup>34</sup>vgl. [Erlhofer](#page-158-0) [2005,](#page-158-0) S. 311

<sup>35</sup>vgl. [Radtke und Charlier](#page-159-0) [2006,](#page-159-0) S. 21

# **5 Farben im Webdesign**

Farben stehen nie für sich allein, Farben kommunizieren, setzen Kontraste. Eine Website in Schwarz-Weiß kann ein Zeichen für ein klassisches Unternehmen sein, aber auch die schlichte Eleganz der Produkte betonen. Schwache Farben und wenig Kontraste wirken schüchtern, eine ruhige Farbgebung mit kräftigen Kontrasten durchaus seriös und professionell. Zu viel Farbe und zu viele Kontraste lassen eine Website schnell unangenehm aussehen.<sup>1</sup>

Abbildung 5.1: Kapitelübersicht Farben im Webdesign

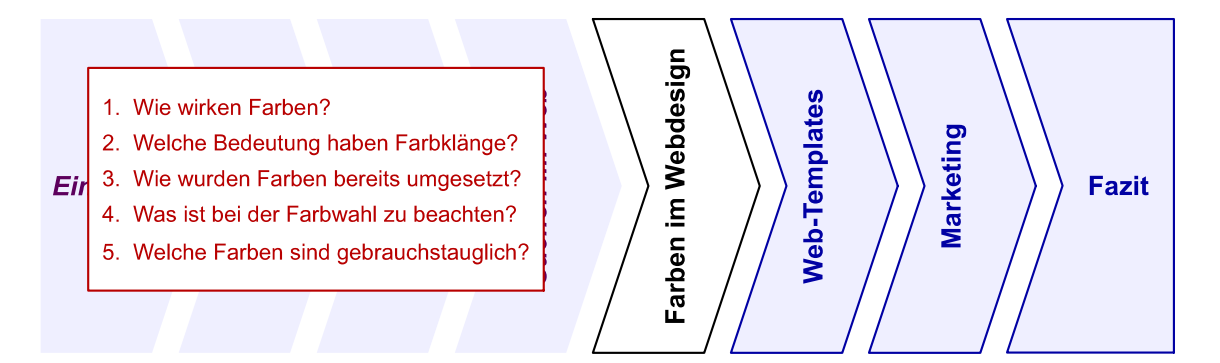

Die Farbe Rot wird vom Nutzer sehr stark wahrgenommen. Grün wirkt lebendig, vermittelt Balance und Harmonie. Blau gilt als die Lieblingsfarbe der meisten Nutzer. Gelb wirkt frisch, fröhlich und sonnig. Weiß hinterlässt einen ordentlichen und übersichtlichen Eindruck und wird deshalb gerne als Hintergrundfarbe verwendet. Schwarzer Hintergrund hingegen wird bei vielen Underground- oder Erotik-Websites eingesetzt. Ausschlaggebend für die Lesbarkeit von Schrift ist ein guter Kontrast zwischen Schriftfarbe und Hintergrundfarbe. Bei Positivdarstellung, dunkle Schrift auf hellem Hintergrund, ist die Schrift gut lesbar, z.B. Schwarz auf Weiß. Abzuraten ist von Mustern und Bildern im Hintergrund, die einen ungleichmäßigen Kontrast verursachen, das Auge vom Text ablenken und damit die Lesbarkeit verschlechtern.<sup>2</sup>

<sup>&</sup>lt;sup>1</sup>vgl. [Jacobsen](#page-159-0) [2005,](#page-159-0) S. 174

 $2$ vgl. [Manhartsberger und Musil](#page-159-0) [2002,](#page-159-0) S. 192ff

### **5.1 Farbwirkung und Farbklang**

Helligkeit und Sättigung der Farben spielen eine wichtige Rolle bei der Akzeptanz durch den Nutzer. Die meisten Nutzer betrachten Objekte in hellen und schwach gesättigten Farben zuerst und länger als Objekte in dunklen und stark gesättigten Farben. Komplementärfarben sind, in Kombination für Hintergrund und Schrift eingesetzt, schwer fokussierbar, wie z.B. blauer Text auf rotem Hintergrund.<sup>3</sup>

**Farbwirkungen** Farben wecken Vorstellungen, beeinflussen Stimmungen und geben dem Betrachteten einen Charakter. Zu unterscheiden sind die psychologische, die symbolische und die kulturelle Wirkung. Die psychologische Wirkung wird durch automatische und unterbewusste Reaktionen und Assoziationen ausgelöst. Durch die Zuschreibung der Farbe zu bestimmten Begriffen entsteht die symbolische Wirkung. Die kulturelle Wirkung ergibt sich aus unterschiedlichen Lebensweisen.<sup>4</sup>

Farben wirken sehr verschieden. Rot kann sowohl Liebe und Hass als auch Dynamik und Aktivität oder Gefahr und Warnung assoziieren. Grün symbolisiert die Natur und das Leben, Ruhe und Geborgenheit aber ebenso die Untreue. Blau steht einerseits für Treue, Sympathie sowie Harmonie und andererseits für die Lüge.<sup>5</sup>

**Farbklänge** Auch die Kombination verschiedener Farben zu Farbklängen erhält jeweils eine bestimmte Bedeutung. Rot-Blau-Gold steht für Attraktivität, Mut und Leistung, Blau-Weiß für Wahrheit und geistige Tugenden sowie Wissenschaft, Konzentration und Sport. Die Kombination Blau-Weiß-Silber hingegen hat eine kühle Ausstrahlung. Gold-Rot-Grün symbolisiert das Glück mit Reichtum, Liebe und Gesundheit, während Gold-Violett die verderblichen Seiten des angenehmen Lebens, Genuss und Stolz in Kombination mit Maßlosigkeit und Überheblichkeit, repräsentiert. Die Kombination Rosa-Weiß steht für das Sanfte, das Zarte und die Sensibilität. Weiß-Gold-Blau wirkt vollkommen, ideal und gut, Weiß-Grau ergibt einen neutralen Farbklang.<sup>6</sup>

Anhand konkreter Beispiele werden nachfolgend die Farben als Gestaltungsmedium im Web betrachtet.

<sup>3</sup>vgl. [Manhartsberger und Musil](#page-159-0) [2002,](#page-159-0) 192

 $4$ vgl. [Bartel](#page-157-0) [2003,](#page-157-0) S. 40ff

<sup>5</sup>Überblick in tabellarischer Form siehe Tabelle [A.1](#page-114-0) auf Seite [101](#page-114-0)

<sup>6</sup>Überblick in tabellarischer Form siehe Tabelle [A.2](#page-115-0) auf Seite [102](#page-115-0)

## **5.2 Farbbeispiele für Rot, Grün und Blau**

**Rot** Der Energiedienstleister *E.ON*<sup>7</sup> setzt auf die Farbe Rot (siehe Abbildung 5.2, links)<sup>8</sup>. Rot dient als Signalfarbe und steht für Energie sowie Mobilität. Besondere Bereiche, wie das Logo und aktuelle Informationen, werden durch den verstärkten Einsatz der Farbe Weiß hervorgehoben. Auf den Folgeseiten wird die Farbe Weiß als Hintergrundfarbe eingesetzt, nur der Kopfbereich der Webseiten wird weiterhin in roter Hintergrundfarbe dargestellt. Dadurch wird einerseits eine bessere Lesbarkeit erreicht und andererseits mit der Farbkombination Rot-Weiß der Eindruck von Energie und Reinheit verstärkt.

Abbildung 5.2: Rot als Gestaltungsmedium

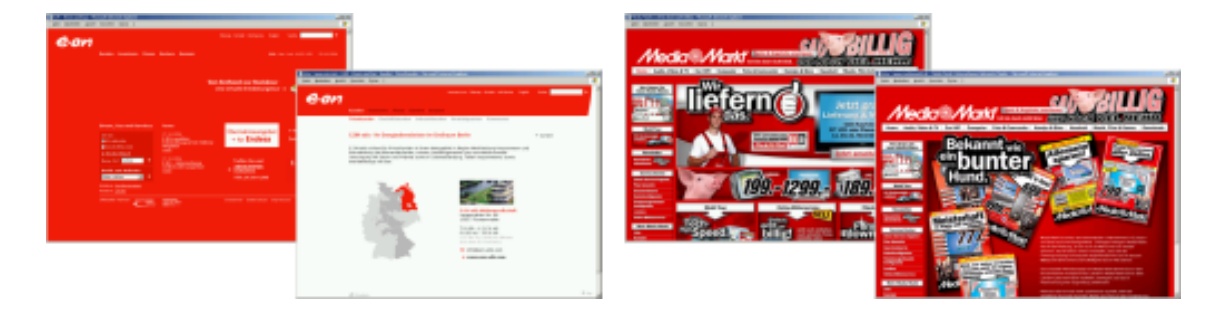

Ein weiteres Beispiel ist die Website der Handelskette *Media Markt*<sup>9</sup> (siehe Abbildung 5.2, rechts)<sup>10</sup>. Anzeigenwerbungen, Prospekte und Website folgen einem einheitlichen Gestaltungskonzept. Die Farbe Rot als Hintergrundfarbe mit den kontrastierenden Farben Weiß und Schwarz für Schriften und Gestaltungselemente liefern zusammen ein harmonisches Bild. Die Farbgebung vermittelt Dynamik und Entschlossenheit. Verschiedene Abdunklungen des Rot-Tons nehmen die Farbintensität ein wenig zurück und lassen die Website zwar sehr farbig jedoch weniger aufdringlich erscheinen, als das mit einem reinen Rot der Fall wäre.

<sup>7</sup> siehe http://www.eon.de

<sup>8</sup>Screenshots in größerer Auflösung siehe Abbildung [B.1](#page-122-0) auf Seite [109](#page-122-0) 9 siehe http://www.mediamarkt.de

<sup>10</sup>Screenshots in größerer Auflösung siehe Abbildung [B.2](#page-122-0) auf Seite [109](#page-122-0)

**Grün** Der Bierhersteller *Becks*<sup>11</sup> kombiniert die grüne Farbe optimal (siehe Abbildung 5.3, links)<sup>12</sup>. Einen starken Kontrast zum grünen Grundton bildet das rote Firmenlogo. Assoziationen wie Natur, Leben und Frische werden durch die eingesetzten, teilweise animierten Grafiken zusätzlich verstärkt.

### Abbildung 5.3: Grün als Gestaltungsmedium

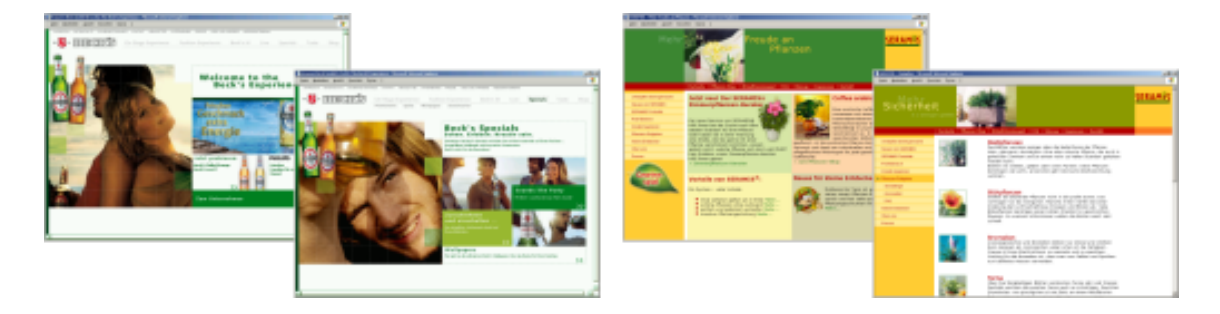

Die Website des Ton-Granulat-Herstellers *Seramis*<sup>13</sup> präsentiert sich in den Farben Grün, Gelb, Rot und Weiß (siehe Abbildung 5.3, rechts)<sup>14</sup>. Die verschiedenen Farben setzen Akzente und trennen Bereiche wie Kopf, Navigation und Inhalt klar voneinander. Sanft gesättigte Farben vermitteln einen positiven Eindruck. Bei längeren Texten wird der Hintergrund des Inhaltsbereiches auf Weiß gesetzt. Wechselnde Farbhintergründe im Kopfbereich wirken aktiv, dynamisch und erfrischend.

**Blau** Blau vermittelt Harmonie, Ausgeglichenheit, Glaubwürdigkeit und Vertrauen und ist daher die klassische Farbe für Versicherungen und Banken. Das Versicherungsunternehmen *Allianz*<sup>15</sup> setzt auf diese Farbsymbolik (siehe Abbildung [5.4](#page-68-0) auf der nächsten Seite, links)<sup>16</sup>. Die Gestaltung ist sehr ausgewogen. Farbliche Eindrücke werden durch den jeweiligen Bereich repräsentierende Grafiken verstärkt. Die Kombination aus Weiß, Blau und Grau ist angenehm für den Nutzer, zahlreiche positiv-wirkende Grafikelemente machen Lust auf mehr. Einem längeren Website-Aufenthalt steht nichts entgegen.

<sup>11</sup>siehe http://www.becks.de

<sup>12</sup>Screenshots in größerer Auflösung siehe Abbildung [B.3](#page-123-0) auf Seite [110](#page-123-0) <sup>13</sup>siehe http://www.seramis.de

<sup>14</sup>Screenshots in größerer Auflösung siehe Abbildung [B.4](#page-123-0) auf Seite [110](#page-123-0) <sup>15</sup>siehe http://www.allianz.de

<sup>16</sup>Screenshots in größerer Auflösung siehe Abbildung [B.5](#page-124-0) auf Seite [111](#page-124-0)

<span id="page-68-0"></span>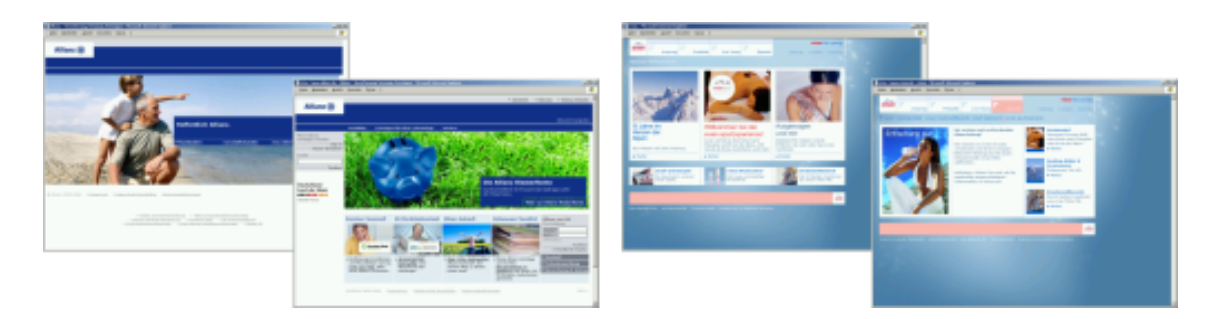

#### Abbildung 5.4: Blau als Gestaltungsmedium

Der Mineralwasserhersteller *Evian*<sup>17</sup> verwendet ein Wasserblau als Farbe der Webgestaltung (siehe Abbildung 5.4, rechts)<sup>18</sup>. Das Firmenlogo und teilweise auch Überschriften sind mit roter Farbe gestaltet. Diese in der Farbwirkung gegensätzliche Symbolik von Blau und Rot sorgt für Aufmerksamkeit. Abgerundet wird das im Ganzen sehr harmonische Bild durch den Einsatz der Farbe Rosa. Die Website wirkt erfrischend und jung, was zusätzlich durch Grafikelemente hervorgehoben wird.

## **5.3 Farbbeispiele für Gelb, Orange und Braun**

**Gelb** Die *Deutsche Post*<sup>19</sup> hat einen Gelb-Schwarz-Farbklang gewählt (siehe Abbildung [5.5](#page-69-0) auf der nächsten Seite, links)<sup>20</sup>. Diese Farben sind auf die Fernwirkung von Gelb zurückzuführen, die in einer natürlichen Umgebung die Briefkästen des Unternehmens gut sichtbar macht. Die Umsetzung in einem warmen Gelbton zeigt, dass auch mit diesen Farben ein angenehmer Gesamteindruck entstehen kann. Die Inhaltsbereiche der Webseiten sind mit weißem Hintergrund gestaltet, was ein längeres Lesen auf der Website ermöglicht, ohne die Augen zu belasten.

Den Farbklang Gelb-Grün macht sich der Eistee-Hersteller *Lipton*<sup>21</sup> zugute (siehe Abbildung [5.5](#page-69-0) auf der nächsten Seite, rechts)<sup>22</sup>. Durch teilweise animierte, schwungvoll gestaltete Grafikelemente wirkt die Website lebendig, frisch und fröhlich. Zusätzliche Kontraste werden durch das im Logo enthaltene und für aktive Verweise genutzte Rot erreicht.

<sup>17</sup>siehe http://www.evian.de

<sup>18</sup>Screenshots in größerer Auflösung siehe Abbildung [B.6](#page-124-0) auf Seite [111](#page-124-0)

<sup>19</sup>siehe http://www.post.de

<sup>20</sup>Screenshots in größerer Auflösung siehe Abbildung [B.7](#page-125-0) auf Seite [112](#page-125-0)

<sup>21</sup>siehe http://www.lipton.de

<sup>22</sup>Screenshots in größerer Auflösung siehe Abbildung [B.8](#page-125-0) auf Seite [112](#page-125-0)

<span id="page-69-0"></span>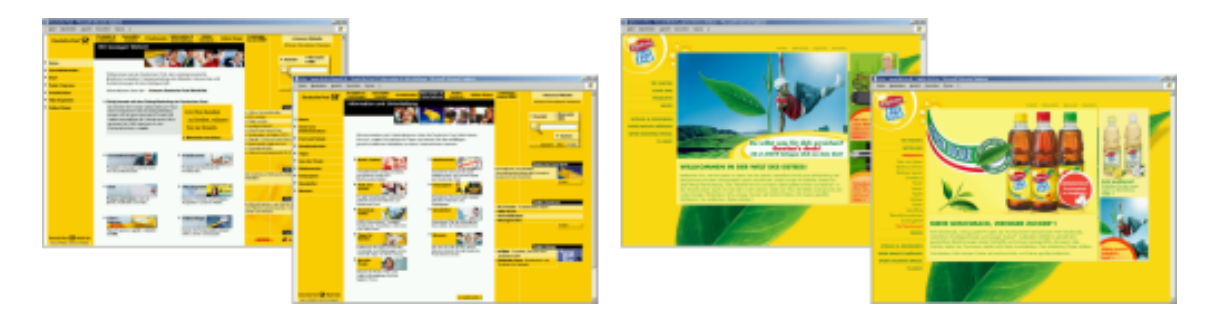

### Abbildung 5.5: Gelb als Gestaltungsmedium

**Orange** Die Website des Baumarktbetreibers *Hornbach*<sup>23</sup> ist ähnlich aufgebaut wie die von *Media Markt*. Verwendet werden die Farben Orange, Rosa und Hellgelb (siehe Abbildung  $5.6$ , links)<sup>24</sup>. Als Variation der Farben Orange, Rot und Gelb steht diese Kombination für den Farbklang des Vergnügens, der Wärme und Ausgelassenheit.

Abbildung 5.6: Orange als Gestaltungsmedium

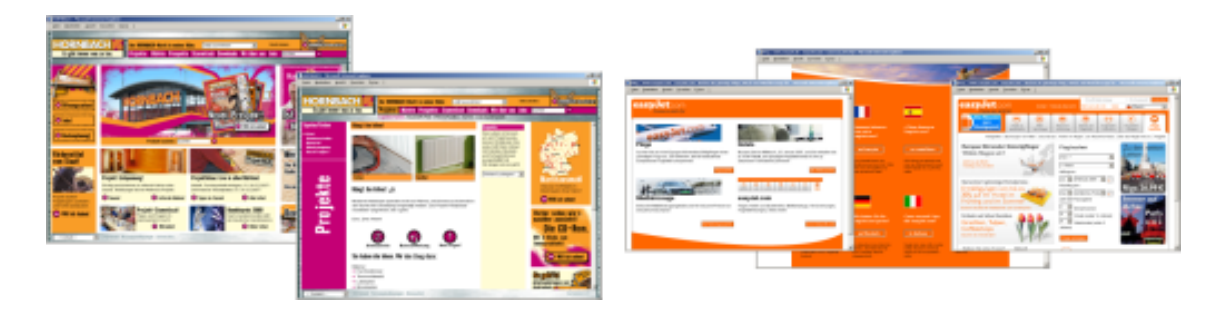

Orange ist eine moderne Farbe, die Lebhaftigkeit, Spaß und Lebensbejahung vermittelt. Das zeigt auch die Website von  $\text{easyJet}^{25}$  (siehe Abbildung 5.6, rechts)<sup>26</sup>. Orange wird hier mit Weiß kombiniert. Die Webseiten sind gut strukturiert und durch klare Farben sehr übersichtlich gestaltet.

<sup>24</sup>Screenshots in größerer Auflösung siehe Abbildung [B.9](#page-126-0) auf Seite [113](#page-126-0)

<sup>23</sup>siehe http://www.hornbach.de

<sup>25</sup>siehe http://www.easyjet.de

<sup>26</sup>Screenshots in größerer Auflösung siehe Abbildung [B.10](#page-126-0) auf Seite [113](#page-126-0)

**Braun** Der Braun-Ton findet sich auf der *Baileys*-Website<sup>27</sup>, einem Hersteller von Sahnelikör (siehe Abbildung 5.7, links)<sup>28</sup>. Abstufungen der braunen Farbe vermitteln Wärme und Behaglichkeit, ein helles Beige und warmes Gelb setzen diese Gefühle fort. Leuchtende Rot-Töne geben farbliche Akzente und strahlen Sinnlichkeit und Bequemlichkeit aus. Diese Farbgebung unterstützt das Motto der Marke: abschalten, loslassen und genießen.

Abbildung 5.7: Braun als Gestaltungsmedium

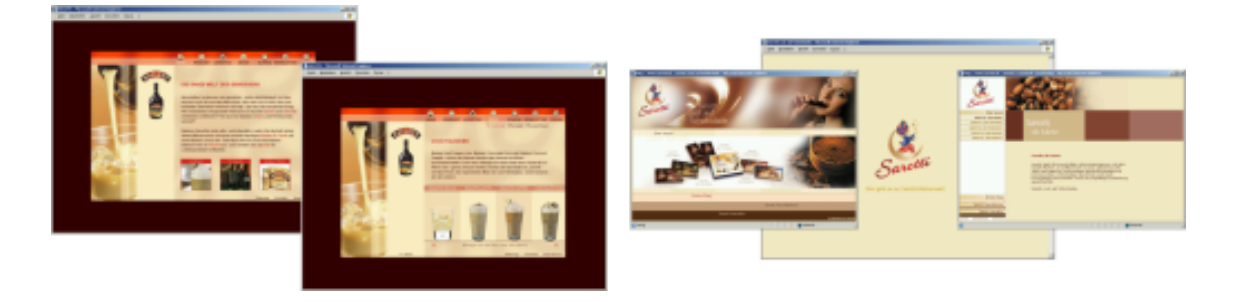

Auch die Firma *Sarotti*<sup>29</sup> setzt auf Braun, angelehnt an die Farbe der Schokoladen-Produkte (siehe Abbildung 5.7, rechts)<sup>30</sup>. Durch zahlreiche Grafiken wird die Qualität der Produkte hervorgehoben. Aufeinander abgestimmte Braun-Töne vermitteln Harmonie und begleiten den Nutzer durch die gesamte Website.

# **5.4 Farbbeispiele für Violett und Rosa**

**Violett** Der wohl bekannteste Vertreter der Farbe Violett ist der Schokoladenhersteller *Milka*<sup>31</sup> (siehe Abbildung [5.8](#page-71-0) auf der nächsten Seite, links)<sup>32</sup>. Die Homepage der Website ist auf die jeweils aktuelle Jahreszeit angepasst, kleine Animationen sorgen für Bewegung auf der Seite. Die Website wirkt flippig und ist für ein junges Zielpublikum ansprechend gestaltet. Das Lesen der weißen Schrift auf violettem Hintergrund ist auf Dauer jedoch anstrengend.

<sup>27</sup>siehe http://www.baileys.de

<sup>28</sup>Screenshots in größerer Auflösung siehe Abbildung [B.11](#page-127-0) auf Seite [114](#page-127-0) <sup>29</sup>siehe http://www.sarotti.de

<sup>30</sup>Screenshots in größerer Auflösung siehe Abbildung [B.12](#page-127-0) auf Seite [114](#page-127-0) <sup>31</sup>siehe http://www.milka.de

<sup>32</sup>Screenshots in größerer Auflösung siehe Abbildung [B.13](#page-128-0) auf Seite [115](#page-128-0)

<span id="page-71-0"></span>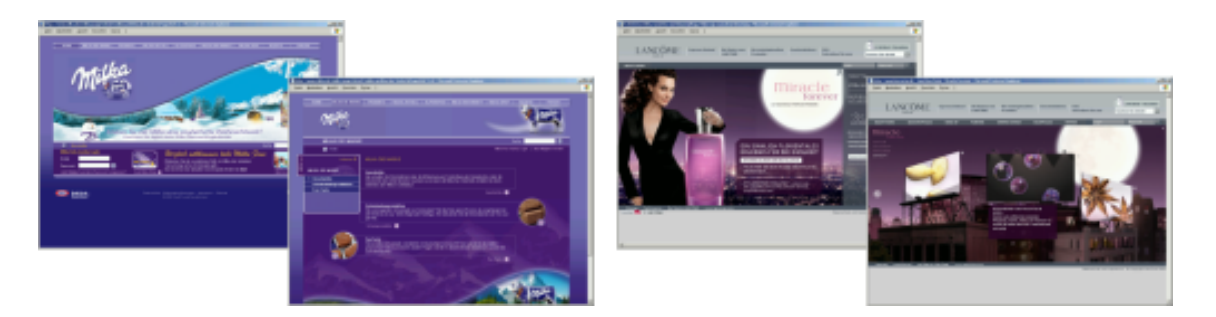

#### Abbildung 5.8: Violett als Gestaltungsmedium

Das der Farbton Violett auch sehr stilvoll eingesetzt werden kann, zeigt der Gesichtspflege-, Makeup- und Parfum-Hersteller *Lancôme*<sup>33</sup> (siehe Abbildung 5.8, rechts)<sup>34</sup>. Auf den hier ausgewählten Webseiten wird das Parfum *miracle forever* vorgestellt. Zur Verdeutlichung der Sinnlichkeit, der Weiblichkeit und des Charmes wurde die Farbe Violett als dominierende Farbe gewählt.

**Rosa** Ebenfalls an ein weibliches Publikum richtet sich die *Pilca*-Website<sup>35</sup> (siehe Abbildung 5.9, links)<sup>36</sup>. Durch die Verwendung verschiedener Farbnuancen setzt sich das rosa Farbbild stetig fort, die zarten Farben vermitteln Zärtlichkeit, Sensibilität und Weiblichkeit. Der weiße Hintergrund bei Texten bestätigt die Frische und Reinheit der Produkte. Das Kreis-Gestaltungselement der Homepage wird auf den Webseiten in Form von Grafiken fortgesetzt.

### Abbildung 5.9: Rosa als Gestaltungsmedium

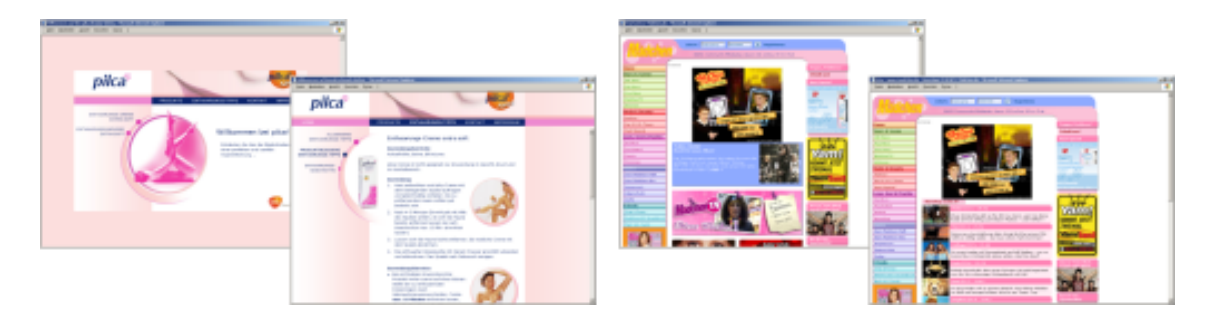

<sup>33</sup>siehe http://www.lancome.de

<sup>34</sup>Screenshots in größerer Auflösung siehe Abbildung [B.14](#page-128-0) auf Seite [115](#page-128-0) <sup>35</sup>siehe http://www.pilca.de

<sup>36</sup>Screenshots in größerer Auflösung siehe Abbildung [B.15](#page-129-0) auf Seite [116](#page-129-0)
Eine weibliche Zielgruppe hat auch die Zeitschrift *Mädchen*<sup>37</sup> (siehe Abbildung [5.9](#page-71-0) auf der vorherigen Seite, rechts)<sup>38</sup>. Die farbenfrohe Gestaltung in pastellfarbenen Rosa-, Rot-, Violett-, Türkis- und Grün-Tönen sowie zahlreiche Animationen und Grafiken leiten die junge Zielgruppe durch die Website. Hellblaue Elemente im Kopfund Inhaltsbereich setzen Kontraste zum Farbton Rosa und wirken sehr erfrischend.

# **5.5 Farbbeispiele für Weiß, Grau und Schwarz**

**Weiß** Als Hintergrundfarbe vermittelt Weiß Klarheit und Ordnung, kann jedoch die Augen schnell ermüden. Daher ist in den meisten Fällen eine leichte Einfärbung empfehlenswert. *Tiffany & Co.*<sup>39</sup> repräsentiert auf der Website die Eigenschaften Reinheit, Eleganz und Vollkommenheit (siehe Abbildung  $5.10$ , links)<sup>40</sup>. Die schlichte Farbkombination von weißem Hintergrund und schwarzer Schrift wird konsequent eingehalten. Ein minimaler Farbakzent wird bei Verweisen durch türkise Rahmen oder türkise Schriftfarbe gesetzt.

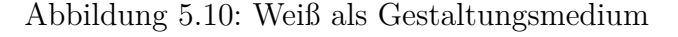

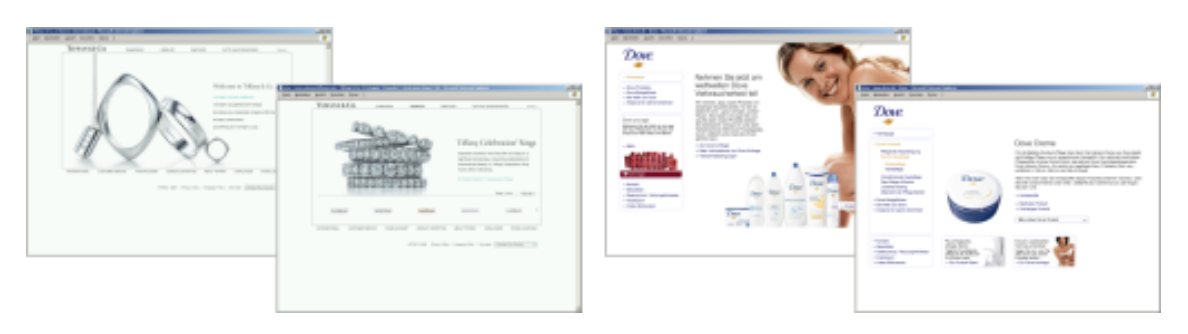

Die *Dove*-Website<sup>41</sup> ist ebenfalls in Weiß gestaltet (siehe Abbildung 5.10, rechts)<sup>42</sup>. Sie wirkt sauber, rein und frisch. Die Navigationsbereiche sind durch eine leichte Blauschattierung abgesetzt. Die Farben des Logos, Blau und Gold, werden bei Verweisen aufgegriffen.

<sup>37</sup>siehe http://www.maedchen.de

<sup>38</sup>Screenshots in größerer Auflösung siehe Abbildung [B.16](#page-129-0) auf Seite [116](#page-129-0) <sup>39</sup>siehe http://www.tiffany.com

<sup>40</sup>Screenshots in größerer Auflösung siehe Abbildung [B.17](#page-130-0) auf Seite [117](#page-130-0) <sup>41</sup>siehe http://www.dove.de

<sup>42</sup>Screenshots in größerer Auflösung siehe Abbildung [B.18](#page-130-0) auf Seite [117](#page-130-0)

**Grau** Grau bewirkt Nüchternheit, Neutralität und Sachlichkeit. Das Unternehmen *Krups*<sup>43</sup> präsentiert sich in Weiß-Grau mit schwarzer Schrift (siehe Abbildung 5.11, links)<sup>44</sup>. Ein hellgrüner Schrift-Effekt beim Überfahren von Verweisen bringt Frische und Moderne in die sonst sehr neutrale Website. Aktive Verweise werden in roter Schrift hervorgehoben.

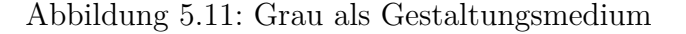

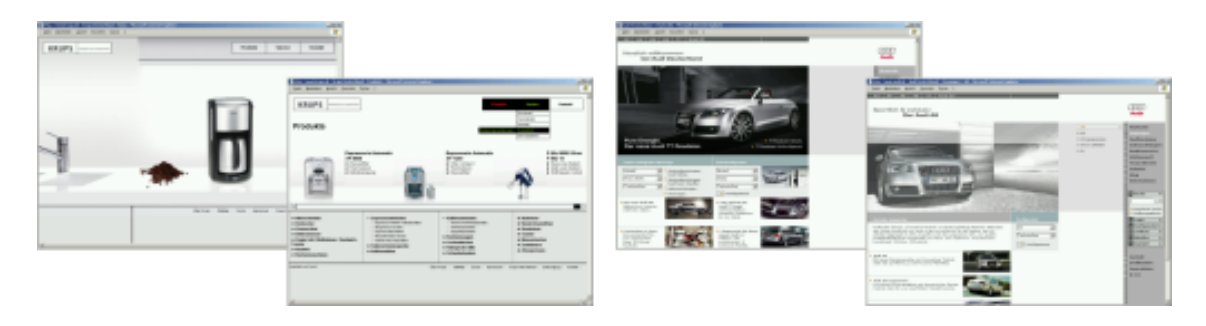

Sehr elegant wirken die Websites der drei großen Auto-Hersteller *Audi*, *BMW* und *Mercedes*. Allen gemein ist die Grundfarbe Grau. Stellvertretend wird hier die Website von *Audi*<sup>45</sup> vorgestellt (siehe Abbildung 5.11, rechts)<sup>46</sup>. Farbliche Akzente werden durch orange Pfeil-Symbole vor Verweisen gesetzt und aktive Verweise teilweise in Orange hervorgehoben. Fraglich ist, warum statt dessen nicht die Farbe Rot des Logos an dieser Stelle verwendet wird. Ein leichter Rot-Akzent würde mehr Kontrast schaffen und Energie und Aktivität präsentieren.

**Schwarz** Die Website der Getränke-Marke *Afri-Cola*<sup>47</sup> zeichnet sich durch ein witziges, extravagantes Design aus (siehe Abbildung [5.12](#page-74-0) auf der nächsten Seite, links)<sup>48</sup>. Die Farbe Schwarz symbolisiert die Nacht und das Geheimnisvolle. Die Farbkombination Schwarz-Weiß weckt Neugierde, spricht die junge Zielgruppe an und hebt den Kultcharakter hervor.

<sup>43</sup>siehe http://www.krups.de

<sup>44</sup>Screenshots in größerer Auflösung siehe Abbildung [B.19](#page-131-0) auf Seite [118](#page-131-0) <sup>45</sup>siehe http://www.audi.de

<sup>46</sup>Screenshots in größerer Auflösung siehe Abbildung [B.20](#page-131-0) auf Seite [118](#page-131-0) <sup>47</sup>siehe http://www.afri-cola.de

<sup>48</sup>Screenshots in größerer Auflösung siehe Abbildung [B.21](#page-132-0) auf Seite [119](#page-132-0)

<span id="page-74-0"></span>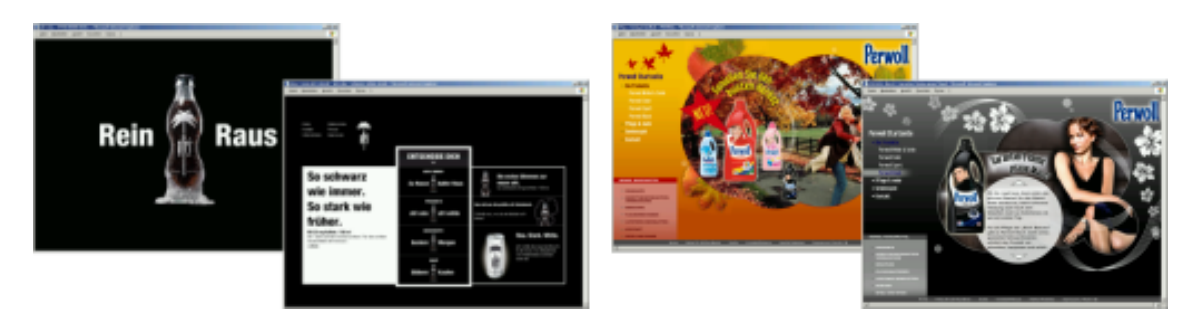

Abbildung 5.12: Schwarz als Gestaltungsmedium

Die Homepage der Waschmittelmarke *Perwoll*<sup>49</sup> ist jahreszeitenabhängig gestaltet  $(\text{siehe Abbildung } 5.12, \text{rechts})^{50}$ . Hervorzuheben ist die in Schwarz gestaltete Webseite des Produktes *Perwoll Black*. Blaue Farbakzente erzeugen einen angenehm frisch wirkenden Effekt und unterstützen den edlen, geheimnisvollen Gesamteindruck.

# **5.6 Kontrastanalyse**

Angenehme Farben bedeuten nicht gleichzeitig gut erkennbare Farben. Farb- und Helligkeitskontraste sind wichtig für die Gebrauchstauglichkeit einer Website. Auch hier stehen zahlreiche Tools kostenfrei zur Verfügung, um den Kontrast zu überprüfen. Der *Colour Contrast Analyser* ist eines davon, wurde ursprünglich von Steve Faulkner in englischer Sprache<sup>51</sup> entwickelt, steht mittlerweile aber auch in deutsch<sup>52</sup> zur Verfügung (siehe Abbildung [5.13](#page-75-0) auf der nächsten Seite).

Der Kontrast, die sog. farbliche Sichtbarkeit, wurde durch vom [W3C](#page-10-0) vorgeschlagene Algorithmen definiert. Zwei Farben sind gut sichtbar, wenn bestimmte Grenzwerte eingehalten werden. Der Unterschied zwischen der Helligkeit des Hintergrundes und des Vordergrundes sollte größer als 125, die Differenz zwischen der Hintergrundfarbe und der Vordergrundfarbe größer als 500 sein. Die genaue Berechnung kann bei [VbI](#page-160-0) [2006](#page-160-0) nachgelesen werden. Der *Colour Contrast Analyser* ermöglicht eine Kontrastanalyse bzgl. Farbe und Helligkeit. Bei Anklicken des Kästchens "Kontrastergebnis für Farbenblindheit anzeigen" wird ein zusammengefasstes Ergebnis für Nor-

<sup>49</sup>siehe http://www.perwoll.de/

<sup>50</sup>Screenshots in größerer Auflösung siehe Abbildung [B.22](#page-132-0) auf Seite [119](#page-132-0)

<sup>51</sup>nähere Informationen zum Original des *Colour Contrast Analyser* siehe <http://www.wat-c.org/tools/CCA/1.1/>

<sup>52</sup>nähere Informationen zum deutschen *Colour Contrast Analyser* siehe [http://www.webforall.info/html/deutsch/col\\_analy.php](http://www.webforall.info/html/deutsch/col_analy.php)

<span id="page-75-0"></span>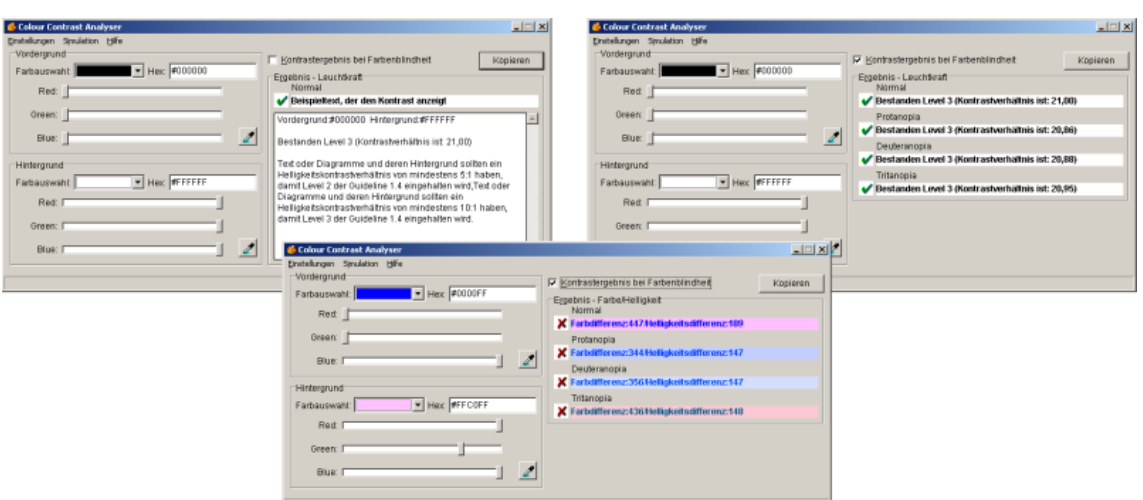

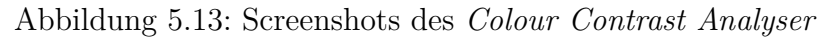

malsichtigkeit sowie für drei Typen von Farbenblindheit, Protanopia (Rotblindheit), Deuteranopia (Grünblindheit) und Tritanopia (Blaublindheit) ausgegeben. Sind die Farbwerte in Ordnung, wird das im *Colour Contrast Analyser* durch ein grünes Häkchen symbolisiert (siehe Abbildung 5.13, rechts oben). Ist einer der beiden Werte über- oder unterschritten, wird ein rotes Kreuz angezeigt (siehe Abbildung 5.13, mittig unten). $53$ 

Positiv schneidet bspw. die Farbkombination schwarz-weiß (Vordergrund schwarz: #000000, Hintergrund weiß: #ffffff) ab (siehe Tabelle 5.1). Die Helligkeitsdifferenz der zwei Farben Schwarz und Weiß ist ausreichend. Der Schwellwert ist 125, das Ergebnis für Vorder- und Hintergrundfarbe ist 255. Auch die Farbdifferenz der zwei Farben ist mit einem Schwellwert von 500 und einem Ergebnis für Vorder- und Hintergrundfarbe von 765 ausreichend.

| FEHLSICHTIGKEIT | FARBE | HELLIGKEIT | KONTRAST-CHECK |
|-----------------|-------|------------|----------------|
| Normal          | 765   | 255        | bestanden      |
| Protanopia      | 763   | 254        | bestanden      |
| Deuteranopia    | 764   | 254        | bestanden      |
| Tritanopia      | 763   | 254        | bestanden      |

Tabelle 5.1: Kontrastanalyse mit den Farbtönen Schwarz und Weiß

 $\overline{\text{^{53}vg}}$ l. [VbI](#page-160-0) [2006](#page-160-0)

Die Farbkombination Blau-Rosa (Vordergrund blau: #0000ff, Hintergrund rosa: #ffc0ff) hingegen ist ein Negativ-Beispiel (siehe Tabelle 5.2). Die Helligkeitsdifferenz der zwei Farben ist ausreichend. Der Schwellwert ist 125, und das Ergebnis für Vorder- und Hintergrundfarbe ist 189. Die Farbdifferenz der zwei Farben ist jedoch ungenügend. Das Ergebnis für Vorder- und Hintergrundfarbe mit 447 unterschreitet den vorgeschriebenen Schwellwert von 500.

| FEHLSICHTIGKEIT | FARBE | HELLIGKEIT | KONTRAST-CHECK  |
|-----------------|-------|------------|-----------------|
| Normal          | 447   | 189        | nicht bestanden |
| Protanopia      | 344   | 147        | nicht bestanden |
| Deuteranopia    | 356   | 147        | nicht bestanden |
| Tritanopia      | 436   | 148        | nicht bestanden |

Tabelle 5.2: Kontrastanalyse mit den Farbtönen Blau und Rosa

Fazit "Farben im Webdesign" Farben sind das zentrale Element des graphischen Layouts. Sie beeinflussen menschliche Stimmungen, haben komplexe Wirkungsweisen und werden, bestimmt durch den kulturellen Hintergrund sowie das Geschlecht, verschieden wahrgenommen.<sup>54</sup> Doch nicht jede Farbkombination kann ausreichend Kontraste aufweisen, was für die Gebrauchstauglichkeit jedoch von hoher Wichtigkeit ist. Durch entsprechende Tests ist es aber möglich, passende Kontraste zu finden, wenn für eine neue Website das Farbschema angelegt wird.

Nachdem in den vorangegangenen Kapiteln sowohl Aspekte der Usability als auch des Designs erläutert wurden, sollen jetzt in einem Umsetzungskapitel verschiedene Templates und deren Quelltext-Grundlagen vorgestellt werden.

 $54$ vgl. [Radtke und Charlier](#page-159-0) [2006,](#page-159-0) S. 24

# **6 Web-Templates**

*[Web-Templates](#page-165-0)* (dt. *Seitenvorlagen*) sind Dateien, die das Grundgerüst einer Webseite abbilden und somit das Erstellen einer Website erleichtern. Zur Unterstützung des [ITIB-](#page-10-0)Alltagsgeschäftes wurden Templates in verschiedenen Layouts entwickelt, auf die nachfolgend näher eingegangen wird. Sie setzen sich aus *Zeilen*, einer horizontalen Aufteilung in verschiedene Bereiche, und *Spalten*, einer vertikalen Aufteilung in verschiedene Bereiche, zusammen. Die entwickelten Templates bilden elf Seitengerüste ab, die in der Praxis häufig benötigt werden.

Abbildung 6.1: Kapitelübersicht Web-Templates

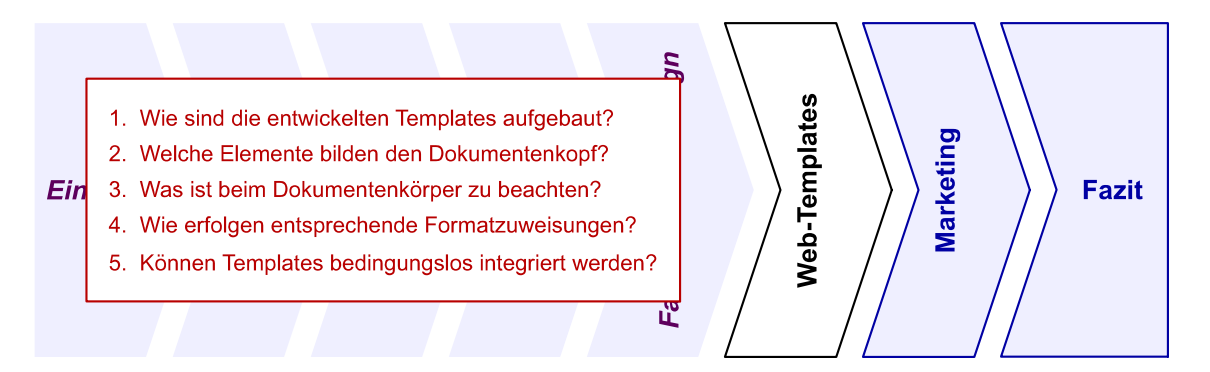

**Extensible Hypertext Markup Language** Die *Extensible Hypertext Markup Language* [\(XHTML\)](#page-10-0) ist eine Neuformulierung der *Hypertext Markup Language* [\(HTML\)](#page-9-0)- Sprachregeln in der *eXtensible Markup Language* [\(XML\)](#page-10-0), einer computerlesbaren Metasprache zum Formulieren der Regeln von Markup-Sprachen wie [HTML.](#page-9-0) Die aktuelle [XHTML-](#page-10-0)Version 1.0 hat den gleichen Funktionsumfang wie die aktuelle [HTML-](#page-9-0)Version 4.01, in der Schreibweise gibt es jedoch einige syntaktische Abweichungen und Besonderheiten. Die Spezifikation zu [XHTML](#page-10-0) wird vom *World Wide Web Consortium* [\(W3C,](#page-10-0) siehe Abschnitt [2.1](#page-19-0) auf Seite [6\)](#page-19-0) stetig weiterentwickelt, [XHTML-](#page-10-0)Version 2.0 ist bereits in Arbeit. Um den Anpassungsaufwand auf eine neue Version so gering wie möglich zu halten, scheint es zukunftssicherer, neue Webseiten in [XHTML](#page-10-0) statt in [HTML](#page-9-0) umzusetzen. Die spätere Konvertierung von

[XHTML-](#page-10-0)1.0-Dokumenten nach [XHTML](#page-10-0) 2.0 ist vermutlich unproblematischer als eine Konvertierung von [HTML](#page-9-0) 4.01.<sup>1</sup>

**Cascading Style Sheets** Über *Cascading Style Sheets* [\(CSS\)](#page-9-0) werden die Webseiten formatiert und Layouts festgelegt. Die aktuelle Version ist [CSS](#page-9-0) 2.1. Lange Zeit war es üblich, das Seitengerüst unter Verwendung sog. blinder Tabellen zu erstellen. Diese waren optisch nicht sichtbar, gaben der Webseite jedoch ihre Struktur. Standardisierungsanstrengungen des [W3C](#page-10-0) sowie die Bereitschaft und Einsicht von Browser-Anbietern, diese Standards strikter einzuhalten, führten zu einem deutlichen Paradigmenwechsel. Die optische Verteilung von Bereichen auf einer Webseite wird heute nicht mehr über Tabellen realisiert. Statt dessen werden Container (<**div**>-Elemente) verwendet und über [CSS](#page-9-0) positioniert.<sup>2</sup>

**Farbschema** Die farbliche Gestaltung aller Templates unterliegt einem einheitlichen Farbschema (siehe Abbildung 6.2). Verwendet werden die Farben Weiß (#ffffff), Grau (#f0eeeb), Schwarz (#000000), Hellblau (#efefff), Blau (#0000a3), Violett (#5d005d) und Rot (#b80000). Die umgesetzten Farbkombinationen bieten ausreichende Kontraste und bestehen den Kontrast-Check mit dem in Abschnitt [5.6](#page-74-0) auf Seite [61](#page-74-0) vorgestellten *Colour Contrast Analyser* sowohl bei Normalsichtigkeit als auch bei Farbfehlsichtigkeiten wie Rot-, Grün- oder Blaublindheit (Analyse-Ergebnis siehe Tabelle [A.3](#page-117-0) auf Seite [104\)](#page-117-0).

Abbildung 6.2: Farbschema der Web-Templates

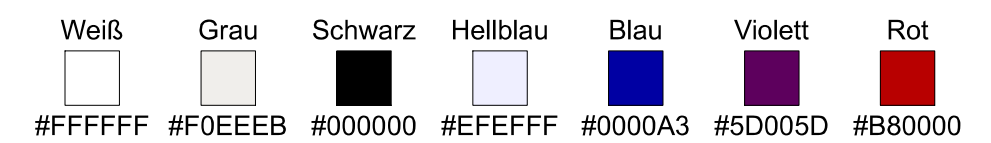

Charakteristik und Merkmale von [XHTML](#page-10-0) sowie [CSS](#page-9-0) wurden bereits in der Bachelorthesis "Barrierefreie Gestaltung von Internetseiten" erarbeitet und sollen im Rahmen dieser Ausarbeitung nicht erneut behandelt werden.<sup>3</sup> Statt dessen werden hier exemplarische Ausschnitte der entwickelten Web-Templates vorgestellt und an diesen verschiedene Elemente und Attribute erläutert.

 $1$ vgl. [Münz](#page-159-0) [2006,](#page-159-0) S. 55ff

<sup>2</sup>vgl. [Münz](#page-159-0) [2006,](#page-159-0) S. 227

<sup>3</sup>vgl. [Müller](#page-159-0) [2005,](#page-159-0) nähere Informationen zu den Technologien XHTML und CSS siehe <http://www.itib.de/barrierefrei/technologien.html>

## **6.1 Seitenvorlagen**

Jede [XHTML-](#page-10-0)Datei besteht aus einem Dokumentenkopf und einem Dokumentenkörper. Der Dokumentenkopf enthält Metadaten, die im Browser größtenteils nicht sichtbar sind, der Dokumentenkörper die sichtbaren Kopf-, Navigations-, Inhaltsund Fußbereiche mit den pro Template verschiedenen Aufteilungen in Zeilen und Spalten. Je nach Aufbau des Templates entstehen z.B. Bereiche für Logo, Hauptnavigation, Unternavigation, Hilfsnavigation, Adresse, Inhalt und aktuelle Mitteilungen. Durch umfangreiche Kommentare sind die Quelltexte der Templates übersichtlich in Abschnitte gegliedert. Gekennzeichnet sind Beginn und Ende eines jeden Bereiches, die in Containern umgesetzt sind. Diese Gestaltung ermöglicht eine Modularisierung und damit komfortable Nutzung innerhalb von Content Management Systemen (siehe Abschnitt [2.3](#page-24-0) auf Seite [11\)](#page-24-0).

**Einzeiler** Das einzeilige Ein-Spalten-Layout wird hier vernachlässigt. Ein solches Layout wird meist genutzt, um Besuchern mitzuteilen, dass eine Webseite gerade überarbeitet wird oder die Website sich erst im Aufbau befindet. Im "Ein-Zeilen"-Layout stehen daher nur zwei Templates zur Verfügung (siehe Abbildung 6.3, von links nach rechts):

**Template 1.1** Ein-Zeiler mit zwei Spalten: z.B. links Navigation, rechts Inhalt

**Template 1.2** Ein-Zeiler mit drei Spalten: z.B. links Navigation, mittig Inhalt, rechts aktuelle Mitteilungen

Abbildung 6.3: Templates im Ein-Zeilen-Layout

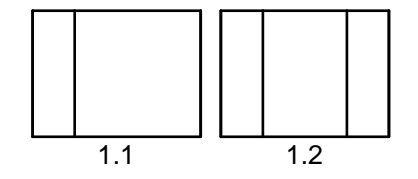

**Zweizeiler** Das "Zwei-Zeilen"-Layout wird in sechs Templates abgebildet. Der obere Bereich (Zeile 1, Kopfbereich) kann für ein Logo, ein Bild oder Adressdaten genutzt werden, der untere Bereich (Zeile 2, Inhaltsbereich) für die Navigation und den Inhalt (siehe Abbildung 6.4, von links nach rechts):

- **Template 2.1** Zwei-Zeiler mit jeweils einer Spalte im Kopf- und Inhaltsbereich: z.B. oben Navigation, unten Inhalt
- **Template 2.2** Zwei-Zeiler mit einer Spalte im Kopfbereich und zwei Spalten im Inhaltsbereich: z.B. oben Bildelement, unten links Navigation, unten rechts Inhalt
- **Template 2.3** Zwei-Zeiler mit einer Spalte über zwei Zeilen links und zwei Zeilen als Kopf- und Inhaltsbereich rechts: z.B. links Navigation, oben rechts Adressdaten, unten rechts Inhalt
- **Template 2.4** Zwei-Zeiler mit jeweils zwei Spalten im Kopf- und Inhaltsbereich: z.B. oben links Logo, oben rechts Bildelement, unten links Navigation, unten rechts Inhalt
- **Template 2.5** Zwei-Zeiler mit drei Spalten im Kopfbereich und zwei Spalten im Inhaltsbereich: z.B. oben links Logo, oben mittig primäre Navigation, oben rechts Adressdaten, unten links sekundäre Navigation, unten rechts Inhalt
- **Template 2.6** Zwei-Zeiler mit jeweils drei Spalten im Kopf- und Inhaltsbereich: z.B. oben links Logo, oben mittig primäre Navigation, oben rechts Adressdaten, unten links sekundäre Navigation, unten mittig Inhalt, unten rechts aktuelle Mitteilungen

Abbildung 6.4: Templates im Zwei-Zeilen-Layout

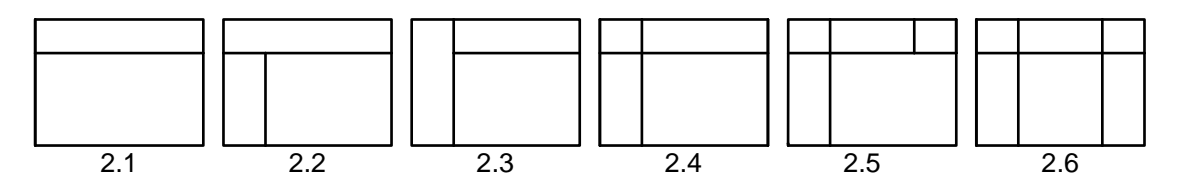

**Dreizeiler** Im "Drei-Zeilen"-Layout stehen drei Templates zur Verfügung. Der obere Bereich (Zeile 1, Kopfbereich) bietet Platz für ein Logo, ein Bildelement oder Adressdaten, der mittlere Bereich (Zeile 2, Inhaltsbereich) für die Navigation und den Inhalt, der untere Bereich (Zeile 3, Fußbereich) für den Impressum-Verweis und spezielle Verweise, z.B. Seitenanfang, Startseite und Kontakt (siehe Abbildung 6.5, von links nach rechts):

- **Template 3.1** Drei-Zeiler mit jeweils einer Spalte im Kopf-, Inhalts- und Fußbereich: z.B. oben Navigation, mittig Inhalt, unten Adressdaten
- **Template 3.2** Drei-Zeiler mit jeweils zwei Spalten im Kopf-, Inhalts- und Fußbereich: z.B. oben links Logo, oben rechts Bildelement, mittig links Navigation, mittig rechts Inhalt, unten links Verweis auf Impressum, unten rechts Adressdaten
- **Template 3.3** Drei-Zeiler mit jeweils drei Spalten im Kopf-, Inhalts- und Fußbereich: z.B. oben links Logo, oben mittig primäre Navigation, oben rechts Suchen-Box, mittig links sekundäre Navigation, mittig Inhalt, mittig rechts aktuelle Mitteilungen, unten links Verweis auf Impressum, unten mittig Adressdaten, unten rechts Verweis auf Kontakt

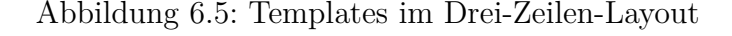

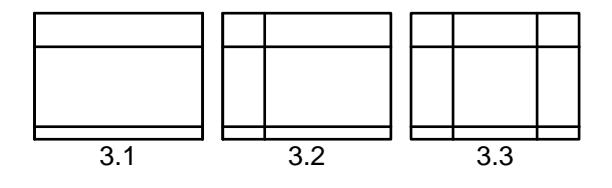

Die nachfolgenden Beispiele sind unter Nutzung des Templates 3.3, dem Drei-Zeiler mit jeweils drei Spalten im Kopf-, Inhalts- und Fußbereich, umgesetzt. Abbil-dung [6.6](#page-82-0) auf der nächsten Seite zeigt einen Screenshot<sup>4</sup> der dadurch entstehenden Webseite. Die Quelltexte sind in [XHTML](#page-10-0) 1.0 Strict<sup>5</sup> umgesetzt und die Layout-Zuweisungen in einer externen [CSS-](#page-9-0)Datei festgelegt. Die jeweiligen Quelltexte sind Ausschnitte, die vollständigen Quelltexte befinden sich im Anhang in Beispiel [C.4](#page-138-0) auf Seite [125](#page-138-0) sowie Beispiel [C.5](#page-142-0) auf Seite [129.](#page-142-0)

<sup>4</sup>Screenshot in größerer Auflösung siehe Abbildung [B.23](#page-133-0) auf Seite [120](#page-133-0)

<sup>&</sup>lt;sup>5</sup>ygl. [Müller](#page-159-0) [2005,](#page-159-0) nähere Informationen zur Document Type Definition "Strict" siehe [http://www.itib.de/barrierefrei/technologien.html#barriere\\_03\\_02](http://www.itib.de/barrierefrei/technologien.html#barriere_03_02)

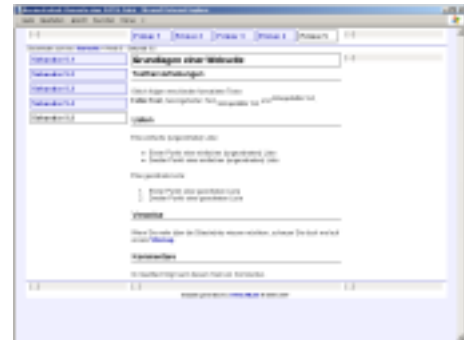

<span id="page-82-0"></span>Abbildung 6.6: Screenshot der Template-Umsetzung

# **6.2 Dokumentenkopf**

Der Dokumentenkopf enthält Informationen zur inhaltlichen Analyse sowie Angaben zur Verwaltung durch ein [IR-](#page-10-0)System (siehe Abschnitt [4.2](#page-50-0) auf Seite [37\)](#page-50-0). Zum Dokumentenkopf gehören alle Angaben zwischen dem öffnenden und schließenden *[Tag](#page-165-0)* (dt. *Markierung*) des <**head**>-Elementes.<sup>6</sup>

**Seitentitel** Eines der wichtigsten Elemente im Dokumentenkopf ist das <**title**>- Element, welches eine knappe und präzise Formulierung des Dokumenteninhaltes enthalten sollte, den Seitentitel. Der Text innerhalb dieses Elementes wird von sämtlichen Suchmaschinen in hohem Maße gewichtet und erscheint in den meisten Suchmaschinen-Ergebnislisten in, als Verweis gestalteter, fetter Schrift. Die Darstellung des Titels im Dokument selbst erfolgt in der Titelzeile des Browsers, was mit einer beschränkt zur Verfügung stehenden Zeichenbreite einhergeht. Empfehlenswert ist ein Titel mit 40 bis 100 Zeichen, was in etwa vier bis zehn Worten entspricht. Suchmaschinen indizieren zwar zwischen 80 und 250 Zeichen, die Betreiber haben jedoch begonnen, die Länge des Titels in die Berechnung mit einzubeziehen. Je mehr Worte, desto weniger Bedeutung kommt jedem einzelnen zu. Beim Anlegen eines Lesezeichens in den Favoriten wird der Titel als Vorlage für die Bookmark-Bezeichnung genutzt. Aufgrund der enormen Bedeutung des Titels ist die Nennung der wichtigsten Schlüsselwörter (siehe Abschnitt [3.5](#page-44-0) auf Seite [31\)](#page-44-0) an dieser Stelle zu empfehlen, allerdings sollte der Titel nicht nur Suchmaschinen, sondern vor allem auch den Nutzer ansprechen. Anhand des Titels entscheidet der Nutzer bei der Suche über

 $6$ vgl. [Glöggler](#page-158-0) [2003,](#page-158-0) S. 21

Suchmaschinen, ob der entsprechende Ergebnislisten-Eintrag seinem gesuchten Dokument entsprechen könnte. Der Text sollte lesefreundlich gestaltet sein, der gezielte Einsatz eines Bindestrichs oder Doppelpunktes kann optisch wahre Wunder bewirken. Ein schlechter Titel wäre "barrierefreiheit elemente xhtml datei" - im Gegensatz zu der in Beispiel 6.1 dargestellten, nutzerfreundlichen Variante. Für Suchmaschinen sind solche Formatierungselemente unbedeutend, da bei der Normalisierung alle *[Stoppwörter](#page-164-0)* und *[Sonderzeichen](#page-164-0)* entfernt werden.<sup>7</sup>

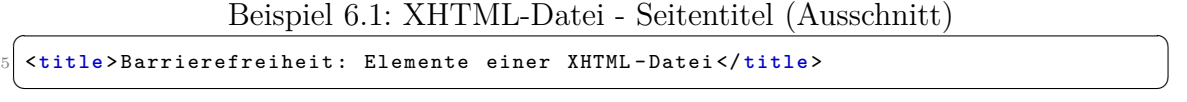

**Metatags** Zur näheren Beschreibung des jeweiligen Dokumentes stehen sog. *Metatags* zur Verfügung. Sie sind für den Nutzer im Browser nicht sichtbar und werden im Quelltext im Dokumentenkopf direkt unter dem <**title**>-Element notiert (siehe Beispiel [6.2](#page-84-0) auf der nächsten Seite).

Die Dokumenten-Anweisung (Content-Type), die sowohl für Browser als auch Webcrawler von Interesse ist, definiert Dateityp und Zeichensatz. Eine prägnante und präzise Zusammenfassung des jeweiligen Webseiten-Inhalts wird in der Seitenbeschreibung (description) hinterlegt. Die optimale Länge liegt zwischen 150 und 250 Zeichen bzw. 20 bis 30 Worten. Suchdienste greifen nur noch teilweise auf diesen Beschreibungstext zu. *Google* indiziert ihn zwar, zeigt ihn aber nur an, wenn die Webseite keinen Text enthält, z.B. bei Flash-Filmen<sup>8</sup> und Bildergalerien. Andernfalls wird der Text unmittelbar vor und nach dem gefundenen Suchwort als Beschreibungstext ausgegeben. Die Schlüsselwort-Anweisung (keywords) war ursprünglich zur Übermittlung von Stichwörtern gedacht, ist heute aber größtenteils ohne oder mit sehr unterschiedlichem Einfluss, da diese Metainformationen zur Suchmaschinen-Optimierung missbraucht wurden. Schlüsselwörter wurden fälschlicherweise oder mehrfach hinterlegt und Webseiten, die eigentlich wenig Inhalte zu bieten hatten, gelangten so auf gute Positionen in den Ergebnislisten der Suchmaschinen. Daher verlassen sich nur noch wenige Suchdienste auf den entsprechenden Metatag. Um die Indizierung seitens Suchmaschinen zu erlauben bzw. zu verhindern wird die Webcrawler-Anweisung (robots) eingesetzt, allerdings ist das Angeben von

 $7$ vgl. [Erlhofer](#page-158-0) [2005,](#page-158-0) S. 216ff

<sup>8</sup>*Adobe Flash (kurz Flash, früher Macromedia Flash) ist eine Entwicklungsumgebung zur Erstellung multimedialer Inhalte, sog. Flash-Filme. Um Flash-Filme betrachten zu können, ist das Abspielprogramm Flash Player erforderlich, welches auch als Browser-Plugin erhältlich ist.*

<span id="page-84-0"></span>Restriktionen in der Datei robots.txt weitaus effektiver (siehe Abschnitt [4.5](#page-60-0) auf Seite [47\)](#page-60-0). Der Wert noindex schließt Suchmaschinen von der Indizierung der Webseite und verlinkter Webseiten aus. Das bietet sich vor allem während der Entwicklungszeit an. Wird die Webseite abschließend zur Veröffentlichung freigegeben, muss die Anweisung angepasst werden (index,follow). Mit der Angabe noarchive kann zusätzlich verhindert werden, dass die Suchmaschinen eine Cache-Version bei geänderten Dateien zur Verfügung stellen. Die Sprachanweisung (content-language) gibt die Sprache des Dokumentes an, findet aber kaum Beachtung. Metatags wie Verfasser (author), Erstellungsdatum (date), Herausgeber (publisher) und urheberrechtlicher Hinweis (copyright) sind hingegen nicht nur bei Publikationen wissenschaftlicher Arbeiten empfehlenswert. Weiterhin kann bspw. die Wiederbesuchszeit (revisit-after) mit einem Wert in Tagen (days), Wochen (weeks) oder Monaten (months) angegeben werden. Diese Werte sind als eine Empfehlung für die Suchmaschinen zu verstehen, die Intervalle der Webcrawler sind jedoch eher individuell. Negativ werden i.d.R. Metatags zum Ablaufdatum einer Webseite (expires) und zur Weiterleitung auf eine andere Webseite (refresh) aufgenommen. Sie "bevormunden" Webcrawler, so dass diese die entsprechende Webseite sogar aus dem Index entfernen, und gehören damit zu den Metatags, die vermieden werden sollten.<sup>9</sup>

Beispiel 6.2: XHTML-Datei - Metatags (Ausschnitt)

```
6 <meta http - equiv =" Content - Type " content =" text / html ; charset =iso -8859 -1 " / >
  7 <meta name =" description " content =" Elemente einer XHTML - Datei ." / >
  8 <meta name =" keywords " content ="XHTML , Elemente " / >
  9 <meta name =" robots " content =" noindex , nofollow " / >
10 \times meta name="content-language" content="de" />
  \epsilon = 11 author " content = "ITIB - Christiane Mü ller " />
 ✝ ✆
```
Auch *[Newsfeed](#page-162-0)*-Dateien (siehe Abschnitt [7.3](#page-104-0) auf Seite [91\)](#page-104-0) werden als Metainformationen über das <**link**>-Element eingebunden (siehe Beispiel 6.3). Dieses wird jedoch noch nicht von allen aktuellen Browsern unterstützt.<sup>10</sup>

Beispiel 6.3: XHTML-Datei - Newsfeed (Ausschnitt)

```
13 <link rel="alternate" type="application/rss+xml" title="ITIB-News als RSS-Feed"
 href="http://www.itib.de/news/itib.xml" />
 ✝ ✆
```
 $9$ vgl. [Erlhofer](#page-158-0) [2005,](#page-158-0) S. 38ff

 $10$ <sub>vgl.</sub> [Münz](#page-159-0) [2006,](#page-159-0) S. 888

## **6.3 Dokumentenkörper**

Der im Browser sichtbare Inhalt steht zwischen dem öffnenden und schließenden Tag des <**body**>-Elementes. Das Beschreiben der Inhalte erfolgt mittels verschiedener Elemente, die z.B. Überschriften, Absätze, Listen, Tabellen und Grafiken kennzeichnen. Diese Elemente bringen Struktur in die Webseiten, ermöglichen eine gute visuelle Darstellung und kommen der Suchmaschinen-Dokumentenanalyse entgegen.<sup>11</sup>

**Überschriften** Überschriften (engl. *Headings*) gliedern Themen in Abschnitte, es stehen die Elemente <**h1**> bis <**h6**> zur Verfügung. Diese Abstufung ist als Untergliederung zu verstehen, das <**h1**>-Element entspricht der obersten Ebene (siehe Beispiel 6.4). Suchmaschinen beziehen diese Strukturierung in ihre Bewertung mit ein - je höher die Ebene, desto wichtiger der Inhalt.<sup>12</sup>

Beispiel 6.4: XHTML-Datei - Überschriften (Ausschnitt)

✝ ✆

```
89 <h1 > Grundlagen einer Webseite </h1 >
90 <h2 > Texthervorhebungen </h2 >
```
**Texthervorhebungen** Wie bereits in Abschnitt [3.5](#page-44-0) auf Seite [31](#page-44-0) gezeigt, sind in längeren Fließtexten besonders die Schlüsselwörter hervorzuheben. Dazu stehen verschiedene Elemente zur Verfügung (siehe Beispiel 6.5). Das <**strong**>-Element stellt Text **fett** dar, über das <**em**>-Element wird Text *hervorgehoben*, für tiefergestellte Schrift wird das <**sub**>-Element verwendet und höhergestellte Schrift wird durch das <**sup**>-Element ausgezeichnet. Da Suchmaschinen noch kein [CSS](#page-9-0) interpretieren, ist die Nutzung der [HTML-](#page-9-0)Elemente zur Betonung von Text durchaus empfehlenswert. Durch [CSS](#page-9-0) können diese dann zusätzlich für das gewünschte Aussehen formatiert werden.<sup>13</sup>

Beispiel 6.5: XHTML-Datei - Texthervorhebungen (Ausschnitt)

```
92 <p>Gleich folgen verschieden formatierte Texte: <br />
93 <strong>Fetter Text</strong>, <em>hervorgehober Text</em>,
94 <sub>tiefergestellter Text</sub> und <sup>h&#246; hergestellter Text</sup>.</p>
    \overline{\phantom{a}} \overline{\phantom{a}} \overline{\
```
 $11$ vgl. [Glöggler](#page-158-0) [2003,](#page-158-0) S. 23

 $12$ vgl. [Erlhofer](#page-158-0) [2005,](#page-158-0) S. 225f

 $13$ vgl. [Erlhofer](#page-158-0) [2005,](#page-158-0) S. 223f

<span id="page-86-0"></span>**Listen** Zu unterscheiden sind Aufzählungslisten und nummerierte Listen (siehe Beispiel [C.4](#page-138-0) auf Seite [125,](#page-138-0) Zeile 98-108). Aufzählungslisten (<**ul**>-Element) sind unsortierte Listen (engl. *Unordered List*). Sie werden für zusammengehörige Daten eingesetzt, bei denen die Reihenfolge der Listeneinträge keine Rolle spielt. Jedem Listeneintrag wird automatisch ein Aufzählungszeichen (engl. *Bullet*) <sup>14</sup> vorangestellt. Nummerierte Listen (<**ol**>-Element) sind sortierte Listen (engl. *Ordered List*) und bilden Reihenfolgen ab. Alle Listeneinträge werden automatisch durchnummeriert, Nummerierungshierarchien wie 1, 1.1, 1.1.1 sind jedoch nicht möglich.<sup>15</sup>

Listen erhöhen die Lesbarkeit und vermitteln schnell sowie übersichtlich Informationen. Suchmaschinen erkennen eine Listenformatierung und gewichten die Inhalte der Listeneinträge höher, als wenn der Inhalt in einem Fließtext auftreten würde.<sup>16</sup>

**Verweise** Verweise, auch Links oder Anker (engl. *Anchor*) genannt, werden durch das <**a**>-Element mit den title- und alt-Attributen in das Dokument eingebunden. Besondere Gewichtung seitens der Suchmaschinen erhält der Text zwischen dem öffnenden und schließenden Tag, der Linktext. Das alt-Attribut wird in den meisten Browsern als *[Tooltip](#page-165-0)* beim Maus-Überfahren des Verweises angezeigt, ist aber ursprünglich nur für kurze Bildbeschreibungen während langer Ladezeiten gedacht gewesen. Das title-Attribut hingegen dient dazu, dem Nutzer besonders bei sehr kurzen Linktexten mehr Informationen über das Linkziel geben (siehe Beispiel 6.6).<sup>17</sup>

Beispiel 6.6: XHTML-Datei - Verweise (Ausschnitt)

```
112 <p>Wenn Sie mehr &#252; ber die Sitestruktur wissen m&#246; chten,
113 schauen Sie doch mal auf unsere <a href="sitemap.html" title="zum
114 Inhaltsverzeichnis : Verweise nach Kategorien geordnet "> Sitemap </a>. </p>
 ✝ ✆
```
Eine logische, in sich stimmige Reihenfolge der Verweise ermöglicht eine Tabulator-Steuerung über die Tastatur. Per [CSS](#page-9-0) kann der aktive Navigationspunkt mit einem Rand versehen, der Text fett dargestellt oder kleine Grafiken genutzt werden. Informationen sind jedoch nicht alleine durch eine farbige Textänderung zu kennzeichnen. Kursivschrift kann bspw. ergänzend bereits besuchte von noch nicht besuchten Ver-weisen unterscheiden (siehe Abschnitt [6.4](#page-88-0) auf Seite [75\)](#page-88-0).<sup>18</sup>

<sup>14</sup>vgl. [Müller](#page-159-0) [2005,](#page-159-0) nähere Informationen zur eigenen Formatierung von Aufzählungszeichen siehe [http://www.itib.de/barrierefrei/seitenaufbau.html#barriere\\_07\\_03](http://www.itib.de/barrierefrei/seitenaufbau.html#barriere_07_03)

<sup>15</sup>vgl. [Münz](#page-159-0) [2006,](#page-159-0) S. 92f

 $16$ vgl. [Erlhofer](#page-158-0) [2005,](#page-158-0) S. 222

 $17$ vgl. [Erlhofer](#page-158-0) [2005,](#page-158-0) S. 226ff

<sup>18</sup>vgl. [Radtke und Charlier](#page-159-0) [2006,](#page-159-0) S. 28f

**Buttons** Die Beschriftung von Buttons sollte auf die entsprechende Aktion hinweisen, die der Nutzer durch das Anklicken auslöst: "Suchen" neben einem Sucheingabefeld, "Absenden" bei Anfrageformularen, "Weiter" bei Abläufen, "Bestellen" bei einer Bestellung. Buttons können über [CSS](#page-9-0) gestaltet werden, bei der Verwendung der Standard[-HTML-](#page-9-0)Buttons werden diese betriebssystemabhängig im jeweiligen Erscheinungsbild (engl. *Look-and-Feel*) dargestellt. Abbildung 6.7 zeigt ein und denselben Button in verschiedenen Betriebssystemen (von links nach rechts: *Microsoft Windows XP*, *MacOS X 10.3*, *Linux Debian 3.0*) und Browsern (von oben nach unten: *Opera*, *Mozilla Firefox*, *Microsoft Internet Explorer*).<sup>19</sup>

Abbildung 6.7: Buttons

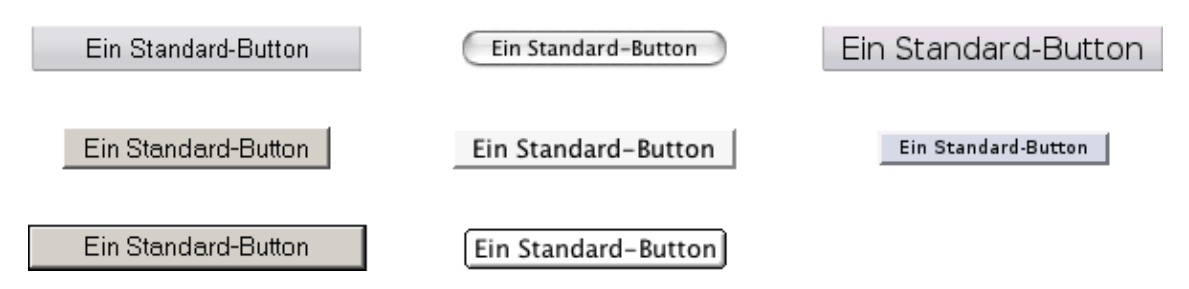

**Formulare** Texteingabefelder können ein- oder mehrzeilig sein. Die Länge eines Eingabefeldes ist an der durchschnittlichen Textlänge auszurichten, die ein Nutzer hier eingibt. Das erleichtert dem Nutzer die Orientierung. Die Beschriftung des Textfeldes erfolgt oberhalb oder links daneben. Mussfelder sind gesondert zu kennzeichnen, i.d.R. wird  $\cdot$ <sup>\*"</sup> verwendet. Bezüglich des Eingabeformates ist manchmal eine Benutzerunterstützung notwendig - eine Beschreibung oder ein Beispiel können sehr hilfreich sein. Werden Eingaben über mehrere Formularseiten verteilt, ist vor dem endgültigen Absenden eine Übersichtsseite mit Korrekturmöglichkeit anzubieten. Fehlermeldungen bei Falscheingaben bzw. bei fehlenden Angaben sollten deutlich hervorgehoben werden. Ebenfalls sollten sie in direktem Zusammenhang mit dem betroffenen Eingabefeld dargestellt werden. Dem Nutzer muss erkenntlich sein, inwieweit er eine falsche Angabe gemacht hat. Nach dem Absenden eines Formulares ist es üblich, eine Bestätigungsseite mit den versandten Daten auszugeben.<sup>20</sup>

 $19$ vgl. [Manhartsberger und Musil](#page-159-0) [2002,](#page-159-0) S. 219ff

 $20$ vgl. [Manhartsberger und Musil](#page-159-0) [2002,](#page-159-0) S. 225ff

<span id="page-88-0"></span>**Kommentare** Wie in jeder Programmier- oder Scriptsprache gibt es die Möglichkeit, zur Erklärung des Quelltextes und zur Verdeutlichung der Struktur Kommentare im Dokument zu positionieren (siehe Beispiel 6.7). Diese Notizen sind nur im Quelltext sichtbar, nicht in der Browseransicht. Sie werden auch von Suchmaschinen nicht verwertet.<sup>21</sup>

```
Beispiel 6.7: XHTML-Datei - Kommentare (Ausschnitt)
```

```
119 <! -- Ich bin ein Kommentar -->
         \overline{\phantom{a}} \overline{\phantom{a}} \overline{\
```
Kommentare können nicht ineinander verschachtelt werden. Verschachtelungen sowie die Verwendung von bspw. zwei Bindestrichen innerhalb des Kommentartextes erzeugen fehlerhaften Quelltext.<sup>22</sup>

## **6.4 Formatzuweisungen**

Formatzuweisungen erfolgen in der [CSS-](#page-9-0)Datei. Nachfolgend werden exemplarische Formatierungen für Verweise und Navigationsleisten vorgestellt.

**Verweise im Text** Verweise im Textfluss (engl. *Embedded Links*) sind gegenüber dem umfließenden Text deutlich hervorzuheben. Wie bereits in Abschnitt [6.3](#page-86-0) auf Seite [73](#page-86-0) erwähnt, können Verweise verschiedene Zustände annehmen. Diese können in [CSS](#page-9-0) über sog. *Pseudoelemente* formatiert werden. Für die Gestaltung von Verweisen stehen die Pseudoformate :link (Verweise zu noch nicht besuchten Zielen), :visited (Verweise zu bereits besuchten Zielen), :hover (Verweise bei Mouse-over), :active (Verweise beim Anklicken) und :focus (Verweise, die per Tabulator den Fokus bekommen) zur Verfügung.<sup>23</sup>

Schwarz, Blau, Violett und Rot sind die Standardfarben der Browser für Text, Verweise, besuchte Verweise und aktive Verweise. Mittlerweile gehen Nutzer davon aus, dass blauer Text einem Verweis entspricht. Farbig hervorgehobene Textstellen können beim Nutzer zu Verwirrung führen - farbiger Text ist der Kennzeichnung von Verweisen vorbehalten. Die gesonderte Kennzeichnung für besuchte Verweise ist für Nutzer eine zusätzliche Orientierungshilfe.<sup>24</sup>

 $^{23}$ vgl. [Münz](#page-159-0) [2006,](#page-159-0) S. 193f

 $21$ <sub>vgl.</sub> [Erlhofer](#page-158-0) [2005,](#page-158-0) S. 233

 $22$ vgl. [Münz](#page-159-0) [2006,](#page-159-0) S. 72f

<sup>24</sup>vgl. [Manhartsberger und Musil](#page-159-0) [2002,](#page-159-0) 196f

Über Attribute zu Hintergrund, Textfarbe, Schriftgewicht, Abstände und Textdekoration stehen umfangreiche Gestaltungsmöglichkeiten zur Verfügung. Eine mögliche Formatierung von Verweisen im Textfluss ist in Beispiel [C.5](#page-142-0) auf Seite [129,](#page-142-0) Zeile 53-97 hinterlegt. In diesem Beispiel ist festgelegt, dass Verweise nicht unterstrichen (text-decoration: none), aber extrafett (font-weight: bolder) dargestellt werden und dass Verweise zu noch nicht besuchten Zielen in Blau erscheinen, während Verweise zu besuchten Zielen in Violett und kursiver Schrift (font-style: italic) angezeigt werden. Verweise, auf die der Anwender gerade mit der Maus positioniert, werden mit der Textfarbe Rot hervorgehoben und zusätzlich durch Unterstreichung gekennzeichnet (text-decoration: underline). Aktive Verweise sowie Verweise, die per Tastaturnavigation den Fokus erlangen, erhalten eine rote Hintergrundfarbe und eine weiße Textfarbe. Um diese Zustandsänderung nicht alleine durch Farbe zu kennzeichnen, wird der Linktext zusätzlich unterstrichen. Abbildung 6.8 zeigt die möglichen Layouts, die ein Verweis durch die angegebenen Formatierungen annehmen kann (von links nach rechts: unbesucht, besucht, Mouse-over, Fokus).

Abbildung 6.8: Verweise

#### **Sitemap** Sitemap **Sitemap Sitemap**

Die Fokus-Eigenschaft wird bei der Website-Entwicklung oft vergessen. Ob die Fokus-Eigenschaft gesetzt wurde, kann durch die Navigation per Tabulator-Taste überprüft werden. Ändert sich ein Verweis visuell, wenn er den Fokus erhält, ist die Fokus-Eigenschaft hinterlegt. Erhält der Verweis nur einen kaum sichtbaren Rahmen, wurde die Eigenschaft bei der Realisierung nicht berücksichtigt.

**Navigationsleisten** Mit etwas aufwändigeren Angaben können komplette Navigationsleisten erstellt werden. Verweise als Bestandteil der Navigation sind einheitlich zu gestalten und müssen sich vom eigentlichen Inhalt der Webseite absetzen. Navigationsleisten bündeln Verweise inhaltlich und funktionell und bilden Informationsflüsse hierarchisch ab.<sup>25</sup>

 $25$ vgl. [Hellbusch](#page-158-0) [2005,](#page-158-0) S. 101

Wie bereits in Abschnitt [3.3](#page-37-0) auf Seite [24](#page-37-0) beschrieben, sind horizontale und vertikale Navigationsleisten zu unterscheiden. Eine nutzerfreundliche Navigation ist als Liste aufgebaut, wobei jeder Listeneintrag einen Verweis enthält (siehe Beispiel [C.4](#page-138-0) auf Seite [125,](#page-138-0) Zeile 37-46 und Zeile 73-81). Bei abgeschalteten Formatzuweisungen geht so die Zusammengehörigkeit nicht verloren. Eine mögliche Formatierung solcher Navigationsleisten zeigt Abbildung 6.9 bzw. Beispiel [C.5](#page-142-0) auf Seite [129,](#page-142-0) Zeile 99-243. Der obere Teil des Bildes enthält die horizontale, meist primäre Navigation und der untere Teil die vertikale, meist sekundäre Navigation. Beide Navigationsleisten zeigen die fünf möglichen Zustände eines Navigationspunktes (von links nach rechts bzw. von oben nach unten: unbesucht, besucht, Mouse-over, Fokus, aktiv).

Abbildung 6.9: Navigationsleisten

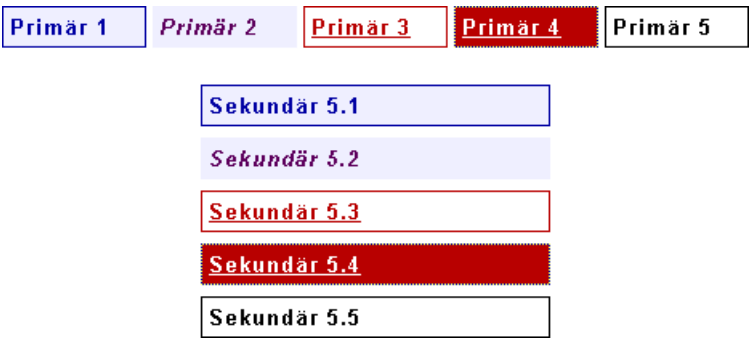

Beide Varianten sind farblich gleich gestaltet. Unbesuchte Verweise erhalten eine blaue Textfarbe, einen hellblauen Hintergrund und einen blauen Rahmen. Bei bereits besuchten Verweisen wird der Rahmen entfernt, die Textfarbe auf Violett gesetzt und die Schrift kursiv dargestellt. Der Mouse-over-Effekt wird durch rote Textfarbe, weißen Hintergrund, roten Rahmen und unterstrichenen Text verdeutlicht. Verweise mit Fokus nutzen die invertierte Darstellung - weißer, unterstrichener Text auf rotem Hintergrund. Der jeweils aktive Navigationspunkt sollte als Text statt als Verweis realisiert werden, um das Referenzieren einer Datei auf sich selbst zu vermeiden. Im Beispiel ist deshalb die Verweis-Funktion des imaginären aktiven Navigationspunktes entfernt und der Linktext als normaler Text mit schwarzer Textfarbe, weißem Hintergrund und einem schwarzen Rahmen umgesetzt.

# **6.5 Template-Integrationen**

Zur Integration in die eigene Website bieten verschiedene Unternehmen eigene Templates an, z.B. Banner als Werbefläche oder Artikeldaten als Kaufanregung. Nachfolgend werden stellvertretend Templates von *Amazon* und *eBay* vorgestellt und hinsichtlich ihrer Validität untersucht.

**Amazon Partnerprogramm** Das *Amazon.de PartnerNet* ermöglicht es, nach der Registrierung über ein Online-Anmeldeformular *Amazon.de*-Produkte auf der eigenen Website zu bewerben. Über den Navigationspunkt "Linkgenerator" können verschiedene Templates erstellt werden: *Einzeltitellinks* (Verweise auf bestimmte Produkte), *empfohlene Produktlinks* (dynamisch aktualisierte Produktangebote mittels Stichwörtern oder Produktkategorien), *Banner-Links* (Werbung für bestimmte Aktionen), *Text-Links* (Verweise zu beliebigen Bestsellerlisten, Produkt- und Suchergebnisseiten) und *Suchfeld-Links* (*Amazon*-Suchfeld auf der eigenen Website). Preise, Produktinformationen und Abbildungen kommen direkt vom *Amazon*-Server. Die speziell formatierten Links zu *Amazon.de* müssen anschließend in die eigene Website integriert werden. *Amazon.de* erfasst alle Verkäufe, die über die Links generiert werden und vergütet diese mit bis zu 10% Werbekostenerstattung auf den Netto-Umsatz eines Quartals. Zur Veranschaulichung der Funktionalität *Einzeltitellink* wurde ein solcher für das Buch [Radtke und Charlier](#page-159-0) [2006](#page-159-0) erstellt (siehe Abbildung 6.10) und auf Validität sowie barrierefreie Gestaltung untersucht.<sup>26</sup>

Abbildung 6.10: Screenshots des *Amazon* Partnerprogramms

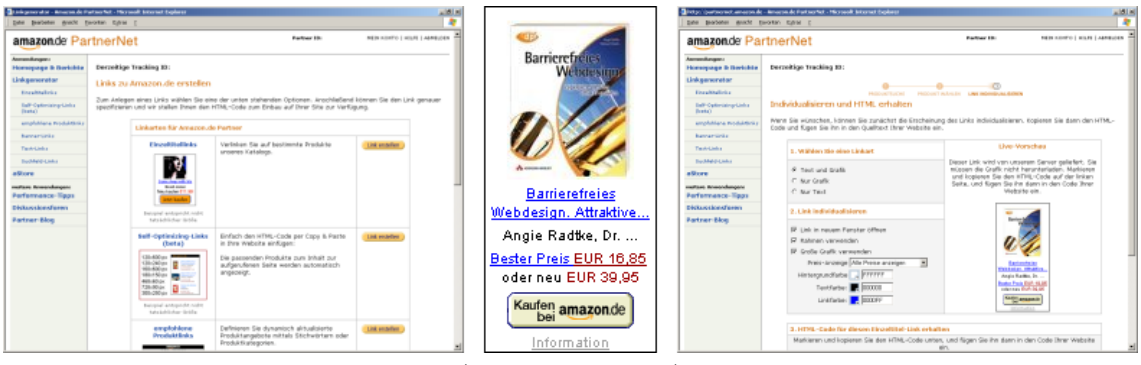

#### (Stand: 27.03.2007)

 $^{26}$ vgl. [Amazon](#page-157-0) [2007](#page-157-0)

Der im *Amazon.de PartnerNet* generierte [HTML-](#page-9-0)Code für den Einzeltitellink (siehe Beispiel [C.6](#page-151-0) auf Seite [138\)](#page-151-0) enthält einen Verweis auf eine individuell erstellte [XHTML-](#page-10-0)Webseite (siehe Beispiel [C.7](#page-151-0) auf Seite [138\)](#page-151-0). Eine Analyse dieses [XHTML-](#page-10-0)Dokumentes zeigt, das der Quelltext nicht valide ist (siehe Abschnitt [2.5](#page-29-0) auf Seite [16\)](#page-29-0). Probleme und deren Ursache sind in Tabelle 6.1 festgehalten:

| PROBLEM                                | URSACHE                                                                                                    |  |  |
|----------------------------------------|----------------------------------------------------------------------------------------------------|--|--|
| Unmaskiertes &                         | & ist in HTML ein reserviertes Zeichen, mit dem HTML-                                                                  |  |  |
|                                        | Zeichen wie z.B.   beginnen. Das Zeichen & wird                                                                        |  |  |
|                                        | jedoch auch in Verweisen genutzt, um Parameter zu                                                                      |  |  |
|                                        | übergeben. In einem $\langle a \rangle$ -Element sollte & deshalb                                                      |  |  |
|                                        | "maskiert" und als & amp; geschrieben werden.                                                                          |  |  |
| $\langle \text{input}\rangle$ -Element | In XHTML müssen alle Elemente, auch sog. leere Ele-                                                                    |  |  |
| nicht geschlossen                      | mente wie $\langle \text{img}\rangle$ , $\langle \text{br}\rangle$ , $\langle \text{input}\rangle$ geschlossen werden. |  |  |
| Fehlendes                              | Das <title>-Element ist für ein valides Dokument zwin-</title>                                                         |  |  |
| $ltitile$ -Element                     | gend erforderlich.                                                                                                    |  |  |
| Fehlendes                              | Dem $\langle \text{img}\rangle$ -Element fehlt das zwingend erforderliche                                              |  |  |
| alt-Attribut                           | alt-Attribut zur Bildbeschreibung.                                                                                     |  |  |
| Fehlende Sprach-                       | Um sicherzustellen, dass Besucher die Webseiten in der                                                                 |  |  |
| identifikation                         | bevorzugten Sprache erhalten, ist die Hauptsprache je-                                                                 |  |  |
|                                        | des Dokuments anzugeben, z.B. $\lt$ html lang="de">.                                                                   |  |  |
| Unerwünschtes Öffnen                   | Das Offnen neuer Browserfenster (als Pop-Up bzw. über                                                                  |  |  |
| neuer Fenster                          | das target-Attribut in Ankerelementen) ist zu vermei-                                                                  |  |  |
|                                        | den, wenn es nicht unbedingt notwendig ist.                                                                            |  |  |

Tabelle 6.1: Validierung eines *Amazon*-Templates

Zur Beseitigung der Mängel werden &-Zeichen maskiert und als & amp; geschrieben. Das "leere" <input>-Element mit dem Namen adid wird durch einen Schrägstrich (<**input** [...] />) entsprechend den Regeln von [XHTML](#page-10-0) geschlossen. Im Dokumentenkopf wird das <**title**>-Element ergänzt. Dem <**img**>-Element wird ein alt-Attribut mit gültigem Wert hinzugefügt. Insgesamt sind dadurch 21 Korrekturen angefallen. Die Datei ist nach diesen Korrekturen ein valides [XHTML](#page-10-0) 1.0 Transitional-Dokument. Der Dokumententyp transitional war jedoch ursprünglich nur als Übergangslösung gedacht. Statt dessen sollte der Dokumententyp strict verwendet werden.<sup>27</sup> Resultierend aus der Dokumententypänderung ergeben sich neue Anforderungen: das Festlegen der Hauptsprache im <**html**>-Element über die Attribute xml:lang="de" lang="de" und das Entfernen von Attributen wie target="\_blank", die ein Verweisziel in einem neuen Browser-Fenster öffnen. Verweise, die ein neues Fenster öffnen, können bei Menschen mit geistigen oder visuellen Einschränkungen zu Orientierungsproblemen führen. Aus Sicht der Barrierefreiheit sind weitere Anpassungen erforderlich. Die erzeugten Formatzuweisungen sind sowohl im Dokumentenkopf über das <**style**>-Element als auch im Dokumentenkörper in verschiedenen Elementen über das style-Attribut hinterlegt. Bei automatisch generierten Inhalten können dadurch Zugänglichkeitsprobleme auftreten, wenn Style Sheets abgeschaltet oder benutzerdefinierte Formatzuweisungen angewandt werden. Manuell ist zu prüfen, ob bspw. bei der Angabe einer Vordergrundfarbe auch eine entsprechende Hintergrundfarbe hinterlegt wurde.

Wie die Analyse des *Amazon*-Einzeltitellinks gezeigt hat, besteht bei den generierten Templates Verbesserungspotential. Empfehlenswert wäre die Auslagerung der gesamten Formatzuweisungen zur Integration in eine eigene [CSS-](#page-9-0)Datei (siehe Beispiel [C.9](#page-153-0) auf Seite [140\)](#page-153-0). Diese würden bspw. zusätzlich die Formatierung der Verweise in dem eigenen, der [CI](#page-9-0) entsprechenden Aussehen ermöglichen. Auch die jetzige Lösung, in der nur ein Frame-Container als Quellcode zur Verfügung gestellt wird, entspricht nicht den Kriterien der Barrierefreiheit.<sup>28</sup> Die vorgestellte [XHTML-](#page-10-0)Datei, die nur über den im <**iframe**>-Container hinterlegten [URL](#page-10-0) aufgerufen werden kann, sollte statt dessen als <**div**>-Container zur Integration in die eigene Website zur Verfügung gestellt werden (siehe Beispiel [C.8](#page-152-0) auf Seite [139,](#page-152-0) Zeile 10-46).

Momentan liegen sämtliche Informationen auf dem *Amazon*-Server. Das ermöglicht eine automatisierte und stetige Aktualisierung der Inhalte. Eine Umsetzung wie vorangehend beschrieben hätte den Vorteil, dass die Inhalte Bestandteil der eigenen Website wären und somit von Suchmaschinen dem eigenen Inhalt "gutgeschrieben" werden könnten. Allerdings ist dann bspw. die Aktualität der Preise zyklisch manuell zu prüfen.

 $27$ vgl. [Müller](#page-159-0) [2005,](#page-159-0) nähere Informationen zu Dokumententypdefinitionen siehe [http://www.itib.de/barrierefrei/technologien.html#barriere\\_03\\_02](http://www.itib.de/barrierefrei/technologien.html#barriere_03_02)

 $^{28}\mathrm{vgl.}$  [Müller](#page-159-0) [2005,](#page-159-0) nähere Informationen zu Frames und Containern siehe [http://www.itib.de/barrierefrei/frames\\_container.html](http://www.itib.de/barrierefrei/frames_container.html)

**eBay Partnerprogramm** Das *eBay Partnerprogramm* stellt ebenfalls verschiedene Werbemittel zur Verfügung. Je mehr neue Mitglieder sich bei *eBay* anmelden und je mehr Gebote bzw. Sofort-Kauf-Transaktionen über den erstellten Link generiert werden, desto höher ist die Vergütung. Um das *eBay Partnerprogramm* nutzen zu können, ist eine Anmeldung unter Angabe von Name, Kontaktdaten und einer E-Mail-Adresse notwendig. Anschließend können bspw. mit dem *Linkgenerator* (siehe Abbildung [6.11](#page-95-0) auf der nächsten Seite, oben links) individuelle Textlinks zu bestimmten Produkten oder Kategorien erstellt werden. Das *Editor Kit* (siehe Abbildung [6.11](#page-95-0) auf der nächsten Seite, oben rechts) ermöglicht die Integration von *eBay*-Suchergebnissen auf der eigenen Website. Keywords oder Kategorien können ausgewählt und Größe sowie Farbgebung der Integration frei bestimmt werden. Der Bereich *Individuelle Verlinkungen* (siehe Abbildung [6.11](#page-95-0) auf der nächsten Seite, unten links) ermöglicht u.a. das Erstellen von Verweisen auf eigene, bei *eBay* eingestellte, Artikel. Mit Hilfe des *Bannertool* (siehe Abbildung [6.11](#page-95-0) auf der nächsten Seite, unten rechts) können Banner in Design und Inhalt sowie verschiedenen Größen selbst gestaltet werden. Im Bereich *Standardwerbemittel* (siehe Abbildung [6.11](#page-95-0) auf der nächsten Seite, mittig) stehen ergänzend vorgefertigte Banner, Logos und Buttons als Grafik-Datei oder [HTML-](#page-9-0)Template zur Verfügung.<sup>29</sup>

Exemplarisch wurden vier Templates erstellt: über den *Linkgenerator* (siehe Beispiel [C.10](#page-154-0) auf Seite [141\)](#page-154-0), über das *Editor Kit* (siehe Beispiel [C.11](#page-154-0) auf Seite [141\)](#page-154-0), über *Individuelle Verlinkungen* (siehe Beispiel [C.12](#page-154-0) auf Seite [141\)](#page-154-0) und über das *Bannertool* (siehe Beispiel [C.13](#page-154-0) auf Seite [141\)](#page-154-0). Die Quelltexte zeigen ähnliche Schwachpunkte wie das vorangehend untersuchte *Amazon*-Template. Verweise mit Parameterübergabe enthalten unmaskierte &-Zeichen. Es ist kein title-Attribut für Links hinterlegt, so dass das Verweisziel nicht näher erläutert wird. Weiterhin besteht beim Erstellen der Templates die Möglichkeit, den jeweiligen Link in einem neuen Fenster öffnen zu lassen. Beim Erstellen eines Textlinks wird zusätzlich ein 1px\*1px kleines Bild in das Template integriert, dessen Nutzen nicht offensichtlich ist. Wahrscheinlich dient es *eBay*-intern zur Analyse, wie oft die entsprechende Webseite aufgerufen und im Vergleich dort integrierte Links vom Besucher angeklickt werden. Der Bild-[URL](#page-10-0) enthält ebenfalls unmaskierte &-Zeichen sowie das Rahmen-Attribut border, welches über externe CSS-Anweisungen umgesetzt werden sollte, um Formatzuweisungen direkt im Dokument zu vermeiden. Die Templates zur Suchergebnisintegration basieren auf Javascript, was Nutzer mit deaktiviertem Javascript ausschließt.

 $29$ <sub>vgl.</sub> [eBay](#page-158-0) [2007](#page-158-0)

<span id="page-95-0"></span>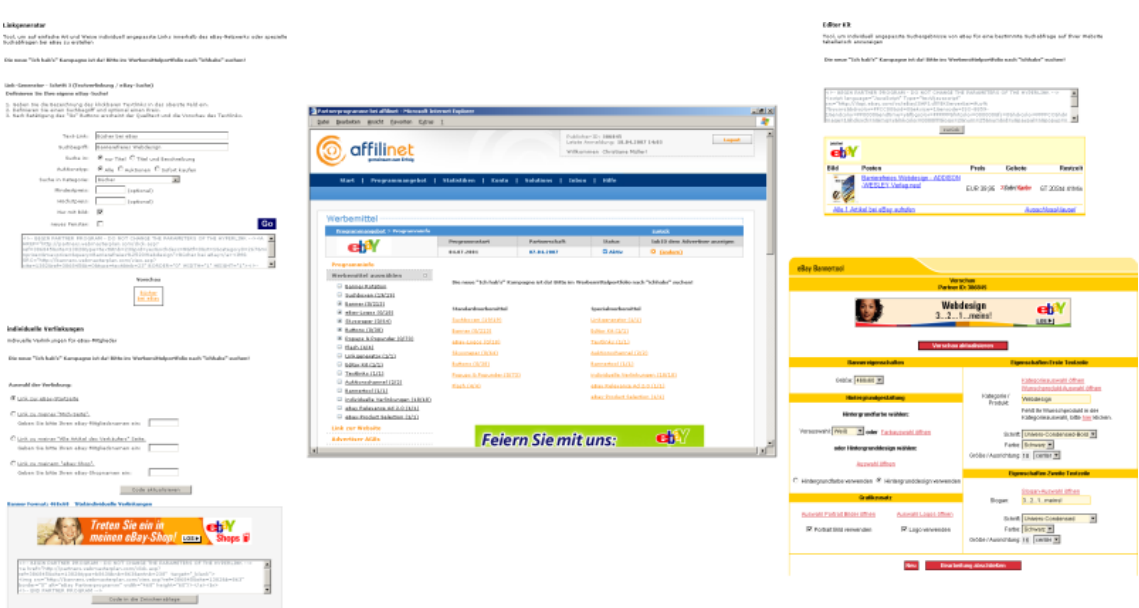

Abbildung 6.11: Screenshots des *eBay* Partnerprogramms

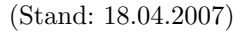

Mögliche Alternativen über das <**noscript**>-Element werden nicht angeboten. Bei Bannern können weder Bild- noch Linkbeschreibungen hinterlegt werden.

**Fazit "Web-Templates"** Dieses Kapitel hat Seitengerüste vorgestellt und Einsatzmöglichkeiten aufgezeigt. Weiterhin wurden Gestaltungs- und Formatierungshinweise erarbeitet, die bei der Umsetzung einer Website mit [XHTML](#page-10-0) und [CSS](#page-9-0) Beachtung finden sollten, um ein barrierefreies Ergebnis zu erhalten. Die Web-Templates ermöglichen ein zügiges Erstellen von Website-Seitengerüsten und bilden in der Praxis häufig benötigte Layouts ab. Über die Formatzuweisungen der externen CSS-Datei können Anpassungen in Farbe und Form ohne großen Aufwand umgesetzt werden. Abschließend wurde die Integration externer Templates untersucht und letztendlich gezeigt, dass weder Validität noch Barrierefreiheit bei den vorgestellten Anbietern im Vordergrund steht. Vielmehr liegt der Fokus auf der Vermarktung der Templates. Weiteren Aspekten des Marketings widmet sich das nachfolgende Kapitel.

# **7 Marketing**

Marketing ist vielseitig: Traditionelles Online-Marketing (Banner, E-Mail), virales Marketing (unwiderstehliche Angebote, Gutscheinkonzepte), Guerilla-Marketing (virtuelle Identitäten, Erfolgskontrolle), Newsletter, Newsfeeds. Ob und wie diese Methoden zum Erfolg der eigenen Website führen, wird dieses Kapitel zeigen.

Abbildung 7.1: Kapitelübersicht Marketing

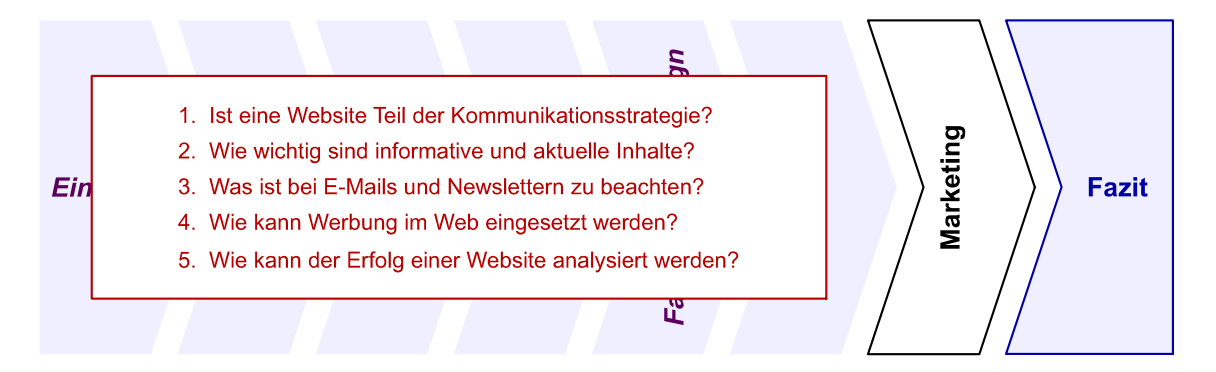

Die Marketing-Abteilung übernimmt am Häufigsten (in 52 von 124 Unternehmen) die Pflege der Website, wie eine Online-Umfrage "Wer ist in ihrem Unternehmen für die Website zuständig?" 2006 ergab (siehe Tabelle 7.1).<sup>1</sup>

| ZUSTÄNDIGKEIT                      | ZUSTIMMUNGEN | PROZENTSATZ |
|------------------------------------|--------------|-------------|
| Marketing                          | 52           | 41,94 %     |
| $EDV$ -/IT <sup>2</sup> -Abteilung | 35           | 28,23 %     |
| Geschäftsleitung                   | 17           | 13,71 %     |
| Andere                             | 17           | 13,71 %     |
| Vertrieb                           | 3            | $2,42\%$    |
| $\operatorname{Gesamt}$            | 124          | $100,00\%$  |

Tabelle 7.1: Website-Zuständigkeit

<sup>1</sup>vgl. [contentmanager.de](#page-158-0) [2006,](#page-158-0) Umfrage vom 05.04.2006

<sup>2</sup>*Elektronische Datenverarbeitung* [\(EDV\)](#page-9-0), *Information and Telecommunication, auch dt. Informationstechnik* [\(IT\)](#page-10-0)

## **7.1 Kommunikationsstrategie**

Die Website sollte immer Bestandteil der Kommunikationsstrategie des Unternehmens sein. Wird die Website neu veröffentlicht, ist eine gute Ankündigung in Broschüren, Zeitschriften und Werbespots (aus Marketingsicht) der erste Schritt zum Erfolg. Mit gezielten Aktionen kann auf Produkte und Besonderheiten hingewiesen, die Domain kann auf allen Waren und Drucksachen des Unternehmens publiziert und auch am Telefon kann die Website beworben werden. Mögliche Lockmittel sind bspw. Chats mit Experten, Gewinnspiele und kostenlose Downloads. Das Nennen von Broschüren, Ansprechpartnern und eine Möglichkeit zur Terminvereinbarung auf der Website können das Alltagsgeschäft sinnvoll unterstützen.<sup>3</sup>

[KMU](#page-10-0) haben weniger Ressourcen als große Unternehmen zur Verfügung: Sei es hinsichtlich Budget, Know-how oder Anzahl der Mitarbeiter. Auch wenn der Kunde immer aufwendigere Websites erwartet, so haben auch [KMU](#page-10-0) noch eine gute Chance, mit den "Großen" mitzuhalten.<sup>4</sup>

Nachfolgend werden verschiedene Aspekte, größtenteils mit Fokus auf das Marketing, vorgestellt, die zu einem erfolgreichen Website-Konzept gehören, aber auch mit wenigen Ressourcen umgesetzt werden können.

**Informative Inhalte** Alkan vergleicht Studien des Usability-Experten *Jakob Nielsen* sowie Untersuchungen der *Universität Wien* und von *Forrester Research* zum Nutzerverhalten im Web, mit dem Ergebnis, dass eine der obersten Prioritäten bei der Website-Gestaltung die "webgerechte Aufbereitung von informativen Inhalten"<sup>5</sup> ist. Diese Aussage wird bei Manhartsberger ebenfalls deutlich. Auch wenn Nutzer nicht gerne allzu viel lesen, sondern eine Seite mehr scannen (siehe Abschnitt [2.1](#page-20-0) auf Seite [7\)](#page-20-0), so ist qualitativ hochwertiger Inhalt von Bedeutung. Der Nutzer erkennt sehr wohl, ob und wie viel Inhalt auf einer Website verfügbar ist. Und nicht zuletzt ist Inhalt für die Suchmaschinen von Bedeutung: Wie viele Webseiten gibt es auf der Website, wie viel Text befindet sich auf jeder einzelnen Webseite, wie speziell sind die verfügbaren Texte, wie oft werden die Informationen aktualisiert. Inhalt muss jedoch nicht nur informativer Text sein - hierzu zählen bspw. auch Geschäftsbedingungen, Bestellformulare und spezialisierte Linksammlungen.<sup>6</sup>

 $3$ vgl. [Jacobsen](#page-159-0) [2005,](#page-159-0) S. 56f

<sup>4</sup>vgl. [Manhartsberger und Musil](#page-159-0) [2002,](#page-159-0) S. 310

<sup>5</sup>[Alkan](#page-157-0) [2004,](#page-157-0) S. 32

 $6$ vgl. [Manhartsberger und Musil](#page-159-0) [2002,](#page-159-0) S. 312ff

Eine 2006 durchgeführte Umfrage "Welcher Faktor ist für den Erfolg Ihrer Website am wichtigsten?" bestärkt diese Prioritäten: 107 von 166 Unternehmen bestätigen - Erfolgsfaktor Nr. 1 ist der Inhalt (siehe Tabelle 7.2).<sup>7</sup>

| <b>ERFOLGSFAKTOR</b>    | ZUSTIMMUNGEN | PROZENTSATZ |
|-------------------------|--------------|-------------|
| Inhalt                  | 107          | 64,46 %     |
| Design                  | 31           | 18,67 %     |
| Navigation              | 20           | $12,05\%$   |
| Technik                 | 4            | $2,41\%$    |
| Community               | 4            | $2,41\%$    |
| $\operatorname{Gesamt}$ | 166          | 100,00      |

Tabelle 7.2: Erfolgsfaktoren einer Website

Um weiteres Vertrauen beim Nutzer zu schaffen, ist es sinnvoll, das Erstellungsbzw. Aktualisierungsdatum in jedem Artikel mit anzugeben. Aktuelle Inhalte sind ein Zeichen für eine lebendige Website. Webseiten, auf denen das Aktualisierungsdatum weit zurück liegt sind mitunter ein Indiz für eine nicht weiter gepflegte Website. Auch Suchmaschinen lesen das Datum der Dateien aus. Veraltete und nie aktualisierte Webseiten werden aus dem Index gelöscht.<sup>8</sup>

## **7.2 Werbung im Web**

Das Medium Web ist ein ständig verfügbares Publikationsinstrument und ermöglicht eine direkte Kommunikation mit dem Endkunden am Computer, Notebook und Handy. Werbung hat jedoch nur dann langfristig Erfolg, wenn konsistente Botschaften vermittelt werden - sowohl online als auch offline. <sup>9</sup>

**Guerilla-Marketing** Eine etwas provokante Art des Marketings bietet sich besonders für [KMU](#page-10-0) an. Unter dem Begriff Guerilla-Marketing werden ungewöhnliche und freche Aktionen zusammengefasst, die mit wenig Aufwand und Budget Aufmerksamkeit erlangen. Im Web ist diese Marketingtechnik in Form von Guerilla-Postings vertreten. Dabei stellen Anbieter auf einschlägigen Foren spezielle Hinweise ein, meist produktbezogene Fragen und geben dann selbst unter einer anderen Identität

<sup>7</sup>vgl. [contentmanager.de](#page-158-0) [2006,](#page-158-0) Umfrage vom 14.06.2006

<sup>8</sup>vgl. [Manhartsberger und Musil](#page-159-0) [2002,](#page-159-0) S. 341

 $9$ vgl. [Alkan](#page-157-0) [2004,](#page-157-0) S. 72ff

die entsprechende Antwort. Ziel ist es natürlich, das eigene Unternehmen, Produkt o.ä. zu bewerben.<sup>10</sup>

**Banner** Bannerwerbung ist vergleichbar mit Tageszeitung-Beilagen. Banner sind Werbeflächen, die meist gegen Geld auf externen Webseiten publiziert werden, in der Hoffnung, dass Nutzer über den Banner-Link auf die eigene Website gelangen.<sup>11</sup>

Manche Websites "leben" von Bannerwerbung, auch wenn diese bei Nutzern nicht allzu beliebt ist. Die einzig sinnvolle Position für breite Banner ist im obersten Bereich einer Webseite, kleine Banner sind gut im rechten Seitenbereich aufgehoben. An diesen Stellen erwartet der Nutzer auch Banner - einerseits vorteilhaft, weil dadurch schnell klar ist, wo Werbung und wo Inhalt zu finden ist. Andererseits von Nachteil, da diese Bereiche von vielen Nutzern bereits innerlich ausgeblendet und beim Scannen der Seite ignoriert werden. Wichtig ist deshalb, den Inhalt einer Webseite als Einheit darzustellen und klar vom Banner abzusetzen.<sup>12</sup>

Banner-Werbung nimmt Platz in Anspruch und ist oft das am langsamsten ladende Element einer Webseite. Der Beginn des Inhaltsbereiches wird i.d.R. unnötig nach unten verschoben und somit der sichtbare Bereich für wertvolle Informationen verringert. Aufgrund der meist beeinflussenden Ladezeit von Bannern sollte deren Platzierung auf der Homepage möglichst vermieden werden (siehe Abschnitt [3.2](#page-35-0) auf Seite [22\)](#page-35-0). Optisch lärmende Banner verschleiern oft die Absicht und die Inhalte der Website. Die Website vor Überfrachtung zu bewahren erfordert ständige Wachsamkeit. Banner sollten nicht das Design bestimmen.<sup>13</sup>

Jeder Website-Betreiber kann selbst Marketing-Banner zur Integration in fremde Websites anbieten. In diesem Fall sind verschiedene Größen der Grafiken zur Auswahl zu stellen. Auch das Hinterlegen des fertigen Quellcodes ist ein sinnvoller Schritt, um die Integration auf externen Webseiten zu erleichtern.<sup>14</sup>

Um besondere Eigenschaften der eigenen Website zu bewerben, sollten sog. rotierende Banner, wechselnde Anzeigen verschiedener Bilder und Texte, eingesetzt werden. Anstatt dauerhaft mehrere kleine Reklamen anzuzeigen, wird durch eine Serie von Anzeigen geblättert und bspw. bei jedem Laden der Webseite dynamisch der Bannerinhalt gewechselt.<sup>15</sup>

 $\overline{\frac{10_{\text{vgl.}}}{2006, S.}}$  $\overline{\frac{10_{\text{vgl.}}}{2006, S.}}$  $\overline{\frac{10_{\text{vgl.}}}{2006, S.}}$  [Fischer](#page-158-0) 2006, S. 39ff

 $11$ vgl. [Fischer](#page-158-0) [2006,](#page-158-0) S. 19f

<sup>12</sup>vgl. [Manhartsberger und Musil](#page-159-0) [2002,](#page-159-0) S. 173f

<sup>13</sup>vgl. [Krug](#page-159-0) [2002,](#page-159-0) S. 117-119

 $14$ vgl. [Erlhofer](#page-158-0) [2005,](#page-158-0) S. 262

<sup>15</sup>vgl. [Krug](#page-159-0) [2002,](#page-159-0) S. 116

**Klassische Werbung** Neben der eher langfristigen Etablierungsstrategie durch Banner-Werbung steht weiterhin die klassische Werbung zur Verfügung. Ist ausreichend Budget für das Projekt eingeplant, lohnt es sich, innerhalb kurzer Zeit massiv zu werben, bspw. über das Medium Fernsehen. Das ist zwar relativ kostspielig, lockt aber viele Besucher an. Voraussetzung ist natürlich, dass dann auch das in der Werbung Versprochene auf der Website zu finden ist.<sup>16</sup> Selbst klassische Print-Werbung kann zum Erfolg führen. Viele Zeitschriften veröffentlichen die in Print-Artikeln enthaltenen [URLs](#page-10-0) auf ihrer Website und gewinnen dadurch feste Nutzerkreise im Online-Bereich.<sup>17</sup>

**Diskussionsforen** Hat sich eine Website bereits etabliert, ist ein Diskussionsforum ein Mittel für Beziehungsmanagement. Voraussetzung ist, dass ausreichend Nutzer bereit sind, mitzudiskutieren. In einem Diskussionsforum muss sowohl Positives als auch Negatives zugelassen werden. Der Einsatz eines Moderators ist jedoch empfehlenswert. Dieser kann im Streitfall vermitteln und in besonders ruhigen Zeiten neue Impulse geben. Im Idealfall sorgen die Nutzer in einem Diskussionsforum selbst für umfangreiche Inhalte, die auch andere Nutzer lesen und erweitern können.<sup>18</sup>

**Virales Marketing** Virales Marketing beschreibt die Möglichkeit, infektiöse Inhalte (z.B. E-Books, Software, Treiber, Produktbroschüren) durch ideale Wirte (z.B. Newsletter, Newsfeeds, persönliche Netzwerke) zu übertragen. Die eigene Website kann für viele Varianten des kostenlosen Verteilens genutzt werden. Diese "digitalen Nützlichkeiten", wie sie Mario Fischer bezeichnet, bringen zwar keinen offensichtlichen monetären Mehrwert, können jedoch kostbare externe Verweise hervorrufen (siehe Abschnitt [4.5](#page-60-0) auf Seite [47\)](#page-60-0).<sup>19</sup>

# **7.3 Kommunikation per E-Mail**

Neben reinen Text-Kontakt-Links, welche beim Anklicken das lokal installierte E-Mail-Programm des Nutzers öffnen, sind häufig Bestell-, Kontakt- oder Feedback-Formulare Bestandteil einer Website. Eine erfolgreiche Kommunikation über E-Mail verlangt schnelle Antworten. Der Nutzer erwartet eine Antwort innerhalb von zwei

<sup>16</sup>vgl. [Münz](#page-159-0) [2006,](#page-159-0) S. 1013

 $17$ vgl. [Erlhofer](#page-158-0) [2005,](#page-158-0) S. 265

 $18$ vgl. [Manhartsberger und Musil](#page-159-0) [2002,](#page-159-0) S. 286f

 $19$ vgl. [Fischer](#page-158-0) [2006,](#page-158-0) S. 25ff

Tagen, meist sogar innerhalb von 24 Stunden - danach hat sich eine Anfrage i.d.R. bereits erübrigt. Die zügige Beantwortung von E-Mails kann als Marketingargument genutzt werden, stärkt das Vertrauen und stellt ein Abgrenzungskriterium gegenüber anderen Unternehmen dar. Gerade kleine Unternehmen können durch persönliche und zeitnahe Betreuung in diesem Bereich einen Vorteil geltend machen.<sup>20</sup>

**E-Mails** Bei der Formulierung von E-Mails gilt es, die Etikette zu wahren. In dieser elektronischen Form hat sich der Begriff "Netikette" gefestigt. E-Mails sollten kurz gefasst und gut lesbar formatiert sein. Empfehlenswert ist reiner Text, optimiert auf eine Zeilenbreite von 72 Zeichen, mit Absätzen und Leerzeilen. Bilder und Animationen erhöhen die Ladezeit, auf inhaltlich relevante Bilder kann alternativ durch die Angabe eines [URL](#page-10-0) verwiesen werden. Beim Weiterleiten oder Beantworten von E-Mails ist nur der tatsächlich benötigte Text zu zitieren und nicht der gesamte Inhalt. Wichtig ist auch eine aussagekräftige Betreffzeile, so dass der Empfänger abschätzen kann, was ihn in der E-Mail erwartet. Vorsicht ist bei Anhängen geboten: Die Dateigröße von 2 MB sollte nicht überschritten werden. Außerdem ist sicherzustellen, dass der Empfänger eine entsprechende Software zur Verfügung hat, um die Datei zu öffnen. Wird eine E-Mail an mehrere Empfänger verschickt, ist im Sinne des Datenschutzes für die Angabe der Adressen das *Blind Carbon Copy* [\(BCC\)](#page-9-0)-Feld zu verwenden, so dass jeder Empfänger nur die eigene E-Mail-Adresse sieht. An das Ende jeder E-Mail gehören Absenderangaben wie z.B. Name, Kontaktdaten und Website[-URL.](#page-10-0) Die Angaben müssen in der E-Mail deutlich lesbar enthalten sein. Die Übermittlung in Form einer angehängten Visitenkarte oder ein Verweis auf das Impressum der Website (siehe Abschnitt [3.1](#page-34-0) auf Seite [21\)](#page-34-0) ist nicht ausreichend.<sup>21</sup>

Seit dem am 01.01.2007 in Kraft getretenen *Gesetz über elektronische Handelsregister und Genossenschaftsregister sowie das Unternehmensregister* [\(EHUG\)](#page-9-0) zählen E-Mails zu Geschäftsbriefen. Geschäftsbriefe sind damit alle schriftlichen Mitteilungen an einen bestimmten Adressaten, die im Rahmen der Geschäftstätigkeit abgegeben werden, z.B. Angebote, Rechnungen oder Kündigungen. Artikel 1 Nr. 13 [EHUG](#page-9-0) fügt bspw. in § 37a Absatz 1 *Handelsgesetzbuch* [\(HGB\)](#page-9-0) in Bezug auf Geschäftsbriefe die Formulierung "gleichviel welcher Form"<sup>22</sup> ein. An anderen Stellen des Gesetzes finden sich gleiche Ergänzungen für verschiedene Unternehmensformen, was die zunehmende Bedeutung von E-Mails im Geschäftsverkehr unterstreicht. Es

 $20$ vgl. [Manhartsberger und Musil](#page-159-0) [2002,](#page-159-0) S. 310

 $21$ vgl. [Jacobsen](#page-159-0) [2002](#page-159-0)

<sup>22</sup>[Bundesgesetzblatt](#page-157-0) [2006,](#page-157-0) S. 2556

gibt eine Vielzahl von Einzelregelungen über Pflichtangaben auf Geschäftsbriefen, u.a. im [HGB,](#page-9-0) im  $GmbH^{23}$ -Gesetz und im Aktiengesetz.<sup>24</sup>

**Newsletter** Newsletter sind E-Mails, die an einen bestimmten Abonnentenkreis versendet werden. Werden Newsletter gründlich konzipiert, sorgfältig geschrieben, umfassend redaktionell betreut und regelmäßig versandt, so stellen sie im Web das wichtigste Mittel zur Kundenbindung dar. Da der Nutzer seine E-Mail-Adresse für das Abonnieren des Newsletters hinterlegen muss, sollte an entsprechender Stelle auf der Website ein Hinweis auf Inhalt, Erscheinungsabstand und Mehrwert des Newsletters vorhanden sein. Für bereits erschienene Newsletter ist es ratsam, ein Online-Archiv anzulegen, so dass potentielle Interessenten einen ersten Eindruck gewinnen können.<sup>25</sup>

Oftmals gibt es bereits in regelmäßigen Abständen im Unternehmen einen Print-Newsletter. Die digitale Form des Newsletters ist da eine kostengünstige Alternative. Die meisten Newsletter sind zeitlich unbeschränkt. Bei Gelegenheiten wie Messen oder anderen größeren Veranstaltungen bietet sich jedoch ein temporärer Newsletter an, der auf einen bestimmten Erscheinungszeitraum beschränkt ist. Um Verwaltungskosten zu reduzieren, kann auf der Website eine Möglichkeit integriert werden, dass Nutzer sich für einen solchen Newsletter anmelden und abmelden können.<sup>26</sup>

Die dazu nötigen Daten sind möglichst gering zu halten. Einzige Pflichtangabe sollte die E-Mail-Adresse sein. Zur Sicherheit beider Seiten ist nach der Anmeldung eine E-Mail zu versenden, die der Nutzer bestätigen muss, bevor eine Eintragung in die Abonnenten-Datenbank erfolgt (sog. *Double-opt-in*-Verfahren).<sup>27</sup>

Um sicherzustellen, dass der Newsletter beim Empfänger lesbar ist, sollte der Newsletter als Text-E-Mail versandt werden. Knappe Formulierungen erleichtern die Lesbarkeit, die Qualität der Informationen sind von besonderer Bedeutung, der Newsletter muss für den Empfänger einen Mehrwert darstellen. Integrierte Werbung ist deutlich abzusetzen, so dass sie als solche klar erkennbar ist.<sup>28</sup>

<sup>23</sup>*Gesellschaft mit beschränkter Haftung* [\(GmbH\)](#page-9-0)

<sup>24</sup>vgl. [Auras](#page-157-0) [2007,](#page-157-0) nähere Informationen zu *Pflichtangaben auf Geschäftsbriefen* siehe [http://www.hk24.de/produktmarken/recht\\_und\\_fair\\_play/allgemeine\\_](http://www.hk24.de/produktmarken/recht_und_fair_play/allgemeine_rechtsauskuenfte/recht_der_unternehmensgruendung/pflichtangaben_briefe.jsp)

[rechtsauskuenfte/recht\\_der\\_unternehmensgruendung/pflichtangaben\\_briefe.jsp](http://www.hk24.de/produktmarken/recht_und_fair_play/allgemeine_rechtsauskuenfte/recht_der_unternehmensgruendung/pflichtangaben_briefe.jsp)  $^{25}\mathrm{vgl}.$  [Alkan](#page-157-0) [2004,](#page-157-0) S. 65f

 $26$ vgl. [Jacobsen](#page-159-0) [2005,](#page-159-0) S. 70

 $27$ vgl. [Alkan](#page-157-0) [2004,](#page-157-0) S. 67

<sup>28</sup>vgl. [Manhartsberger und Musil](#page-159-0) [2002,](#page-159-0) S. 288

Der Aufbau des Newsletters sollte immer identisch sein. Empfehlungen dazu werden in Anlehnung an [Alkan](#page-157-0) [2004](#page-157-0) nachfolgend aufgezeigt. Generell darf ein Newsletter nicht zu lang sein, da Scrollen bei den Nutzern sehr unbeliebt ist. In die Betreffzeile gehören der Name, das Datum und ggf. die Ausgabe des Newsletters. Als Hinweis auf den aktuellen Inhalt kann im Betreff ein Thema des Newsletters genannt werden. Weiterhin muss der Absender deutlich erkennbar sein, bspw. durch eine aussagekräftige E-Mail-Adresse. Ein Newsletter setzt sich aus Kopf-, Haupt- und Fußteil zusammen (siehe Beispiel [C.14](#page-155-0) auf Seite [142\)](#page-155-0). Der Kopfteil besteht aus einem kurzen Prolog und beschreibt, was den Leser in der aktuellen Ausgabe erwartet. Längere Newsletter können zusätzlich ein Inhaltsverzeichnis enthalten, welches die Artikelüberschriften auflistet. Bei regelmäßig auftauchenden Themen können die Inhalte des Newsletters auch nach Kategorien geordnet werden. Der Hauptteil enthält den eigentlichen Inhalt, bspw. aktuelle Mitteilungen und den Hinweis auf Neuigkeiten auf der Website. Besteht ein Newsletter aus sehr langen Texten, so können die einzelnen Artikel in einem geschützten Bereich der Website abgelegt werden. Das schont Ressourcen seitens der Empfänger und der Mehrwert durch Exklusivität bleibt weiterhin erhalten. Im Falle der Auslagerung ist in dem Newsletter nur ein entsprechender Teaser notwendig, eine Kurzfassung des Artikels bestehend aus maximal drei Sätzen. Ein Teaser darf nicht zu allgemein formuliert sein, sondern muss den Leser neugierig auf mehr machen und sein Interesse wecken. Die zusätzliche Nennung von Schlagwörtern oder die Angabe der Lesedauer des Artikels können für den Leser hilfreich sein. In den Fußbereich der E-Mail gehören abschließend Informationen zum Herausgeber (vollständiges Impressum), ggf. ein Copyright, Möglichkeiten eines Feedback (bspw. auch die Bitte, die E-Mail an Freunde weiterzuleiten) und ein Link zum Abbestellen des Newsletters.<sup>29</sup>

Nutzer überlegen sich immer mehr, ob sie ihre E-Mail-Adresse im Web angeben. Durch eine hohe Anzahl von Spam ist der Nutzer vorsichtig geworden - zurecht, wie zwei im Jahre 2006 vom *Verbraucherzentrale Bundesverband e.V. (vzbv)* durchgeführten Online-Umfragen zum Thema "Spam im Allgemeinen" und speziell zum Thema "Phishing" belegen: 22% der Befragten erhalten wöchentlich schätzungsweise 21 bis 50 Spam-E-Mails, 28% sogar mehr als 100 Spam-E-Mails. Daher greift der Nutzer zu Schutzmaßnahmen. 72% der Befragten nutzen Spamfilter und 81% Schutzprogramme wie Virenfilter und Firewalls. 28% teilen ihre E-Mail-Adresse nur

 $29$ vgl. [Alkan](#page-157-0) [2004,](#page-157-0) S. 68ff

<span id="page-104-0"></span>Freunden und Bekannten mit, für Aktivitäten wie bspw. Geschäftskontakte oder die Teilnahme an Gewinnspielen haben 31% eine alternative E-Mail-Adresse.<sup>30</sup>

Unter Berücksichtigung dieser Zahlen scheint die Verbreitung von Newslettern ziemlich aussichtslos. Doch Firmennews, aktuelle Produkte und neueste Pressemitteilungen können auch an den Nutzer gebracht werden, ohne dass dieser seine digitalen Spuren in Form der E-Mail-Adresse hinterlassen muss: durch sog. Newsfeeds.

**RSS-Feeds** Eine Technik, mit der kurze Texte mit aktuellen Informationen übersichtlich dargestellt werden können, ist *Really Simple Syndication* [\(RSS\)](#page-10-0). Ein [RSS-](#page-10-0)Feed (auch: Newsfeed) ist eine [XML-](#page-10-0)Datei mit der Endung .xml oder .rss. Jede [RSS-](#page-10-0)Datei besteht aus einem Kanal (engl. *Channel*), der eine oder mehrere Nachrichten (engl. *Item*) beinhaltet (siehe Beispiel [C.15](#page-156-0) auf Seite [143\)](#page-156-0).<sup>31</sup>

Der Kanal setzt sich aus verschiedenen Elementen - teilweise Pflicht, teilweise optional - zur Präsentation allgemeiner Kanaldaten zusammen (siehe Tabelle [A.4](#page-118-0) auf Seite [105\)](#page-118-0). Anzugeben sind bspw. der Titel, der [URL-](#page-10-0)Verweis auf eine entsprechende Webseite sowie eine Kurzbeschreibung des Kanals. Jede Nachricht eines [RSS-](#page-10-0)Kanals besteht wiederum aus verschiedenen Elementen, ebenfalls teilweise Pflicht, teilweise optional (siehe Tabelle [A.5](#page-120-0) auf Seite [107\)](#page-120-0).<sup>32</sup>

Zur Validierung der [XML-](#page-10-0)Datei kann bspw. das Online-Tool Feed Validator<sup>33</sup> genutzt werden, das kostenfrei zur Verfügung steht. Um den Nutzer auf die Verfügbarkeit eines [RSS-](#page-10-0)Feeds hinzuweisen, hat sich ein bestimmtes Symbol durchgesetzt (siehe Abbildung 7.2). Verschiedene Ausprägungen des Icons in Farbe und Größe finden sich unter <http://www.feedicons.com>. Das Icon wird als Verweis auf die [RSS-](#page-10-0)Datei in die Webseite integriert, so dass potentielle Abonnenten den Link zum [RSS-](#page-10-0)Feed als Bezugsquelle aufnehmen können.

Abbildung 7.2: RSS-Icon

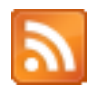

 $30$ <sub>vgl. [vzbv](#page-160-0) [2007](#page-160-0)</sub>

 $31$ vgl. [Fischer](#page-158-0) [2006,](#page-158-0) S. 64f

 $32$ vgl. [Münz](#page-159-0) [2006,](#page-159-0) S. 884ff

<sup>33</sup>nähere Informationen zum *Feed Validator* siehe <http://feedvalidator.org/>

Durch [RSS-](#page-10-0)Abos können Meldungen aus verschiedensten Bereichen in regelmäßigen Abständen bezogen und unter einer einheitlichen Benutzeroberfläche präsentiert werden. Der Nutzer benötigt nur eine Client-Software, die als eigenständiges Programm oder als Plugin für den Browser bzw. das E-Mail-Programm installiert wird. Um einen [RSS-](#page-10-0)Feed zu abonnieren, wird in der entsprechenden Software der [URL](#page-10-0) der Bezugsquelle angegeben - und schon kommen die gewünschten Neuigkeiten zeitnah an den Nutzer, ohne dass dieser die eigene E-Mail-Adresse angeben musste.<sup>34</sup>

Abbildung 7.3 zeigt drei (kostenfreie) Varianten: *Sage*<sup>35</sup>, ein Plugin für die Browser *Mozilla* und *Mozilla Firefox*, läuft unter *Microsoft Windows*, *Macintosh* und *Linux* (links oben), *Mozilla Thunderbird*<sup>36</sup>, ein E-Mail-Client mit [RSS-](#page-10-0)Konto (rechts oben) und *NewsBee*<sup>37</sup>, ein separater Client für *Microsoft Windows* (mittig unten).

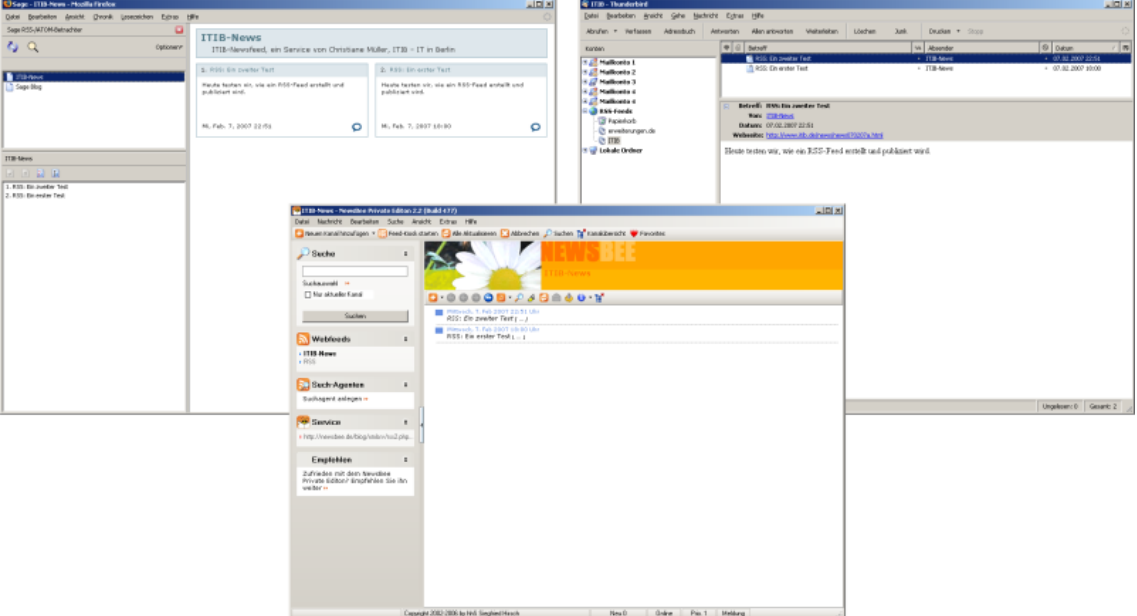

Abbildung 7.3: Screenshots verschiedener Client-Software für RSS

<sup>34</sup>vgl. [Münz](#page-159-0) [2006,](#page-159-0) S. 878ff

<sup>35</sup>nähere Informationen zum *Sage*-Plugin siehe <http://sage.mozdev.org/>

<sup>36</sup>nähere Informationen zum *Mozilla Thunderbird*-E-Mail-Client siehe <http://www.thunderbird-mail.de/thunderbird/>

<sup>37</sup>nähere Informationen zum *NewsBee*-Client siehe <http://www.newsbee.de/branded/>

### **7.4 Publikation der Domain**

Ein guter Domainname muss aus Marketing-Sicht bestimmte Kriterien erfüllen: Er sollte einprägsam, möglichst kurz und prägnant sein. Der [URL](#page-10-0) ist auch für Suchmaschinen von Bedeutung. Er besteht aus dem Domainnamen sowie Verzeichnisund Dateinamen. Befinden sich Schlüsselwörter (Abschnitt [3.5](#page-44-0) auf Seite [31\)](#page-44-0) bereits im Domainnamen oder in den Dateinamen, ist das ein Vorteil bei der Indizierung. Suchmaschinen verfahren bei der Datennormalisierung des Namens genau wie bei Texten: Die Verwendung von Bindestrichen im Domainnamen statt einer zusammengeschriebenen Domain ist daher ratsam. Großbuchstaben, Umlaute und Leerzeichen sollten in Verzeichnis- sowie Dateinamen hingegen vermieden werden, da Sonderzeichen Betriebssystem-abhängig verschieden interpretiert werden.<sup>38</sup>

Verbreitete Domain-Endungen sind .com für kommerzielle Unternehmen, .edu für Hochschulen und Schulen, .org für nicht-kommerzielle Organisationen und entsprechende Landeskürzel, z.B. .de für deutsche Anbieter.<sup>39</sup>

Empfehlenswert ist es, nahe liegende Schreibweisen des Domainnamens mit zu reservieren. So gelangen auch Nutzer auf die Website, die nicht genau wissen, wie der Name geschrieben wird. Weiterhin kann so ausgeschlossen werden, das Konkurrenten ähnliche Schreibweisen sowie ähnlich klingende Domains für sich beanspruchen.<sup>40</sup>

**Logfile-Analyse** Ziel einer Logfile-Analyse ist es, das Verhalten der Nutzer nachzuvollziehen. Logfiles sind reine Textdateien, die zunächst sehr umfangreich und unleserlich erscheinen. Deshalb wird für die Analyse der Einsatz von Software empfohlen, die als Freeware gleiche Ergebnisse erzielt wie kostenpflichtige Programme lediglich die Darstellung ist verschieden.<sup>41</sup>

Zu den beliebtesten Werkzeugen gehört das Open Source-Projekt *Webalizer*<sup>42</sup> (siehe Abbildung [7.4](#page-107-0) auf der nächsten Seite).

<sup>38</sup>vgl. [Erlhofer](#page-158-0) [2005,](#page-158-0) S. 242ff

 $39$ vgl. [Manhartsberger und Musil](#page-159-0) [2002,](#page-159-0) S. 312

 $40$ <sub>vgl.</sub> [Jacobsen](#page-159-0) [2005,](#page-159-0) S. 65

 $41$ vgl. [Erlhofer](#page-158-0) [2005,](#page-158-0) S. 313ff

<sup>42</sup>nähere Informationen zum *Webalizer* siehe <http://www.mrunix.net/webalizer/>

<span id="page-107-0"></span>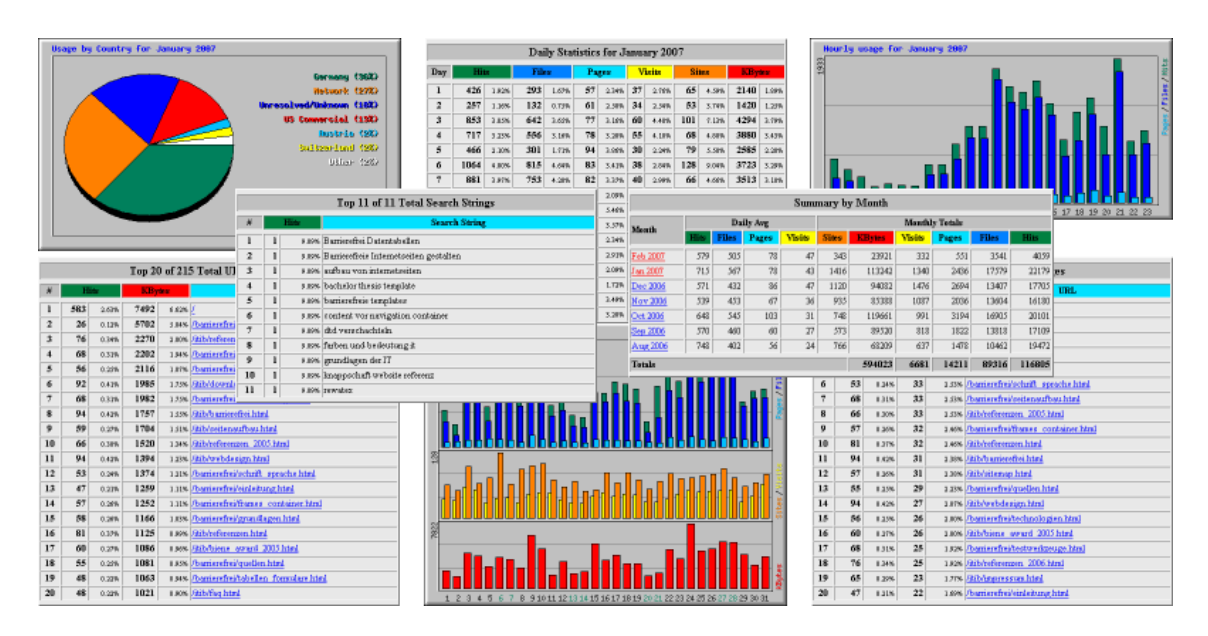

Abbildung 7.4: Screenshots verschiedener *Webalizer*-Ausgaben zu www.itib.de

Für das Marketing und die Suchmaschinen-Optimierung sind folgende Daten von besonderem Interesse:<sup>43</sup>

- **Anfragen pro Tag und Monat (Page Impression)** Zu unterscheiden sind "Seiten" (Zugriffe auf Webseiten) und "Zugriffe" (Zugriffe auf alle Dateien, also auch [PDF-](#page-10-0)Dokumente, Grafiken, Videos und Audiodateien). Für die meistbesuchten Webseiten bietet sich bspw. die Integration von Bannerwerbung an. Weiterhin fällt unter den Bereich "Page Impressions" das jeweils übertragene Datenvolumen, was bei Webhosting-Verträgen mit Volumenbeschränkung eine wertvolle Information darstellt.
- **Herkunftsland der Besucher** Bei international definierten Zielgruppen wird deutlich, ob die Website bei den einzelnen Ländern erfolgreich ist.
- **Seitenbesuche** Eine Liste der meistbesuchten Webseiten ermöglicht Aussagen über die Relevanz von Inhalten bzw. die Motivation des Besuchs. Meist ist auch eine Auswertung enthalten, inwieweit es sich um Einstiegsseiten handelt und ob diese auch in gleichem Maß als Ausstiegsseiten gelten. Verlassen Nutzer häufig bereits nach der Betrachtung von nur einer Webseite die Website, besteht eindeutig Verbesserungspotential. Mögliche Gründe für kurze Seitenbesuche

 $43$ vgl. [Erlhofer](#page-158-0) [2005,](#page-158-0) S. 315ff
sind z.B. falsche Metadaten, ungenaue Seitentitel, ungünstige Schlüsselwörter und aussagenlose Inhalte.

- **Herkunft der Besucher (Referrer)** Die Angabe der Verweise von einer externen Seite gibt Auskunft über den Erfolg einer externen Link-Platzierung, den relativen Anteil in Prozent je externer Seite, und hilft somit bei der Optimierung der Link-Popularity (siehe Abschnitt [4.5](#page-60-0) auf Seite [47\)](#page-60-0). Meist werden hier auch die Suchmaschinen und Webkataloge mit aufgeführt.
- **Suchbegriffe** Anhand dieser Angaben können die von den Nutzern tatsächlich verwendeten Schlüsselwörter extrahiert werden.

**Fazit "Marketing"** Eine Website ist Teil der Unternehmens- und Marketingstrategie. Neben den bereits in vorangegangen Kapiteln erläuterten Erfolgsfaktoren Inhalt, Design und Navigation ermöglichen Kommunikationsfaktoren wie E-Mails, Newsletter und Newsfeeds eine nutzerfreundliche Informationsweitergabe, deren kombinierter Einsatz langfristig ein wichtiges Abgrenzungskriterium gegenüber Mitbewerbern sein kann. Eine kontinuierliche Auswertung von Logfiles gibt zeitnahe Hinweise, ob Webseiten erfolgreich sind. Parallel zu Banner- oder Newsletterkampagnen kann bspw. das Besucherverhalten analysiert und eine zugriffs- und auslastungsbezogene Auswertung durchgeführt werden.

### **8 Schlussbemerkung**

Eine Website ist lebendig - sie wird gewartet und gepflegt. Erweiterungen fallen an, zusätzliche Bereiche, Produkte und Prozesse werden abgebildet. Dabei steht die Nutzerorientierung stets im Vordergrund: Ist die Erweiterung sinnvoll? Ist die Wortwahl in diesem Kontext für die Nutzer verständlich? Die Antworten sollten weder Manager noch Entwickler, Designer oder andere Teammitglieder geben, sondern potentielle Nutzer, die diese Seite testen. Dabei gibt es kein "richtig" oder "falsch", nur "funktioniert" und "funktioniert nicht" - und das für alle Beteiligten.<sup>1</sup>

Abbildung 8.1: Kapitelübersicht Fazit

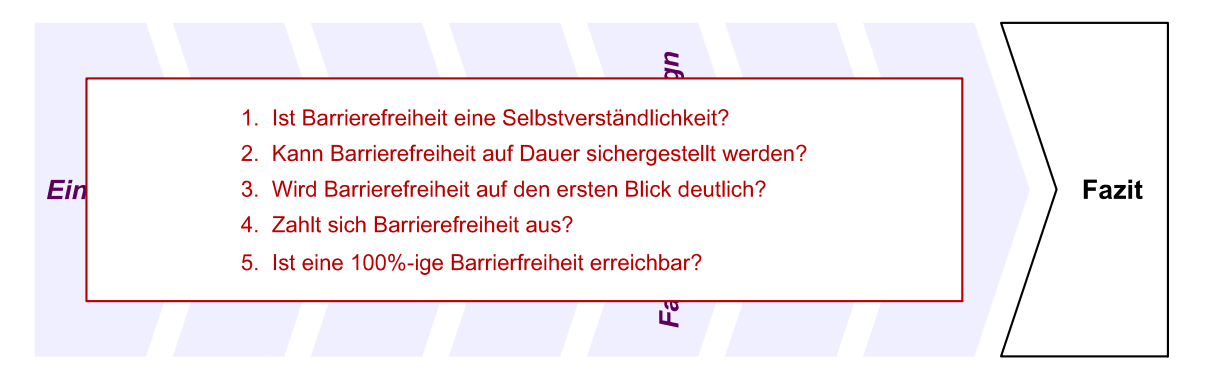

Eine barrierefreie Website wird verschiedenen Anforderungen gerecht. Inhalt und Layout sind von einander getrennt. Das Layout ist skalierbar, Schriftgrößen sind variabel, das Schriftbild ist sauber und optisch klar. Navigationselemente sind in einfachen, leicht durchschaubaren Navigationsleisten zusammengefasst, ausschließlich mausgesteuerte Ereignisse werden vermieden. Überschriften und signalgebende Stichwörter schaffen eine klare Struktur und einen logischen Aufbau. Eine durchdachte Farbwahl bietet ausreichende Kontraste. Bei längeren Texten erfolgt eine Beschränkung auf das wirklich Wesentliche mit verständlichen, möglichst kurzen Sätzen ohne "schwierige" Wörter. Zur Nutzerführung werden Hilfen angeboten.<sup>2</sup>

 $1$ vgl. [Krug](#page-159-0) [2002,](#page-159-0) S. 137

 $2$ vgl. [Radtke und Charlier](#page-159-0) [2006,](#page-159-0) S. 15ff

**Barrierefreie Webseiten sind bisher keine Selbstverständlichkeit** Barrierefreiheit im Web sollte eigentlich eine Selbstverständlichkeit sein. Die barrierefreie Gestaltung von Webseiten, ein "Zugang für Alle" egal unter welchen Voraussetzungen, ist in Deutschland seit 2002 für Bundesbehörden und öffentliche Einrichtungen in der *Barrierefreie[n] Informationstechnik-Verordnung* [\(BITV\)](#page-9-0) gesetzlich verankert. Leider sieht die [BITV](#page-9-0) jedoch keine Sanktionen vor, so dass sich das Thema Barrierefreiheit nach wie vor nicht in dem eigentlich möglichen Ausmaß durchgesetzt hat. Dabei kommt Barrierefreiheit nicht nur Menschen mit Behinderung zugute, sondern wirklich Jedem. Die Beachtung von Kriterien der *Accessibility* (dt. *[Zugänglichkeit](#page-165-0)*) und *Usability* (dt. *[Gebrauchstauglichkeit](#page-162-0)*) ermöglicht eine betriebssystem-, geräteund nutzerunabhängige Bedienbarkeit. Nichtsdestotrotz ist das Wissen darüber sowohl bei Unternehmen als auch bei Webdesignern wenig verbreitet. Grundvoraussetzung bei der Entwicklung einer barrierefreien Website ist der valide Einsatz aktueller Technologien wie *Extensible Hypertext Markup Language* [\(XHTML\)](#page-10-0) und *Cascading Style Sheets* [\(CSS\)](#page-9-0) sowie ein Umsetzungskonzept, das Funktionen einer Website zielund nutzerorientiert abbildet. Zur Validierung einer Website können (und sollten) verschiedenste Mittel genutzt werden: Gebrauchstauglichkeits-Tests mit potentiellen Nutzern, frei verfügbare Online-Validatoren des *World Wide Web Consortium* [\(W3C\)](#page-10-0), Browser-Plugins zur Überprüfung von Strukturierung und Formatierung sowie Online-Tools zur Analyse von Schlüsselwörtern und deren Positionierung bei Suchmaschinen-Anfragen.

**Barrierefreiheit auf Dauer sicherstellen** Häufig setzen Unternehmen ein *Content Management System* [\(CMS\)](#page-9-0) ein, um die Pflege der Website zu erleichtern. Durch die Trennung von Layout und Inhalt kann zu Beginn eines Website-Projektes ein grundlegendes Seitengerüst entwickelt und barrierefrei umgesetzt, Formatzuweisungen in eine [CSS-](#page-9-0)Datei ausgelagert und beide Dateien als Templates in das [CMS](#page-9-0) eingebunden werden. Ein [CMS](#page-9-0) kann dann bei ausreichender Sensibilisierung der Redakteure Barrierefreiheit auf Dauer sicherstellen. Dazu muss es jedoch in den Bereichen Bedienung, Erstellung und Automatisierung immer wieder unterstützend eingreifen. Hier liegt bei vielen aktuellen Systemen noch enormes Verbesserungspotential. Die Bedienung basiert oftmals auf veralteten Technologien und entsprechenden Elementen oder stellt Funktionen nur bei aktiviertem Javascript zur Verfügung. Auch Hilfestellungen zum Hinterlegen notwendiger Attribute werden nicht von jedem System ohne vorherige, manuelle Anpassungsarbeit angeboten.

**Barrierefreiheit wird erst auf den zweiten Blick deutlich** Das barrierefreie Umsetzen einer Website ist nicht auf den ersten Blick erkennbar. Es macht sich jedoch bemerkbar, wenn Nutzer gezielt Informationen abrufen können, dabei ein zufriedenes Gefühl hinterlassen wird, verschiedene Navigationsmöglichkeiten angeboten werden, Suchmaschinen die eigene Website weit oben in den Suchergebnissen auflisten und die Website von der Zielgruppe gut angenommen wird. Eine Website beinhaltet verschiedene Funktionen, bei deren Umsetzung sich teilweise Standards herausgebildet haben. Zu den *Hauptfunktionen* zählen die Startseite, Inhaltsseiten, das Impressum, eine Kontaktmöglichkeit, ein Inhaltsverzeichnis, eine Website-interne Suche und bspw. eine Seite mit häufig gestellten Fragen. Bei der *Navigationsgestaltung* gilt es, bestimmte Konventionen zu beachten, sowohl beim Aufbau als auch beim Layout. Wichtig ist ebenfalls eine *webgerechte Aufbereitung der anzubietenden Inhalte*, eine lesefreundliche Formulierung und das Hervorheben von Schlüsselwörtern. Weiterhin von Bedeutung ist die Farbgestaltung einer Website. Farben können sehr unterschiedlich wirken, Stimmungen beeinflussen, Vorstellungen wecken und Eindrücke verstärken. Für den Erfolg einer Website spielen *Suchmaschinen* eine entscheidende Rolle. Die Ergebnislisten eines Suchdienstes sind der Einstiegspunkt für viele Nutzer. Aspekte wie Validität, Seitenstrukturierung, Qualität des Inhaltes und externe Verlinkung führen zu guten Positionen in den Ergebnislisten. Durch eine starke Verflechtung der Suchdienste untereinander kann eine optimierte Website Platz in den Ergebnislisten verschiedenster Anbieter finden.

**Barrierefreie Webseiten zahlen sich aus** Das Umsetzen einer barrierefreien Website kostet vorerst mehr als eine herkömmliche Website - die Realisierung ist etwas zeitaufwendiger und damit meist teurer. Notwendig sind u.a. ein sauber durchdachtes Konzept, das Aneignen von Wissen seitens des Auftraggebers, die Schulung von Redakteuren, die Bereitstellung von unterstützenden Werkzeugen (bspw. mit einem [CMS\)](#page-9-0) und das Durchführen von Tests. Das Erstellen einer barrierefreien Website ist ein kontinuierlicher Prozess, bei dem ständige Qualitätskontrollen notwendig sind. Mit etwas Erfahrung und Routine werden sich die Kosten jedoch reduzieren und spätestens bei einem Relaunch amortisieren. In jedem Fall steht den Kosten *eine valide, suchmaschinenfreundliche und eindeutig nutzerfreundlichere Website* gegenüber.

**Die barrierefreie Website: Usability, Design und Marketingaspekte** Eine Website ist Teil der Kommunikations- und Marketingstrategie. Auch hier fließen Aspekte der Barrierefreiheit ein, bspw. die Lesbarkeit von E-Mails sowie das Anbieten von Newslettern und Newsfeeds. Bei der Umsetzung von Usability, Design, Aufbau und Inhalt sollte sich dabei jeder Beteiligte in den Nutzer hinein versetzen, um die jeweils optimale Lösung zu finden - von der Konzeption bis zum laufenden Betrieb. Der Aufwand ist immer zielgruppenabhängig. Eine 100%-ige Barrierefreiheit wird aufgrund sehr unterschiedlicher Ein- und Beschränkungen schwer erreichbar sein, wohl aber eine *barriere-arme und zugängliche Website*.

\* \* \*

# **A Tabellen**

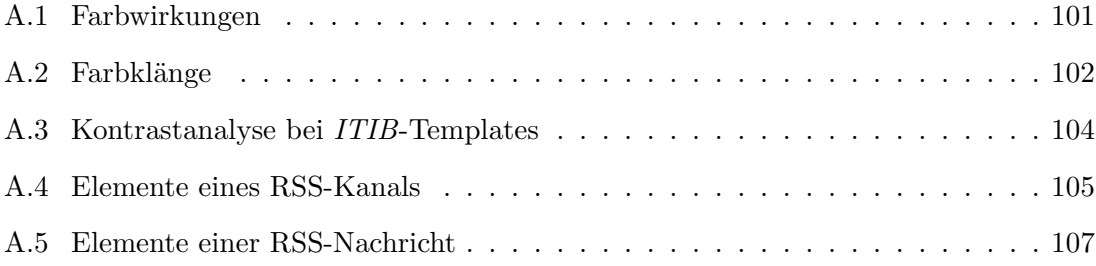

# <span id="page-114-0"></span>**A.1 Farbwirkungen**

Einen Überblick der symbolischen und psychologischen Farbwirkung gibt Tabelle  $A.1:$ <sup>1</sup>

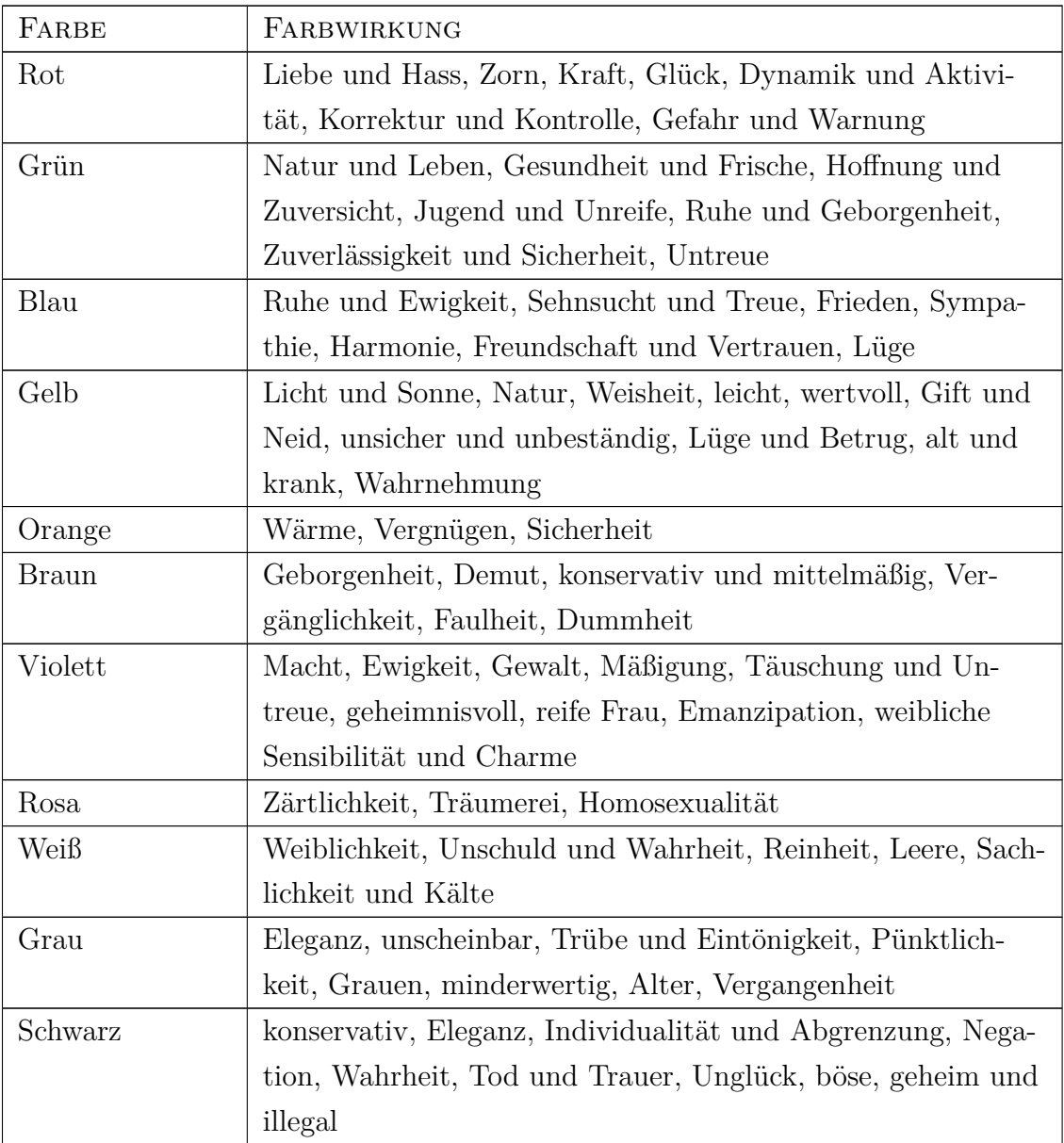

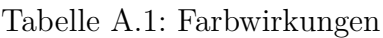

 $\frac{1}{1}$ vgl[.Bartel](#page-157-0) [2003,](#page-157-0) S. 48-114

## <span id="page-115-0"></span>**A.2 Farbklänge**

Die Kombination verschiedener Farben zu Farbklängen erhält jeweils eine bestimmte Bedeutung, wie Tabelle A.2 zeigt:<sup>2</sup>

| FARBKLANG                 | <b>BEDEUTUNG</b>                                    |
|---------------------------|-----------------------------------------------------|
| Rot - Schwarz - Orange    | höchste Aggressivität                               |
| Rot - Blau                | körperliche und geistige Kräfte                     |
| Rot - Blau - Gold         | Attraktivität, Mut, Leistung                        |
| Rot - Gelb - Orange       | Feuer und Wärme                                     |
| Rot - Violett - Rosa      | Sexualität und Erotik, das Unmoralische             |
| Grün - Rot                | höchste Vitalität: das pflanzliche Leben - das ani- |
|                           | malische Leben                                      |
| Gold - Rot - Grün         | Glück: Reichtum - Liebe - Gesundheit                |
| Grün - Gelb - Blau - Rosa | Wachstum und Frühling                               |
| Grün - Braun              | herb und bitter                                     |
| Grün - Gelb               | sauer                                               |
| Grün - Orange             | aromatisch                                          |
| Grün - Schwarz            | Zerstörung                                          |
| Blau - Violett - Orange   | Phantasie                                           |
| Blau - Weiß               | Wahrheit, das Gute, Klugheit, geistige Tugenden,    |
|                           | Wissenschaft, Konzentration und Sport               |
| Blau - Grün - Weiß        | Erholung: positive Erholung - aktive Freizeitge-    |
|                           | staltung - Ruhe und wenig Aufregung                 |
| Blau - Weiß - Silber      | Kühle                                               |
| Blau - Gold               | Leistung                                            |
| Blau - Grün               | positiv                                             |
| Gelb - Grün               | Ärger                                               |
| Gelb - Schwarz            | Unverstand und Unreinheit                           |
| Gelb - Grün               | sauer (Zitrone, Limette)                            |
| Rot - Orange - Gelb       | Energie und Aktivität, Aufregung und Begierde       |
| Rot - Orange - Braun      | Wärme                                               |
| Braun - Rosa              | Gemütlichkeit und Geborgenheit                      |

Tabelle A.2: Farbklänge

 $^{-2}\mathrm{vgl.Bartel}$  $^{-2}\mathrm{vgl.Bartel}$  $^{-2}\mathrm{vgl.Bartel}$  [2003,](#page-157-0) S. 48-114

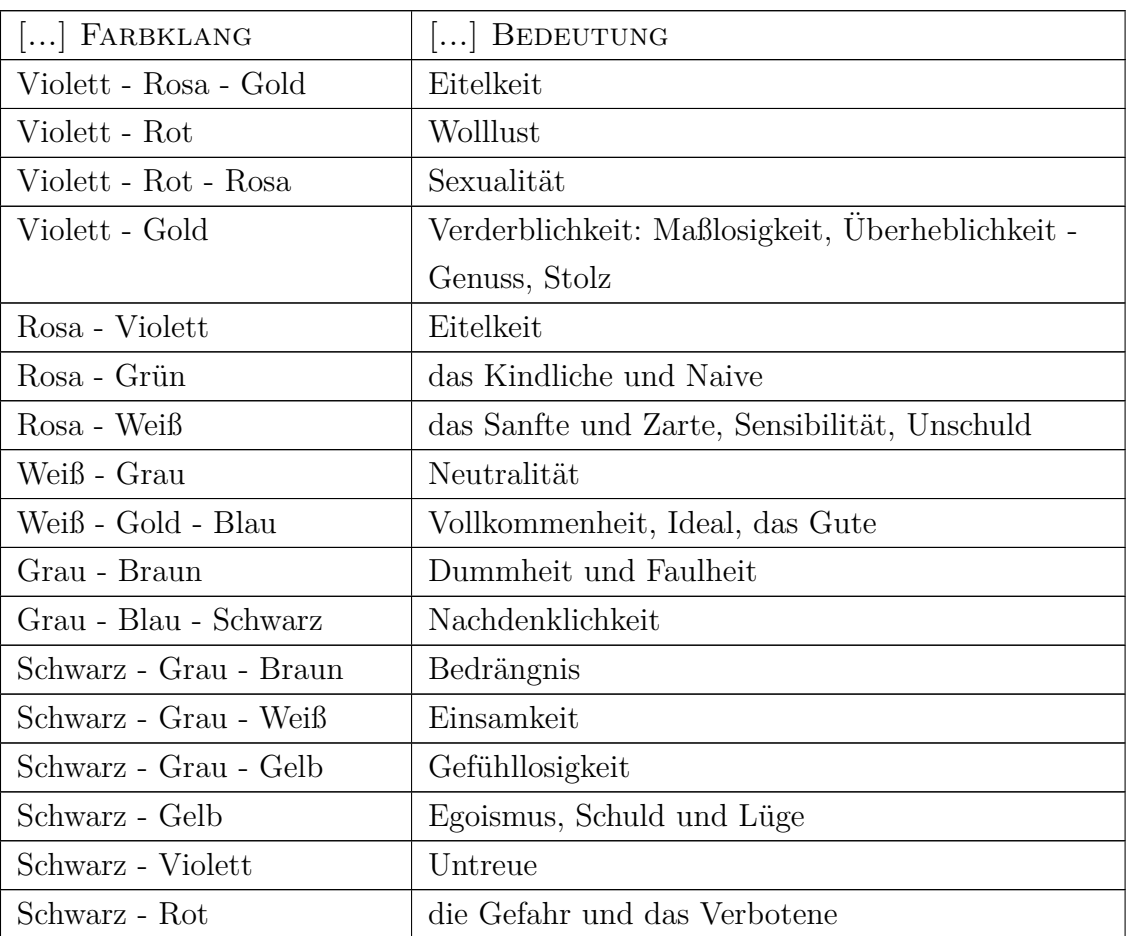

# <span id="page-117-0"></span>**A.3 Kontrastanalyse bei ITIB-Templates**

| FARBKOMBINATION         | NORMAL  | PROTANOPIA | EUTERANOPIA | <b><i>LEITANOPIA</i></b> | KONTRAST-CHECK |
|-------------------------|---------|------------|-------------|--------------------------|----------------|
| Blau-Hellblau           | 570/222 | 532/200    | 520/193     | 578/197                  | bestanden      |
| Vordergrund: $\#0000A3$ |         |            |             |                          |                |
| Hintergrund: #EFEFFF    |         |            |             |                          |                |
| Blau-Grau               | 550/220 | 513/198    | 501/190     | 572/195                  | bestanden      |
| Vordergrund: #0000A3    |         |            |             |                          |                |
| Hintergrund: #F0EEEB    |         |            |             |                          |                |
| Violett-Hellblau        | 547/202 | 597/205    | 532/181     | 552/190                  | bestanden      |
| Vordergrund: $\#5D005D$ |         |            |             |                          |                |
| Hintergrund: #EFEFFF    |         |            |             |                          |                |
| Violett-Weiß            | 579/217 | 630/220    | 565/195     | 594/204                  | bestanden      |
| Vordergrund: #5D005D    |         |            |             |                          |                |
| Hintergrund: #FFFFFFF   |         |            |             |                          |                |
| Rot-Weiß                | 581/200 | 583/183    | 536/156     | 505/191                  | bestanden      |
| Vordergrund: #B80000    |         |            |             |                          |                |
| Hintergrund: #FFFFFFF   |         |            |             |                          |                |
| Schwarz-Grau            | 713/238 | 711/237    | 712/237     | 715/238                  | bestanden      |
| Vordergrund: $\#000000$ |         |            |             |                          |                |
| Hintergrund: #F0EEEB    |         |            |             |                          |                |
| Schwarz-Weiß            | 765/255 | 763/254    | 764/254     | 763/254                  | bestanden      |
| Vordergrund: $\#000000$ |         |            |             |                          |                |
| Hintergrund: #FFFFFF    |         |            |             |                          |                |

Tabelle A.3: Kontrastanalyse der *ITIB*-Templates

### <span id="page-118-0"></span>**A.4 Elemente eines RSS-Kanals**

Ein [RSS-](#page-10-0)Feed kann folgende Elemente - teilweise Pflicht, teilweise optional - zur Präsentation allgemeiner Kanaldaten enthalten:<sup>3</sup>

|                | Рғыснт       | <b>OPTIONAL</b> |                                                         |
|----------------|--------------|-----------------|---------------------------------------------------------|
| <b>ELEMENT</b> |              |                 | <b>BESCHREIBUNG</b>                                     |
| title          | $\mathbf{x}$ |                 | Titel des Kanals                                        |
| link           | X            |                 | URL-Verweis auf eine entsprechende Webseite             |
| description    | X            |                 | Kurzbeschreibung des Kanals                             |
| language       |              | X               | Sprache der Nachrichten, z.B. de für deutsch            |
| pubDate        |              | $\mathbf{x}$    | Publikationszeitpunkt, Angabe nach RFC <sup>4</sup> 822 |
|                |              |                 | z.B. Thu, 06 Apr 2007 17:00:00 GMT                      |
| lastBuildDate  |              | X               | Letzter Änderungszeitpunkt, Angabe nach Request         |
|                |              |                 | for Comment (RFC) 822                                   |
| docs           |              | X               | URL-Verweis auf RSS-Format-Dokumentation                |
|                |              |                 | meist http://blogs.law.harvard.edu/tech/rss             |
| generator      |              | X               | Name des Generator-Programms                            |
| managingEditor |              | $\mathbf{x}$    | E-Mail-Adresse des Redakteurs                           |
| webMaster      |              | $\mathbf{x}$    | E-Mail-Adresse des Technischen Redakteurs               |
| copyright      |              | $\mathbf{x}$    | Rechtlicher Hinweis                                     |
|                |              |                 | z.B. Alle Rechte vorbehalten, ITIB, 2007                |
| category       |              | X               | Kategorie für die Art der Nachrichten                   |
|                |              |                 | z.B. Nachrichten / Politik / Ausland                    |
|                |              |                 | für eine 3-Ebenen-Abstufung                             |
| ttl            |              | $\mathbf{x}$    | Time to live. Minutenangabe. Danach müssen Da-          |
|                |              |                 | ten neu heruntergeladen werden, da sonst die Ak-        |
|                |              |                 | tualität nicht gegeben ist.                             |

Tabelle A.4: Elemente eines RSS-Kanals

 $\overline{\text{^{3}vgl.Münz}}$  $\overline{\text{^{3}vgl.Münz}}$  $\overline{\text{^{3}vgl.Münz}}$  [2006,](#page-159-0) S. 884ff

<sup>4</sup>*Request for Comment* [\(RFC\)](#page-10-0)

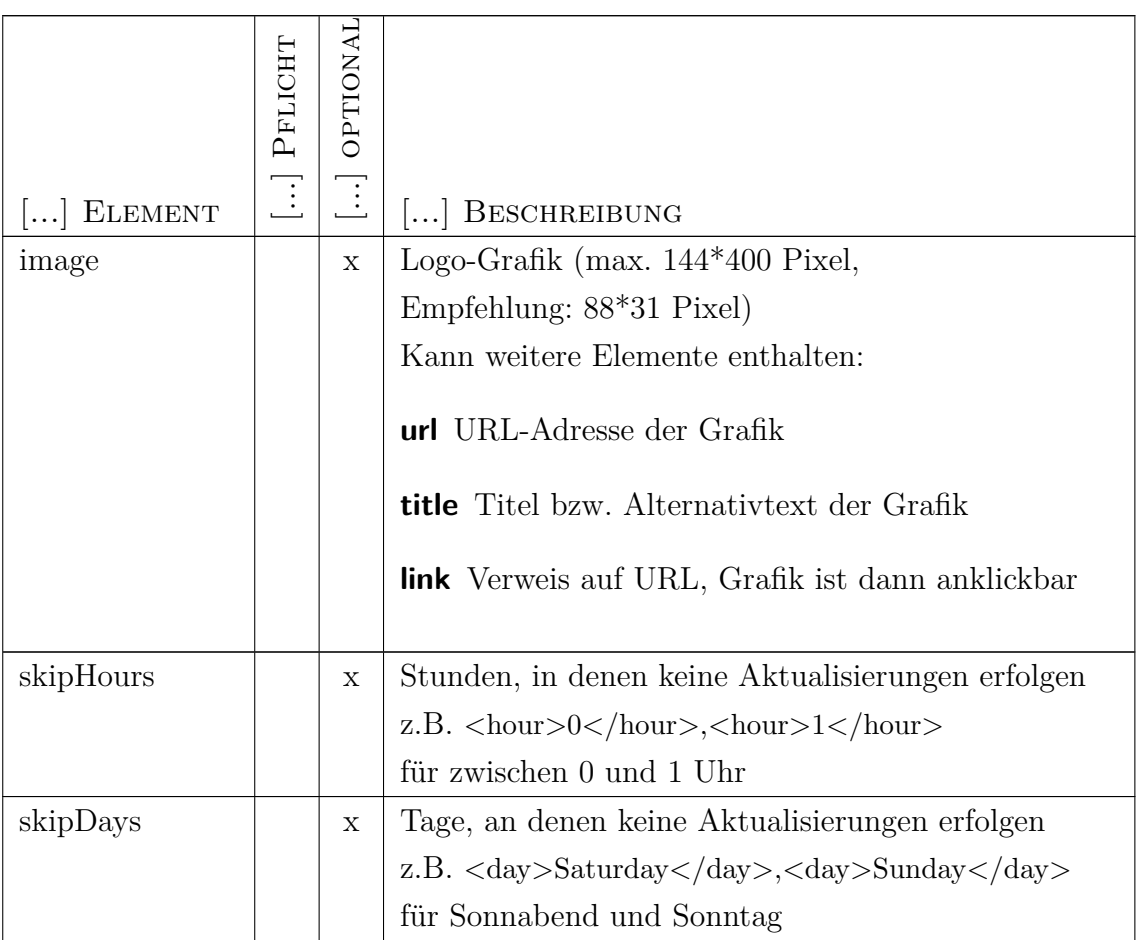

### <span id="page-120-0"></span>**A.5 Elemente einer RSS-Nachricht**

Jede Nachricht eines [RSS-](#page-10-0)Kanals besteht aus nachfolgenden Elementen - teilweise Pflicht, teilweise optional:<sup>5</sup>

|                | PFLICHT | OPTIONAL    |                                                                  |
|----------------|---------|-------------|------------------------------------------------------------------|
| <b>ELEMENT</b> |         |             | <b>BESCHREIBUNG</b>                                              |
| title          | X       |             | Titel der Nachricht                                              |
| link           | X       |             | URL-Verweis auf eine entsprechende Webseite                      |
| description    | X       |             | Kurzbeschreibung der Nachricht                                   |
| author         |         | $\mathbf X$ | E-Mail-Adresse und Name des Autors                               |
| category       |         | X           | Kategorie für die Art der Nachricht (siehe                       |
|                |         |             | <category>-Element innerhalb des <channel>-</channel></category> |
|                |         |             | Elementes)                                                       |
| comments       |         | $\mathbf X$ | URL-Verweis auf eine Webseite mit Leserkommen-                   |
|                |         |             | taren zur Nachricht                                              |
| enclosure      |         | $\mathbf x$ | URL-Verweis auf eine Multimedia-Ressource                        |
|                |         |             | Achtung, leeres Element ( <enclosure></enclosure> )!             |
|                |         |             | Das length-Attribut gibt die Anzahl der Bytes an,                |
|                |         |             | das type-Attribt den Mime-Type.                                  |
| guid           | X       | $\mathbf x$ | Globally Unique Identifier. Eindeutiger URL-                     |
|                |         |             | Bezeichner der Nachricht                                         |
|                |         |             | eigentlich optional, aber für W3C-Feed Validator                 |
|                |         |             | Pflicht                                                          |
| pubDate        |         | X           | Publikationszeitpunkt, Angabe nach Request for                   |
|                |         |             | Comment (RFC) 822                                                |
| source         |         | X           | URL-Verweis auf externes Quellsystem                             |
|                |         |             | Zwischen dem öffnenden und schließenden Tag des                  |
|                |         |             | Elementes wird der entsprechende Titel des exter-                |
|                |         |             | nen RSS-Feeds notiert. Der URL wird über das                     |
|                |         |             | url-Attribut des Elementes eingebunden.                          |

Tabelle A.5: Elemente einer RSS-Nachricht

<sup>5</sup>vgl[.Münz](#page-159-0) [2006,](#page-159-0) S. 887f

# **B Screenshots**

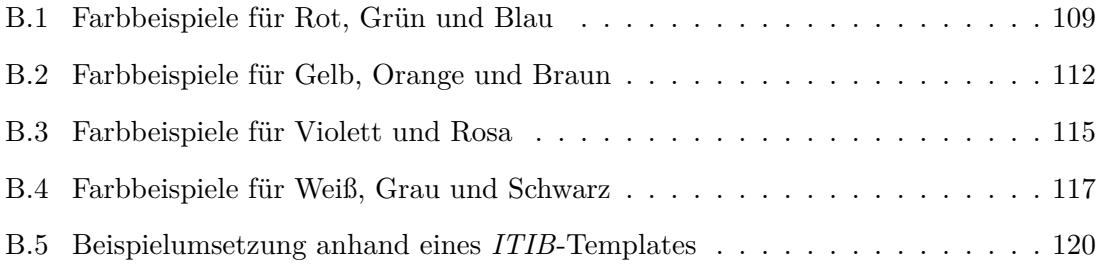

### <span id="page-122-0"></span>**B.1 Farbbeispiele für Rot, Grün und Blau**

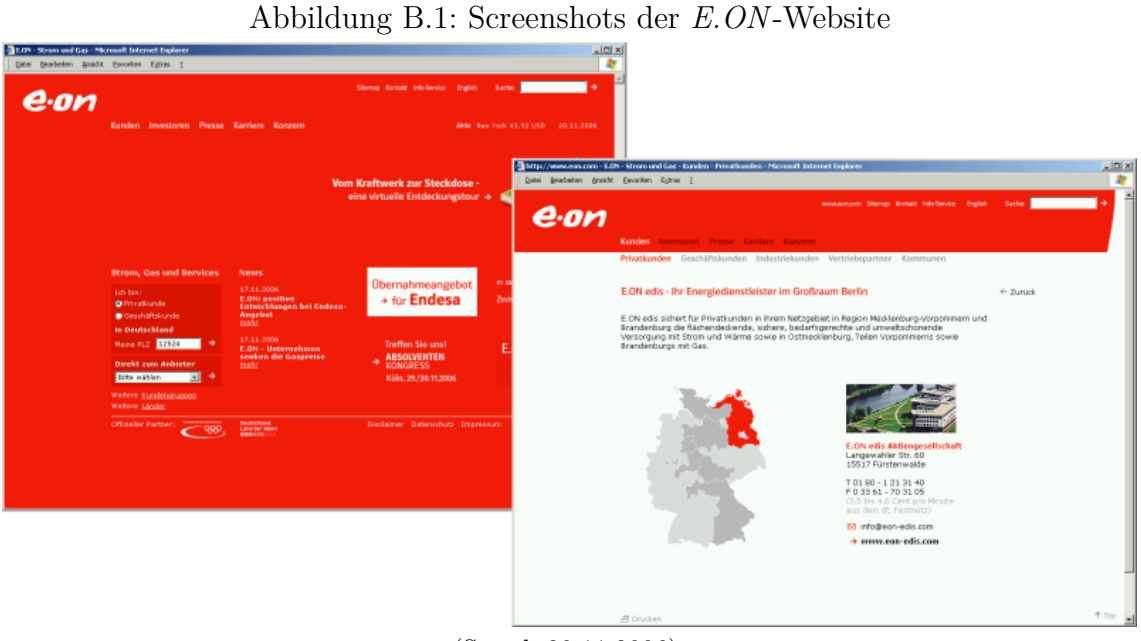

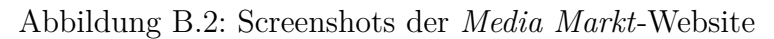

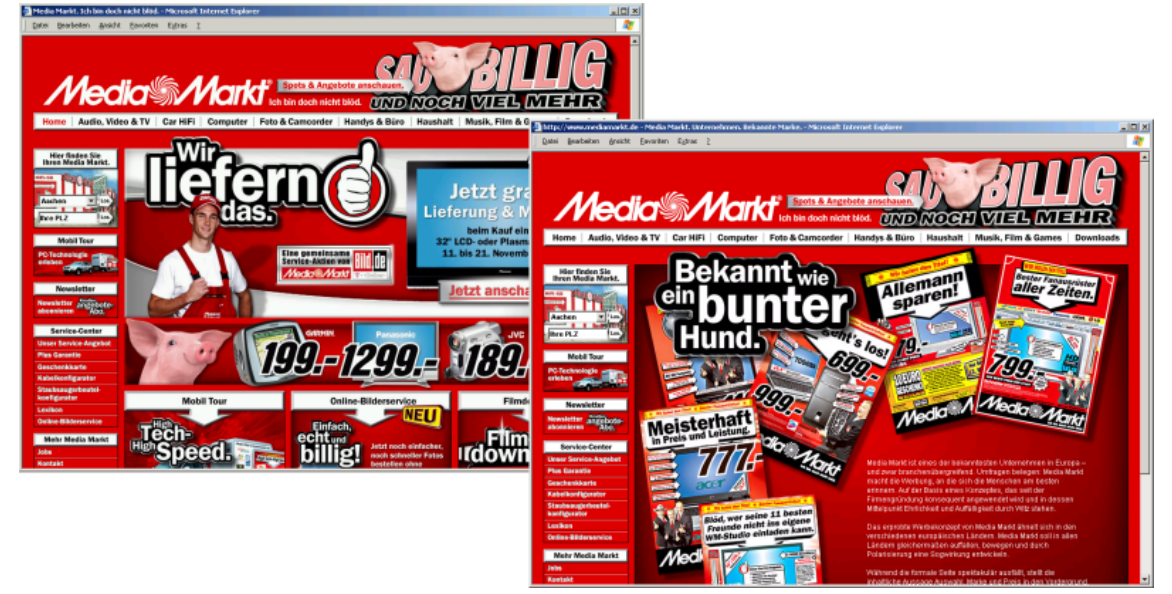

(Stand: 20.11.2006)

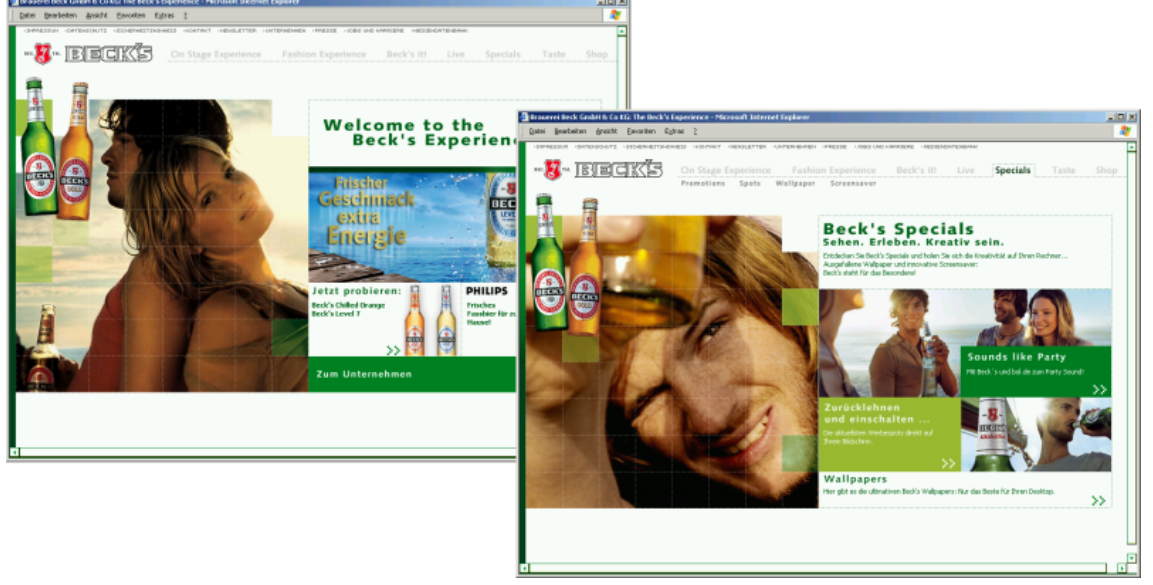

Abbildung B.3: Screenshots der *Becks*-Website

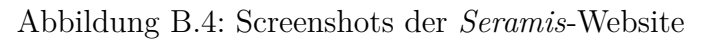

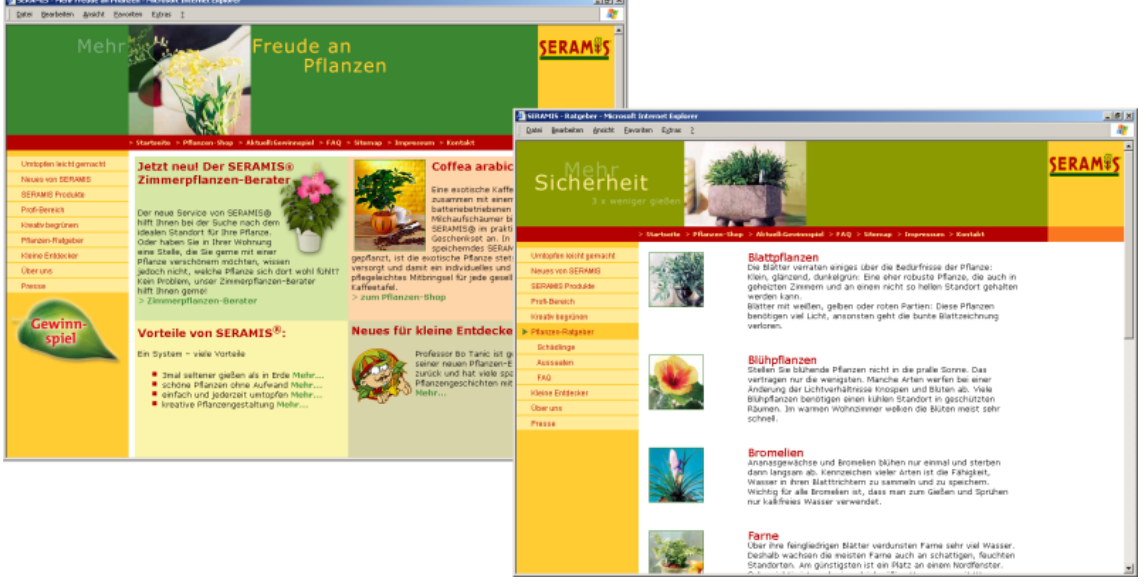

(Stand: 22.02.2007)

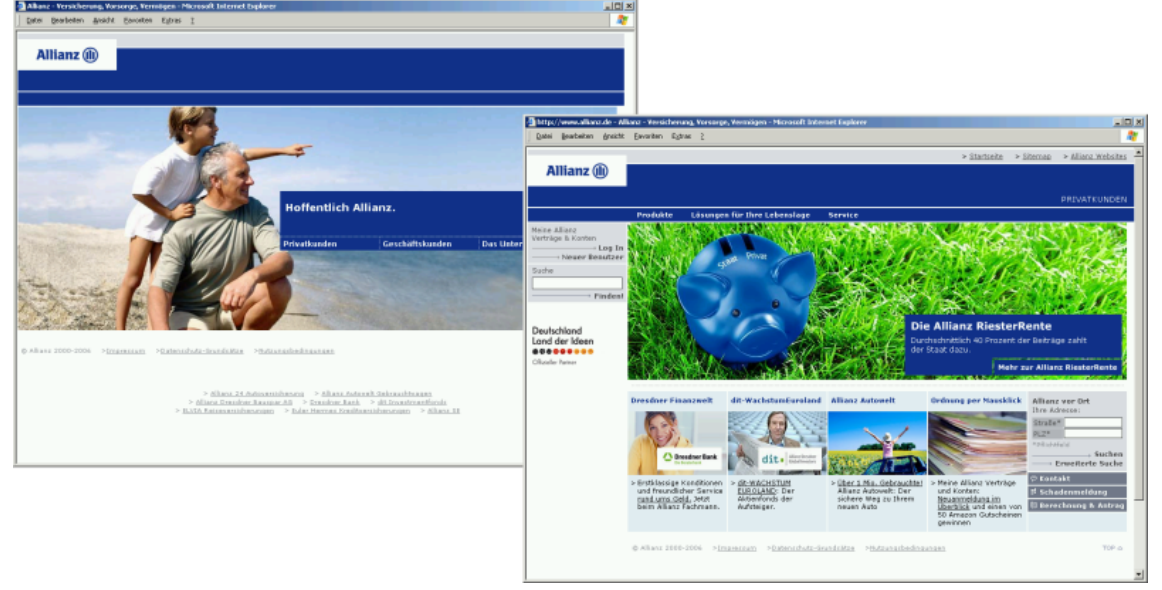

Abbildung B.5: Screenshots der *Allianz*-Website

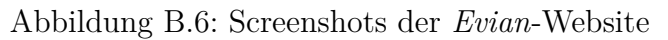

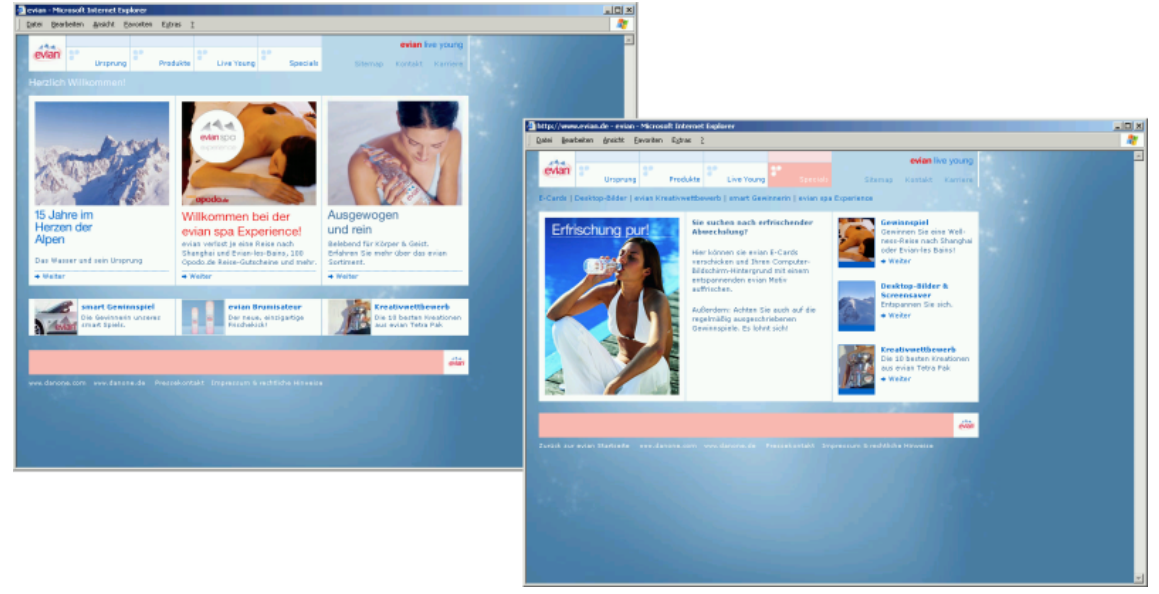

(Stand: 20.11.2006)

## <span id="page-125-0"></span>**B.2 Farbbeispiele für Gelb, Orange und Braun**

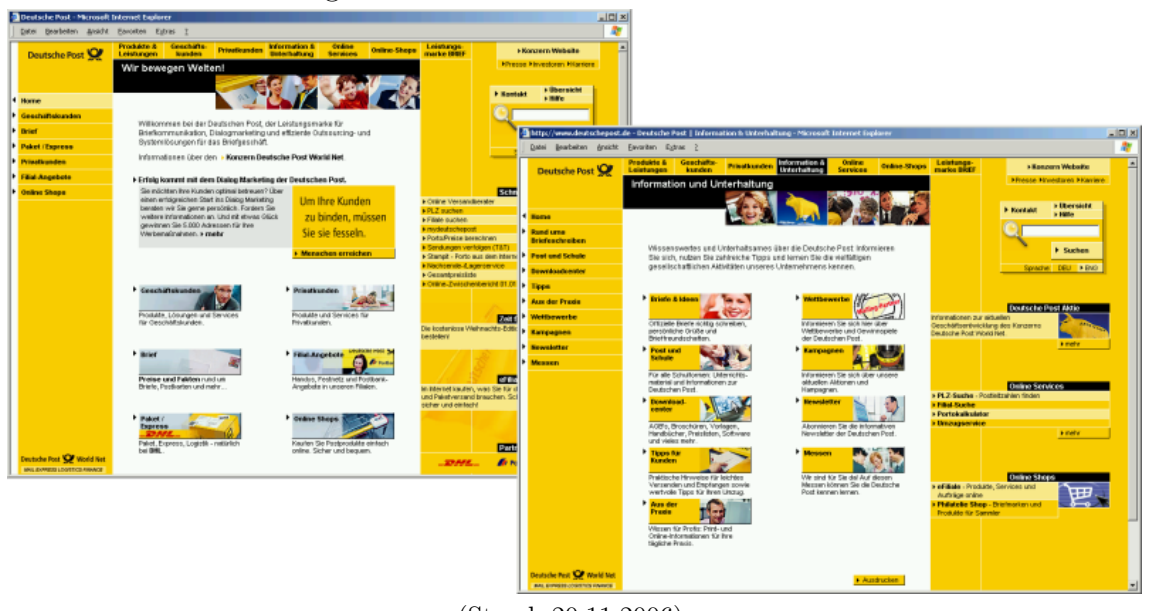

Abbildung B.7: Screenshots der *Deutsche Post*-Website

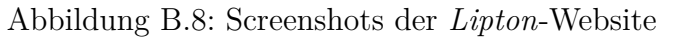

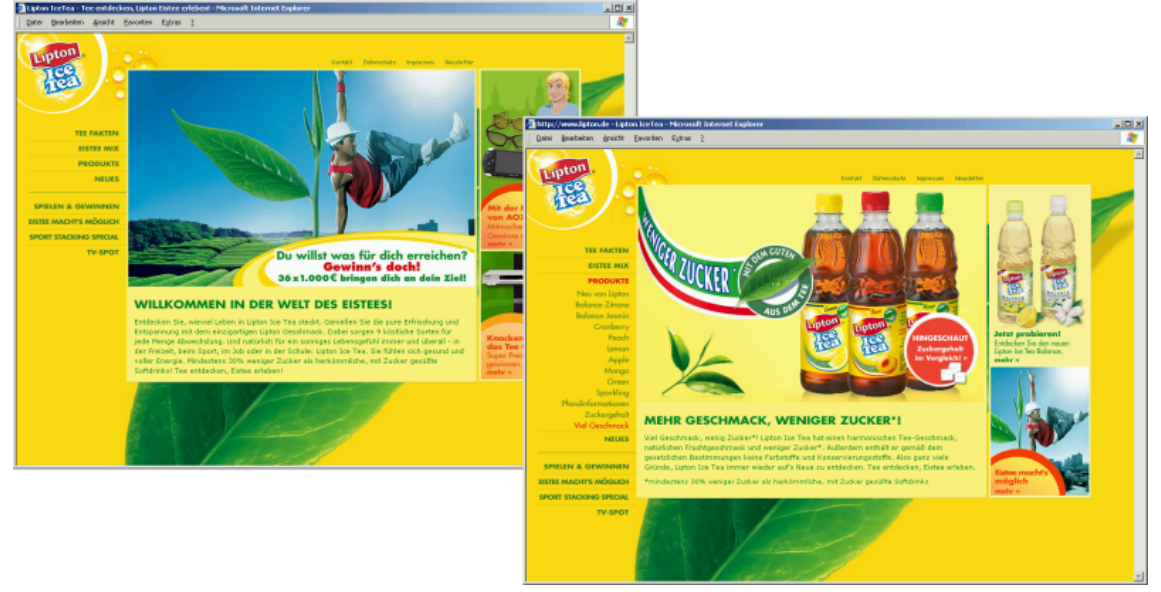

(Stand: 20.11.2006)

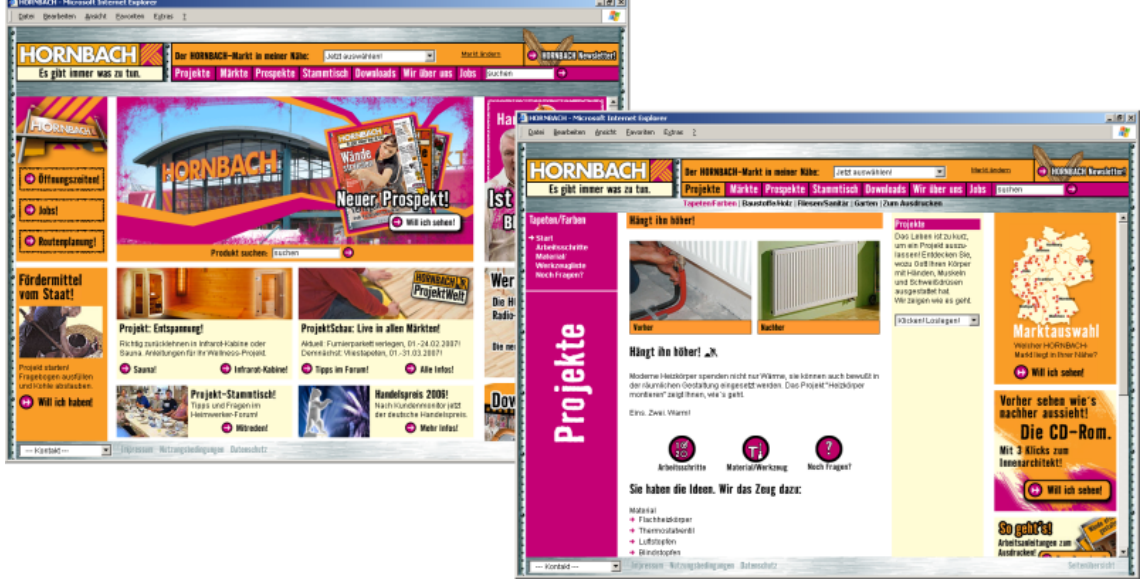

Abbildung B.9: Screenshots der *Hornbach*-Website

(Stand: 22.02.2007)

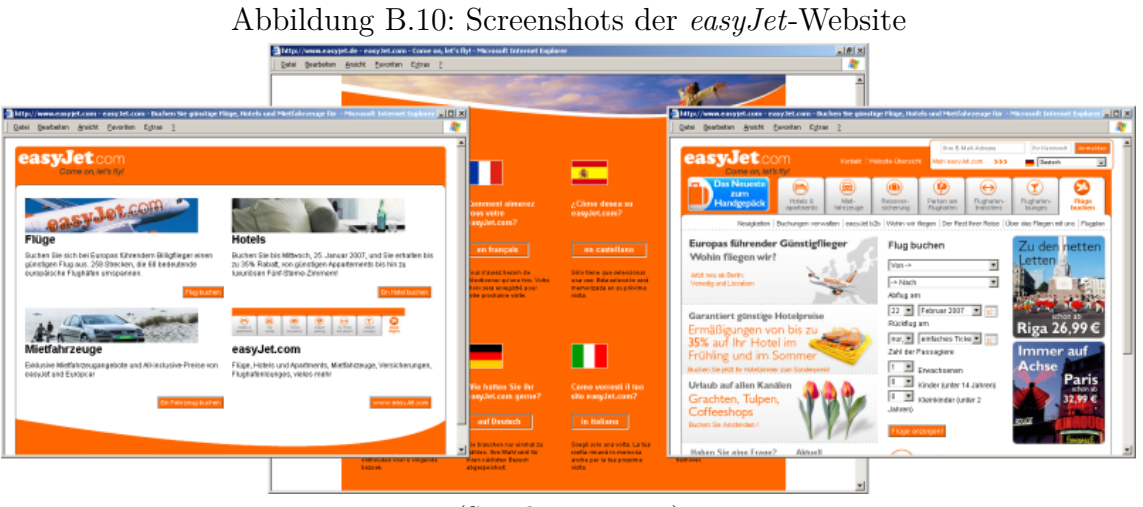

(Stand: 22.02.2007)

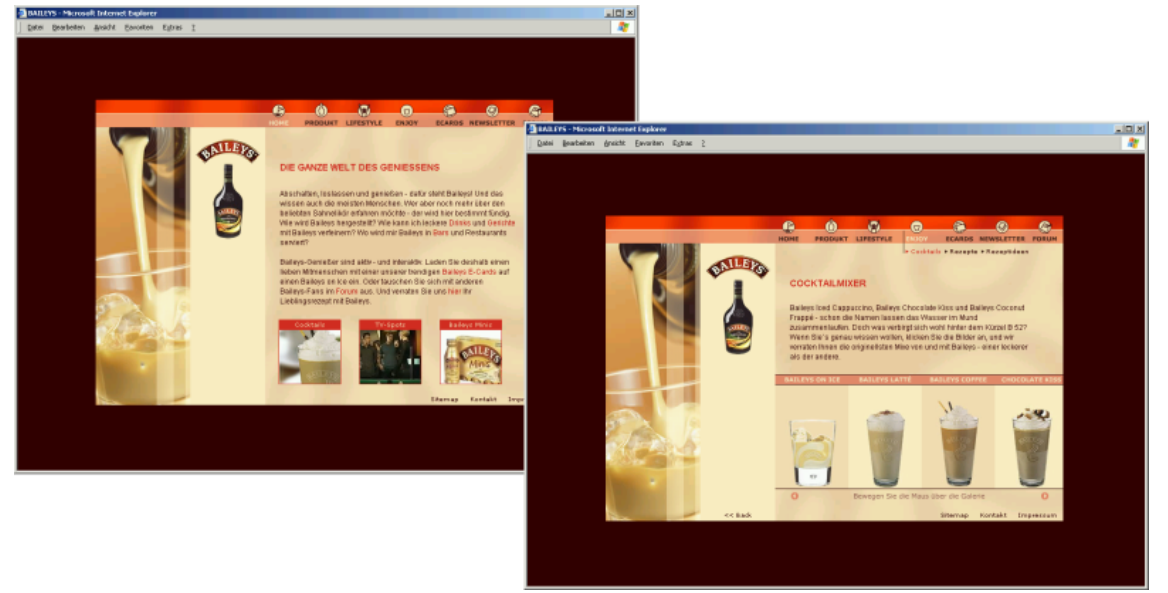

Abbildung B.11: Screenshots der *Baileys*-Website

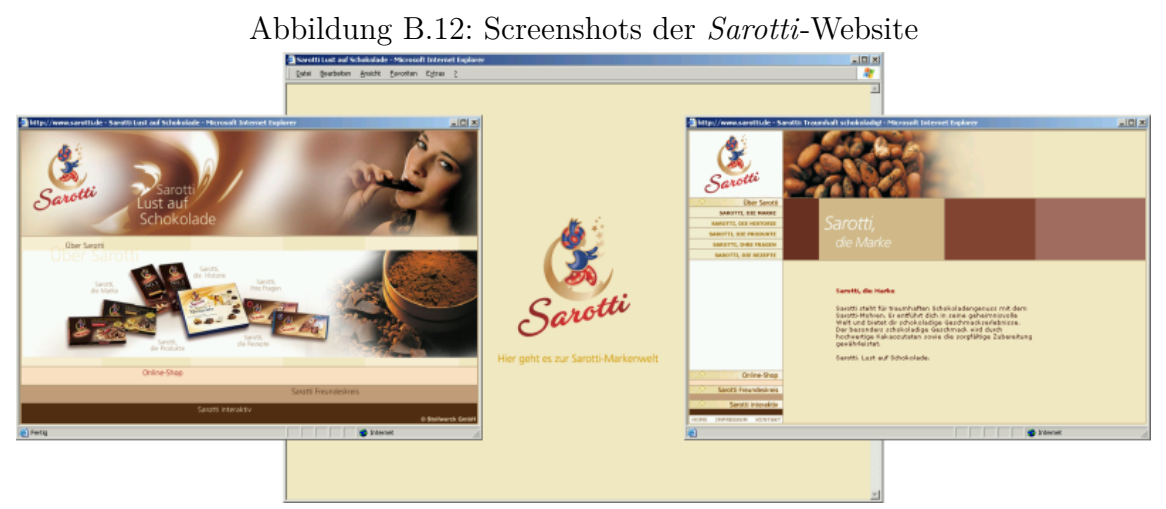

(Stand: 21.11.2006)

## <span id="page-128-0"></span>**B.3 Farbbeispiele für Violett und Rosa**

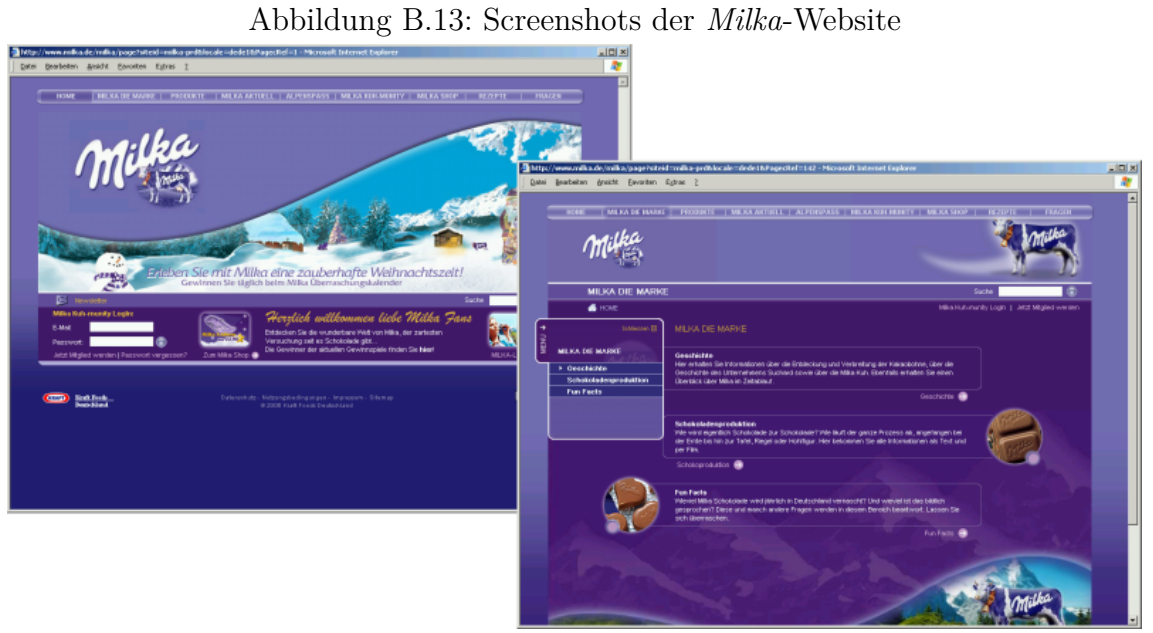

(Stand: 20.11.2006)

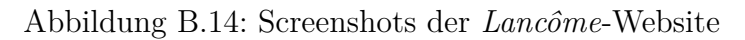

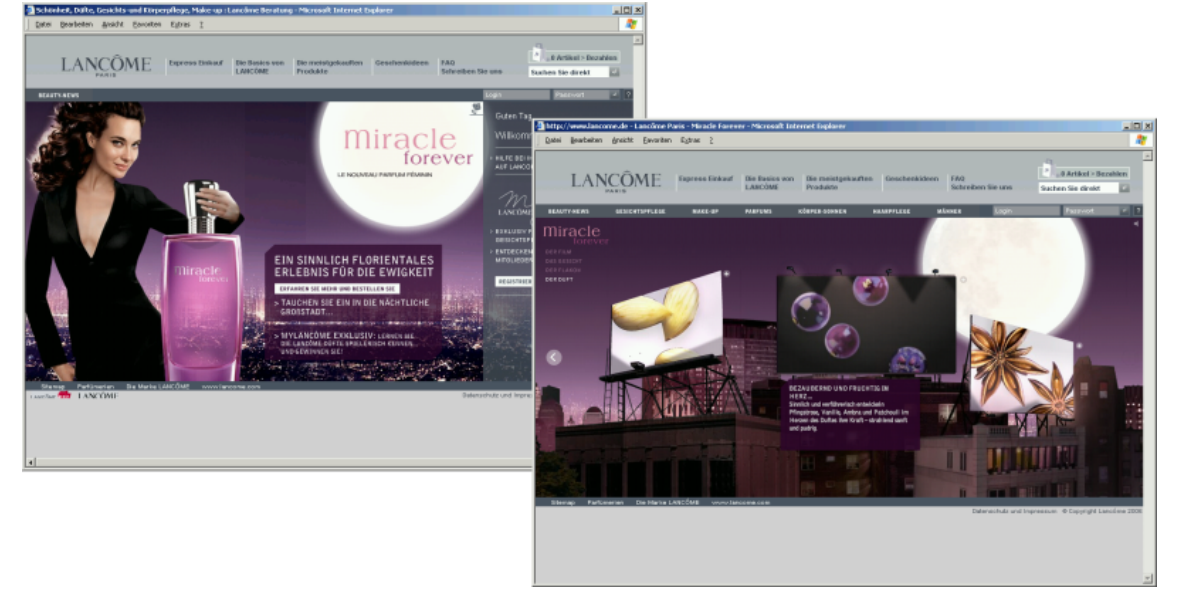

(Stand: 20.11.2006)

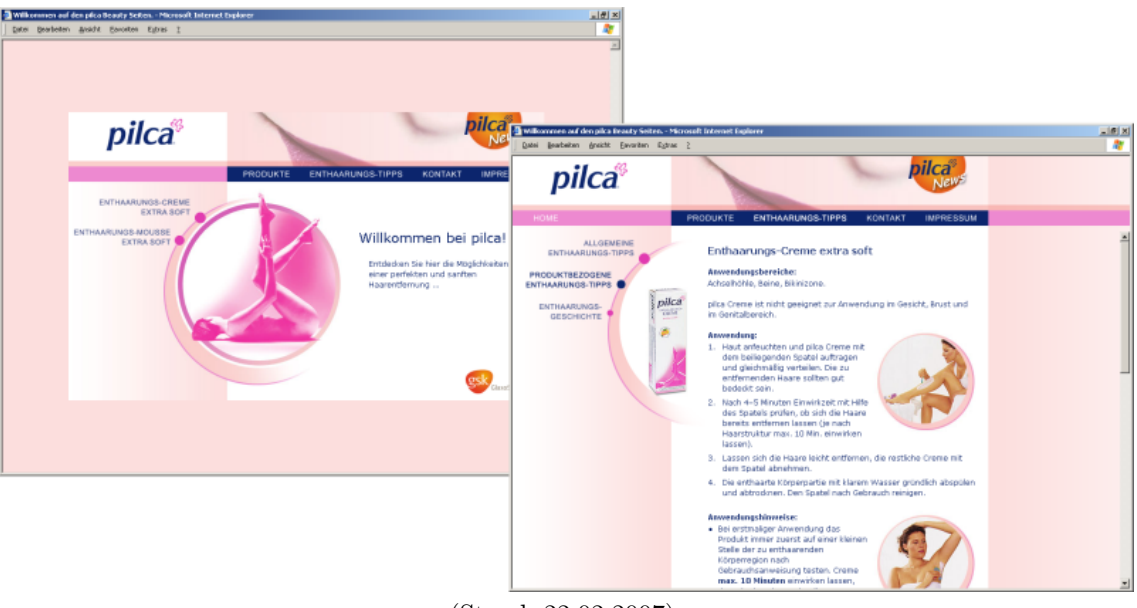

Abbildung B.15: Screenshots der *Pilca*-Website

(Stand: 22.02.2007)

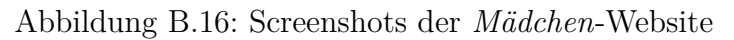

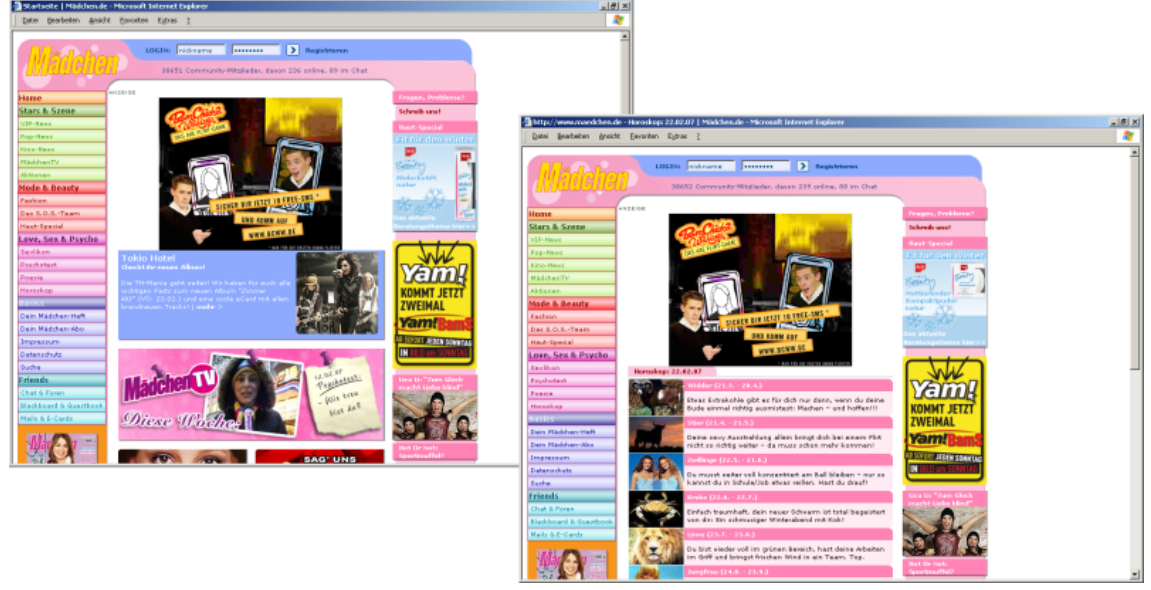

(Stand: 22.02.2007)

#### <span id="page-130-0"></span>**B.4 Farbbeispiele für Weiß, Grau und Schwarz**

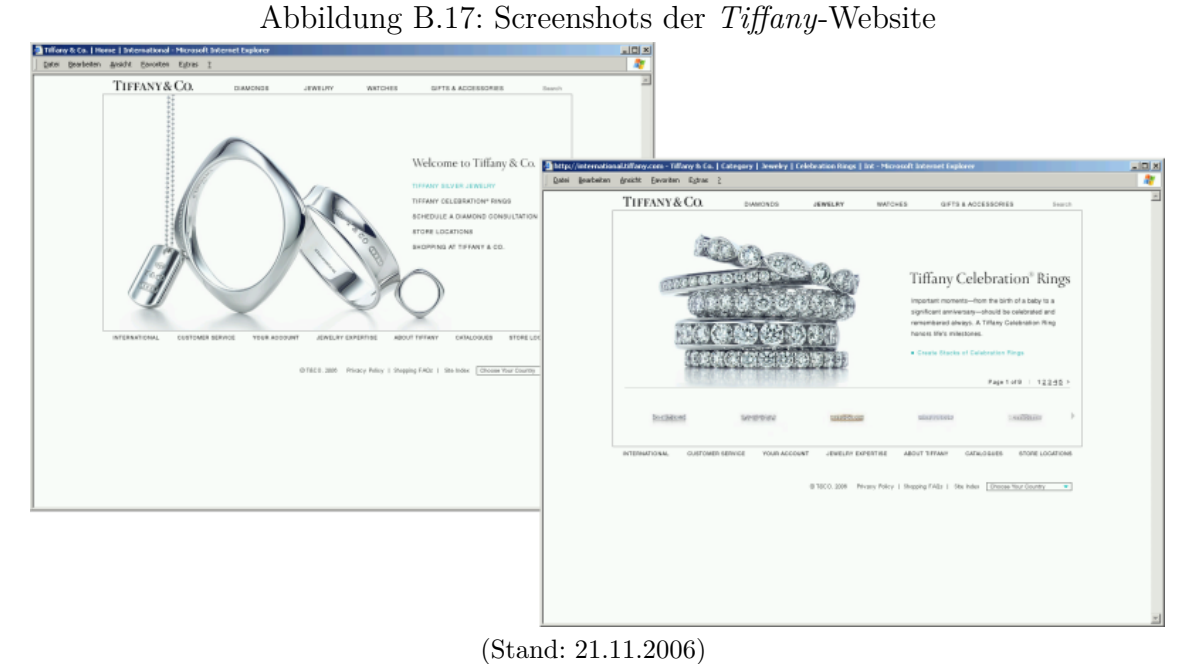

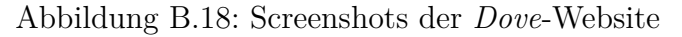

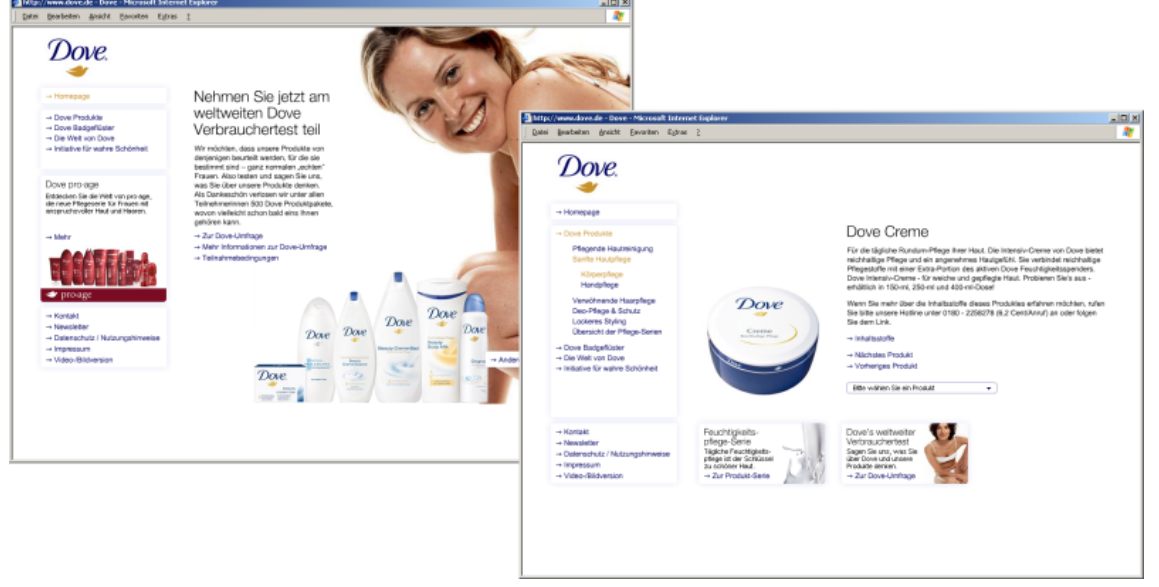

(Stand: 21.11.2006)

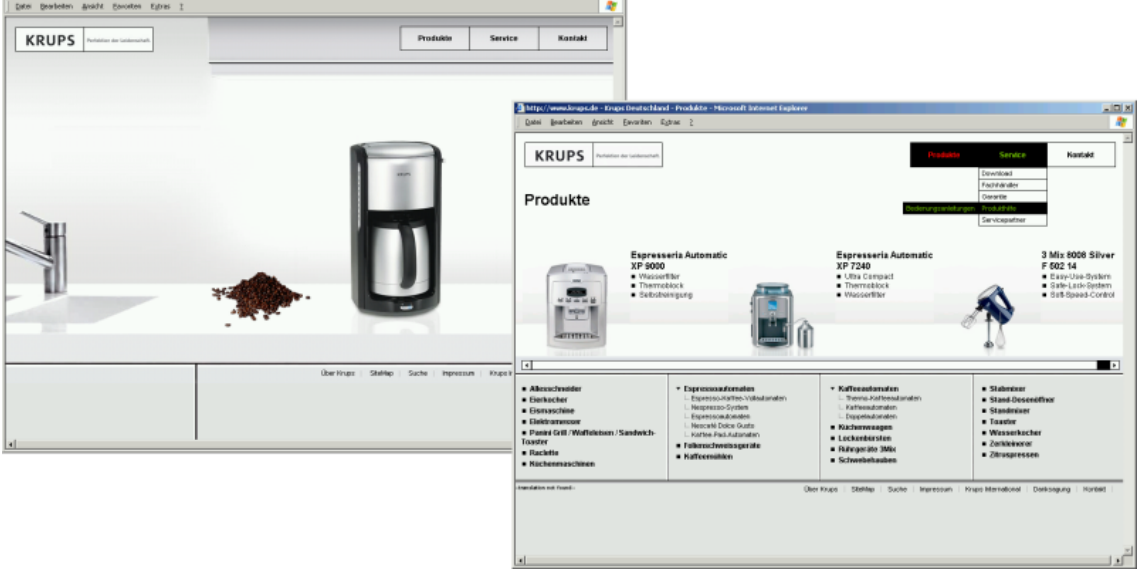

#### Abbildung B.19: Screenshots der *Krups*-Website

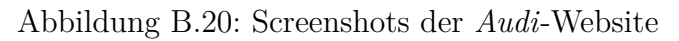

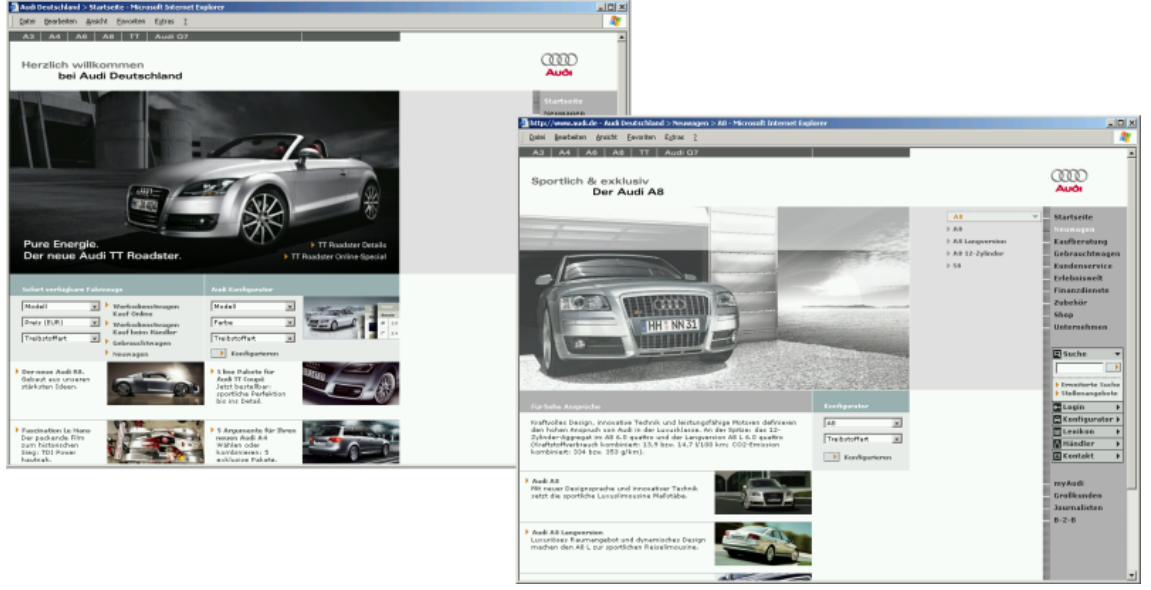

(Stand: 20.11.2006)

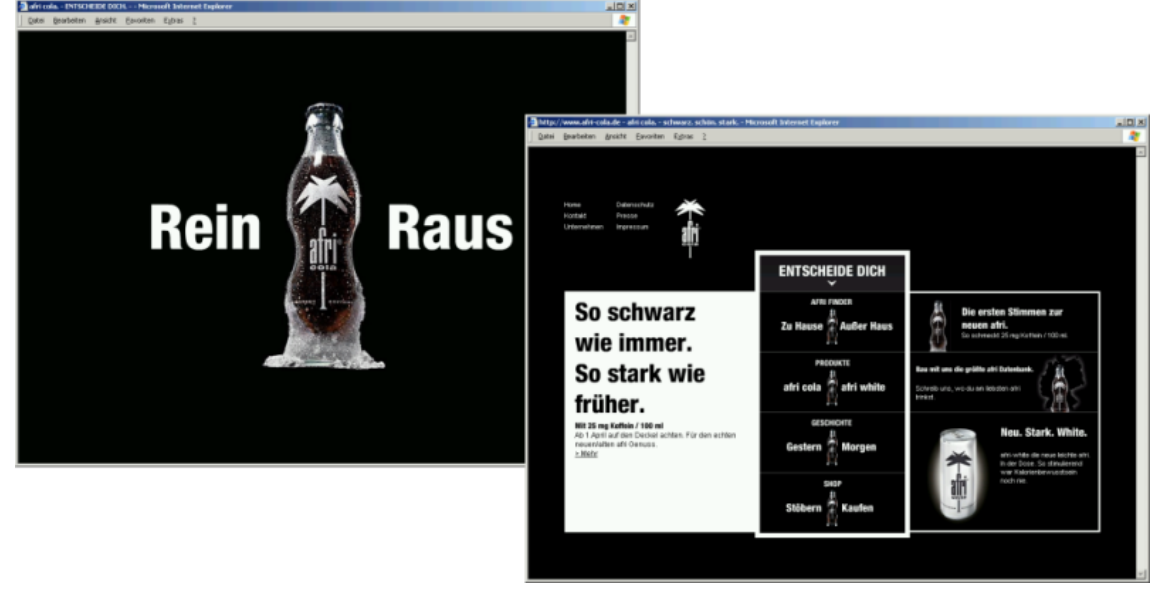

Abbildung B.21: Screenshots der *Afri Cola*-Website

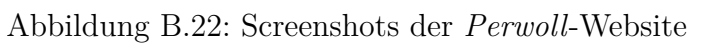

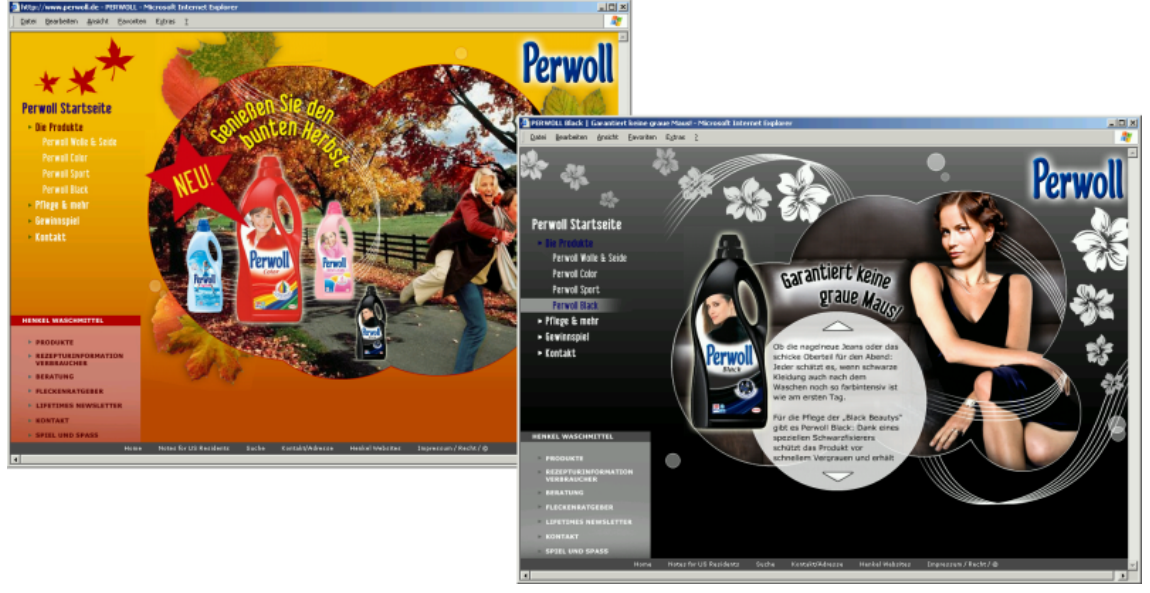

(Stand: 21.11.2006)

# <span id="page-133-0"></span>**B.5 Beispielumsetzung anhand eines ITIB-Templates**

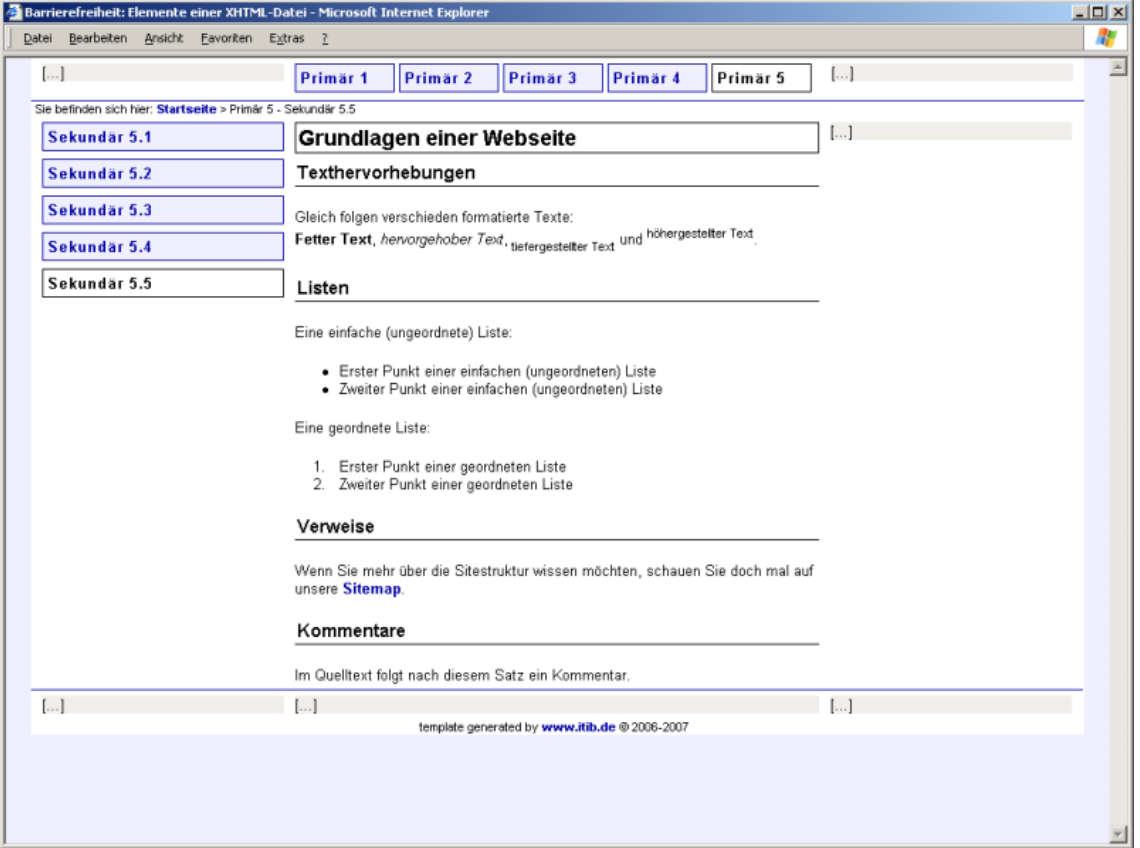

Abbildung B.23: Screenshot der Template-Umsetzung

# **C Quelltexte**

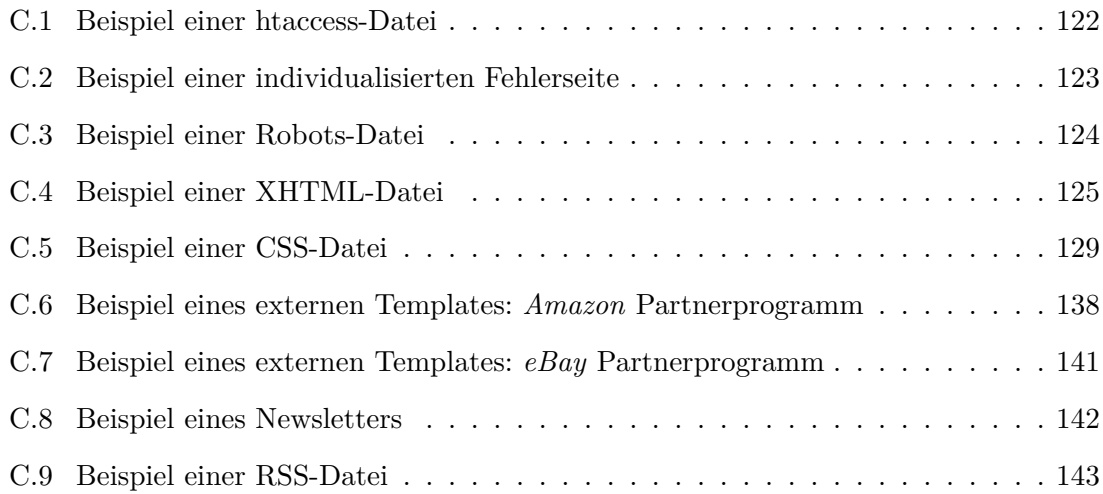

#### <span id="page-135-0"></span>**C.1 Beispiel einer htaccess-Datei**

Beispiel C.1: htaccess-Datei

```
1 redirect 301 / alter_ordner / alte_datei . html http :// www . domainname . de / neue_datei . html
_{2}^{\prime} redirect 302 /ordner/datei.html http://www.domainname.de/ordner/temp_datei.html
3 ErrorDocument 401/code401.html
 4 ErrorDocument 404/ code404 . html
 5 ErrorDocument 500/ code500 . html
✝ ✆
```
#### <span id="page-136-0"></span>**C.2 Beispiel einer individualisierten Fehlerseite**

```
Beispiel C.2: Individualisierte Fehlerseite für Status-Code 404
```

```
1 <! DOCTYPE html PUBLIC " -// W3C // DTD XHTML 1.0 Strict // EN"
   " http://www.w3.org/TR/xhtml1/DTD/xhtml1-strict.dtd">
 3 \prechtml xmlns="http://www.w3.org/1999/xhtml" xml:lang="de" lang="de">
  4 <head >
 5 <title > Barrierefreiheit : Fehlerseite bei Status Code 404 </ title >
 6 <meta http-equiv="Content-Type" content="text/html; charset=iso-8859-1" />
  \leq meta name="author" content="ITIB - Christiane Mü ller" />
   8 <meta name =" description " content =" Fehlerseite bei Status Code 404 " / >
  9 <meta name =" keywords " content =" Fehlerseite , Status Code , 404 " / >
10 \vert <meta name="content-language" content="de" />
11 \vert <meta name="robots" content="noindex, nofollow" />
12 <meta name="title" content="Barrierefreiheit: Fehlerseite bei Status Code 404" />
13 <link rel="stylesheet" type="text/css" href="css/format.css" />
14 \langlelink rel=" shortcut icon" href=" favicon. ico" />
15 </head>
16 <br/> <br/> <br/> <br/> <br/> <br/> <br/> <br/> <br/> <br/> <br/> <br/> <br/> <br/> <br/> <br/> <br/> <br/><br/> <br/><<br/> <br/><<br/><<br/> <br/><<br/><<br/> <br/><t<br/> <br/><t<br/> <t<br/> <t<br/> <t<br/> <t<br
17 <p><strong>Seite nicht gefunden (Fehler 404)</strong><br />>/>>
18 Leider gibt es die von Ihnen angeforderte Seite nicht.
19 Vielleicht ist die Adresse der Seite nicht richtig geschrieben
20 oder eine Suchmaschine hat Sie zu einer veralteten Seite geschickt.\langle p \rangle21
22 <p> Versuchen Sie Folgendes : </p>
23
24 \times u125 <li><a href = " sitemap . html " > zur Sitemap </a>> </li>
26 <li><a href = "index.html">zur Startseite</a></li>
27 \times /u128
29 \langle p \rangleFalls Sie dennoch Probleme haben sollten, schreiben Sie uns:
30 \langle a \cdot \text{href="main:support0itib.de"} > support0itib.de\langle a \rangle!\langle p \rangle31 </ body >
32 </html>
  ✝ ✆
```
## <span id="page-137-0"></span>**C.3 Beispiel einer Robots-Datei**

Beispiel C.3: Robots-Datei

✝ ✆

```
User-agent: *
2 Disallow: /scripts/
 Disallow: / relaunch/
 Disallow: /betriebsausflug/weihnachten2006.html
```
#### <span id="page-138-0"></span>**C.4 Beispiel einer XHTML-Datei**

```
Beispiel C.4: XHTML-Datei
```

```
1 <! DOCTYPE html PUBLIC " -// W3C // DTD XHTML 1.0 Strict // EN"
   " http://www.w3.org/TR/xhtml1/DTD/xhtml1-strict.dtd">
 3 <html xmlns="http://www.w3.org/1999/xhtml" xml:lang="de" lang="de">
  <head >5 <title > Barrierefreiheit : Elemente einer XHTML - Datei </ title >
 6 <meta http-equiv="Content-Type" content="text/html; charset=iso-8859-1" />
 7 \overline{z} \overline{z} 8 <meta name =" keywords " content ="XHTML , Elemente " / >
   9 <meta name =" robots " content =" noindex , nofollow " / >
10 <meta name="content-language" content="de" />
11 \vert <meta name="author" content="ITIB - Christiane M&#252; ller" />
12 <meta name="title" content="Barrierefreiheit: Elemente einer XHTML-Datei" />
13 <link rel="alternate" type="application/rss+xml" title="ITIB-News als RSS-Feed"
14 href="http://www.itib.de/news/itib.xml" />
15 \nvert <link rel="stylesheet" type="text/css" href="format.css" />
16 <link rel=" shortcut icon" href=" favicon.ico" />
17 </head>
18
19 <br/>body>
20
21 <! -- Begin Page - Container -->
22 \langle div id="page">
23
24 <! -- # # # # # # # # # # # # # # # # # # # # # # BEGIN HEADER # # # # # # # # # # # # # # # # # # # # # # -->
25 <! -- Begin Header - Container -->
26 <div id="header_main">
27
28 <! -- Begin Left - Header - Container -->
29 <div id=" header_left ">
30 \left[ \ldots \right]31 \angle \text{div}32 <! -- End Left - Header - Container -->
33
34 <! -- Begin Center - Header - Container -->
35 <div id=" header_center ">
36
37 <div id=" horizontalnavigation ">
38 <ol id=" horizontal ">
39 \langleli>\langle a \rangle href="navi1.html">Prim är 1</a></li>
40 \langle 1i>\langle a \rangle + \langle b \rangle aref="navi2.html">Prim är 2\langle a \rangle 4) </1i>
41 <li><a href = "navi3.html ">Prim &#228; r 3 </a>> </li>
42 \mid 1 <li><a href = "navi4.html">Prim &#228;r 4 </a> </li>
43 <li><strong class="activated">Prim &#228;r 5</strong></li>
44 \times /0145 \times \text{div class} = " fixfloat"></div>
46 \angle \text{div}47
48 \times / \text{div}49 <! -- End Center - Header - Container -->
```

```
50
51 <! -- Begin Right - Header - Container -->
52 <div id=" header_right ">
53 [...]
54 \times / \text{div}55 <! -- End Right - Header - Container -->
56
57 <div class="fixfloat"></div>
58
59 </ div >
60 <! -- End Header - Container -->
61 <! -- # # # # # # # # # # # # # # # # # # # # # # # END HEADER # # # # # # # # # # # # # # # # # # # # # # # -->
62
63 <! -- # # # # # # # # # # # # # # # # # # # # # # # BEGIN MAIN # # # # # # # # # # # # # # # # # # # # # # # -->
64 <! -- Begin Main - Container -->
65 \langle div id="main">
66
67 <p id="breadcrumb">Sie befinden sich hier:
68 <a href = "index.html "> Startseite </a> & gt; Prim & #228; r 5 - Sekund & #228; r 5.5 </p>
69
70 <! -- Begin Left -Main - Container -->
71 <div id="main_left">
72
73 <div id=" verticalnavigation ">
74 <ol id="vertical">
75 <li><a href = "navi1.html">Sekund &#228;r 5.1 </a>> </li>
76 <li><a href = "navi2.html">Sekund &#228;r 5.2 </a> </li>
77 \mid 11 > <a href = "navi3.html" > Sekund &#228; r 5.3 </a> > </li>
78 <li><a href = "navi4.html "> Sekund & #228; r 5.4 </a>> </li>
79 <li><strong class="activated">Sekund &#228;r 5.5 </strong></li>
80 </ol>
81 </div>
82
83 </div>
84 <! -- End Left -Main - Container -->
85
86 <! -- Begin Center -Main - Container -->
87 <div id="main center">
88
89 <h1>Grundlagen einer Webseite</h1>
90 <h2>Texthervorhebungen</h2>
91
92 <p>Gleich folgen verschieden formatierte Texte: <br />>
93 <strong>Fetter Text</strong>, <em>hervorgehober Text</em>,
94 <sub>tiefergestellter Text</sub> und <sup>h&#246; hergestellter Text</sup>.</p>
95
96  h2>97
98 <p>Eine einfache (ungeordnete) Liste: </p>
99 \langle u1 \rangle100 <li>Erster Punkt einer einfachen (ungeordneten) Liste</li>
101 <li>Zweiter Punkt einer einfachen (ungeordneten) Liste</li>
102 \times /u1
```

```
103
104 \langle p \rangleEine geordnete Liste:\langle p \rangle105 <ol>
106 <li>Erster Punkt einer geordneten Liste</li>
107 <li>Zweiter Punkt einer geordneten Liste</li>
108 \times /01109
110 \times h2>Verweise</h2>
111
112 <p>Wenn Sie mehr &#252; ber die Sitestruktur wissen m&#246; chten,
113 schauen Sie doch mal auf unsere \leqa href="sitemap.html" title="zum
114 Inhaltsverzeichnis: Verweise nach Kategorien geordnet "> Sitemap </a> </p>
115
116  > Kommentare </h2>
117
118 \langle p \rangleIm Quelltext folgt nach diesem Satz ein Kommentar.\langle p \rangle119 <! -- Ich bin ein Kommentar -->
120
121 \angle \text{div}122 <! -- End Center -Main - Container -->
123
124 <! -- Begin Right -Main - Container -->
125 \, <div id="main_right">
126 [\ldots]127 < /div >128 <! -- End Right -Main - Container -->
129
130 \langle div class="fixfloat"></div>
131
132 </div>
133 <! -- End Main - Container -->
134 <! -- # # # # # # # # # # # # # # # # # # # # # # # # END MAIN # # # # # # # # # # # # # # # # # # # # # # # # -->
135
136 <! -- # # # # # # # # # # # # # # # # # # # # # # BEGIN FOOTER # # # # # # # # # # # # # # # # # # # # # # -->
137 <! -- Begin Footer - Container -->
138 <div id=" footer_main ">
139
140 <! -- Begin Left - Footer - Container -->
141 <div id="footer_left">
142 [...]
143 \times / \text{div}144 <! -- End Left - Footer - Container -->
145
146 <! -- Begin Center - Footer - Container -->
147 <div id=" footer_center ">
148 [...]
149 \angle \text{div}150 <! -- End Center - Footer - Container -->
151
152 <! -- Begin Right - Footer - Container -->
153 \langle div id="footer_right">
154 [...]
155 </div>
```
 <! *-- End Right - Footer - Container --*> 158  $\langle$  div class="fixfloat"></div>  $160 \times / \text{div}$  <! *-- End Footer - Container --*> <! *-- # # # # # # # # # # # # # # # # # # # # # # # END FOOTER # # # # # # # # # # # # # # # # # # # # # # # --*> 164 <p class="copyright"><span lang="en" xml:lang="en">template generated by</span> <a href =" http :// www . itib .de"> www . itib . de </a> 166  $\langle$  span lang="en" xml:lang="en">© $\langle$ /span> 2006-2007 $\langle$ p> </ div > <! *-- End Page - Container --*> 171 </body> </html> ✝ ✆

#### <span id="page-142-0"></span>**C.5 Beispiel einer CSS-Datei**

```
Beispiel C.5: CSS-Datei
```

```
1 /* CSS - File generated by Christiane Müller , http :// www . itib .de */
 2
 3 /* USED COLORS - - - - - - - - - - - - - - - - - - - - - - - - - - - - - - - - - - - - - - - - - - - - - - - - - */
 4 /* BENUTZTE FARBEN - - - - - - - - - - - - - - - - - - - - - - - - - - - - - - - - - - - - - - - - - - - - - */
 5
 6 /* white (e.g. content - background ) # ffffff weiss */
 f \begin{array}{lllllll} 6 & \mbox{/} \ast \text{ white} & \mbox{(e.g. content-background)} & \mbox{``} \ \hline 7 & \mbox{/} \ast \text{ black} & \mbox{(e.g. font)} & \mbox{``} \ \hline 8 & \mbox{/} \ast \text{grey} & \mbox{(e.g. inner-contains)} & \mbox{``} \ \hline 9 & \mbox{/} \ast \text{red} & \mbox{(e.g. however-links)} & \mbox{``} \ \hline 9 & \mbox{/} \ast \text{red} & \mbox{(e.g. however-links)} & \mbox{``} \ \hline 1000000 & \mbox{"} \ \hline8 /* grey (e.g. inner - containers ) # f0eeeb grau */
9 /* red (e.g. hover - links ) # b80000 rot */
10 /* blue (e.g. links ) #0000 a3 blau */
11 /* light blue (e.g. website - background ) # efefff hellblau */
12 /* violett (e.g. visited links ) #5 d005d violett */
13
14 /* GENERAL - - - - - - - - - - - - - - - - - - - - - - - - - - - - - - - - - - - - - - - - - - - - - - - - - - - - - */
15 /* ALLGEMEIN - - - - - - - - - - - - - - - - - - - - - - - - - - - - - - - - - - - - - - - - - - - - - - - - - - - */
16
17 /* page general */
18 /* Seite generell */
19 body {
20 background : # efefff ; /* Hintergrund : hellblau */
21 color : #000000; /* Textfarbe : schwarz */
22 font - family : Arial , Helvetica , Serif ; /* Schriftart : Arial , Helvetica , Serif */
23 font - size : 83%; /* Schriftgröße : 83% */
24 margin : auto ; /* Außenabstand : automatisch */
25 padding : 0; /* Innenabstand : keiner */
26 text - align : left ; /* Horizontale Ausrichtung : linksbündig */
27 width : 95%; /* Breite : 95% der Fe ns te rb re it e */
28 }
29
30 /* page - container including header - , main - and footer - container */
31 /* Seiten - Container mit Kopf - , Inhalts - und Fußbereich */
32 # page {
33 background: #ffffff; /* Hintergrund: weiss */<br>34 margin: auto; /* Außenabstand: automat<br>25 nadding: 0: /* Impenabstand: beiner
34 margin : auto ; /* Außenabstand : automatisch */
35 padding: 0; /* Innenabstand: keiner */<br>36 min-width: 590px; /* Mindestbreite: 590px */<br>27 max-width: 65em: /* Maximalbreite: 86em */
36 min - width : 590 px ; /* M ind es tb re it e : 590 px */
37 max - width : 65 em ; /* M axi ma lb re it e : 86 em */
38 }
39
40 /* clearing floatings */
41 /* F l i e ß u m g e b u n g e n zurücksetzen */
42 . fixfloat {
43 float : none ; /* Textumfluss : keiner */
44 clear : both ; /* Fortsetzung bei Textumfluss : unterhalb */
45 width : 1 px ; /* Breite : 1px */
46 margin : 0; /* Außenabstand : keiner */
47 padding : 0; /* Innenabstand : keiner */
48 font - size : 0 px ; /* Schriftgröße : 0px */
49 line - height : 0 px ; /* Zeilenhöhe : 0px */
```

```
50 height : 0 px ; /* Höhe : 0px */
51 }
52
53 /* link general */
54 /* Verweis allgemein */
55 a: link {
56 background : # ffffff ; /* Hintergrund : weiss */
57 color : #0000 a3 ; /* Textfarbe : blau */
58 font - weight : bolder ; /* S c h r i f t g e w i c h t : extrafett */
59 margin : 0; /* Außenabstand : keiner */
60 padding : 0; /* Innenabstand : keiner */
61 text - decoration : none ; /* T e x t d e k o r a t i o n : keine */
62 }
63
64 /* visited link */
65 /* Bereits besuchter Verweis */
66 a: visited {
67 background : # ffffff ; /* Hintergrund : weiss */
68 color : #5 d005d ; /* Textfarbe : violett */
69 font - style : italic ; /* Schriftstil : kursiv */
70 font - weight : bolder ; /* S c h r i f t g e w i c h t : extrafett */
71 margin : 0; /* Außenabstand : keiner */
72 padding : 0; /* Innenabstand : keiner */
73 text - decoration : none ; /* T e x t d e k o r a t i o n : keine */
74 }
75
76 /* link on mouse - over */
77 /* Verweis bei Mouse - over */
78 a : hover {
79 background : # ffffff ; /* Hintergrund : weiss */
80 color : # b80000 ; /* Textfarbe : rot */
81 font - weight : bolder ; /* S c h r i f t g e w i c h t : extrafett */
82 margin : 0; /* Außenabstand : keiner */
83 padding : 0; /* Innenabstand : keiner */
84 text - decoration : underline ; /* T e x t d e k o r a t i o n : u nte rs tr ic he n */
85 }
86
87 /* active or focused link */
88 /* Aktiver Verweis oder Verweis mit Fokus */
89 a: active,
90 a: focus {
91 background : # b80000 ; /* Hintergrund : rot */
92 color : # ffffff ; /* Textfarbe : weiss */
93 font-weight: bolder; /* Schriftgewicht: extrafett */
94 margin : 0; /* Außenabstand : keiner */
95 padding : 0; /* Innenabstand : keiner */
96 text-decoration: underline; /* Textdekoration: unterstrichen */
97 }
98
99 /* container for horizontal navigation */
100 /* Container um horizontale Navigationsleiste */
101 div#horizontalnavigation {
102 background : # ffffff ; /* Hintergrund : weiss */
```
```
103 color : #000000; /* Textfarbe : schwarz */
104 margin : 0; /* Außenabstand : keiner */
105 padding : 0; /* Innenabstand : keiner */
106 }
107
108 /* horizontal navigation - list */
109 /* Liste für horizontale Navigationsleiste */
110 ol#horizontal {
111 background : # ffffff ; /* Hintergrund : weiss */
112 color : #000000; /* Textfarbe : schwarz */
113 list - style : none ; /* L i s t e n d a r s t e l l u n g : keine */
114 margin : 0; /* Außenabstand : keiner */
115 padding : 0; /* Innenabstand : keiner */
116 text - align : left ; /* Horizontale Ausrichtung : linksbündig */
117 }
118
119 /* item in the horizontal navigation - list */
120 /* Einzelne Listenpunkte in der horizontalen Navigationsleiste */
121 ol#horizontal li {
122 background : # ffffff ; /* Hintergrund : weiss */
123 color : #000000; /* Textfarbe : schwarz */
124 float : left ; /* Textumfluss : alles nachfolgende rechts vom Element */
125 font - size : 1 em ; /* Schriftgröße : 1em */
126 letter-spacing: 1px; /* Zeichenabstand: 1px */
127 margin: 0 4px 0 0; \frac{1}{2} \frac{1}{2} \frac{1}{2} \frac{1}{2} \frac{1}{2} \frac{1}{2} \frac{1}{2} \frac{1}{2} \frac{1}{2} \frac{1}{2} \frac{1}{2} \frac{1}{2} \frac{1}{2} \frac{1}{2} \frac{1}{2} \frac{1}{2} \frac{1}{2} \frac{1}{2} \frac{1}{2} \frac{1}{2}128 padding : 0; /* Innenabstand : keiner */
129 width : 19%; /* Breite : 19% */
130 }
131
132 /* active item in the horizontal navigation - list */
133 /* Aktiver Listenpunkt in der horizontalen Navigationsleiste */
134 ol#horizontal li strong. activated {
135 background : # ffffff ; /* Hintergrund : weiss */
136 border : 1 px solid #000000; /* Rahmen alle Seiten : 1px , durchgezogen , schwarz */
137 color : #000000; /* Textfarbe : schwarz */
138 display : block ; /* Anzeigeart : Block , Element erzeugt neue Zeile */
139 margin : 0; /* Außenabstand : keiner */
140 padding : 4 px ; /* Innenabstand : 4px */
141 }
142
143 /* container for vertical navigation */
144 /* Container um vertikale Navigationsleiste */
145 div# verticalnavigation {
146 background : # f0eeeb ; /* Hintergrund : grau */
147 color : #000000; /* Textfarbe : schwarz */
148 margin : 0; /* Außenabstand : keiner */
149 padding : 0; /* Innenabstand : keiner */
150 }
151
152 /* vertical navigation - list */
153 /* Liste für vertikale Navigationsleiste */
154 ol# vertical {
155 background : # ffffff ; /* Hintergrund : weiss */
```

```
156 color : #000000; /* Textfarbe : schwarz */
157 list - style : none ; /* L i s t e n d a r s t e l l u n g : keiner */
158 margin : 0; /* Außenabstand : keiner */
159 padding : 0; /* Innenabstand : keiner */
160 text - align : left ; /* Horizontale Ausrichtung : linksbündig */
161 }
162
163 /* item in the vertical navigation - list */
164 /* Einzelne Listenpunkte in der vertikalen N a v i g a t i o n s l e i s t e */
165 ol# vertical li {
166 background: #ffffff; /* Hintergrund: weiss */<br>167 color: #000000; /* Textfarbe: schwarz */
167 color : #000000; /* Textfarbe : schwarz */
168 font - size : 1 em ; /* Schriftgröße : 1em */
169 letter - spacing : 1 px ; /* Z e i c h e n a b s t a n d : 1px */
170 margin : 0 0 4 px 0; /* Außenabstand : oben / rechts / links keiner , unten 4px */
171 padding : 0; /* Innenabstand : keiner */
172 width : 100%; /* Breite : 100% */
173 }
174
175 /* active item in the vertical navigation - list */
176 /* Aktiver Listenpunkt in der vertikalen N a v i g a t i o n s l e i s t e */
177 ol#vertical li strong. activated {
178 background : # ffffff ; /* Hintergrund : weiss */
179 border : 1 px solid #000000; /* Rahmen alle Seiten : 1px , durchgezogen , schwarz */
180 color : #000000; /* Textfarbe : schwarz */
181 display : block ; /* Anzeigeart : Block , Element erzeugt neue Zeile */
182 margin : 0; /* Außenabstand : keiner */
183 padding : 4 px ; /* Innenabstand : 4px */
184 }
185
186 /* link general in navigation - lists */
187 /* Verweis allgemein in Navigationsleisten */
188 ol#horizontal li a: link,
189 ol#vertical li a: link {
190 background : # efefff ; /* Hintergrund : hellblau */
191 border : 1 px solid #0000 a3 ; /* Rahmen alle Seiten : 1px , durchgezogen , blau */
192 color : #0000 a3 ; /* Textfarbe : blau */
193 display : block ; /* Anzeigeart : Block , Element erzeugt neue Zeile */
194 font-weight: bolder; \frac{1}{2} /* Schriftgewicht: extrafett */
195 margin : 0; /* Außenabstand : keiner */
196 padding : 4 px ; /* Innenabstand : 4 px */
197 text-decoration: none; \frac{1}{2} /* Textdekoration: keine */
198 }
199
200 /* visited link in navigation - lists */
201 /* Bereits besuchter Verweis in Navigationsleisten */
202 ol#horizontal li a: visited,
203 ol#vertical li a: visited {
204 background : # efefff ; /* Hintergrund : hellblau */
205 border : 1 px solid # efefff ; /* Rahmen alle Seiten : 1px , durchgezogen , hellblau */
206 color : #5 d005d ; /* Textfarbe : violett */
207 display : block ; /* Anzeigeart : Block , Element erzeugt neue Zeile */
208 font - style : italic ; /* Schriftstil : kursiv */
```

```
209 font-weight: bolder; /* Schriftgewicht: extrafett */
210 margin : 0; /* Außenabstand : keiner */
211 padding : 4 px ; /* Innenabstand : 4px */
212 text - decoration : none ; /* T e x t d e k o r a t i o n : keine */
213 }
214
215 /* link on mouse - over in navigation - lists */
216 /* Verweis bei Mouse - over in N a v i g a t i o n s l e i s t e n */
217 ol#horizontal li a:hover,
218 ol#vertical li a: hover {
219 background : # ffffff ; /* Hintergrund : weiss */
220 border : 1 px solid # b80000 ; /* Rahmen alle Seiten : 1px , durchgezogen , rot */
221 color : # b80000 ; /* Textfarbe : rot */
222 display : block ; /* Anzeigeart : Block , Element erzeugt neue Zeile */
223 font - weight : bolder ; /* S c h r i f t g e w i c h t : extrafett */
224 margin : 0; /* Außenabstand : keiner */
225 padding : 4 px ; /* Innenabstand : 4px */
226 text-decoration: underline; /* Textdekoration: unterstrichen */
227 }
228
229 /* active or focused link in navigation - lists */
230 /* Aktiver Verweis und Verweis mit Fokus in N a v i g a t i o n s l e i s t e n */
231 ol#horizontal li a: active,
232 ol#vertical li a: active,
233 ol#horizontal li a: focus,
234 ol#vertical li a: focus {
235 background : # b80000 ; /* Hintergrund : rot */
236 border : 1 px solid # b80000 ; /* Rahmen alle Seiten : 1px , durchgezogen , rot */
237 color : # ffffff ; /* Textfarbe : weiss */
238 display : block ; /* Anzeigeart : Block , Element erzeugt neue Zeile */
239 font-weight: bolder; \frac{1}{2} /* Schriftgewicht: extrafett */
240 margin : 0; /* Außenabstand : keiner */
241 padding : 4 px ; /* Innenabstand : 4 px */
242 text - decoration : underline ; /* T e x t d e k o r a t i o n : un te rs tr ic he n */
243 }
244
245 /* paragraph */
246 /* Absatz */
247 p {
248 float : none ; /* Textumfluss : keiner */
249 clear : both ; /* Fortsetzung bei Textumfluss : unterhalb */
250 }
251
252 /* bread crumb trail */
253 /* Brotkrumen - Pfad */
254 # breadcrumb {
255 font-size: .8em; /* Schriftgröße: 80% des Elternelementes */
256 margin : 0; /* Außenabstand : keiner */
257 padding : 0 4 px ; /* Innenabstand : oben / unten keiner , rechts / links 4 px */
258 }
259
260 /* heading level 1 */
261 /* Überschrift Ebene 1 */
```

```
262 h1 {
263 border : 1 px solid #000000; /* Rahmen alle Seiten : 1px , durchgezogen , schwarz */
264 font - size : 1.4 em ; /* Schriftgröße : 1.4 em */
265 font - weight : bolder ; /* S c h r i f t g e w i c h t : extrafett */
266 margin : 0 0 6 px 0; /* Außenabstand : oben / rechts / links keiner , unten 6px */
267 padding : 2 px ; /* Innenabstand : 2px */
268 }
269
270 /* heading level 2 */
271 /* Überschrift Ebene 2 */
272 h2 {
273 border - bottom : 1 px solid #000000; /* Rahmen unten : 1px , durchgezogen , schwarz */
274 font - size : 1.2 em ; /* Schriftgröße : 1.2 em */
275 font - weight : bolder ; /* S c h r i f t g e w i c h t : extrafett */
276 margin : 0; /* Außenabstand : keiner */
277 padding : 2 px ; /* Innenabstand : 2 px */
278 }
279
280 /* inner - container */
281 /* Allgemeiner Container */
282 . container {
283 background : #000000; /* Hintergrund : schwarz */
284 color : # ffffff ; /* Textfarbe : weiss */
285 margin : .5%; /* Außenabstand : 0 ,5% */
286 padding : 0; /* Innenabstand : keiner */
287 }
288
289 /* cpoyright notice */
290 /* Urheber - Hinweis */
291 . copyright {
292 font-size: .8em; \frac{1}{2} /* Schriftgröße: 80% des Elternelementes */
293 margin : 0; /* Außenabstand : keiner */
294 padding : 0; /* Innenabstand : keiner */
295 text - align : center ; /* Horizontale Ausrichtung : zentriert */
296 }
297
298 /* HEADER - - - - - - - - - - - - - - - - - - - - - - - - - - - - - - - - - - - - - - - - - - - - - - - - - - - - - - */
299 /* KOPFBEREICH - - - - - - - - - - - - - - - - - - - - - - - - - - - - - - - - - - - - - - - - - - - - - - - - - */
300
301 /* header - container */
302 /* Kopfbereich */
303 # header_main {
304 background : # ffffff ; /* Hintergrund : weiss */
305 border - bottom : 1 px solid #0000 a3 ; /* Rahmen unten : 1px , durchgezogen , blau */
306 clear : both ; /* Fortsetzung bei Textumfluss : unterhalb */
307 color : #000000; /* Textfarbe : schwarz */
308 float : none ; /* Textumfluss : keiner */
309 height : 20%; /* Höhe : 20% */
310 margin : 0; /* Außenabstand : keiner */
311 padding : 0; /* Innenabstand : keiner */
312 }
313
314 /* left header - container */
```

```
315 /* Container links im Kopfbereich */
316 #header_left {
317 background : # f0eeeb ; /* Hintergrund : grau */
318 color : #000000; /* Textfarbe : schwarz */
319 float : left ; /* Textumfluss : alles nachfolgende rechts vom Element */
320 height : 90%; /* Höhe : 90% */
321 margin : .5%; /* Außenabstand : 0 ,5% */
322 padding : 0; /* Innenabstand : keiner */
323 width : 23%; /* Breite : 23% */
324 }
325
326 /* center header - container */
327 /* Container mittig im Kopfbereich */
328 #header_center {
329 background : # ffffff ; /* Hintergrund : weiss */
330 color : #000000; /* Textfarbe : schwarz */
331 float : left ; /* Textumfluss : alles nachfolgende rechts vom Element */
332 height : 90%; /* Höhe : 90% */
333 margin : .5%; /* Außenabstand : 0 ,5% */
334 padding : 0; /* Innenabstand : keiner */
335 width : 50%; /* Breite : 50% */
336 }
337
338 /* right header - container */
339 /* Container rechts im Kopfbereich */
340 #header_right {
341 background : # f0eeeb ; /* Hintergrund : grau */
342 color : #000000; /* Textfarbe : schwarz */
343 float : left ; /* Textumfluss : alles nachfolgende rechts vom Element */
344 height : 90%; /* Höhe : 90% */
345 margin : .5%; /* Außenabstand : 0 ,5% */
346 padding : 0; /* Innenabstand : keiner */
347 width : 23%; /* Breite : 23% */
348 }
349
350 /* MAIN - - - - - - - - - - - - - - - - - - - - - - - - - - - - - - - - - - - - - - - - - - - - - - - - - - - - - - - - */
351 /* I N H A L T S B E R E I C H - - - - - - - - - - - - - - - - - - - - - - - - - - - - - - - - - - - - - - - - - - - - - - */
352
353 /* main - container */
354 /* I n h a l t s b e r e i c h */
\begin{array}{c} 355 \ 356 \end{array} #main {<br>356 background: #ffffff;
356 background : # ffffff ; /* Hintergrund : weiss */
357 clear : both ; /* Fortsetzung bei Textumfluss : unterhalb */
358 color : #000000; /* Textfarbe : schwarz */
359 float : none ; /* Textumfluss : keiner */
360 height : 70%; /* Höhe : 70% */
361 margin : 0; /* Außenabstand : keiner */
362 padding : 0; /* Innenabstand : keiner */
363 width : 100%; /* Breite : 100% */
364 }
365
366 /* left main - container */
367 /* Container links im I n h a l t s b e r e i c h */
```

```
368 # main_left {
369 background : # ffffff ; /* Hintergrund : weiss */
370 color : #000000; /* Textfarbe : schwarz */
371 float : left ; /* Textumfluss : alles nachfolgende rechts vom Element */
372 height : 95%; /* Höhe : 95% */
373 margin : .5%; /* Außenabstand : 0 ,5% */
374 padding : 0; /* Innenabstand : keiner */
375 width : 23%; /* Breite : 23% */
376 }
377
378 /* center main - container */
379 /* Container mittig im Inhaltsbereich */
380 # main_center {
381 background : # ffffff ; /* Hintergrund : weiss */
382 color : #000000; /* Textfarbe : schwarz */
383 float : left ; /* Textumfluss : alles nachfolgende rechts vom Element */
384 height : 95%; /* Höhe : 95% */
385 margin : .5%; /* Außenabstand : 0 ,5% */
386 padding : 0; /* Innenabstand : keiner */
387 width : 50%; /* Breite : 50% */
388 }
389
390 /* right main - container */
391 /* Container rechts im Inhaltsbereich */
392 # main_right {
393 background : # f0eeeb ; /* Hintergrund : grau */
394 color : #000000; /* Textfarbe : schwarz */
395 float : left ; /* Textumfluss : alles nachfolgende rechts vom Element */
396 height : 95%; /* Höhe : 95% */
397 margin : .5%; /* Außenabstand : 0 ,5% */
398 padding : 0; /* Innenabstand : keiner */
399 width : 23%; /* Breite : 23% */
400 }
401
402 /* FOOTER - - - - - - - - - - - - - - - - - - - - - - - - - - - - - - - - - - - - - - - - - - - - - - - - - - - - - - */
403 /* FUSSBEREICH - - - - - - - - - - - - - - - - - - - - - - - - - - - - - - - - - - - - - - - - - - - - - - - - - - */
404
405 /* footer - container */
406 /* Fußbereich */
407 # footer_main {
408 background : # ffffff ; /* Hintergrund : weiss */
409 border - top : 1 px solid #0000 a3 ; /* Rahmen oben : 1px , durchgezogen , blau */
410 clear : both ; /* Fortsetzung bei Textumfluss : unterhalb */
411 color : #000000; /* Textfarbe : schwarz */
412 float : none ; /* Textumfluss : keiner */
413 height : 10%; /* Höhe : 10% */
414 margin : 0; /* Außenabstand : keiner */
415 padding : 0; /* Innenabstand : keiner */
416 width : 100%; /* Breite : 100% */
417 }
418
419 /* left footer - container */
420 /* Container links im Fußbereich */
```

```
421 #footer_left {
422 background : # f0eeeb ; /* Hintergrund : grau */
423 color : #000000; /* Textfarbe : schwarz */
424 float : left ; /* Textumfluss : alles nachfolgende rechts vom Element */
425 height : 80%; /* Höhe : 80% */
426 margin : .5%; /* Außenabstand : 0 ,5% */
427 padding : 0; /* Innenabstand : keiner */
428 width : 23%; /* Breite : 23% */
429 }
430
431 /* center footer - container */
432 /* Container mittig im Fußbereich */
433 # footer_center {
434 background : # f0eeeb ; /* Hintergrund : grau */
435 color : #000000; /* Textfarbe : schwarz */
436 float : left ; /* Textumfluss : alles nachfolgende rechts vom Element */
437 height : 80%; /* Höhe : 80% */
438 margin : .5%; /* Außenabstand : 0 ,5% */
439 padding : 0; /* Innenabstand : keiner */
440 width : 50%; /* Breite : 50% */
441 }
442
443 /* right footer - container */
444 /* Container rechts im Fußbereich */
445 #footer_right {
446 background : # f0eeeb ; /* Hintergrund : grau */
447 color : #000000; /* Textfarbe : schwarz */
448 float : left ; /* Textumfluss : alles nachfolgende rechts vom Element */
449 height : 80%; /* Höhe : 80% */
450 margin : .5%; /* Außenabstand : 0 ,5% */
451 padding : 0; /* Innenabstand : keiner */
452 width : 23%; /* Breite : 23% */
453 }
```
 $\overline{\phantom{a}}$   $\overline{\phantom{a}}$   $\overline{\$ 

## **C.6 Beispiel eines externen Templates: Amazon Partnerprogramm**

Beispiel C.6: Template eines *Amazon*-Einzeltitellinks

```
siframe src="http://rcm-de.amaxon.de/e/cm?t=itinfothek-21&0=3&p=8&1=as1&asins=2 3827323797& fc1 =000000& IS2 =1& lt1 = _blank & lc1 =0000 FF& bc1 =000000& bg1 = FFFFFF &f= ifr "
3 style =" width :120 px; height :240 px;" scrolling ="no" marginwidth ="0" marginheight ="0"
frameborder="0"></if frame✝ ✆
```

```
Beispiel C.7: XHTML-Datei eines Amazon-Einzeltitellinks
```

```
1 <! DOCTYPE html PUBLIC " -// W3C // DTD XHTML 1.0 Transitional // EN"
  2 " http :// www .w3. org /TR/ xhtml1 / DTD / xhtml1 - transitional . dtd ">
 3 <html>
  <head >5 <meta http - equiv =" Content - Type " content =" text / html ; charset =iso -8859 -1 " / >
  6 <style type =" text / css ">
     body {margin : 0 px; padding : 0 px ; }
    a, a: visited {color : #0000FF; }a img {border:none;}
10 div# content {background-color:#FFFFFF; color:#000000; border:1px solid #000000;
11 margin: Opx; padding: Opx; width: 118 px; height: 238 px; text-align: center;
12 font-family:'Arial', sans-serif; font-size:10px; position:relative;
13 overflow: hidden; }
14 div#image {height:110px; margin:2px 0px; padding-top:7px;}
15 p {margin: 3px 0px; }
16 p#prices { white - space: nowrap; }
17 form {margin:3px 0px;}
18 p#privacy {position:absolute; margin: 0px auto; left: 0px; bottom: 0px;
19 width:118px; background-color:#FFFFFF;}
20 p# privacy a, p# privacy a: visited {color: #a1a1a1;}
21 span . price { color :#990000;}
22 \angle </style>
23 </ head >
24 <br/>body>
25 <div id="content">
26 \langle \text{div } \text{id} = "image" \rangle27 <a href="http://www.amazon.de/dp/3827323797?tag=itinfothek-21&camp=
28 1410& creative =6378& linkCode = as1 & creativeASIN =3827323797& adid =1 S7DYX
29 7 GDZ8A5J65CNMD &" target =" _blank "> <img src =" http :// rcm - images . amazon
30 . com / images /P /3827323797.01. _SL110_SCTZZZZZZZ_ . jpg " / > </a>
31 </div>
32 \langle \cdot \rangle id="title"> \langle \cdot \rangle a href="http://www.amazon.de/dp/3827323797?tag=itinfo
33 thek -21& camp =1410& creative =6378& linkCode = as1 & creativeASIN =3827323797&
34 adid=1S7DYX7GDZ8A5J65CNMD&" target="_blank">Barrierefreies Webdesign.
35 Attraktive...\langle a \rangle \langle p \rangle36 \langle p \rangleAngie Radtke, Dr. ...\langle p \rangle37 <p id=" prices "> <a href =" http :// www . amazon .de/gp/offer - listing /3827323797?
38 tag = itinfothek -21& camp = 1410& creative = 6378& linkCode = am1& creativeASIN =
39 3827323797& adid =1 S7DYX7GDZ8A5J65CNMD &" target =" _blank "> Bester Preis <span
40 class="price" style="text-decoration:underline;">EUR 16,85 </span></a> <br />>
```

```
41 oder neu \langlespan class=" price" > EUR 39,95\langle/span > \langle/p>
42 <form method="get" action="http://www.amazon.de/gp/aws/cart/add.html"
43 target="_blank">
44 <input type =" hidden " name =" SubscriptionId " value =" D68HUNXKLHS4J " / >
45 <input type="hidden" name="AssociateTag" value="itinfothek-21" />
\frac{46}{46} <input type="hidden" name="ASIN.1" value="3827323797" />
47 \langle input type="hidden" name="Quantity.1" value="1" />
48 <input type =" hidden " name =" adid " value ="1 S7DYX7GDZ8A5J65CNMD ">
49 <input type =" hidden " name =" linkCode " value =" as1 " / >
50 <input type="hidden" name="OfferListingId.1" value="6%2FoYQ%2FjLxK5
51 f8QZyO8O2SLp1KLOs8deCqATEii5aWVjpp %2 Bat7O9qPSPd9xBXRdC609O %2 BjGGuQeU %3D" / >
52 <input type =" image " name =" submit . add " value =" Kaufen bei Amazon .de"
53 alt="Kaufen bei Amazon.de" src="http://rcm-images.amazon.com/images
54 /G/03/buttons/buy-from-tan.gif" />
55 </form>
56 <p id="privacy"><a href="http://rcm-de.amazon.de/e/cm/privacy-policy.html?o=3"
57 target="_blank">Information</a></p>
58 </ div >
59 </ body >
60 </html>
```
Beispiel C.8: Optimierte XHTML-Datei eines *Amazon*-Einzeltitellinks

✝ ✆

```
1 <!DOCTYPE html PUBLIC "-//W3C//DTD XHTML 1.0 Strict//EN"
 2 " http :// www .w3. org /TR/ xhtml1 / DTD / xhtml1 - strict . dtd ">
 3 <html xmlns="http://www.w3.org/1999/xhtml" xml:lang="de" lang="de">
  <head >
  5 <title > Amazon - Integration </ title >
  6 <meta http - equiv =" Content - Type " content =" text / html ; charset =iso -8859 -1 " / >
  7 <link rel =" stylesheet " type =" text / css " href =" amazon_optimierung . css " / >
  \langle/head>

10 \mid <div class = " amzon ">
11 <div class = "image">
12 <a href = "http://www.amazon.de/dp/3827323797?tag=itinfothek-21& amp; camp=1410
13 8 x = 13 \& amp; creative=6378& amp; linkCode=as1& amp; creative ASIN=3827323797& amp; adid=
14 1 S7DYX7GDZ8A5J65CNMD & amp; "><img src="http://rcm-images.amazon.com/images/P/
15 3827323797.01. _SL110_SCTZZZZZZZ_ . jpg " alt =" Vorschaugrafik Buchcover
16 Barrierefreies Webdesign" /></a>
17 </div>
18 <p class =" title ">
19 \leq href="http://www.amazon.de/dp/3827323797?tag=itinfothek-21& amp; camp=1410
20 \alpha amp; creative=6378& amp; linkCode=as1& amp; creativeASIN=3827323797& amp; adid=
21 1 S7DYX7GDZ8A5J65CNMD & amp ;"> Barrierefreies Webdesign . Attraktive ... </a>
22 \langle \rangle23 <p> Angie Radtke , Dr . ... </p>
24 \leq p class=" prices" >
25 <a href="http://www.amazon.de/gp/offer-listing/3827323797?tag=itinfothek-21
26 \vert & amp; camp=1410& amp; creative=6378& amp; linkCode=am1& amp; creativeASIN=3827323797
27 & amp; adid=1 S7DYX7GDZ8A5J65CNMD & amp; ">Bester Preis <span class="bestprice">EUR
28 16,85 </span></a>>>>>>> >>> <br />
29 oder neu <span class="price">EUR 39,95</span>
30 \times /p
```

```
31 <form method =" get " action =" http :// www . amazon .de/gp/ aws / cart / add . html ">
32 <input type="hidden" name="SubscriptionId" value="D68HUNXKLHS4J" />
33 <input type="hidden" name="AssociateTag" value="itinfothek-21" />
34 \langle input type="hidden" name="ASIN.1" value="3827323797" />
35 <input type =" hidden " name =" Quantity .1" value ="1" / >
36 <input type="hidden" name="adid" value="1S7DYX7GDZ8A5J65CNMD" />
37 <input type="hidden" name="linkCode" value="as1" />
38 <input type="hidden" name="OfferListingId.1" value="6%2FoYQ%2FjLxK5f8QZ
39 yO8O2SLp1KLOs8deCqATEii5aWVjpp %2 Bat7O9qPSPd9xBXRdC609O %2 BjGGuQeU %3D" / >
40 <input type =" image " name =" submit . add " value =" Kaufen bei Amazon .de"
41 alt="Kaufen bei Amazon.de" src="http://rcm-images.amazon.com/images/
42 G/03/buttons/buy-from-tan.gif" />
43 </ form >
44 <p class =" privacy "> <a href =" http :// rcm -de. amazon .de/e/cm/ privacy - policy . html
45 ?o=3">Information</a></p>
46 </ div >
47 </body>
48 </html>
  \overline{\phantom{a}} \overline{\phantom{a}} \overline{\
```
Beispiel C.9: Optimierte CSS-Datei eines *Amazon*-Einzeltitellinks

| a, a: visited $\{color:\#0000FF:\}$                                               |
|-----------------------------------------------------------------------------------|
| a img {border:none;}                                                              |
| div.amazon {background-color:#FFFFFF; color:#000000; border:1px solid #000000;    |
| margin: Opx; padding: Opx; width: 118px; height: 238px; text-align: center;       |
| font-family:'Arial', sans-serif; font-size:10px; position:relative;               |
| overflow: hidden:                                                                 |
| div.image {height:110px; margin:2px 0px; padding-top:7px;}                        |
| p {margin:3px 0px;}                                                               |
| p.prices {white-space:nowrap;}                                                    |
| form {margin:3px 0px;}                                                            |
| p.privacy {position:absolute; margin:0px auto; left:0px; bottom:0px; width:118px; |
| $background-color:#FFFFF;}$                                                       |
| p.privacy a, p.privacy a: visited {color:#a1a1a1;}                                |
| span.price, span.bestprice {color:#990000;}                                       |
| span.bestprice {text-decoration:underline;}                                       |
|                                                                                   |

#### **C.7 Beispiel eines externen Templates: eBay Partnerprogramm**

Beispiel C.10: *eBay*-Template über "Linkgenerator"

```
1 <! -- BEGIN PARTNER PROGRAM - DO NOT CHANGE THE PARAMETERS OF THE HYPERLINK -->
 2 <A HREF =" http :// partners . webmasterplan . com / click . asp ? ref =386845& site =1382
 &type=text &tnb = 23& prd = yes &srchdesc = N&itf = 0&st = 1&category0 = 267&minprice =
4 & maxprice =& query = Barrierefreies %2520 Webdesign "> Bücher bei eBay </a>
5 <IMG SRC =" http :// banners . webmasterplan . com / view . asp ? site =1382& ref =386845
6 \mid kb=0&type=text&tnb=23" BORDER="0" WIDTH="1" HEIGHT="1">
 7 <! -- END PARTNER PROGRAM -->
```
Beispiel C.11: *eBay*-Template über "Editor Kit"

✝ ✆

 <! *-- BEGIN PARTNER PROGRAM - DO NOT CHANGE THE PARAMETERS OF THE HYPERLINK --*> <script language =" JavaScript " Type =" text / javascript " src =" http :// ilapi . ebay . com / ws/ eBayISAPI . dll ? EKServer &ai= ifuv %7 byvsrrz & bdrcolor = FFCC00 & cid =0& eksize =9& encode =  $4^{\,}$  ISO -8859 -1& endcolor = FF0000& endtime = y& fbgcolor = FFFFFF& fntcolor = 000000& fs = 0& hdrcolor = FFFFCC & hdrimage =1& hdrsrch =n& img =y& lnkcolor =0000 FF& logo =2& num =25& numbid =y& paypal =  $6\n$ n & popup =n& prvd =3& r0 =4& shipcost =n& siteid =77& sort = MetaEndSort & sortby = endtime & sortdir = asc & srchdesc =n & tbgcolor = FFFFFF & tlecolor = FFCE63 & tlefs = 0& tlfcolor = 000000 & width = 570& track =386845& query =" Barrierefreies + Webdesign "& gallery =y"> </ script > <! *-- END PARTNER PROGRAM --*>

Beispiel C.12: *eBay*-Template über "Individuelle Verlinkungen"

✝ ✆

```
1 <! -- BEGIN PARTNER PROGRAM - DO NOT CHANGE THE PARAMETERS OF THE HYPERLINK -->
 2 <a href =" http :// partners . webmasterplan . com / click . asp ? ref =386845& site =1382& type
= b863& bnb =863& entnb =238 " target = " _blank ">
4 <img src =" http :// banners . webmasterplan . com / view . asp ? ref =386845& site =1382& b =863 "
border="0" alt=" eBay Partnerprogramm" width="468" height="60"/></a><br>>
 6 <! -- END PARTNER PROGRAM -->
\overline{\phantom{a}} \overline{\phantom{a}} \overline{\
```
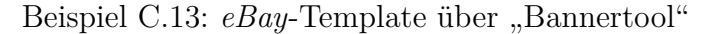

✝ ✆

1 <! *-- BEGIN PARTNER PROGRAM - DO NOT CHANGE THE PARAMETERS OF THE HYPERLINK --*> 2 <a href =" http :// partners . webmasterplan . com / click . asp ? site =1382& ref =386845& type = 3 text & tnb =31& diurl = http :// adfarm . mediaplex . com /ad/ck /707 -3922 -3266 -26? mpre =  $4^{\mid}$  http  $\texttt{\%3A\%2F\%2F}$  listings .ebay .de  $\texttt{\%2F\_W0QQ}$  sacatZ83451QQsocmdZListingItemList ">  $5 <$ img src = " http://ebay - banner . e- public . com/banner . php /386845/20070418155501. gif " 6 border = "0" > </a> 7 <! *-- END PARTNER PROGRAM --*>

#### **C.8 Beispiel eines Newsletters**

```
Beispiel C.14: Aufbau eines Newsletters
```

```
1 <! - - Betreff -->
  Die barrierefreie Website - ITIB-Newsletter vom 01.05.2007 Ausgabe 5
  3 <! - - Absender -->
  4 info@itib . de
 5
 6 <! - - BEGINN ABSCHNITT A: Kopf -->
  7 <! - - Prolog -->
  In der heutigen Ausgabe steht "Die barrierefreie Website" im Vordergrund.
 9 Außerdem erfahren Sie ...
10
11 <! - - I n h a l t s v e r z e i c h n i s bei langen Newslettern -->
12 1. Konzepte zur barrierefreien Website
13 2. Design-Aspekte
14 3. Usability - Aspekte
15 4. Marketing-Aspekte
16
17 <! - - bzw . I n h a l t s v e r z e i c h n i s mit Kategorien -->
18 1. WEBDESIGN
19 1.1 Templates
20 1.2 Content Management Systeme
21 1.3 Farben und ihre Wirkung
22 2. LITERATUR
23 2.1 Artikel ... in Zeitschrift ... veröffentlicht
24 2.2 Neues Buch ... jetzt im Handel erhältlich
25 3. TERMINE
26 3.1 Aktuelle Seminare
27 3.2 Veranstaltungen im 3. Quartal 2007
28
29 <! - - BEGINN ABSCHNITT B: Hauptteil -->
30 <! - - Aktuelles -->
31 aktuelle Nachrichten ...
32
33 <! - - Neues auf der Website -->
34 Neuigkeiten auf der Website...
35
36 <! - - a b s c h l i e ß e n d e s " Bonbon " -->
37 Kurioses und Lustiges ...
38
39 <! - - BEGINN ABSCHNITT C: Fuß -->
40 <! - - Klausel zum An -/ Abmelden -->
41 Sie erhalten diesen Newsletter, weil Sie ihn unter www.itib.de bestellt haben.
42 Wenn Sie ihn nicht mehr beziehen wollen , schicken Sie uns bitte eine leere Mail
43 mit dem Betreff " Newsletter abbestellen " oder gehen Sie auf folgenden Link :
44 http :// www . itib . de / newsletter / abbestellen . html
45
46 <! - - Impressum -->
47 Standardangaben wie Name und Postanschrift des Herausgebers
48 zur Kontaktaufnahme weiterhin ein E - Mail - Verweis oder Verweis auf die Website
```
 $\overline{\phantom{a}}$   $\overline{\phantom{a}}$   $\overline{\$ 

#### **C.9 Beispiel einer RSS-Datei**

```
Beispiel C.15: RSS-Datei
```

```
\frac{1}{2} version="1.0" encoding="iso-8859-1"?>
   \text{Trss} version="2.0">
   3 <! -- Beginn eines Kanals -->
   4 < channel >
     5 <! -- Titel des Kanals -->
     6 <title > ITIB - News </ title >
     7 <! -- URL - Verweis auf eine e nts pr ec he nd e Webseite -->
     8 <link > http :// www . itib . de / news / itib . xml </ link >
     9 <! -- K u r z b e s c h r e i b u n g des Kanals -->
10 <description>ITIB-Newsfeed, ein Service von Christiane Müller,
11 ITIB - IT in Berlin</description>
12 <! -- Sprache der Nachrichten , z.B. de für deutsch -->
13 < language > de </ language >
14 <! -- Publikationszeitpunkt , Angabe nach RFC 822 -->
15 < pubDate >Wed , 07 Feb 2007 17:00:00 GMT </ pubDate >
16 <! -- Letzter Änderungszeitpunkt , Angabe nach RFC 822 -->
17 <lastBuildDate>Wed, 07 Feb 2007 17:00:00 GMT</lastBuildDate>
18 <! -- E -Mail - Adresse des Redakteurs -->
19 < managing Editor>rss@itib.de</managing Editor>
20 <! -- E -Mail - Adresse des Technischen Redakteurs -->
21 < webMaster > contact@itib . de </ webMaster >
22 <! -- Beginn einer Nachricht -->
23 <item>
24 <! -- Titel der Nachricht -->
25 <title>RSS: Ein erster Test</title>
26 <! -- URL - Verweis auf eine en ts pr ec he nd e Webseite -->
27 <link>http://www.itib.de/news/news070207.html</link>
28 <! -- K u r z b e s c h r e i b u n g der Nachricht -->
29 < description > Heute testen wir , wie ein RSS - Feed erstellt und
30 publiziert wird . </ description >
31 <! -- Publikationszeitpunkt , Angabe nach RFC 822 -->
32 <pubDate>Wed, 07 Feb 2007 17:00:00 GMT</pubDate>
33 <! -- Globally Unique Identifier . Eindeutiger URL - Bezeichner der Nachricht -->
34 <guid > http :// www . itib . de / news / news070207 . html </ guid >
35 <! -- Ende einer Nachricht -->
36 </ item >
37 <! -- Ende eines Kanals -->
38 </ channel >
39 </ rss >
  \overline{\phantom{a}} \overline{\phantom{a}} \overline{\
```
#### **Literaturverzeichnis**

- [Alkan 2004] Alkan, Saim R.: *Texten für das Internet. Ein Praxisbuch für Online-Redakteure und Webtexter*. 2., aktualisierte und erweiterte Auflage. Bonn : Galileo Press, 2004 (edition PAGE). – ISBN 3898424936
- [Amazon 2007] Amazon: *Amazon.de Partnerprogramm: Geld verdienen mit Links*. <http://partnernet.amazon.de/gp/associates/join/main.html>. 2007. – Stand 27.03.2007
- [Auras 2007] Auras, Silke: *Pflichtangaben auf Geschäftsbriefen*. http://www.hk24.de/produktmarken/recht\_und\_fair\_play/allgemeine [rechtsauskuenfte/recht\\_der\\_unternehmensgruendung/pflichtangaben\\_](http://www.hk24.de/produktmarken/recht_und_fair_play/allgemeine_rechtsauskuenfte/recht_der_unternehmensgruendung/pflichtangaben_briefe.jsp) [briefe.jsp](http://www.hk24.de/produktmarken/recht_und_fair_play/allgemeine_rechtsauskuenfte/recht_der_unternehmensgruendung/pflichtangaben_briefe.jsp). 12. März 2007. – Stand 23.04.2007
- [Bartel 2003] Bartel, Stefanie: *Farben im Webdesign*. 1. Auflage. Berlin : Springer, 2003 (X.media.press). – ISBN 3540439242
- [Bundesgesetzblatt 2002a] Bundesgesetzblatt: *Gesetz zur Gleichstellung behinderter Menschen (Behindertengleichstellungsgesetz - BGG)*. Bundesministerium der Justiz, Bundesgesetzblatt Jahrgang 2002 Teil I Nr. 28. ausgegeben zu Bonn am 30. April 2002
- [Bundesgesetzblatt 2002b] Bundesgesetzblatt: *Verordnung zur Schaffung barrierefreier Informationstechnik nach dem Behindertengleichstellungsgesetz (Barrierefreie Informationstechnik-Verordnung - BITV)*. Bundesministerium der Justiz, Bundesgesetzblatt Jahrgang 2002 Teil I Nr. 49. ausgegeben zu Bonn am 23. Juli 2002
- [Bundesgesetzblatt 2006] Bundesgesetzblatt: *Gesetz über elektronische Handelsregister und Genossenschaftsregister sowie das Unternehmensregister (EHUG)*. Bundesministerium der Justiz, Bundesgesetzblatt Jahrgang 2006 Teil I Nr.52 , S. 2553-2586. ausgegeben zu Bonn am 15. November 2006. – [http:](http://www.bgblportal.de/BGBL/bgbl1f/bgbl106s2553.pdf) [//www.bgblportal.de/BGBL/bgbl1f/bgbl106s2553.pdf](http://www.bgblportal.de/BGBL/bgbl1f/bgbl106s2553.pdf)
- [contentmanager.de 2006] contentmanager.de: *Contentmanager.de Umfragen Archiv*. [http://www.contentmanager.de/community/umfrage\\_archiv.](http://www.contentmanager.de/community/umfrage_archiv.html) [html](http://www.contentmanager.de/community/umfrage_archiv.html). 2006. – Stand 14.02.2007
- [DIN 1998] DIN: Ergonomische Anforderungen für Bürotätigkeiten mit Bildschirmgeräten. Teil 11: Anforderungen an die Gebrauchstauglichkeit - Leitsätze, Deutsche Fassung der EN ISO 9241-11 / Deutsches Institut für Normung e.V. Berlin, 1998. – DIN EN ISO 9241-11
- [eBay 2007] eBay: *eBay Deutschland: eBay Partnerprogramm*. [http://](http://partnerprogramm.ebay.de/) [partnerprogramm.ebay.de/](http://partnerprogramm.ebay.de/). 2007. – Stand 30.03.2007
- [Erle 2006] Erle, Marcus: *Barrierefreiheit rechtzeitig sichern Tipps für Ausschreibungen und Auftragsvergabe*. 1. Webkongress Erlangen: Wertewerk (Veranst.), 2006
- [Erlhofer 2005] Erlhofer, Sebastian: *Suchmaschinen-Optimierung*. 1. Auflage. Bonn : Galileo Press, 2005 (Galileo Computing). – URL [http://www.gbv.de/](http://www.gbv.de/du/services/agi/4D454E07636ABC24C12570BD00477AD6/HM00145774) [du/services/agi/4D454E07636ABC24C12570BD00477AD6/HM00145774](http://www.gbv.de/du/services/agi/4D454E07636ABC24C12570BD00477AD6/HM00145774). – ISBN 3898426203
- [Fischer 2006] Fischer, Mario: *Website Boosting. Suchmaschinen-Optimierung, Usability, Webseiten-Marketing*. 1. Auflage. Heidelberg : Redline GmbH, 2006. – ISBN 3826615867
- [Glöggler 2003] Glöggler, Michael: *Suchmaschinen im Internet. Funktionsweisen, Ranking-Methoden, Top-Positionen*. 1. Auflage. Berlin : Springer, 2003 (Xpert.press). – ISBN 354000212X
- [Google 2007] Google: *Google Webmaster-Zentrale*. [http://www.google.de/](http://www.google.de/intl/de/webmasters/) [intl/de/webmasters/](http://www.google.de/intl/de/webmasters/). 2007. – Stand 16.03.2007
- [Heidrich und Bleich 2006] HEIDRICH, Joerg ; BLEICH, Holger: *BGH entscheidet über Platzierung des Web-Impressums*. http://www.heise.de/newsticker/meldung/79621. 17. Oktober 2006. – Stand 20.02.2007
- [Hellbusch 2005] Hellbusch, Jan E. ; Bühler, Christian (Hrsg.): *Barrierefreies Webdesign*. 1. Auflage. Heidelberg : dpunkt-Verl., 2005. – URL [http://www.gbv.](http://www.gbv.de/du/services/toc/bs/39604235x) [de/du/services/toc/bs/39604235x](http://www.gbv.de/du/services/toc/bs/39604235x). – ISBN 3-89864-260-7
- [Jacobsen 2002] Jacobsen, Jens: *E-Mail-Netikette Man ist was man schreibt*. [http://www.benutzerfreun.de/newsletter/archiv/2002\\_10\\_](http://www.benutzerfreun.de/newsletter/archiv/2002_10_E-Mail-Etikette.html) [E-Mail-Etikette.html](http://www.benutzerfreun.de/newsletter/archiv/2002_10_E-Mail-Etikette.html). Okober 2002. – Stand 15.02.2007
- [Jacobsen 2005] Jacobsen, Jens: *Website-Konzeption*. 3. erweiterte Auflage. München : Addison-Wesley, 2005 (dpi). – ISBN 3827322499
- [Jacobsen 2006] Jacobsen, Jens: *Benutzerfreundlichkeit Zum Benutzer freundlich sein*. [http://www.contentmanager.de/magazin/artikel\\_1147\\_](http://www.contentmanager.de/magazin/artikel_1147_benutzerfreundlichkeit_zum_benutzer_freundlich.html) benutzerfreundlichkeit zum benutzer freundlich.html. September 2006. – Stand 15.02.2007
- [Karzauninkat 2004] Karzauninkat, Stefan: *Beziehungsgeflecht der Suchdienste*. [http://www.suchfibel.de/5technik/images/suchmaschinereien\\_gross.](http://www.suchfibel.de/5technik/images/suchmaschinereien_gross.gif) [gif](http://www.suchfibel.de/5technik/images/suchmaschinereien_gross.gif). 17. Dezember 2004. – Stand 26.02.2007
- [Kregel u. a. 2006] Kregel, Ingo ; Federhen, Ansgar ; Wink, Mike: *HTML-Validator*. <http://html-validator.de/>. 30. Juli 2006. – Stand 27.04.2007
- [Krug 2002] Krug, Steve ; Dubau, Jürgen (Hrsg.): *Don't make me think! Web Usability - Das intuitive Web*. 1. Auflage. Bonn : mitp-Verlag, 2002 (Mediendesign). – ISBN 3826608909
- [Manhartsberger und Musil 2002] MANHARTSBERGER, Martina ; MUSIL, Sabine: *Web usability*. 1. Auflage. Bonn : Galileo Press, 2002 (Galileo Design). – ISBN 3898421872
- [Müller 2005] Müller, Christiane: *Barrierefreie Gestaltung von Internetseiten*. <http://www.itib.de/itib/barrierefrei.html>. 2005. – Stand 15.02.2007
- [Münz 2006] Münz, Stefan: *Professionelle Websites. Programmierung, Design und Administration von Webseiten*. 2., überarbeitete Auflage. München : Addison-Wesley, 2006 (IX-Buchtipp). – ISBN 3827323703
- [Radtke und Charlier 2006] RADTKE, Angie; CHARLIER, Michael: *Barrierefreies Webdesign. Attraktive Websites zugänglich gestalten*. 1. Auflage. München : Addison-Wesley Verlag, 2006. – ISBN 3-8273-2379-7
- [RRZE 2006] RRZE: Webkongress Erlangen 2006. In: *Grenzenlos gestalten nachhaltig verwalten* RRZE (Veranst.), Regionales RechenZentrum Erlangen, 2006
- [Schlegel 2006] Schlegel, Rainer: *Mythos Barrierefreiheit*. 1. Webkongress Erlangen: agentur 52eins (Veranst.), 2006
- [Schwate 2006] Schwate, Jan: *Vergleich der Alltagstauglichkeit von Open Source CMS für barrierefreie Websites*. 1. Webkongress Erlangen: Lab Seven (Veranst.), 2006. – <http://www.labseven.de/screencast/media/060928vortrag.pdf>
- [Stehle 2006] Stehle, Martin: *Projektmanagement für Barrierefreie Websites. Ziele und Umsetzung*. 1. Webkongress Erlangen: Webaccessibility (Veranst.), 2006. – [http://www.webkongress.uni-erlangen.de/vortraege/vortrag-stehle.](http://www.webkongress.uni-erlangen.de/vortraege/vortrag-stehle.pdf) [pdf](http://www.webkongress.uni-erlangen.de/vortraege/vortrag-stehle.pdf)
- [VbI 2006] VbI, Verein zur beruflichen Integration und Qualifizierung e.: *WEB for ALL. Projekt für Barrierefreiheit im Internet. Farbkontrast-Analyzer 1.1*. [http://](http://www.webforall.info/html/deutsch/col_analy.php) [www.webforall.info/html/deutsch/col\\_analy.php](http://www.webforall.info/html/deutsch/col_analy.php). 2006. – Stand 13.03.2007
- [vzbv 2007] vzbv, Verbraucherzentrale B.: *Zusammenfassende Auswertung der Spam-Online-Umfragen*. [http://www.vzbv.de/mediapics/auswertung\\_](http://www.vzbv.de/mediapics/auswertung_umfragen_spamprojekt_2007.pdf) umfragen spamprojekt 2007.pdf. 13. Februar  $2007.$  – Stand  $15.02.2007$
- [WAI 2006] WAI, Web Accessibility I.: *WAI Guidelines and Techniques*. [http:](http://www.w3.org/WAI/guid-tech.html) [//www.w3.org/WAI/guid-tech.html](http://www.w3.org/WAI/guid-tech.html). 21. Dezember 2006. – Stand 20.02.2007
- [Wiese 2006] Wiese, Wolfgang: *Der Vorlagenkatalog der FAU Universal Design in der Praxis*. 1. Webkongress Erlangen: Regionales Rechenzentrum Erlangen (Veranst.), 2006. – [http://www.webkongress.uni-erlangen.de/vortraege/](http://www.webkongress.uni-erlangen.de/vortraege/vortrag-wiese.pdf) [vortrag-wiese.pdf](http://www.webkongress.uni-erlangen.de/vortraege/vortrag-wiese.pdf)
- [Zapp 2006] Zapp, Michael: *Einkaufsführer Barrierefreies CMS*. 1. Webkongress Erlangen: DIAS GmbH (Veranst.), 2006. – [http://www.bik-online.info/info/](http://www.bik-online.info/info/pruefung/cms/) [pruefung/cms/](http://www.bik-online.info/info/pruefung/cms/)

# <span id="page-161-0"></span>**Glossar**

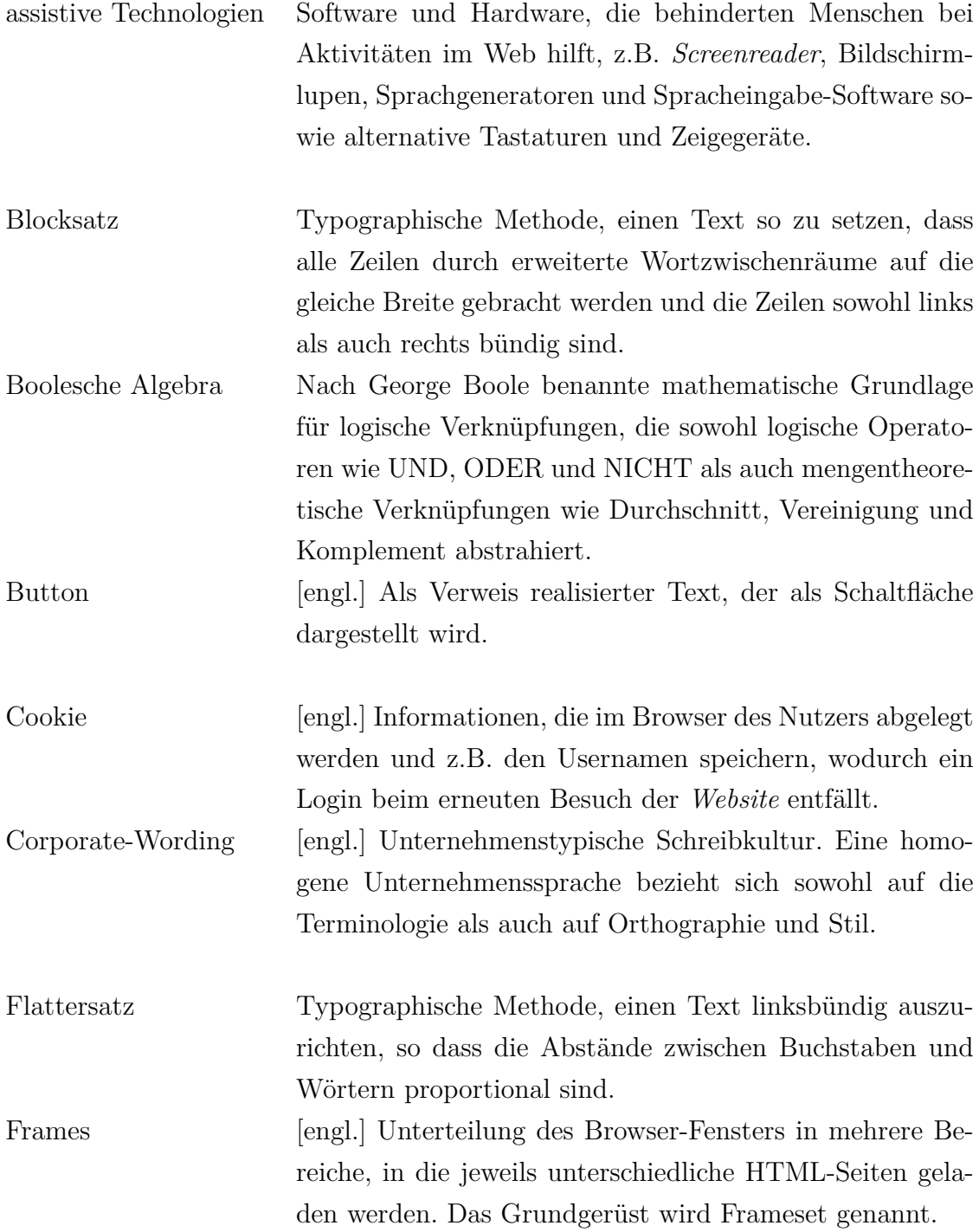

<span id="page-162-0"></span>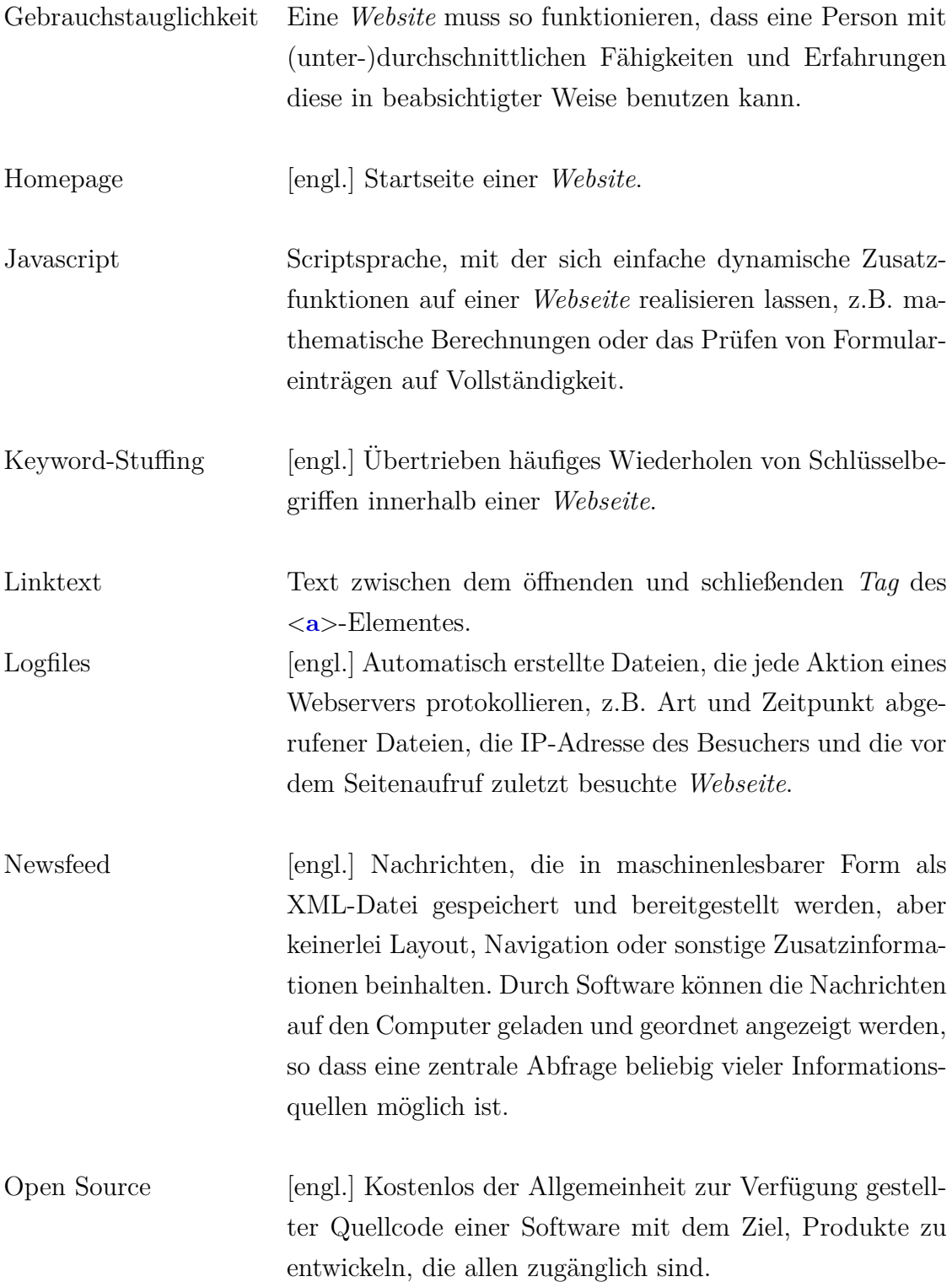

<span id="page-163-0"></span>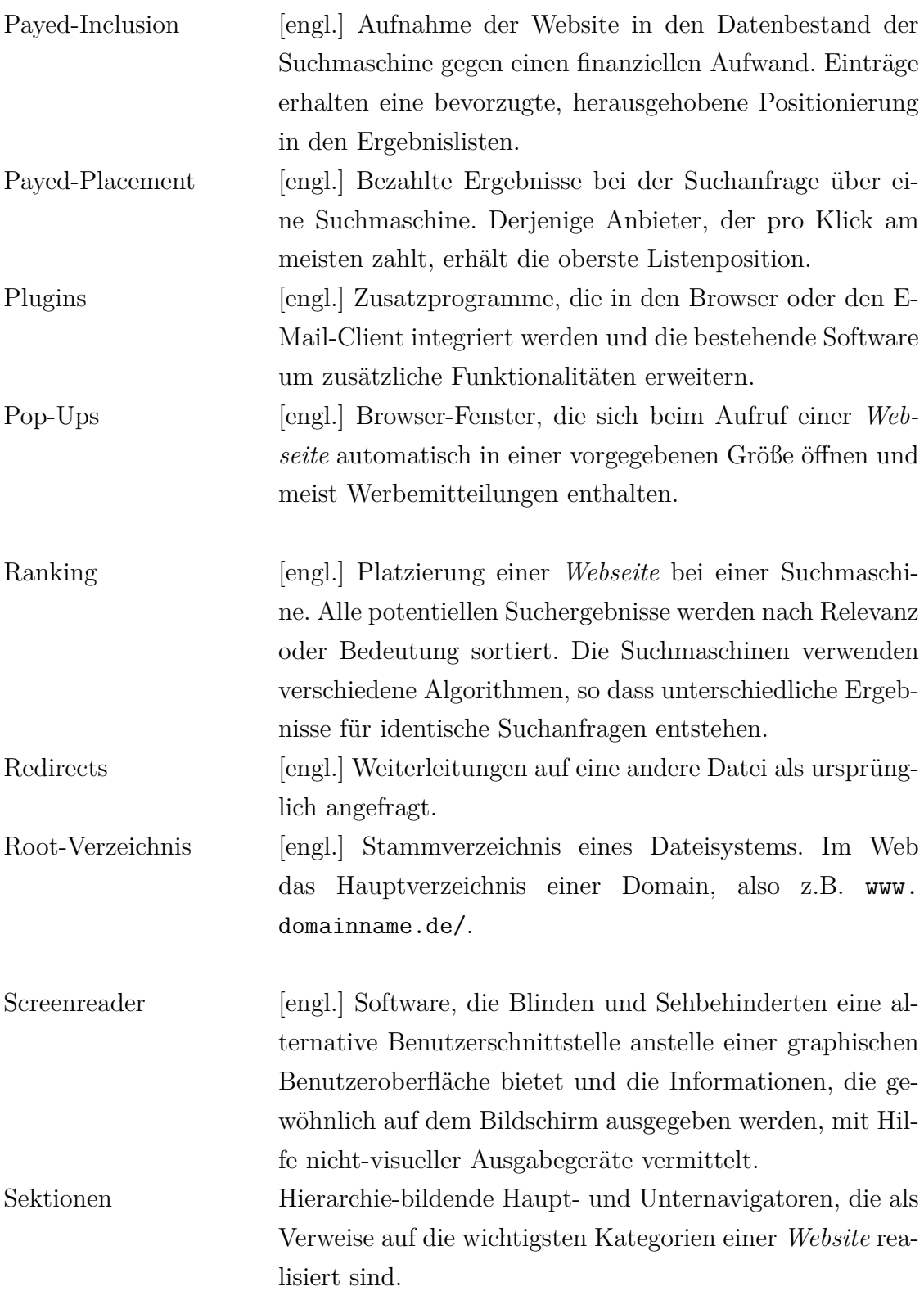

<span id="page-164-0"></span>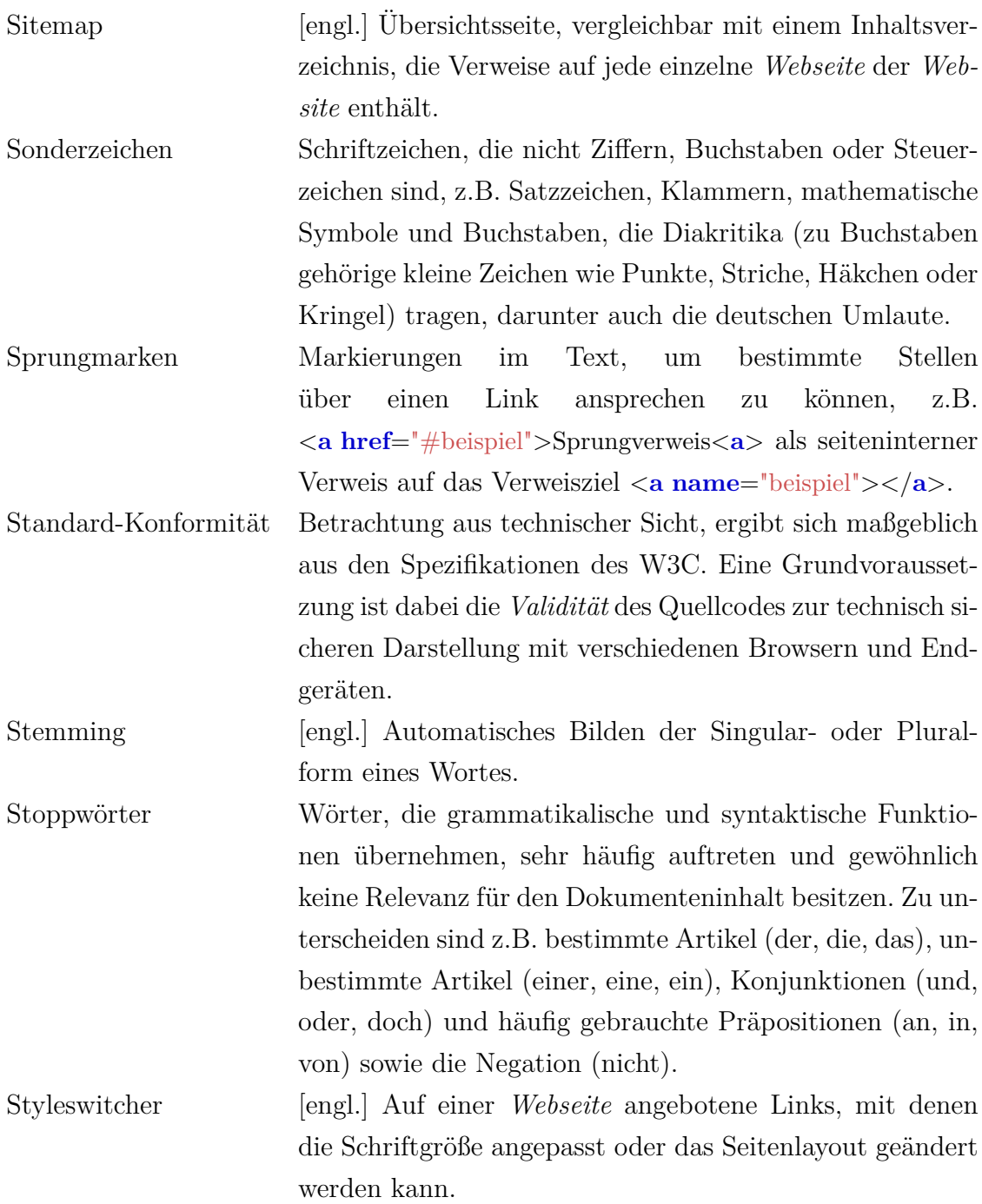

<span id="page-165-0"></span>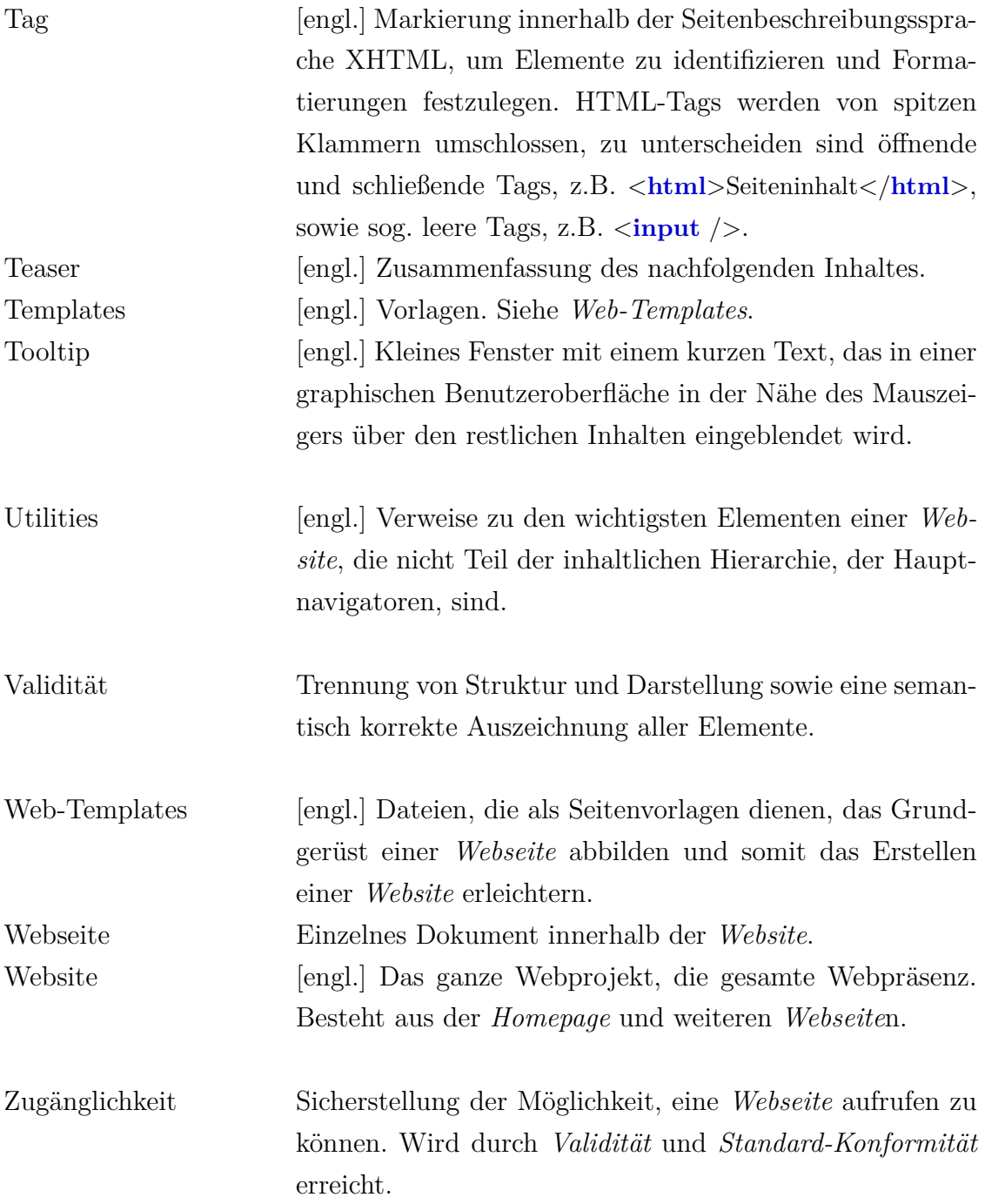

# **Index**

# **A**

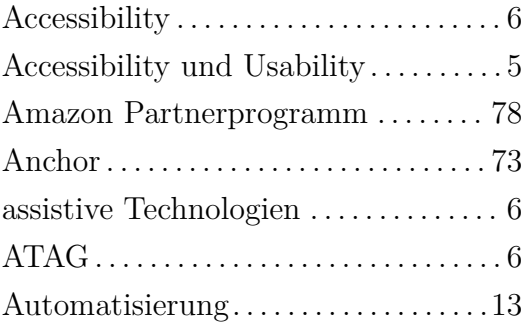

## **B**

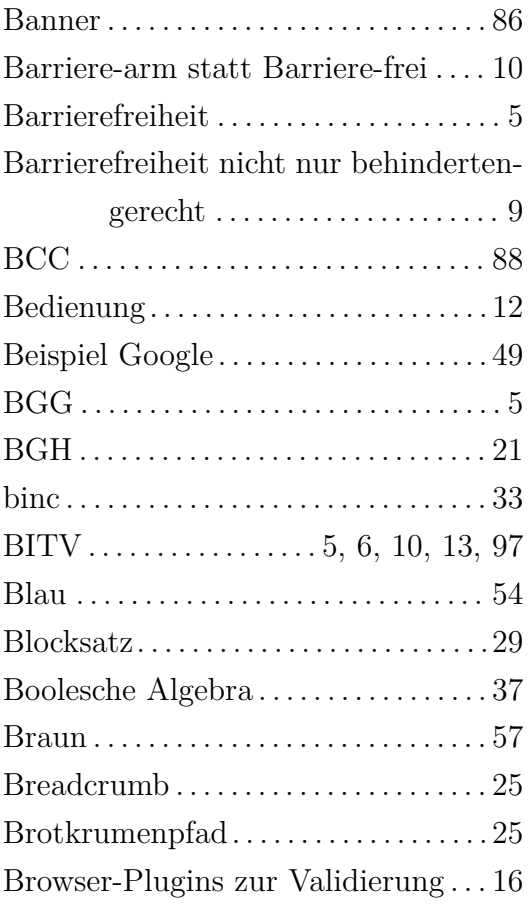

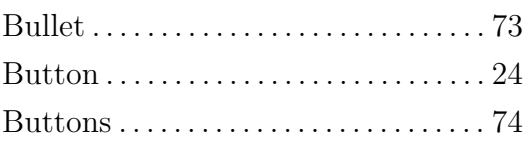

# **C**

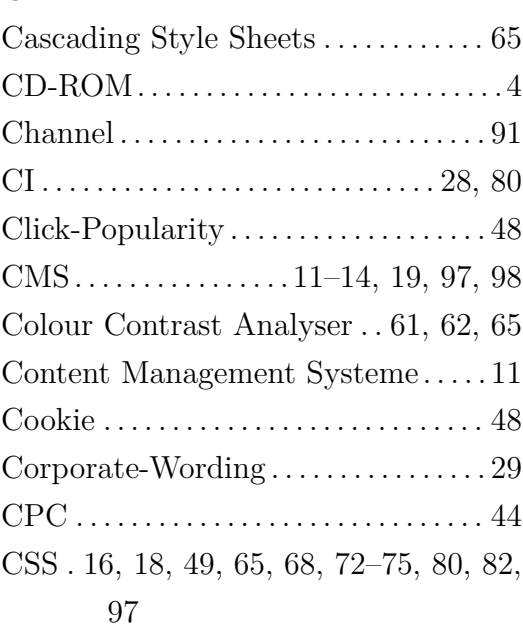

# **D**

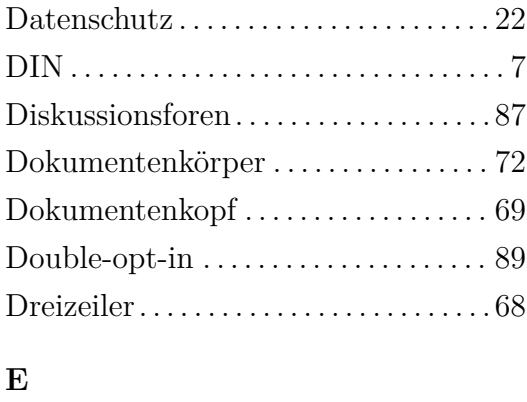

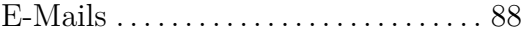

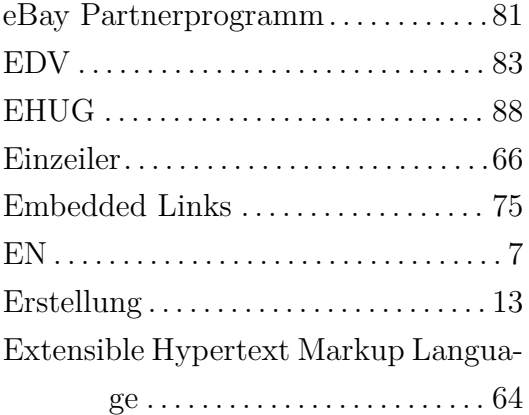

#### **F**

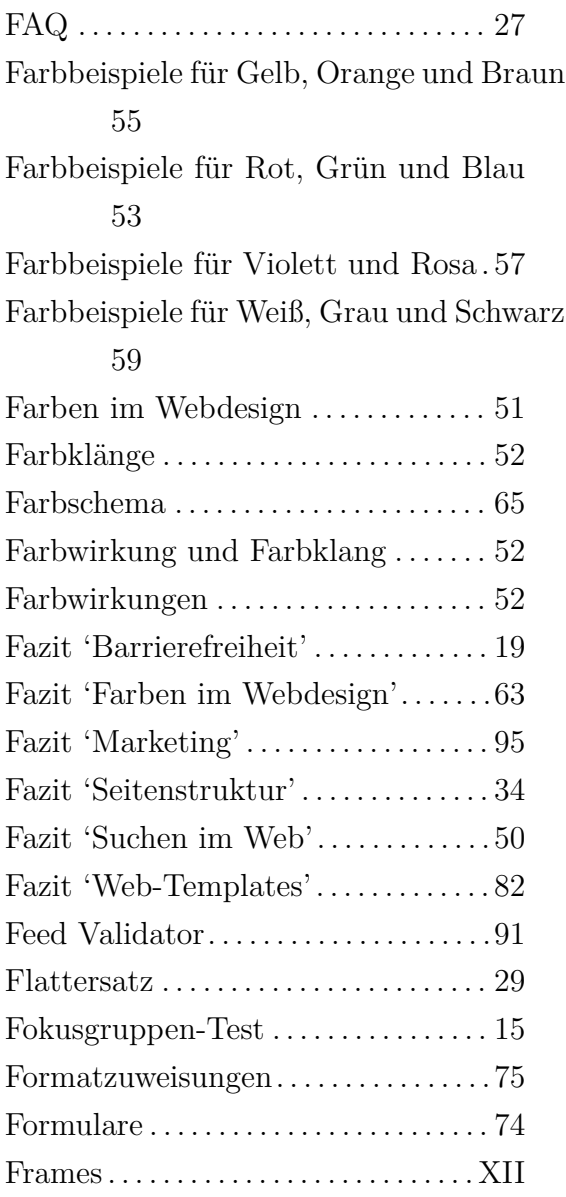

Frequently Asked Questions . . . . . . . [27](#page-40-0) Funktionen einer Website . . . . . . . . . . [20](#page-33-0)

#### **G**

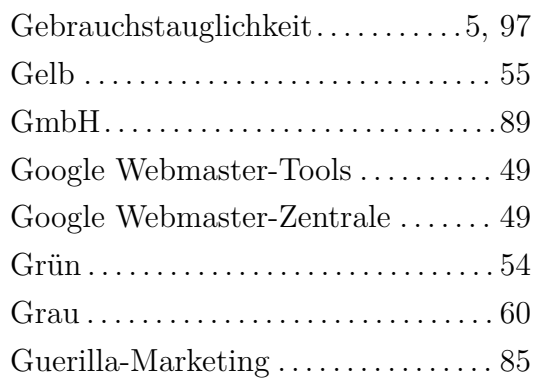

### **H**

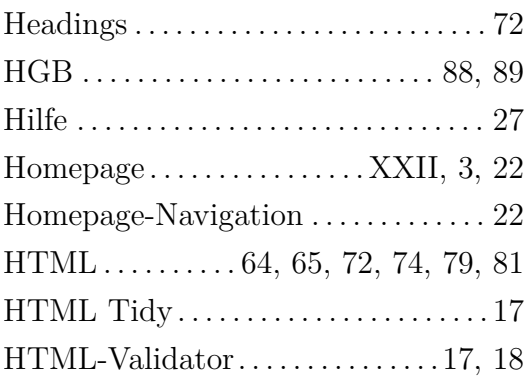

## **I**

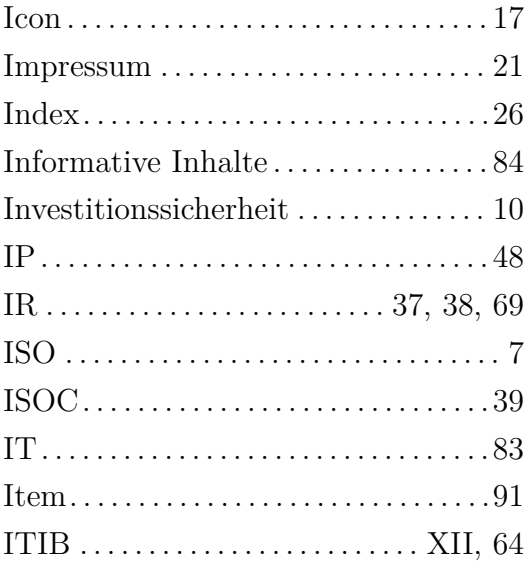

#### **J**

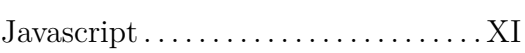

#### **K**

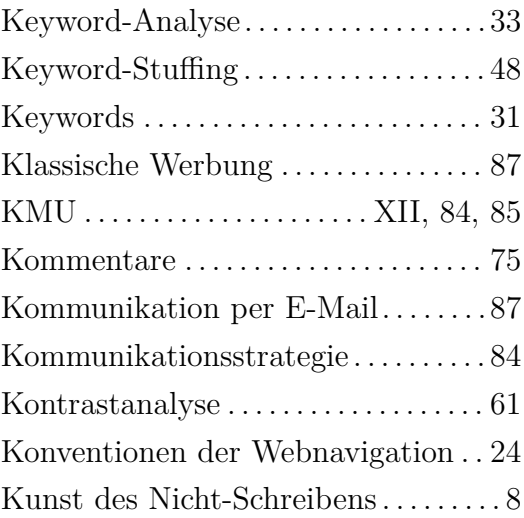

## **L**

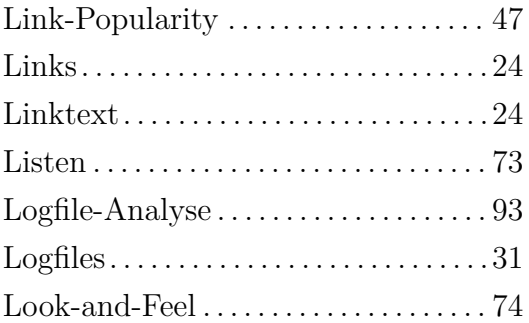

#### **M**

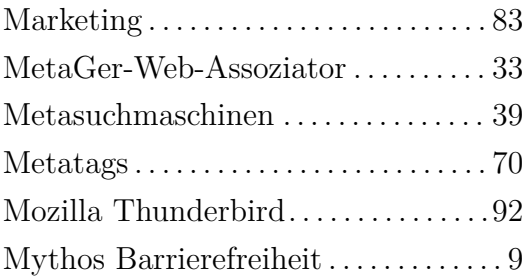

#### **N**

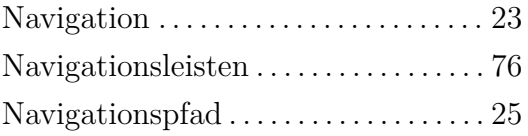

### NewsBee . . . . . . . . . . . . . . . . . . . . . . . . . . [92](#page-105-0) Newsfeed . . . . . . . . . . . . . . . . . . . . . . . . . . [71](#page-84-0) Newsletter. . . . . . . . . . . . . . . . . . . . . . . . .[89](#page-102-0)

#### **O**

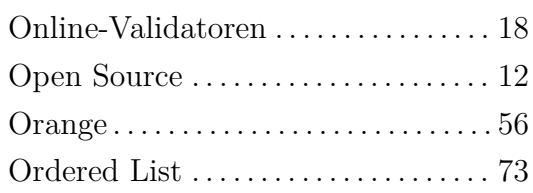

### **P**

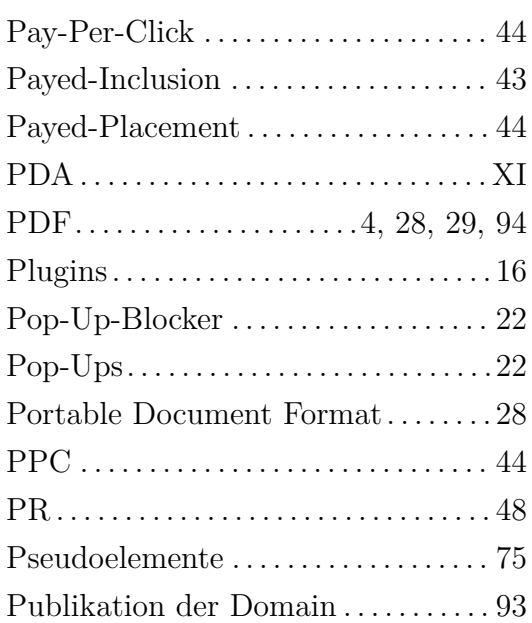

### **R**

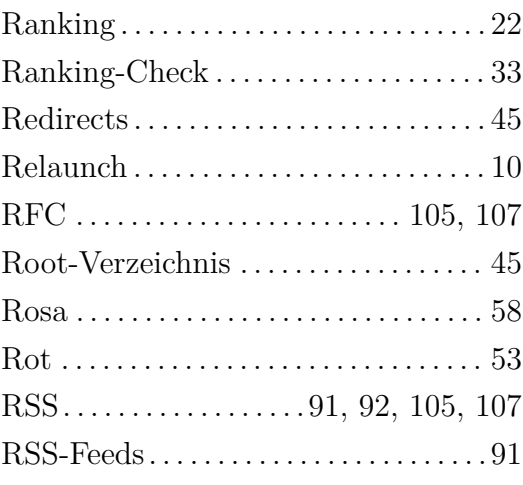

## **S**

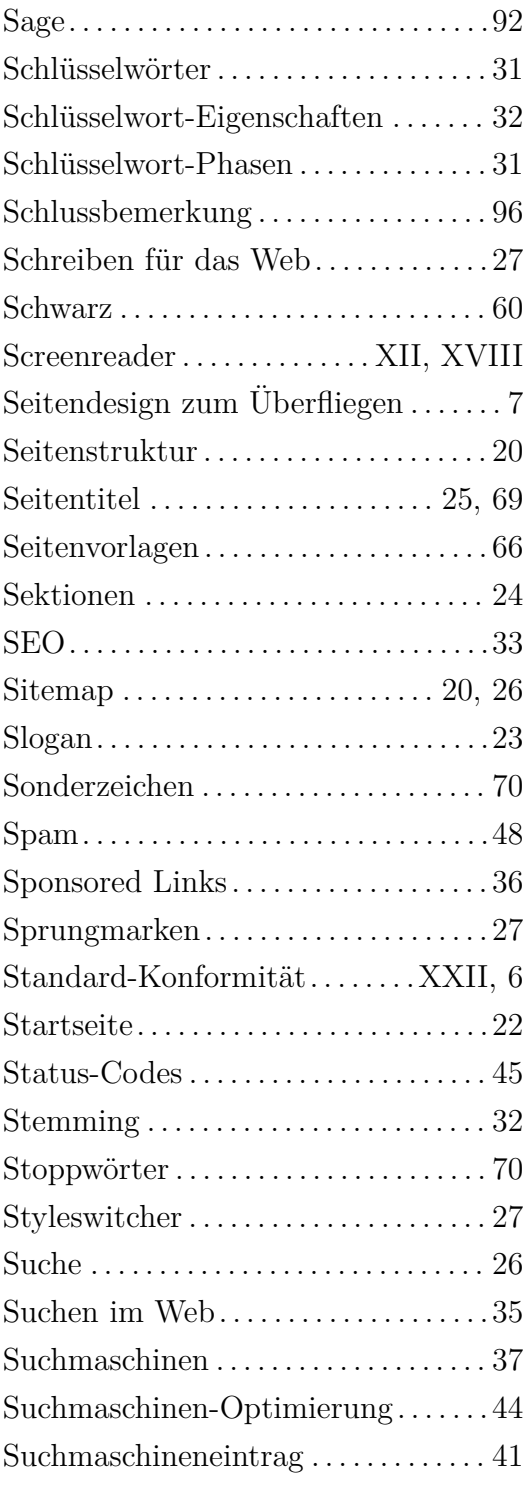

#### **T**

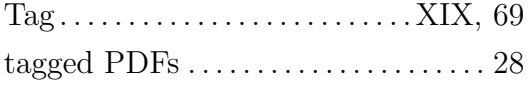

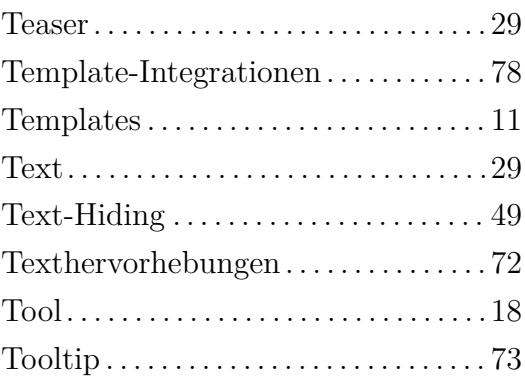

# **U**

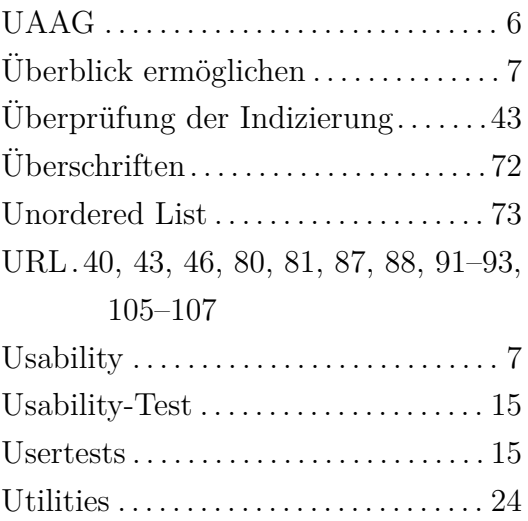

#### **V**

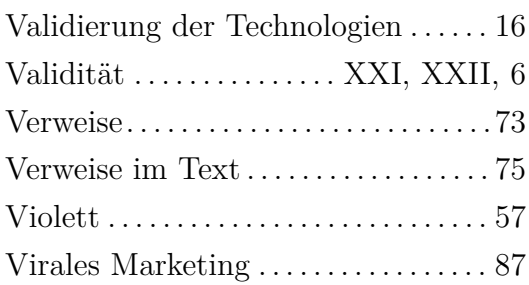

### **W**

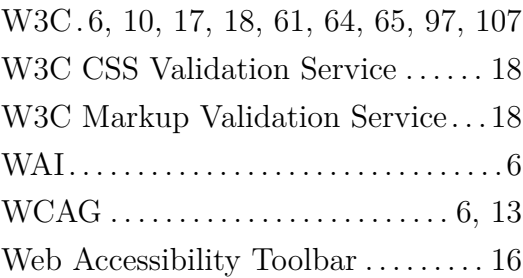

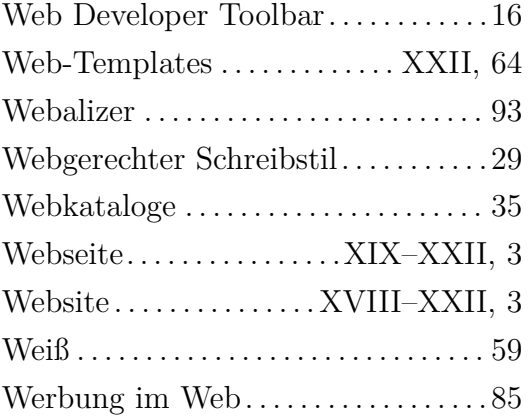

# **X**

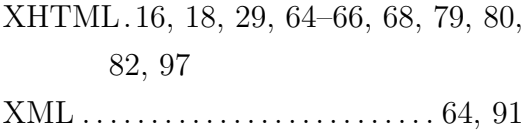

### **Z**

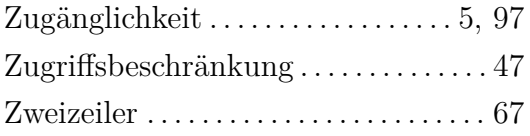

# **Erklärung**

Ich versichere hiermit, dass ich die vorliegende wissenschaftliche Arbeit selbstständig und ohne fremde Hilfe angefertigt und keine andere als die angegebene Literatur benutzt habe. Alle von anderen Autoren wörtlich übernommenen Stellen wie auch die sich an die Gedankengänge anderer Autoren eng anlehnenden Ausführungen meiner Arbeit sind besonders gekennzeichnet. Diese Arbeit wurde bisher in gleicher oder ähnlicher Form keiner anderen Prüfungsbehörde vorgelegt und auch nicht veröffentlicht.

Berlin, den Unterschrift